# MAC-Bediengeräte

Mensch-Maschine-Interface

**Bedienungsanleitung** 

# **MAC 50 MAC 90 MAC 200**

**MITSUBISHI ELECTRIC EUROPE B.V. FACTORY AUTOMATION** 

Art. Nr.: 950701 Version A

# **Zu diesem Handbuch**

Die in diesem Handbuch vorliegenden Texte, Abbildungen, Diagramme und Beispiele dienen ausschließlich zur Erläuterung der Installation, Bedienung und Anwendung der Bedienterminals MAC 50, MAC 90 und MAC 200 in Verbindung mit den speicherprogrammierbaren Steuerungen der MELSEC AnN/AnA/AnS-, F1/F2- und FX/FX0/FX0N-Serie.

Die MITSUBISHI ELECTRIC EUROPE B.V. übernimmt auf der Grundlage der Angaben in diesem Handbuch keine Haftung für direkte Schäden oder Folgeschäden, die sich aus dem Gebrauch oder Mißbrauch dieser Anleitung ergeben.

Sollten sich Fragen bezüglich Installation und Betrieb der in diesem Handbuch beschriebenen Geräte ergeben, zögern Sie nicht, folgende Adresse zu kontaktieren:

#### **MITSUBISHI ELECTRIC EUROPE B.V. INDUSTRIE-AUTOMATION GOTHAER STR. 8 D-40880 RATINGEN TEL.: 02102/486-264**

Ohne vorherige ausdrückliche schriftliche Genehmigung der MITSUBISHI ELECTRIC EUROPE B.V. dürfen keine Auszüge dieses Handbuchs vervielfältigt, in einem Informationssystem gespeichert oder weiter übertragen werden.

Die MITSUBISHI ELECTRIC EUROPE B.V. behält sich vor, jederzeit technische Änderungen oder Änderungen dieses Handbuchs ohne besondere Hinweise vorzunehmen.

© 07/1995

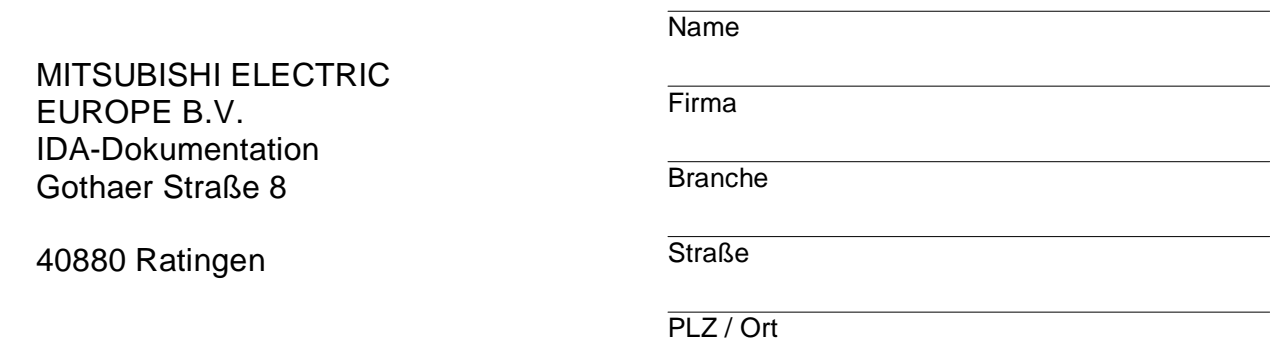

#### **Ihre Meinung interessiert uns!**

Haben Sie Anregungen oder Verbesserungsvorschläge? Sind Sie beim Lesen dieses Handbuches auf Fehler gestoßen?

Benutzen Sie den Vordruck und teilen Sie uns Ihre Kritik mit.

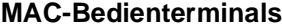

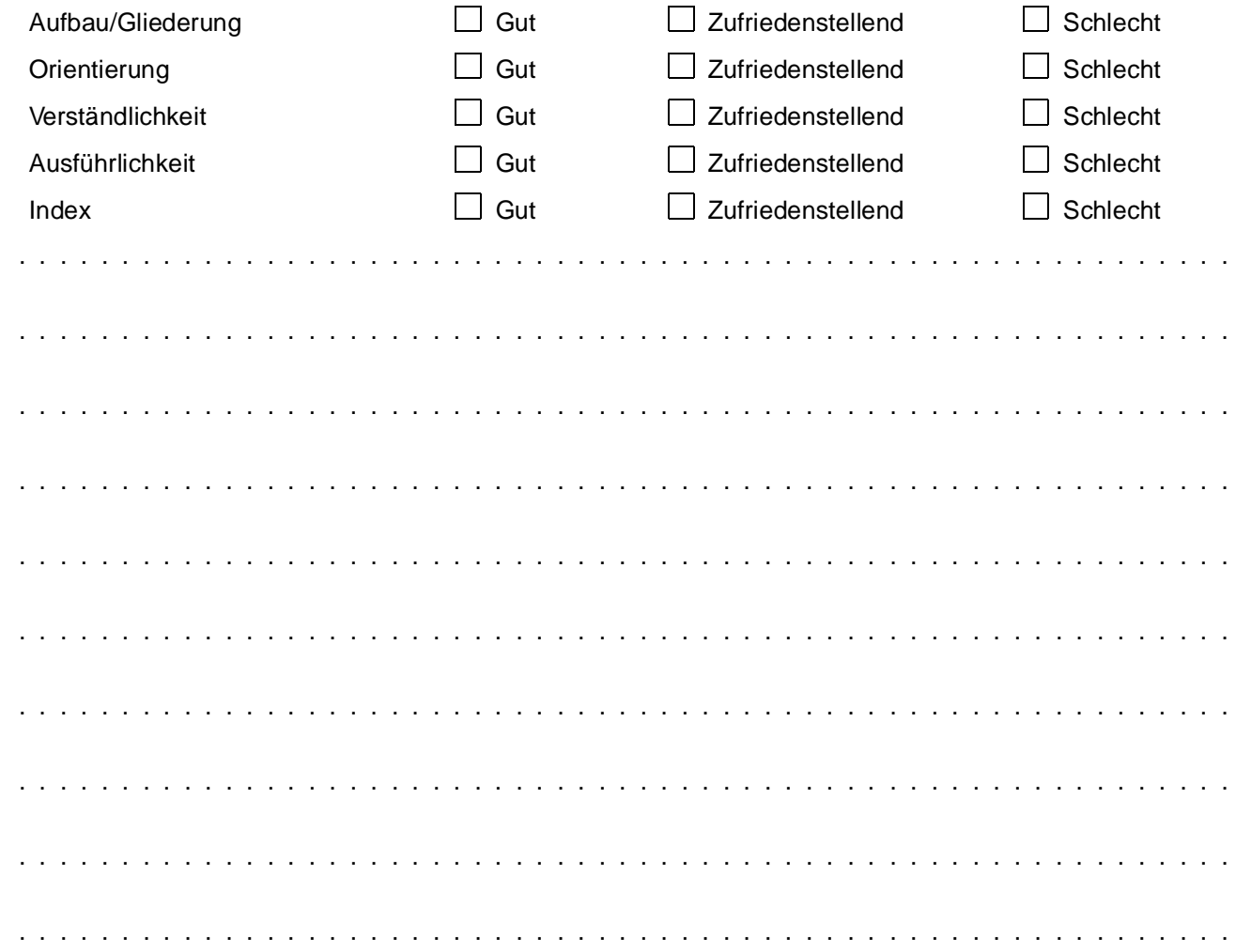

# **Sicherheitshinweise**

#### **Zielgruppe**

Dieses Handbuch richtet sich ausschließlich an anerkannt ausgebildete Elektrofachkräfte, die mit den Sicherheitsstandards der Automatisierungstechnik vertraut sind. Projektierung, Installation, Inbetriebnahme, Wartung und Prüfung der Geräte dürfen nur von einer anerkannt ausgebildeten Elektrofachkraft, die mit den Sicherheitsstandards der Automatisierungstechnik vertraut ist, durchgeführt werden.

#### **Bestimmungsgemäßer Gebrauch**

Die Bedienterminals MAC 50/90/200 sind nur für die Einsatzbereiche vorgesehen, die in diesem Handbuch beschrieben sind. Achten Sie auf die Einhaltung aller im Handbuch angegebenen Kenndaten. Es dürfen nur von MITSUBISHI ELECTRIC empfohlene Zusatzbzw. Erweiterungsgeräte in Verbindung mit den speicherprogrammierbaren Steuerungen der FX-, FX0-, FX0N- und A-Serie benutzt werden.

Jede andere darüber hinausgehende Verwendung oder Benutzung gilt als nicht bestimmungsgemäß.

#### **Sicherheitsrelevante Vorschriften**

Bei der Projektierung, Installation, Inbetriebnahme, Wartung und Prüfung der Geräte müssen die für den spezifischen Einsatzfall gültigen Sicherheits- und Unfallverhütungsvorschriften beachtet werden.

Es müssen besonders folgende Vorschriften (ohne Anspruch auf Vollständigkeit) beachten werden:

- VDE-Vorschriften
	- **–** VDE 0100

Bestimmungen für das Errichten von Starkstromanlagen mit einer Nennspannung bis 1000V

- **–** VDE 0105 Betrieb von Starkstromanlagen
- **–** VDE 0113 Elektrische Anlagen mit elektronischen Betriebsmitteln
- **–** VDE 0160 Ausrüstung von Starkstromanlagen und elektrischen Betriebsmitteln
- **–** VDE 0550/0551 Bestimmungen für Transformatoren
- **–** VDE 0700 Sicherheit elektrischer Geräte für den Hausgebrauch und ähnliche Zwecke
- **–** VDE 0860 Sicherheitsbestimmungen für netzbetriebene elektronische Geräte und deren Zubehör für den Hausgebrauch und ähnliche Zwecke.
- **•** Brandverhütungsvorschriften
- P Unfallverhütungsvorschrift
	- **–** VBG Nr.4 Elektrische Anlagen und Betriebsmittel

#### **Erläuterung zu den Gefahrenhinweisen**

In diesem Handbuch befinden sich Hinweise, die wichtig für den sachgerechten sicheren Umgang mit dem Gerät sind.

Die einzelnen Hinweise haben folgende Bedeutung:

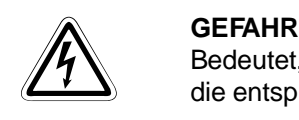

Bedeutet, daß eine Gefahr für das Leben und die Gesundheit des Anwenders besteht, wenn die entsprechenden Vorsichtsmaßnahmen nicht getroffen werden.

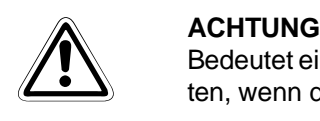

Bedeutet eine Warnung vor möglichen Beschädigungen des Gerätes oder anderen Sachwerten, wenn die entsprechenden Vorsichtsmaßnahmen nicht getroffen werden.

#### **Allgemeine Gefahrenhinweise und Sicherheitsvorkehrungen**

Die folgenden Gefahrenhinweise sind als generelle Richtlinie für den Umgang mit der SPS in Verbindung mit anderen Geräten zu verstehen. Diese Hinweise müssen Sie bei der Projektierung, Installation und Betrieb einer Steuerungsanlage unbedingt beachten.

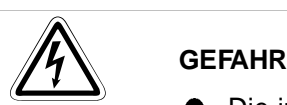

- P Die im spezifischen Einsatzfall geltenden Sicherheits- und Unfallverhütungsvorschriften sind zu beachten. Der Einbau, die Verdrahtung und das Öffnen der Baugruppen, Bauteile und Geräte muß im spannungslosen Zustand erfolgen.
- P Baugruppen, Bauteile und Geräte müssen in einem berührungssicheren Gehäuse mit einer bestimmungsgemäßen Abdeckung und Schutzeinrichtung installiert werden.
- Bei Geräten mit einem ortsfesten Netzanschluß muß ein allpoliger Netztrennschalter und eine Sicherung in die Gebäudeinstallation eingebaut werden.
- Überprüfen Sie spannungsführende Kabel und Leitungen, mit denen die Geräte verbunden sind, regelmäßig auf Isolationsfehler oder Bruchstellen. Bei Feststellung eines Fehlers in der Verkabelung müssen Sie die Geräte und die Verkabelung sofort spannungslos schalten und die defekte Verkabelung ersetzen.
- Überprüfen Sie vor der Inbetriebnahme, ob der zulässige Netzspannungsbereich mit der örtlichen Netzspannung übereinstimmt.
- P Treffen Sie die erforderlichen Vorkehrungen, um nach Spannungseinbrüchen und -ausfällen ein unterbrochenes Programm ordnungsgemäß wieder aufnehmen zu können. Dabei dürfen auch kurzzeitig keine gefährlichen Betriebszustände auftreten.
- P NOT-AUS-Einrichtungen gemäß VDE 0113 müssen in allen Betriebsarten der Steuerung wirksam bleiben. Ein Entriegeln der NOT-AUS-Einrichtung darf keinen unkontrollierten oder undefinierten Wiederanlauf bewirken.
- P Damit ein Leitungs- oder Aderbruch auf der Signalseite nicht zu undefinierten Zuständen in der Steuerung führen kann, sind hard- und softwareseitig entsprechende Sicherheitsvorkehrungen zu treffen.

# **Inhaltsverzeichnis**

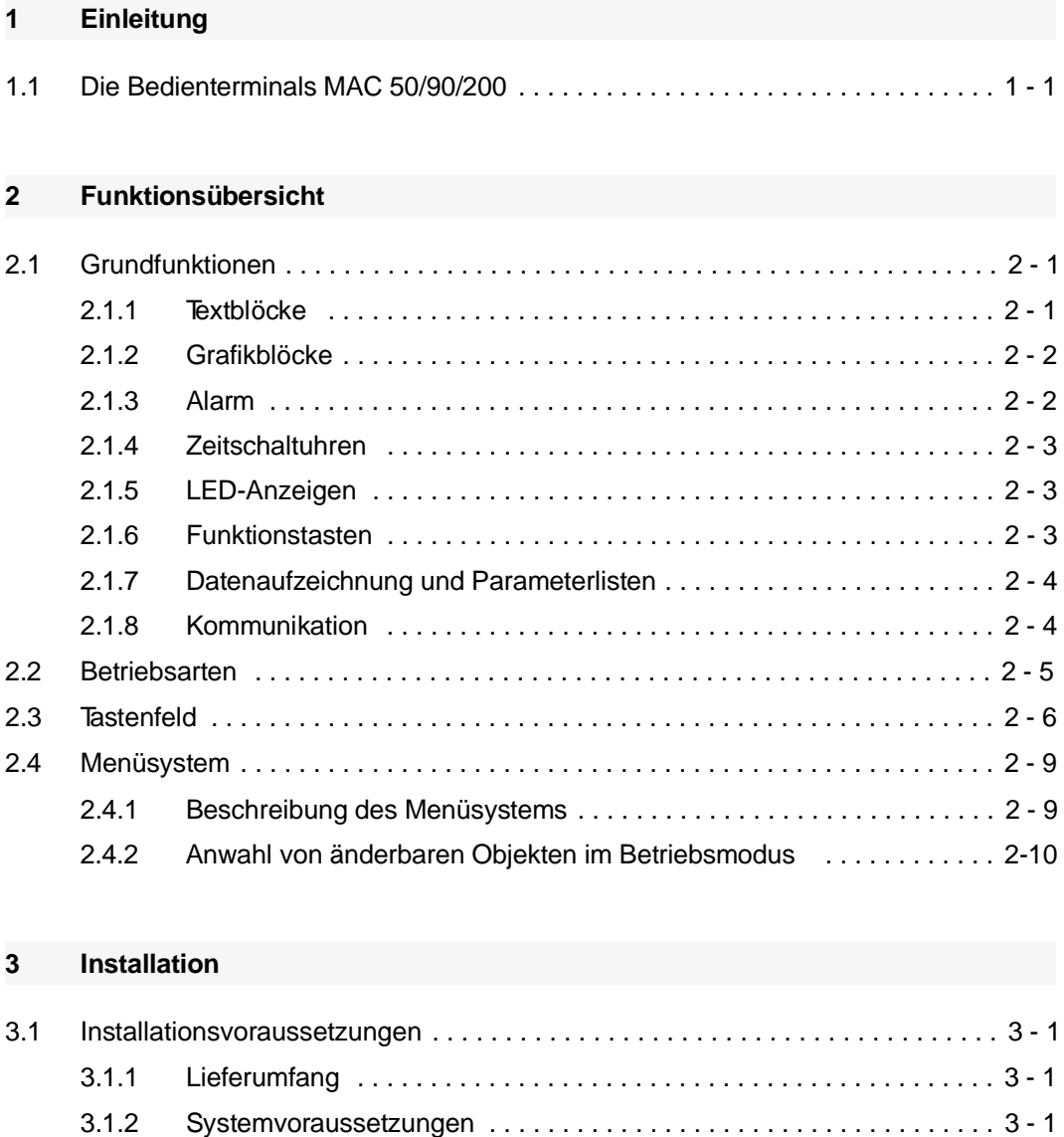

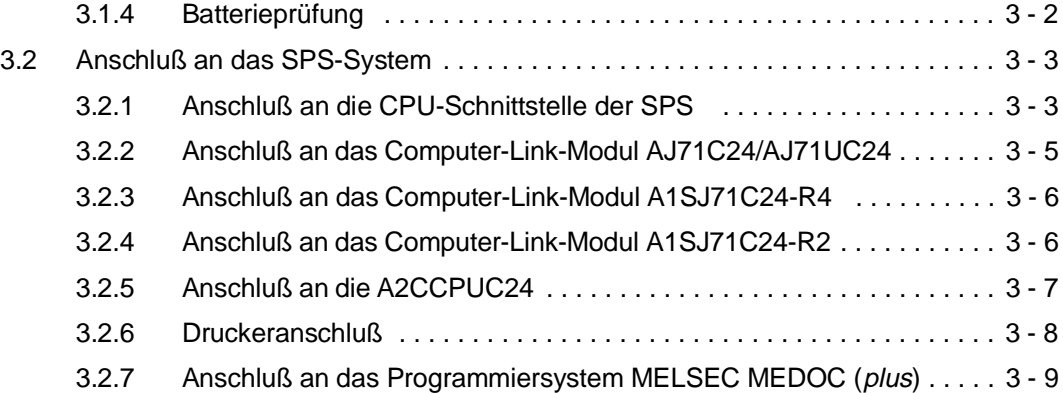

[3:1:3 Spannungsversorgung . . . . . . . . . . . . . . . . . . . . . . . . . . . . . . . . . . . . . 3 - 1](#page-23-0)

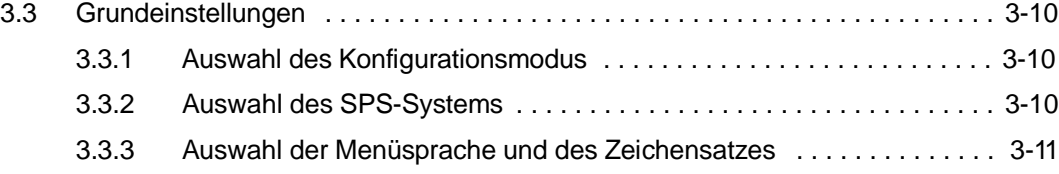

### **[4 Programmiergrundlagen](#page-35-0)**

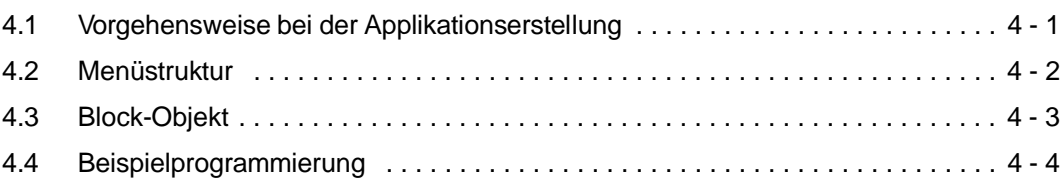

#### **[5 Kommunikation](#page-47-0)**

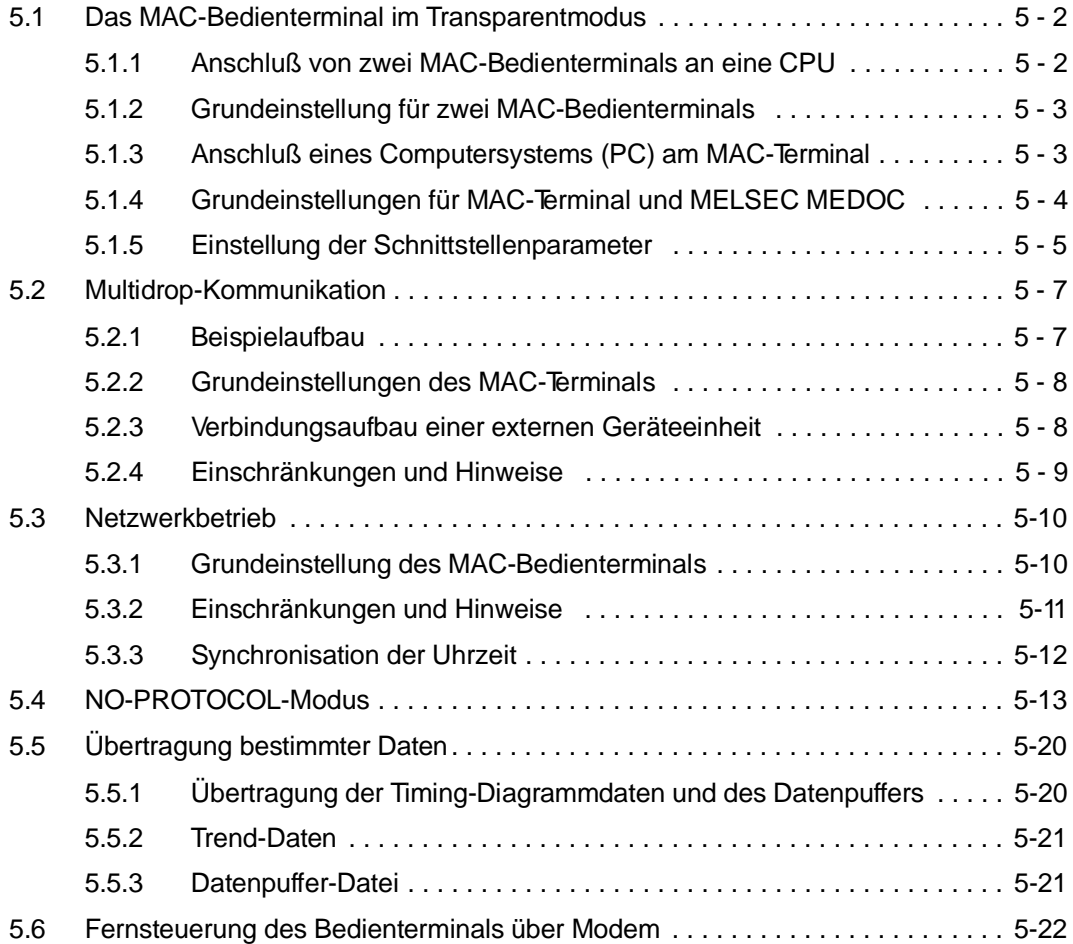

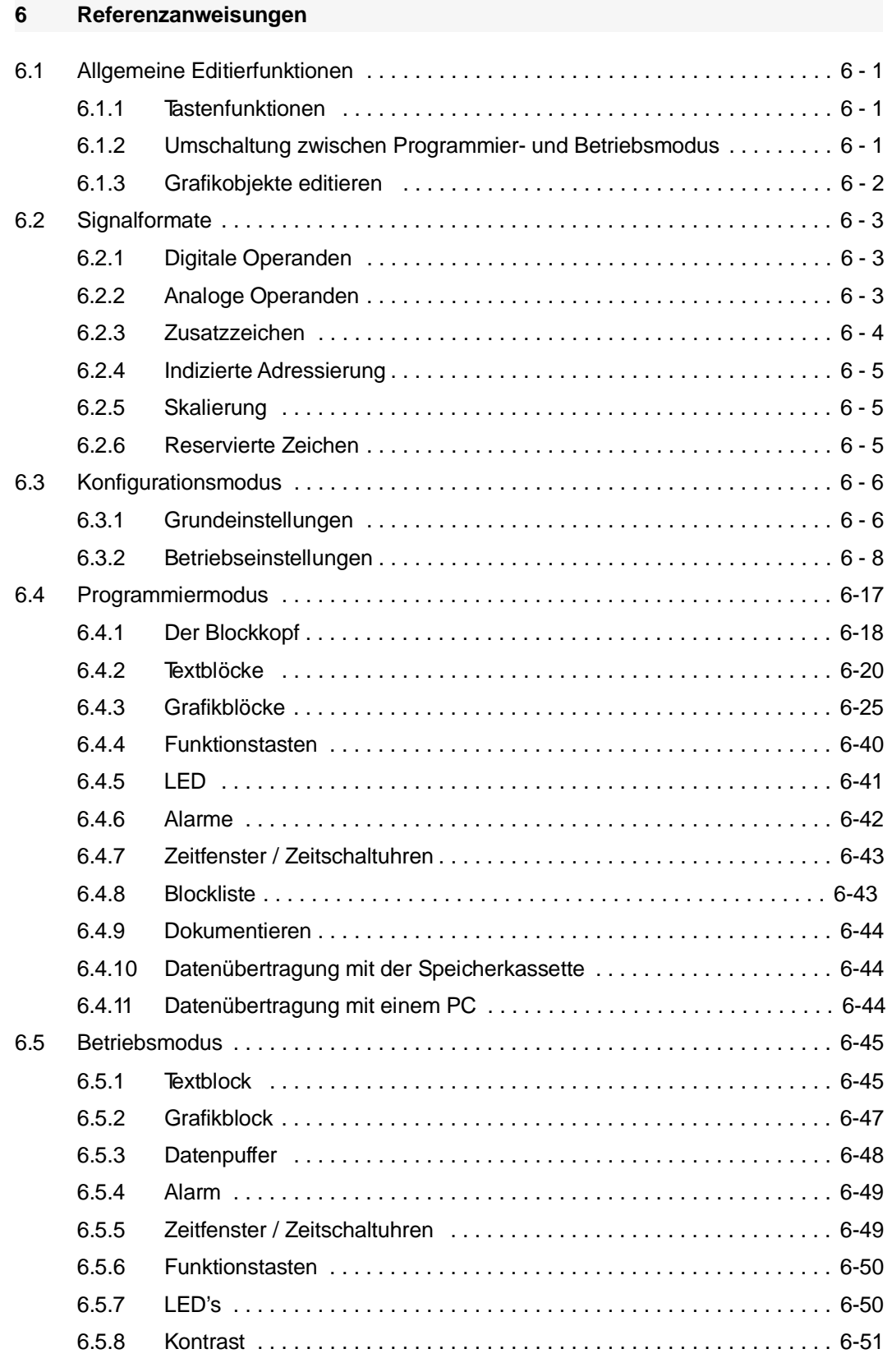

#### **[A Anhang](#page-123-0)**

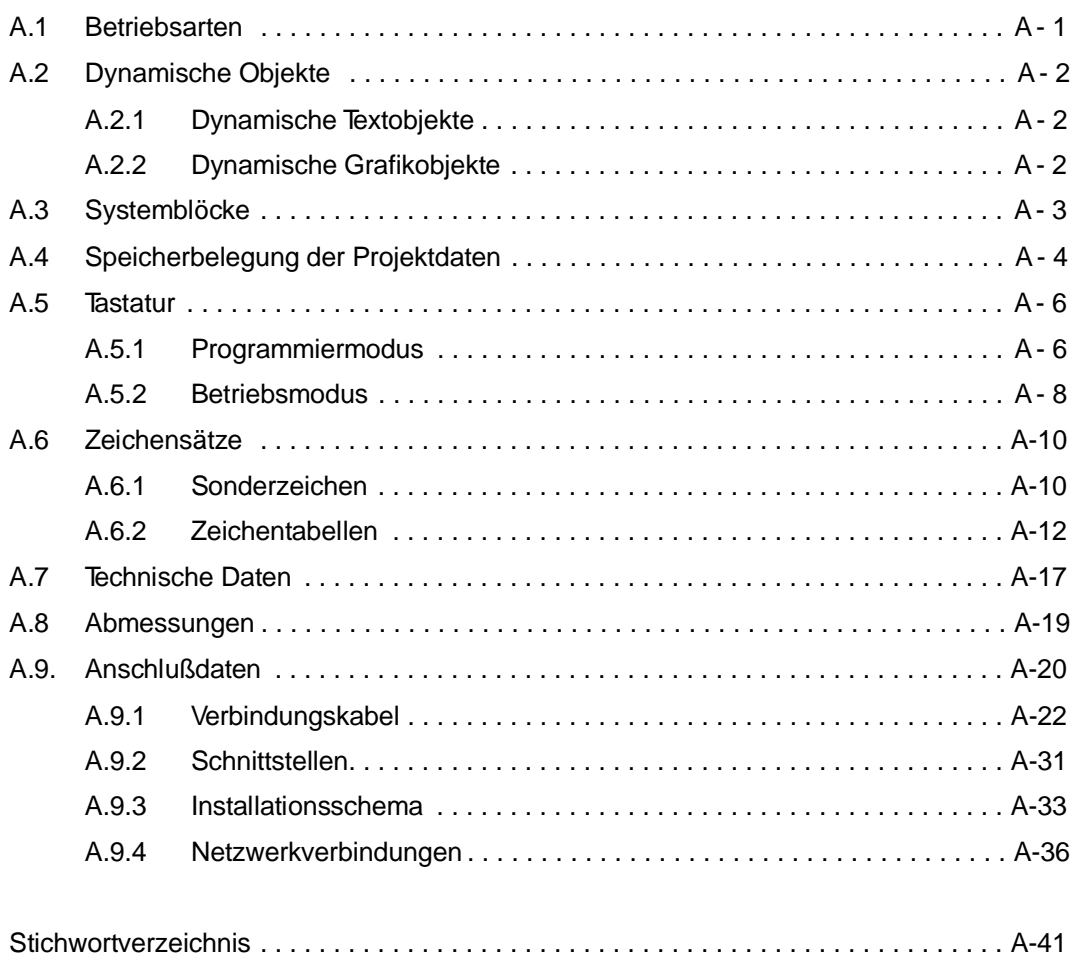

# <span id="page-11-0"></span>**1 Einleitung**

## **1.1 Die Bedienterminals MAC 50/90/200**

Die Bedienterminals MAC 50, MAC 90 und MAC 200 gehören zu einer Gerätefamilie, die speziell für die Anforderungen bei der Kommunikation zwischen Mensch und Maschine entwickelt worden sind.

Die MAC-Bedienterminals unterstützen die dynamische Anzeige von Text und Grafik (nur MAC 90) und verfügen über Funktionstasten und Zeitkanäle. Zu den besonderen Merkmalen gehören eine Alarmanzeige, die Steuerungsüberwachung und die Dokumentation von Berichten.

Weiter unterstützt das Bedienterminal MAC 90 das Erfassen und Speichern von Daten und Rezepturen sowie die Anzeige von Trendkurven.

Die MAC-Bedienterminals können entweder direkt über die integrierteTastatur oder über einen PC in Verbindung mit der Software MAC-PROGRAMMER programmiert werden. Die anwendungsspezifische Programmierung wird im MAC-Bedienterminal hinterlegt.

Die MAC-Terminals arbeiten objektorientiert. Das bedeutet: es wird immer ein Objekt ausgewählt und diesem dann die gewünschte Funktion zugewiesen. Nach diesem Prinzip werden alle Operanden definiert.

**HINWEIS** Das vorliegende Handbuch beschreibt die Funktionen und Arbeitsweisen des MAC 50/200 ab der Version 3.05 sowie des MAC 90 ab der Version 1.10.

# <span id="page-13-0"></span>**2 Funktionsübersicht**

## **2.1 Grundfunktionen**

#### **2.1.1 Textblöcke**

**Alle MACs** Mit Textblöcken können Dialoge und Berichte erzeugt werden. Ein Textblock besteht aus einer beliebigen Anzahl von Textzeilen. Die Bedienterminals MAC 50/200 besitzen eine Anzeige mit 4 Zeilen zu je 20 Zeichen. Das MAC 90 kann 16 Zeilen mit je 30 Zeichen anzeigen.

> Wird ein Textblock nur für die Ausgabe auf einem Drucker benötigt, so kann eine Textzeile bis zu 120 Zeichen lang sein.

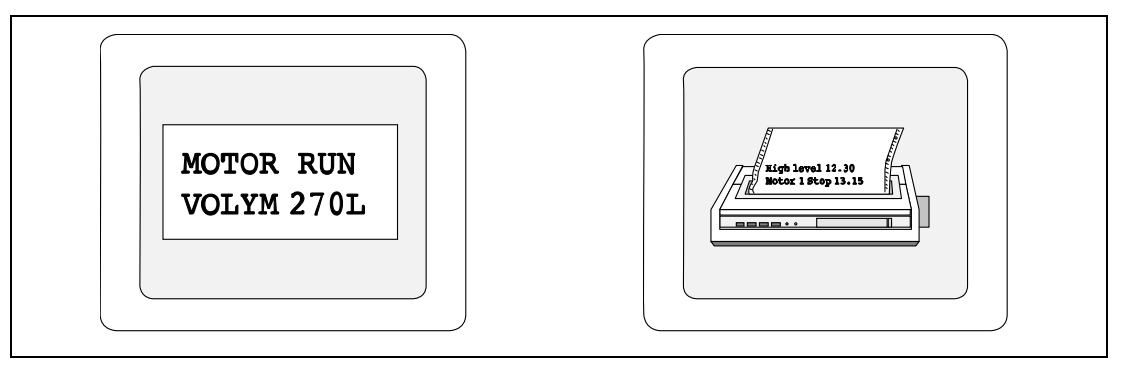

**Abb. 2-1:** Funktionssymbole

#### **Statischer Text**

Ein statischer Text wird in einem Textblock hinterlegt und kann im Betriebsmodus nicht geändert werden.

#### **Dynamische Objekte**

Als dynamisches Objekt bezeichnet man Objekte, die mit Signalen im SPS-System verknüpft sind. Insgesamt existieren 7 verschiedene Typen von dynamischen Objekten:

- P digitale Objekte (ohne Sprungobjekte)
- **•** analoge Objekte
- **•** Sprungobjekte
- Zeit-/Datumsobjekte
- Multiple-Choice-Objekte
- **Textobjekte**
- **Balkengrafikobjekte**

### <span id="page-14-0"></span>**2.1.2 Grafikblöcke**

**MAC 90** Grafikblöcke stehen nur im MAC 90 zur Verfügung und werden zur Erzeugung von grafischen Darstellungen benutzt. Dabei kann zwischen dynamischer und statischer Grafik gewählt werden.

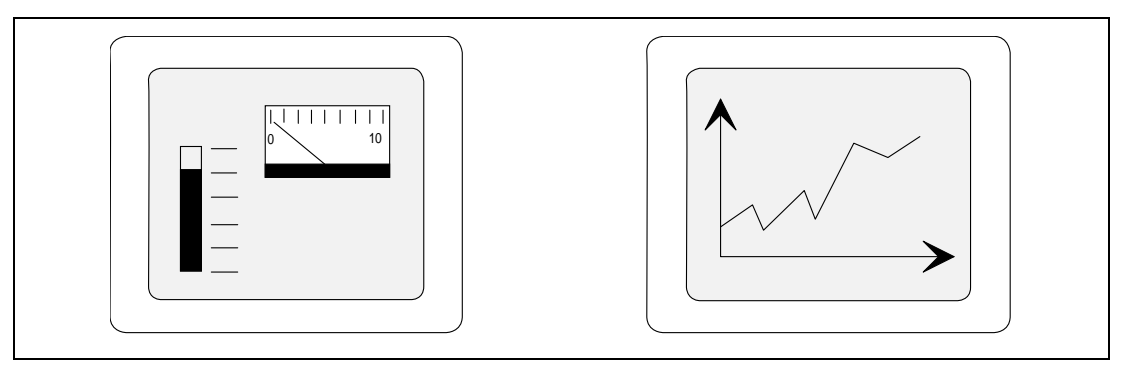

**Abb. 2-2:** Funktionssymbole

#### **Statische Grafik**

Eine statische Grafik wird als Hintergrundgrafik verwendet und kann Linien, Kreise, Symbole und Texte in verschiedenen Größen beinhalten.

#### **Dynamische Grafik**

Als dynamische Grafik werden grafische Objekte bezeichnet, die mit Signalen im SPS-System verknüpft sind. Beispiele für dynamische Grafiken sind Balkenanzeigen, Trendkurven, analoge und digitale Uhrzeit sowie Aussteuerungsanzeigen.

#### **2.1.3 Alarm**

**Alle MACs** Während eines Prozesses kann es notwendig sein, bestimmte Zustände sofort zu signalisieren. Für diese Fälle können im MAC-Bedienterminal ausgewählte digitale Signale mit entsprechenden Alarmmeldungen verknüpft werden. Der Alarm wird im Betriebsmodus registriert und mit Datum und Uhrzeit in die Alarmliste eingetragen.

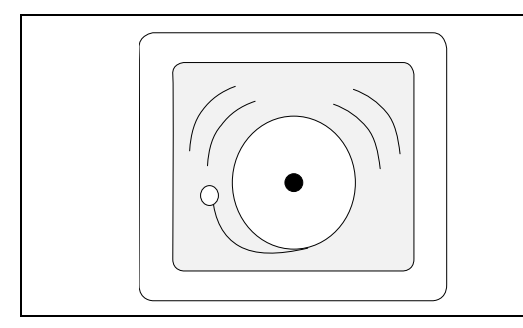

**Abb. 2-3:** Funktionssymbol

#### <span id="page-15-0"></span>**2.1.4 Zeitschaltuhren**

**Alle MACs** Mit den Zeitschaltuhren können digitale Signale zeitgesteuert gesetzt und zurückgesetzt werden. Die Basis hierfür bildet eine Echtzeituhr mit Wochenschaltuhrfunktion.

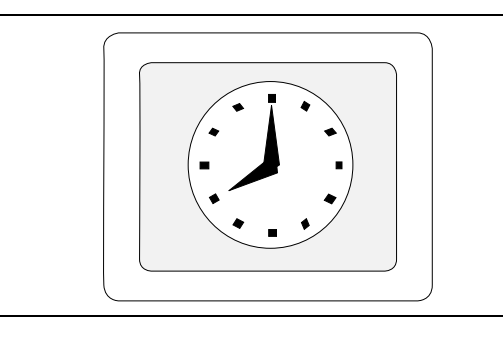

**Abb. 2-4:** Funktionssymbol

### **2.1.5 LED-Anzeigen**

**MAC 90** Das Bedienterminal MAC 90 verfügt über 8 Leuchtdiodenanzeigen, die jeweils in den Funktionstasten F6 bis F13 integriert sind. Jede LED-Anzeige kann vier Betriebszustände annehmen: AUS, Rot, Gelb und Grün. Die Anzeigefarben werden über Datenregister in der SPS gesteuert.

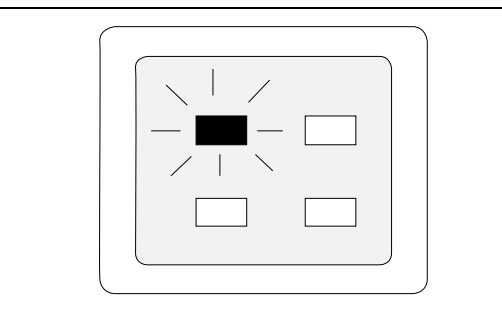

**Abb. 2-5:** Funktionssymbol

#### **2.1.6 Funktionstasten**

**Alle MACs** Die integrierten Funktionstasten können mit digitalen Signalen verknüpft werden. Im Betriebsmodus wird das Signal dann durch Betätigen der Funktionstaste gesetzt und bei Loslassen wieder zurückgesetzt. Einige Funktionstasten des MAC 90 besitzen vordefinierte Funktionen wie [ALARM LIST], [MAIN MENU] und [INFO].

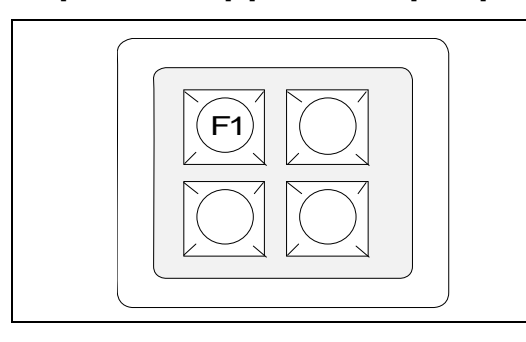

**Abb. 2-6:** Funktionssymbol

### <span id="page-16-0"></span>**2.1.7 Datenaufzeichnung und Parameterlisten**

**MAC 90** Im MAC 90 Bedienterminal steht ein Teil des Projektspeichers für die Datenaufzeichnung oder das Speichern von Parameterlisten zur Verfügung.

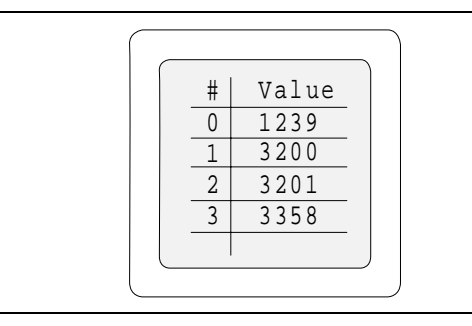

**Abb. 2-7:** Funktionssymbol

### **2.1.8 Kommunikation**

**Alle MACs** Die MAC-Bedienterminals unterstützen verschiedene Konfigurationen für die Kommunikation. Die Auswahl kann zwischen den folgenden 4 Möglichkeiten erfolgen:

- **•** Transparent-Modus
- Multidrop-Modus
- Netzwerkbetrieb
- No Protokoll-Modus

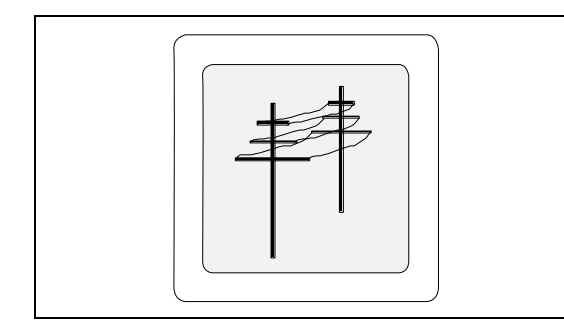

**Abb. 2-8:** Funktionssymbol

## <span id="page-17-0"></span>**2.2 Betriebsarten**

Die MAC-Bedienterminals verfügen über 3 verschiedene Betriebsarten:

- Konfigurationsmodus (Einrichten)
- Programmiermodus
- **Betriebsmodus**

#### **Konfigurationsmodus**

Im Konfigurationsmodus (Setup-Modus) werden alle Grundeinstellungen durchgeführt. Dazu gehören die Auswahl des verwendeten SPS-Systems, der Menüsprache, des Zeichensatzes und des Formates für Datum und Uhrzeit. Alle Einstellungen werden dauerhaft gespeichert.

Um in den Konfigurationsmodus zu gelangen, muß der Modusschalter auf die Position ,,PROG" gestellt werden. Wird nun die Taste [LEAVE], das ist die Taste [F3] bei MAC 50/200 bzw. die Taste [F8] bei MAC 90, zweimal kurz hintereinander betätigt, erfolgt der Wechsel in den Konfigurationsmodus.

Zum Verlassen des Konfigurationsmodus betätigen Sie die Taste [LEAVE] erneut.

#### **Programmiermodus**

Für den Programmiermodus muß der Modusschalter auf die Position ,,PROG" gestellt werden. Im Programmiermodus wird die Applikation zusammengestellt. Hier können Texte und Grafiken eingegeben sowie Zeitschaltuhren, Alarme und Funktionstasten definiert werden. Die MAC-Bedienterminals können entweder direkt über die integrierte Tastatur oder mit einem PC und der Software MAC-PROGRAMMER programmiert werden.

#### **Betriebsmodus**

Für den Betriebsmodus müssen Sie den Modusschalter in die "RUN"-Position stellen. Im Betriebsmodus wird die Applikation ausgeführt und überwacht. Hier können Sie die Funktionen der verschiedenen Objekte betrachten und bei einigen Objekten auch manuell eingreifen.

Zur Ausführung des Betriebsmodus muß mindestens im Block 0 ein Text- oder Grafikblock mit einem Objekt definiert werden.

Das MAC-Bedienterminal muß im Betriebsmodus mit der SPS kommunizieren.

## <span id="page-18-0"></span>**2.3 Tastenfeld**

Die MAC-Bedienterminals verfügen über kompakte Tastenfelder. Einige Tasten sind mit mehreren Funktionen belegt.

Alle Tasten des Nummernfeldes, die Tasten [-], [.] und [ALARM ACK] bei MAC 50/200 bzw. [INC] bei MAC 90 verfügen in den vier Tastenecken über weitere Zeichen. Diese Zeichen sind nur erreichbar, wenn Sie die jeweilige Funktionstaste entsprechend der folgenden Tabelle dabei gedrückt halten.

**MAC 50/200** Bei den Bedienterminals MAC 50/200 gilt die folgende Zuordnung.

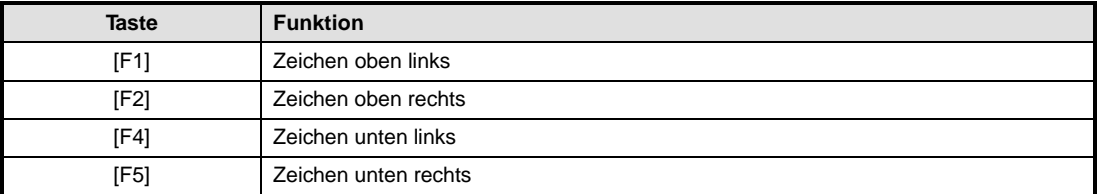

**Tab. 2-1:** Funktionstastenzuordnung MAC 50/200

#### **MAC 90** Bei dem Bedienterminal MAC 90 gilt die folgende Zuordnung.

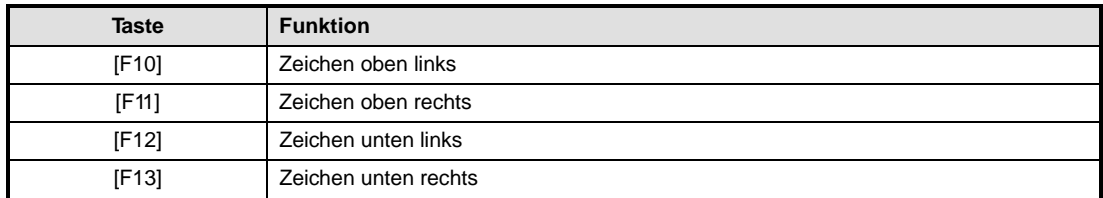

**Tab. 2-2:** Funktionstastenzuordnung MAC 90

Betätigen Sie die entsprechende Funktionstaste, halten Sie diese gedrückt, und betätigen Sie zusätzlich die Taste mit dem gewünschten Zeichen.

#### **MAC50/200**

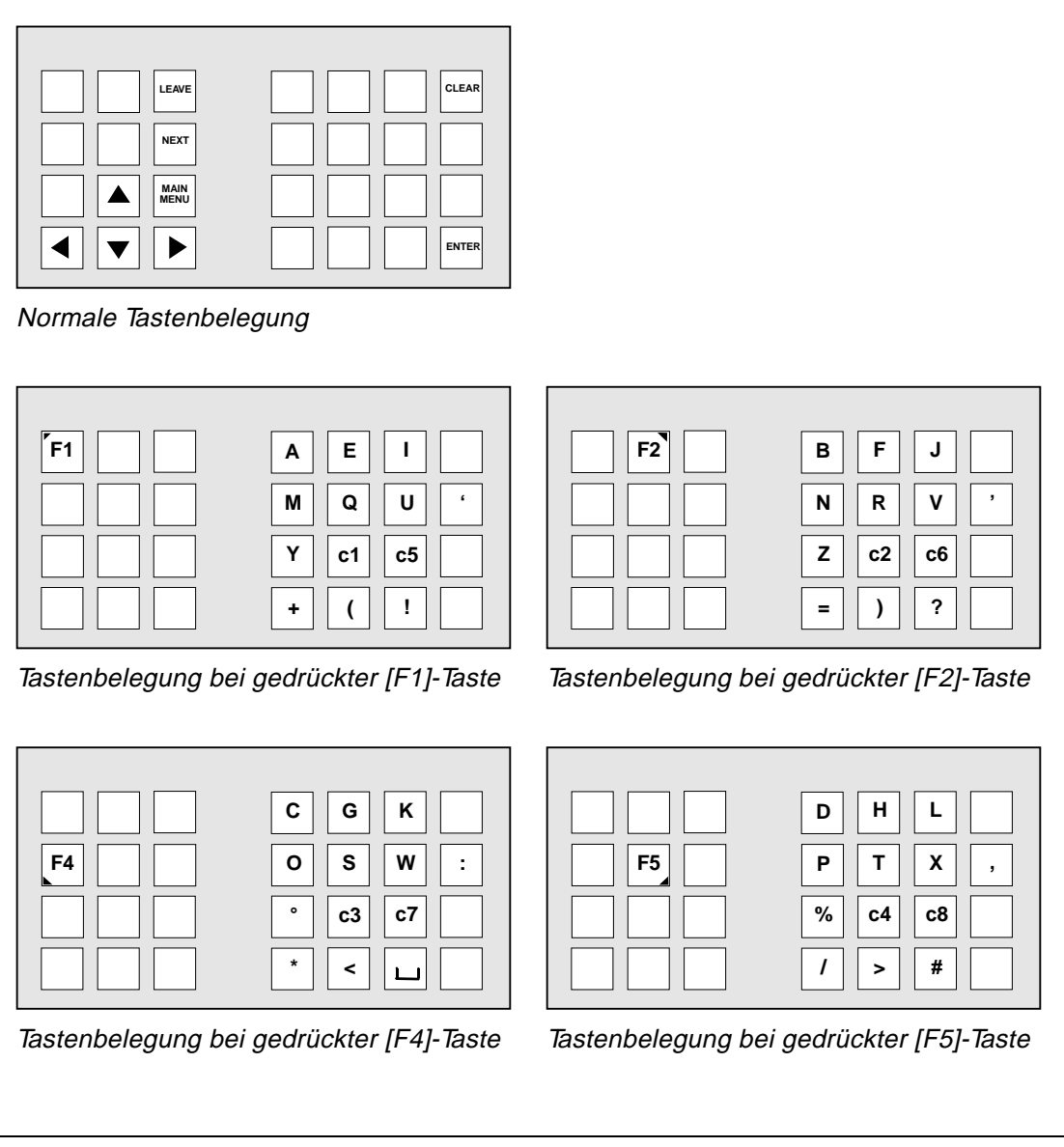

**Abb. 2-9:** Tastaturebenen bei MAC 50/200

#### **MAC 90**

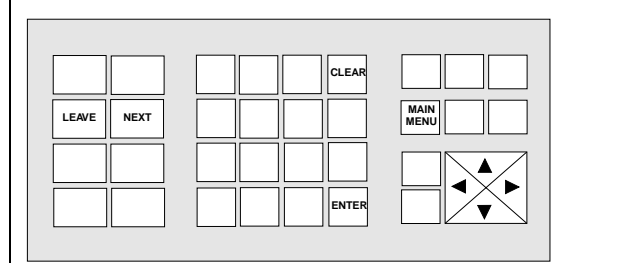

#### Normale Tastenbelegung

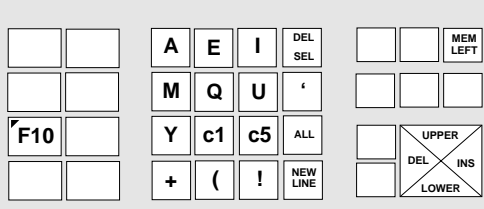

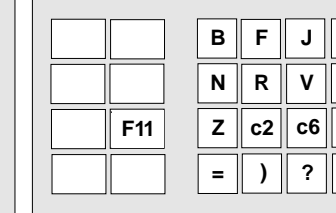

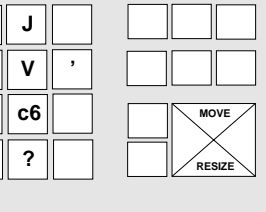

Tastenbelegung bei gedrückter [F10]-Taste Tastenbelegung bei gedrückter [F11]-Taste

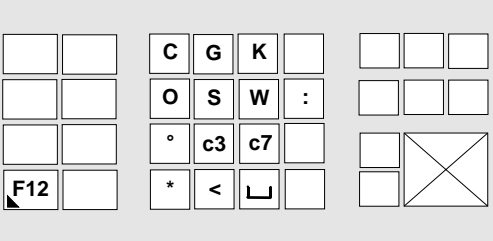

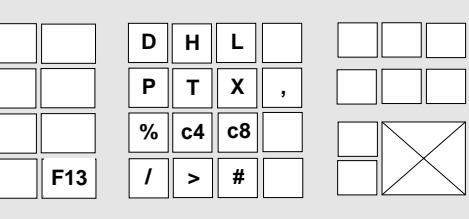

Tastenbelegung bei gedrückter [F12]-Taste Tastenbelegung bei gedrückter [F13]-Taste

**Abb. 2-10:** Tastaturebenen des MAC 90

## <span id="page-21-0"></span>**2.4 Menüsystem**

#### **2.4.1 Beschreibung des Menüsystems**

**Alle MACs** Die MAC-Bedienterminals verfügen über ein durchgängiges Menüsystem, mit dessen Hilfe der Anwender sehr einfach Informationen eingeben und das System überwachen kann.

Die Menüauswahl erfolgt immer in gleicher Weise:

- a plazieren Sie den Cursor mit den Pfeiltasten auf den gewünschten Menüpunkt
- b aktivieren Sie die Menüauswahl durch Drücken der Taste [NEXT]
- c drücken Sie die Taste [LEAVE], um zum letzten Auswahlmenü zurückzukehren

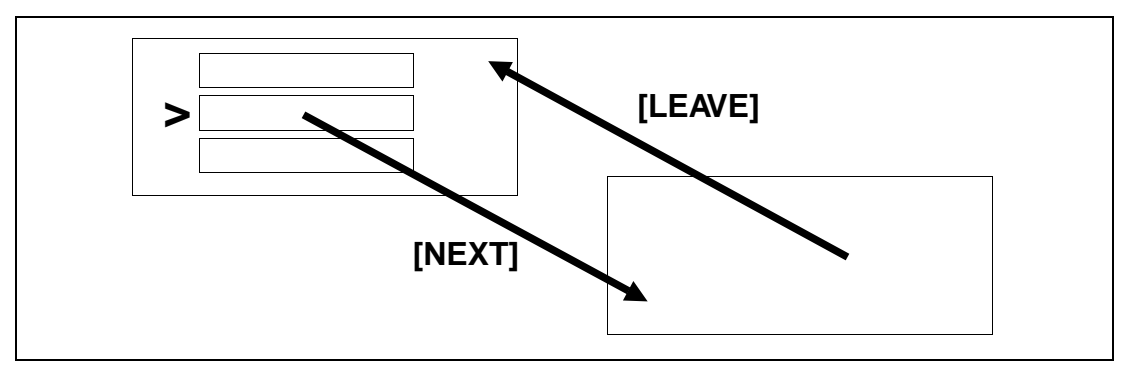

**Abb. 2-11:** Funktionsschema für Menüs

**Hinweis** Einige Menüs verfügen über mehr Auswahlpunkte, als auf der Anzeige darstellbar sind. Die nicht sichtbaren Menüpunkte können durch mehrmaliges Betätigen der entsprechenden Pfeiltasten schrittweise in den Fensterbereich geschoben werden.

### <span id="page-22-0"></span>**2.4.2 Anwahl von änderbaren Objekten im Betriebsmodus**

**MAC 90** Arbeitet das Bedienterminal im Betriebsmodus, können die änderbaren Objekte mit den Pfeiltasten ausgewählt werden.

Die Auswahl eines Objektes erfolgt nach dem folgenden Prinzip:

Die Cursorposition wird in der Mitte eines Kreuzes angenommen. Mit der Pfeil-rechts-Taste [P] wird das erste in Bereich [A] gefundene Objekt angesprungen. Findet das System dort kein Objekt, so setzt es die Suche in Bereich [a] fort. Mit der Pfeil-unten-Taste [ $\blacktriangledown$ ] wird in den Bereichen [B] und [b], mit Pfeil-links [< ] in den Bereichen [C] und [c] und mit Pfeil-oben [ $\blacktriangle$ ] in den Bereichen [C] und [c] gesucht.

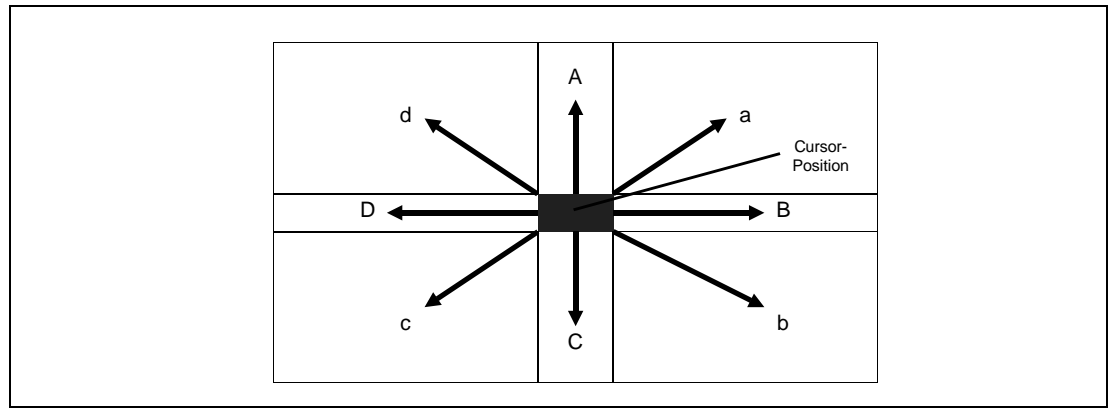

**Abb. 2-12:** Auswahlprinzip von änderbaren Objekten

# <span id="page-23-0"></span>**3 Installation**

## **3.1 Installationsvoraussetzungen**

### **3.1.1 Lieferumfang**

Zum Lieferumfang der MAC-Bedienterminals gehören:

- ein Bedienterminal (MAC 50, MAC 200 oder MAC 90)
- ein Anschlußkabel für die Verbindung zur SPS
- ein Anschlußkabel zur Spannungsversorgung
- ein Handbuch für Installation und Bedienung

#### **3.1.2 Systemvoraussetzungen**

Die MAC-Bedienterminals werden direkt an die CPU-Schnittstelle des MELSEC SPS-Systems angeschlossen. Bei Steuerungen der MELSEC A-Serie ist der Anschluß auch über die Kommunikationsschnittstelle des Computer-Link-Moduls möglich.

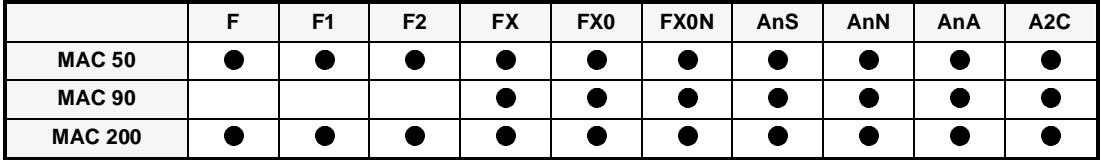

**Tab.3-1:** Übersicht der unterstützten SPS-Systeme

Für den Einsatz der Bedienterminals mit den SPS-Systemen F-20 oder F-40 wird ein Systemspeicher vom Typ F-20GC bzw. F-40GC benötigt. Bei diesen SPS-Systemen sind keine manuellen Eingriffe im Betriebsmodus möglich.

#### **3.1.3 Spannungsversorgung**

- **MAC 50/90** Die Bedienterminals MAC 50 und MAC 90 benötigen eine Spannungsversorgung mit 24 V Gleichspannung. Der Anschluß erfolgt über die Klemmenleiste (0 V/24 V) an der Rückseite des Terminals. Verwenden Sie dafür ausschließlich das im Lieferumfang enthaltene, abgeschirmte Anschlußkabel. Achten Sie darauf, daß das MAC-Bedienterminal korrekt geerdet wird.
- **MAC 200** Das MAC 200 Bedienterminal arbeitet mit einer Wechselspannung von 90–260 V. Der Anschluß erfolgt über einem Steckanschluß an der Seite des Terminals. Die Höhe der Betriebsspannung wird selbsttätig erkannt, das Einstellen oder ein Umschalten ist daher nicht erforderlich. Verwenden Sie für den Netzanschluß das im Lieferumfang enthaltene, ferritbeschichtete Anschlußkabel, das speziell auf Netzeinstreuungen geprüft ist.

#### <span id="page-24-0"></span>**3.1.4 Batterieprüfung**

Die MAC-Bedienterminals besitzen eine eingebaute Lithium-Batterie, die für die Pufferung des Projektspeichers, der Konfigurationseinstellungen und der Echtzeituhr verantwortlich ist. Bei dem Bedienterminal MAC 90 wird ab der Version 1.10 zusätzlich die Alarmliste batteriegepuffert.

Die Batterie wird permanent überwacht. Wenn die Spannung der Batterie unter einen bestimmten Wert sinkt, typ. 3,21 V (>2,96 V und <3,45 V), erscheint in der linken, oberen Ecke der Anzeige die Meldung ,,BATT.FEHLER". In diesem Fall sollten Sie die Batterie kurzfristig erneuern.

**HINWEIS** Achten Sie darauf, daß Sie die Batterie nach Erscheinen der Meldung ,,BATT.FEHLER" möglichst innerhalb von 4 Wochen austauschen, da andernfalls wichtige Daten verloren gehen können.

## <span id="page-25-0"></span>**3.2 Anschluß an das SPS-System**

### **3.2.1 Anschluß an die CPU-Schnittstelle der SPS**

Die Verbindung zwischen SPS und Bedienterminal erfolgt über das im Lieferumfang enthaltene Kabel (MAC50-CPU-CAB-R4). Der 15-polige Stecker wird auf die RS422-Buchse an der Rückseite des Terminals gesteckt und der 25-polige Stecker mit der CPU-Schnittstelle verbunden.

#### **HINWEIS** Verwenden Sie ausschließlich das im Lieferumfang enthaltene Kabel!

Für den Anschluß an SPS-Steuerungen der F1/F2-Serie benötigen Sie einen Adapter vom Typ F2-20GF1. Die Datenübertragungsrate muß auf 19.200 Baud eingestellt sein (dies entspricht der Werkseinstellung).

Der Anschluß an SPS-Steuerungen der FX0-Serie erfolgt zusammen mit einem FX-20P-CADP-Interface über das Kabel vom Typ MAC-CPU-CAB-R4.

Die maximal zulässige Kabellänge zwischen SPS und MAC-Bedienterminal beträgt 15 m. Um längere Distanzen zu überbrücken, benötigen Sie einen SC-04 Leitungstreiber.

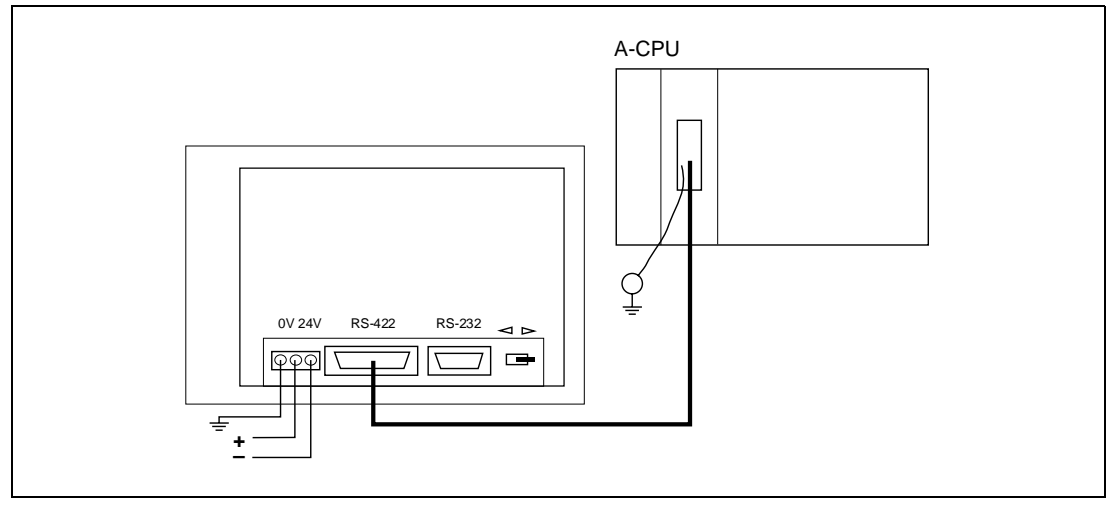

**Abb. 3-1:** Anschluß an eine CPU der MELSEC A-Serie

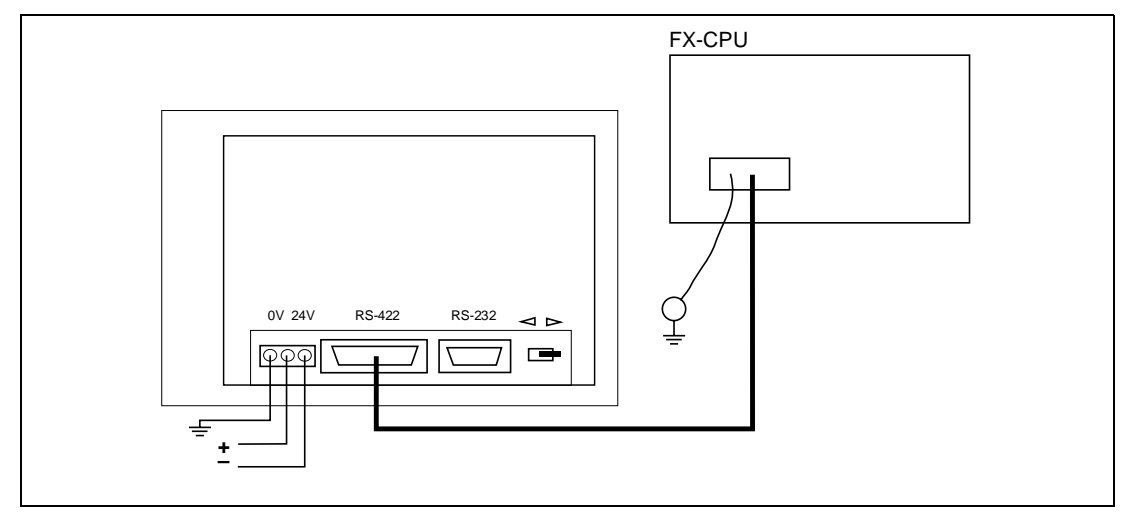

**Abb. 3-2:** Anschluß an eine CPU der MELSEC FX-Serie

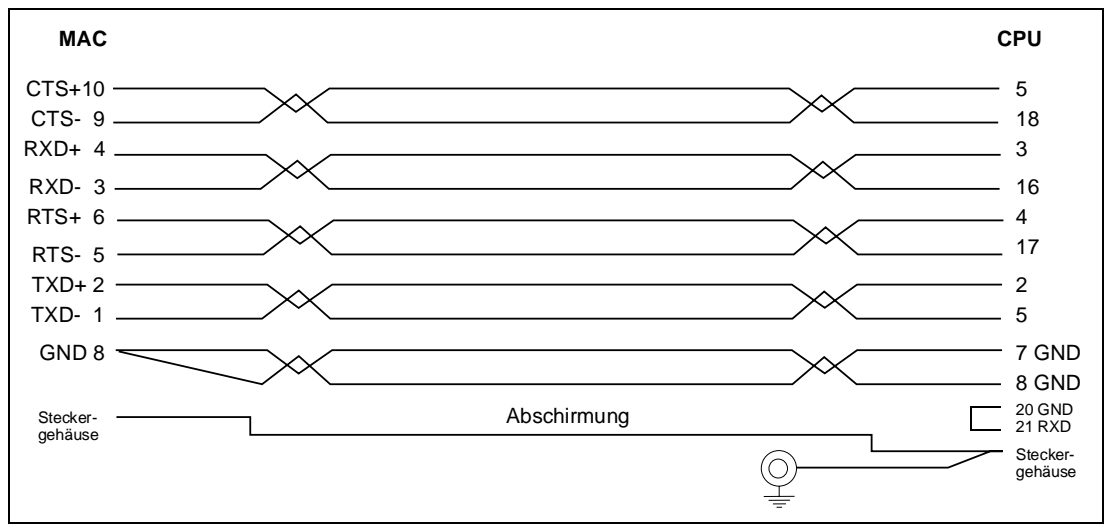

**Abb. 3-3:** Belegung des Kabels MAC-CPU-CAB-R4

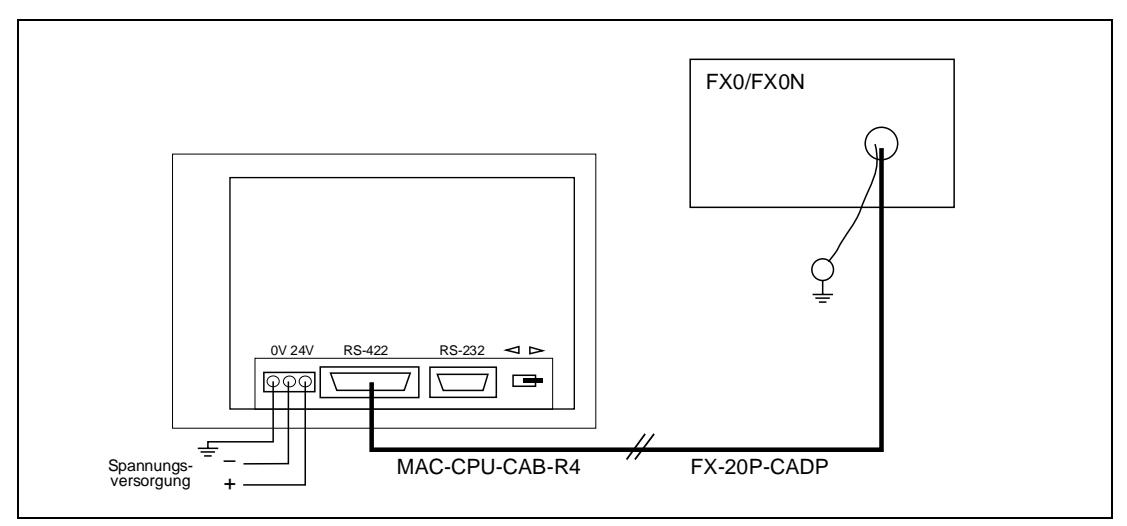

**Abb. 3-4:** Anschluß an eine MELSEC FX0- und FX0N-SPS

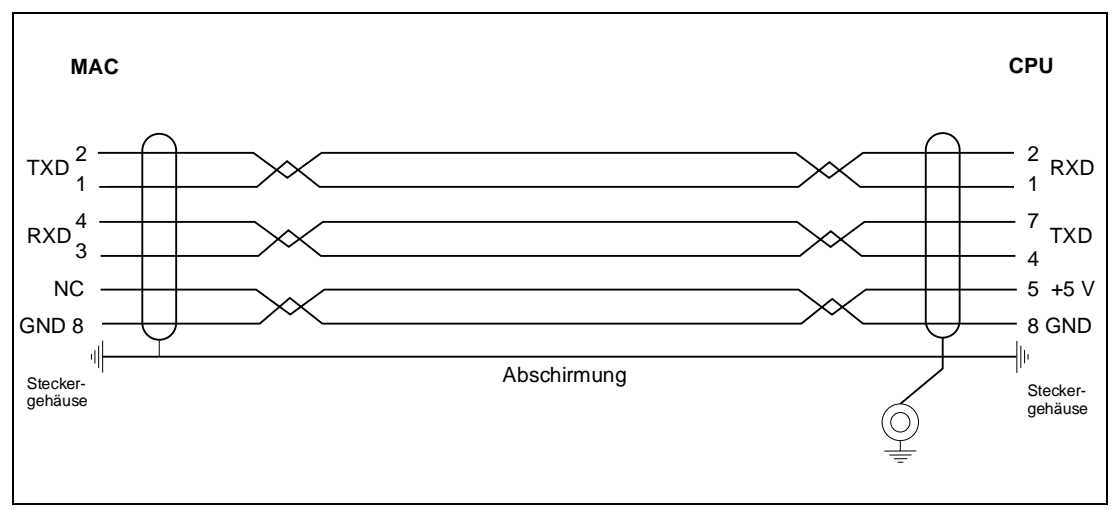

**Abb. 3-5:** Belegung des Kabels FX-20P-CADP

<span id="page-27-0"></span>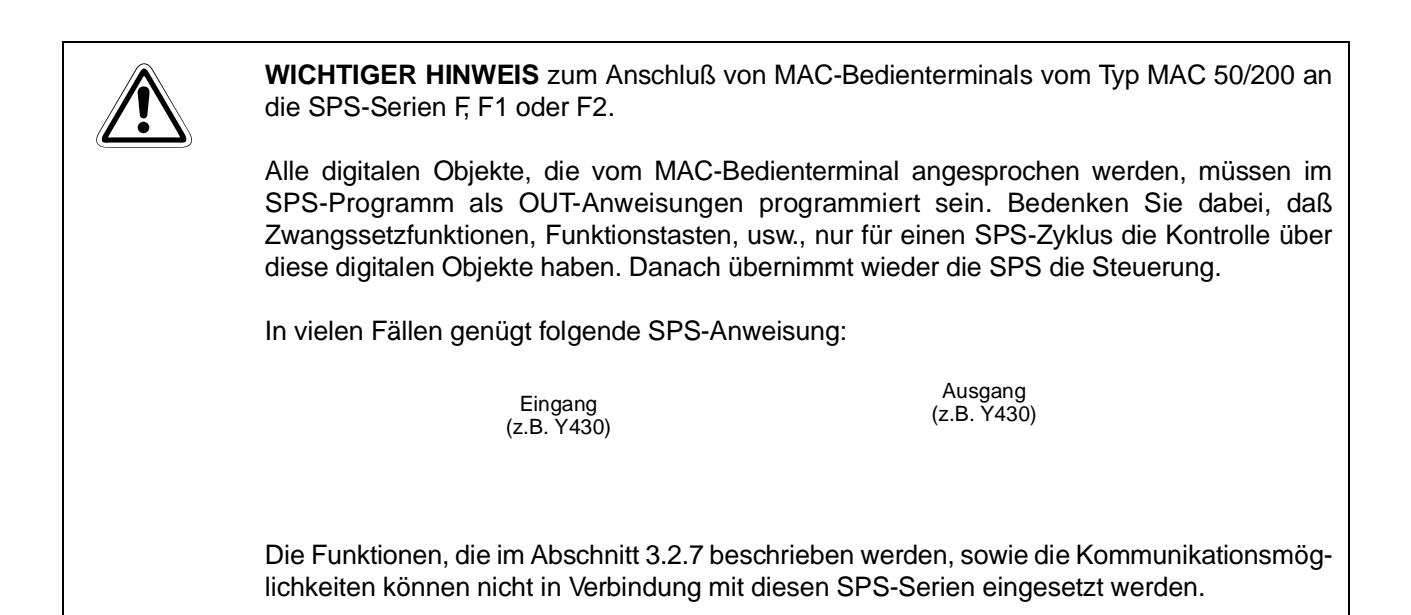

### **3.2.2 Anschluß an ein Computer-Link-Modul vom Typ AJ71C24/AJ71UC24**

Das MAC-Bedienterminal wird über die RS422-Schnittstelle mit dem AJ71C24-Modul verbunden.

Die folgenden Einstellungen sind am AJ71C24-Modul vorzunehmen (siehe Tabelle).

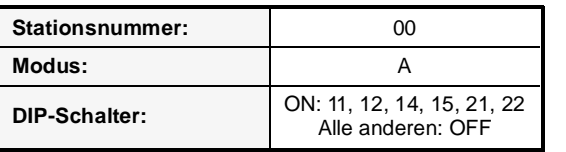

**Tab. 3-2:**  Einstellung des AJ71C24

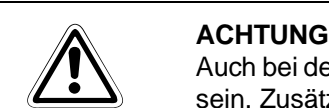

Auch bei dem AJ71UC24-Modul müssen die DIP-Schalter, wie oben beschrieben, eingestellt sein. Zusätzlich ist der Schalter Nr. 23 auf ,,ON" zu stellen.

Mit dieser Einstellung werden die Kommunikationsparameter wie folgt gesetzt:

- 19.200 Baud
- 8 Datenbits
- 1 Stoppbit
- **Keine Parität**
- **HINWEIS** Die Parametereinstellung des MAC-Bedienterminals im Konfigurationsmodus unter ,,Port parameters" und ,,SPS" müssen übereinstimmen.

#### <span id="page-28-0"></span>**3.2.3 Anschluß an ein Computer-Link-Modul vom Typ A1SJ71C24-R4**

Das MAC-Bedienterminal wird über die RS422-Schnittstelle mit dem A1JS71C24-R4-Modul verbunden. Das angeschlossene Gerät muß die Stationsnummer 0 haben.

Die folgenden Einstellungen sind am A1JS71C24-R4-Modul vorzunehmen (siehe Tabelle).

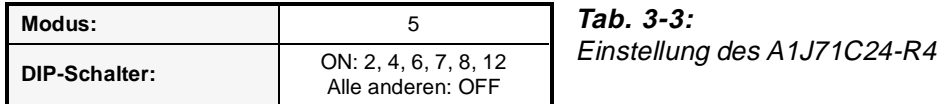

Mit dieser Einstellung werden die Kommunikationsparameter wie folgt gesetzt:

- **P** 19.200 Baud
- 8 Datenbits
- 1 Stoppbit
- **Keine Parität**

**HINWEIS** Die Parametereinstellung des MAC-Bedienterminals im Konfigurationsmodus unter ,,Port parameters" und ,,SPS" müssen übereinstimmen.

#### **3.2.4 Anschluß an ein Computer-Link-Modul vom Typ A1SJ71C24-R2**

Das MAC-Bedienterminal wird mit der RS232-Schnittstelle des A1SJ71C24-R2 Computer-Link-Moduls verbunden.

Der Anschluß des SPS-Moduls kann entweder direkt an die RS232-Schnittstelle oder über den RS232/RS422-Schnittstellenwandler SC04 an die RS422-Schnittstelle des MAC-Bedienterminals erfolgen. Das angeschlossene Gerät muß die Stationsnummer 0 haben.

Die folgenden Einstellungen sind am AJS71C24-R4-Modul vorzunehmen (siehe Tabelle).

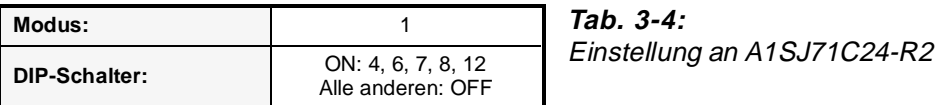

Mit dieser Einstellung werden die Kommunikationsparameter wie folgt gesetzt:

- P 19.200 Baud
- 8 Datenbits
- 1 Stoppbit
- **•** Keine Parität

**HINWEIS** Die Parametereinstellung des MAC-Bedienterminals im Konfigurationsmodus unter ,,Port parameters" und ,,SPS" müssen übereinstimmen.

### <span id="page-29-0"></span>**3.2.5 Anschluß an die A2CCPUC24**

**HINWEIS** Das MAC-Bedienterminal kann auch direkt mit der CPU-Schnittstelle verbunden werden (siehe Abs. 3.2.1).

> Das MAC-Bedienterminal wird mit der Computer-Link-Schnittstelle an der A2CCPUC24 verbunden.

Die folgenden Einstellungen sind an der Computer-Link-Schnittstelle vorzunehmen.

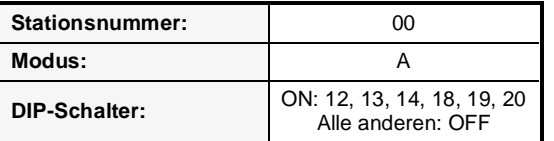

**Tab. 3-5:**  Einstellung der Computer-Link-Schnittstelle

Mit dieser Einstellung werden die Kommunikationsparameter wie folgt eingestellt:

- 19.200 Baud
- 8 Datenbits
- 1 Stoppbit
- **Keine Parität**

**HINWEIS** Die Parametereinstellung des MAC-Bedienterminals im Konfigurationsmodus unter ,,Port parameters" und ,,SPS" müssen übereinstimmen.

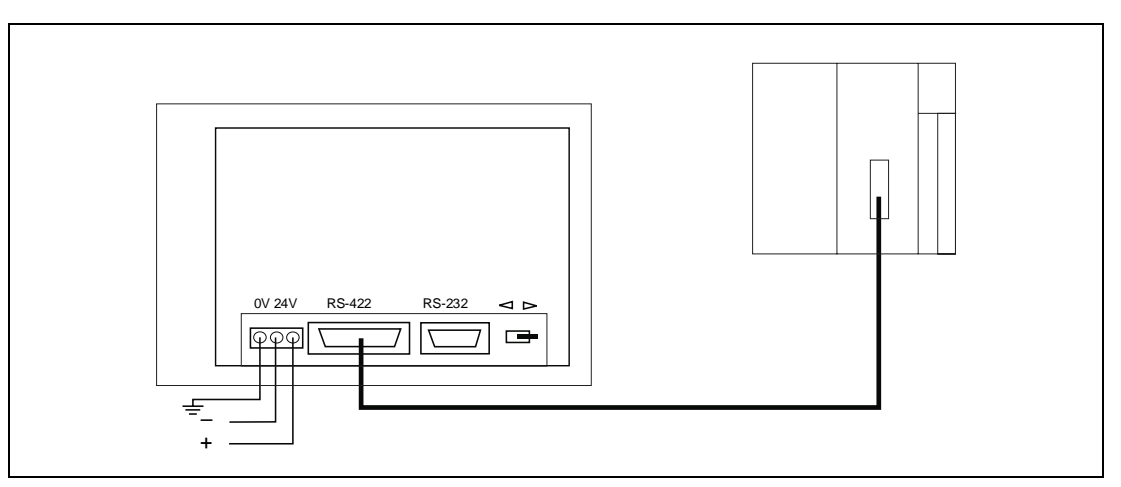

**Abb. 3-6:** Anschluß der Kommunikationsschnittstellen

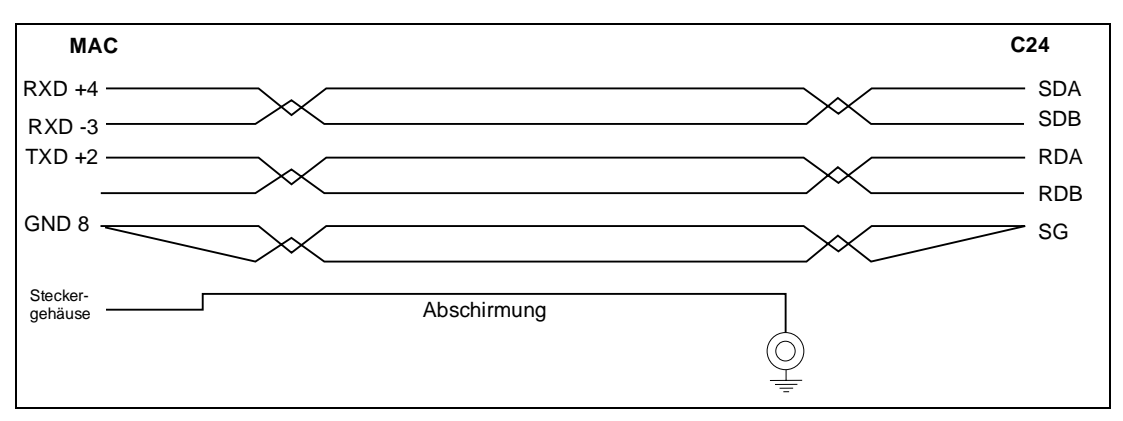

**Abb. 3-7:** Belegung des Verbindungskabels zur A2CCPUC24(-R4)

#### <span id="page-30-0"></span>**3.2.6 Druckeranschluß**

Der Drucker muß über eine serielle Schnittstelle verfügen und auf den IBM-Zeichensatz 850 konfiguriert sein. Der Anschluß erfolgt über die 9-polige RS232-Schnittstelle auf der Rückseite des MAC-Bedienterminals. Die Übertragungsparameter werden im Menü "Port parameters" unter dem Punkt ,,Prt/Transp/No prot" eingestellt.

Hinweise für die richtige Konfiguration sind dem Druckerhandbuch zu entnehmen.

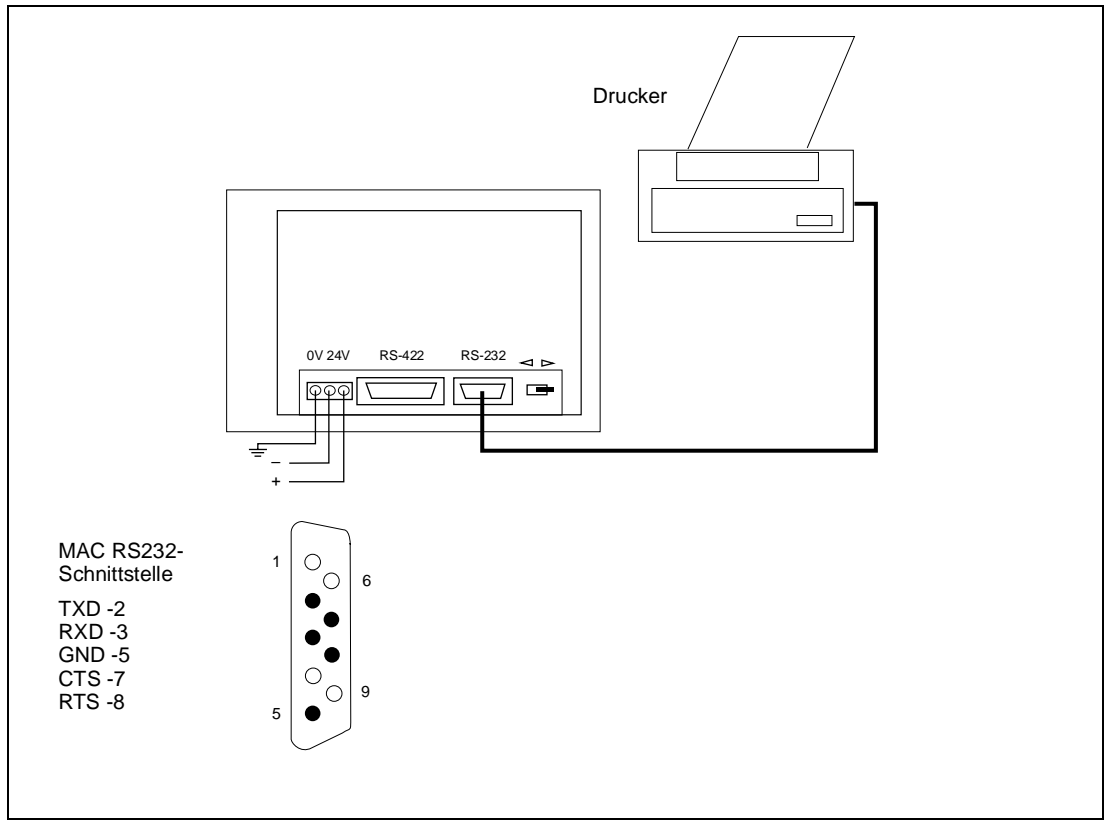

**Abb. 3-8:** Anschluß eines seriellen Druckers

#### <span id="page-31-0"></span>**3.2.7 Anschluß an das Programmiersystem MELSEC MEDOC (**plus**) (Transparentmodus)**

Wenn das MAC-Bedienterminal mit einer CPU-Schnittstelle (FX-/A-Serie) oder Kommunikationsschnittstelle (A-Serie: AJ71C24, AJ71UC24, A1SJ71C24-R2, A1SJ71C24-R4 oder Computer-Link-Port (RS422) auf A2CCPUC24) verbunden ist, kann das MELSEC MEDOC Programmiersystem an die Programmier-/Druckerschnittstelle das MAC-Bedienterminals im Transparentmodus angeschlossen werden.

Das MELSEC MEDOC Programmiersystem kann nun genauso eingesetzt werden, als ob es direkt mit der SPS verbunden wäre.

Um diese Funktionalität zu erreichen, müssen Sie das MAC-Bedienterminal und das MEL-SEC MEDOC Programmiersystem, wie im folgenden beschrieben, besonders parametrieren (siehe hierzu auch Abs. 5.1.3).

#### **Einstellungen am MAC-Bedienterminal**

Im Konfigurationsmodus müssen die Parameter ,,Prt/Transp/No Prot" unter dem Menüpunkt ,,Port parameters" konfiguriert werden.

Wenn das MAC-Bedienterminal an eine FX-, FX0N- oder FX0-SPS angeschlossen ist, müssen Sie die RS232-Parameter auf 9600 Baud, 7 Datenbits, 1 Stoppbit, gerade Parität und Station ,,0" einstellen.

Wenn das MAC-Bedienterminal an eine CPU-Schnittstelle der MELSEC A-Serie angeschlossen ist, müssen Sie die RS232-Parameter auf 9600 Baud, 8 Datenbits, 1 Stoppbit, ungerade Parität und Station ,,0" einstellen.

Wenn das MAC-Bedienterminal an ein C24-Modul angeschlossen ist, müssen Sie die RS232-Parameter auf 19.200 Baud, 8 Datenbits, 1 Stoppbit, keine Parität und Station ,,0" einstellen.

#### **Einstellungen des MELSEC MEDOC-Systems**

Für FX-Projekte brauchen die Kommunikationsparameter im MELSEC MEDOC System nicht verändert werden.

Wird das MAC-Bedienterminal an einer CPU-Schnittstelle der MELSEC A-Serie betrieben, brauchen die Kommunikationsparameter im MELSEC MEDOC System nicht verändert werden. Benutzen Sie die Grundeinstellung 9600 Baud, 8 Datenbits, ungerade Parität und 1 Stoppbit.

Wenn das MAC-Bedienterminal an ein C24-Modul angeschlossen ist, müssen die Übertragungsparameter auf 19.200 Baud, 8 Datenbits, 1 Stoppbit und keine Parität geändert werden. Diese Einstellung können Sie im Setup-Menü unter ,,TRANSFER" durchführen. Hier müssen Sie auch die Schnittstelle von CPU auf AJ71 umstellen.

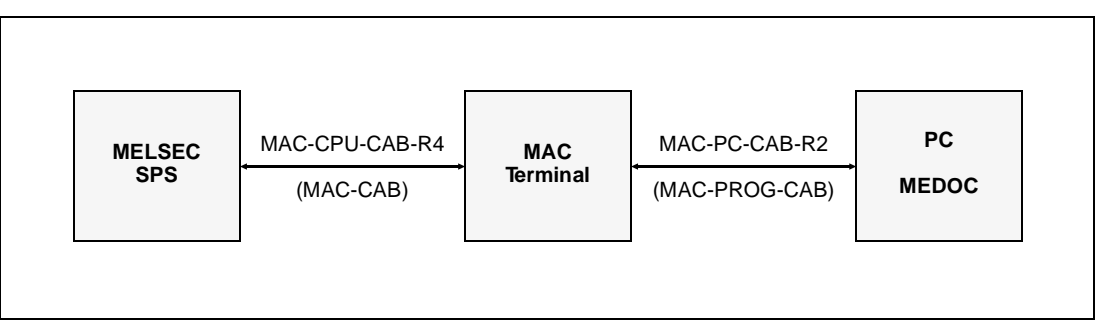

**Abb. 3-9:** Verbindungsaufbau und Kabeltypen

## <span id="page-32-0"></span>**3.3 Grundeinstellungen**

### **3.3.1 Auswahl des Konfigurationsmodus**

Alle Grundeinstellungen werden im Konfigurationsmodus durchgeführt. Schalten Sie den Betriebsartenwahlschalter auf ,,PROG". Sie sind nun automatisch im Programmiermodus. Um in den Konfigurationsmodus zu gelangen, müssen Sie die Taste [LEAVE] zweimal kurz hintereinander betätigen.

---- SETUP ----SPS-AuswahlKoppeloperandenIndex registerLandesspracheZeichensatzZeitdarstellung Port parametersSpeicher l schenBetriebseinstellungBasis EinstellungAlarm/Vorgabe Drucker EinstellungKontrast EinstellungDatapuffereinstell.

**Abb. 3-10:** Das Konfigurationsmenü ,,SETUP"

HINWEIS | Die Einstellungen "Datapuffereinstell." für die Datenpuffergröße und "Kontrast Einstellung" für den Bildschirmkontrast sind nur bei den MAC 90 Bedienterminals verfügbar.

#### **3.3.2 Auswahl des SPS-Systems**

Dem MAC-Bedienterminal muß mitgeteilt werden, an welches SPS-System der Anschluß erfolgt. Diese Einstellung wird im Konfigurationsmodus durchgeführt.

Positionieren Sie den Cursor ">" auf den Menüpunkt "SPS-Auswahl" und betätigen Sie die Taste [NEXT]. Es erscheint das SPS-Auswahlmenü. Bewegen Sie den Cursor auf das gewünschte SPS-System. Die Auswahl erfolgt mit der Taste [ENTER].

**MAC 50/200**

FXA-CPUAJ71-C24 (Sn)

F1/F2

**Abb. 3-11:** Das SPS-Menü (MAC 50/200)

**MAC 90** Bei MAC 90 Bedienterminals sieht das Menü ähnlich aus wie in Abb. 3-11 dargestellt. Der letzte Menüpunkt heißt hier jedoch ,,C24 protocol 1" anstelle von ,,AJ71-C24 (Sn)" und der Punkt ,,F1/F2" fehlt.

Das Menü kann mit der [LEAVE]-Taste verlassen werden.

### <span id="page-33-0"></span>**3.3.3 Auswahl der Menüsprache und des Zeichensatzes**

#### **Auswahl der Landessprache**

Für die Menüsteuerung stehen verschiedene Sprachoptionen zur Verfügung. Die Auswahl der Menüsprache erfolgt im Konfigurationsmodus. Die Standardeinstellung ist ,,Englisch".

Positionieren Sie den Cursor ,,>" auf den Menüpunkt ,,Landessprache" (bzw. ,,Language" in der Standardeinstellung) und betätigen Sie die Taste [NEXT]. Es erscheint das Sprachenauswahlmenü. Bewegen Sie den Cursor auf die gewünschte Sprache für die Menüsteuerung. Die Auswahl erfolgt mit der Taste [ENTER]. Die gesamte Bedienerführung erfolgt nun in der ausgewählten Sprache.

**MAC 50/200**

EnglishGermanSwedishRAMUnited States **Abb. 3-12:** Das Sprachenmenü (MAC 50/200)

**MAC 90** Beim MAC 90 sieht das Menü ähnlich aus wie in Abb. 3-12 dargestellt. Hier kann zusätzlich noch zwischen britischem Englisch ,,British English" und amerikanischem Englisch ,,American English" gewählt werden.

Das Menü kann mit der [LEAVE]-Taste verlassen werden.

#### **Auswahl des Zeichensatzes**

Viele Sprachen haben individuelle Zeichendarstellungen, wie ,,ü" und ,,ß" in Deutsch, ,,ñ" und ,,í" in Spanisch, ,,ê" und ,,ç" in Französich, ,,å" und ,,ä" in Schwedisch oder ,,ø" und ,,æ" in Norwegisch und Dänisch. Diese Zeichen sind auch als gesonderte Großbuchstaben vorhanden. Die Standardeinstellung hierfür ist ,,Schwedisch".

Im Konfigurationsmodus können Sie bestimmen, welche Sonderzeichen den Tastencodes ,,c1" bis ,,c8" zugeordnet werden.

Positionieren Sie den Cursor ">" auf den Menüpunkt "Zeichensatz" und betätigen Sie die Taste [NEXT]. Es erscheint das Zeichensatzauswahlmenü. Bewegen Sie den Cursor auf den gewünschten Zeichensatz. Die Auswahl erfolgt mit der Taste [ENTER].

SchwedischDeutschFran z sischSpanisch ItalienischNor/ D nKatakanaKyrillisch

**Abb. 3-13:** Das Zeichensatzmenü

Eine Tabelle mit der Zuordnung der Sonderzeichen zu den Tastencodes ,,c1" bis ,,c8" finden Sie im Anhang.

Der Zeichensatz ,,Katakana" steht für Japanisch und ,,Kyrillisch" für Russisch bzw. Griechisch.

Die Verfügbarkeit von ,,Katakana" und ,,Kyrillisch" auf den verschiedenen MAC-Bedienterminals können Sie Tabelle 3-6 auf der folgenden Seite entnehmen.

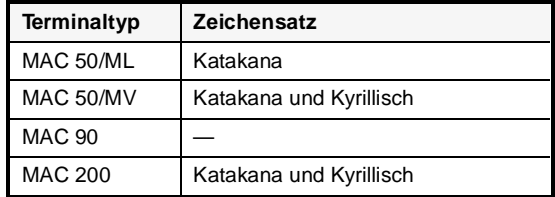

**Tab. 3-6:**  Verfügbarkeit der Zeichensätze ,,Katakana" und ,,Kyrillisch"

**HINWEISE** Das Ändern der Zeichensätze ,,Katakana" und ,,Kyrillisch" erfolgt direkt auf dem MAC-Bedienterminal. Über die Software MAC-Programmer+ können nur Sicherheitskopien angefertigt werden.

> Das MAC 90 bietet die Möglichkeit, über den Grafikblock beliebige Zeichen zu kreieren und diese als Symbol abzuspeichern (siehe Abs. 6.4.3 ,,Grafikblock").

# <span id="page-35-0"></span>**4 Programmiergrundlagen**

In diesem Kapitel wird auf die Konstruktion der MAC-Bedienterminals eingegangen. Anhand eines kleinen Beispiels werden Sie sehr schnell in die Lage versetzt werden, mit den MAC-Terminals zu arbeiten.

## **4.1 Vorgehensweise bei der Applikationserstellung**

Nach der Installation des MAC-Terminals müssen zuerst die Grundeinstellungen des Terminals in Abhängigkeit des Einsatzumfeldes festgelegt werden. Alle Einstellungen, wie z.B. verwendeter SPS-Typ, werden im Konfigurationsmodus durchgeführt. Für die Programmierung der Applikation müssen Sie dann in den Programmiermodus wechseln.

Beginnen Sie mit der Planung und Strukturierung der Anwendung, damit Sie bei der Programmierung genau wissen, welcher Block definiert wird, welcher Blocktyp verwendet wird und in welcher Reihenfolge die Definition erfolgt.

Sie können jederzeit Teile der Programmierung oder die ganze Applikation im Betriebsmodus testen, bevor der Einsatz in der Anlage erfolgt.
## **4.2 Menüstruktur**

Das MAC-Bedienterminal verfügt über drei Betriebsarten (Funktionsmodes):

- **•** Konfiguration
- Programmierung
- **•** Betrieb

In jeder Betriebsart stehen mehrere Funktionsebenen zur Verfügung, wobei jede Ebene durch ein Menü repräsentiert wird. In allen Menüebenen erfolgt eine Auswahl oder Parameterangabe, um in die nächste Funktionsebene zu gelangen.

Jede Applikation besteht aus einer Anzahl von Blöcken, die als Textblock oder Grafikblock definiert werden (letzteres nur beim MAC 90). Die Signale und Werte von der SPS werden in den Blöcken angezeigt und verändert. Die MAC-Bedienterminals arbeiten objektorientiert, d.h. ein Block kann z.B. alle mit dem Objekt verknüpften Signale für die Steuerung und Überwachung einer Pumpenanlage beinhalten.

Außerdem stehen noch separate Funktionen für Alarmverarbeitung, Zeitschaltuhren, Funktionstasten und LED-Anzeigen zur Verfügung.

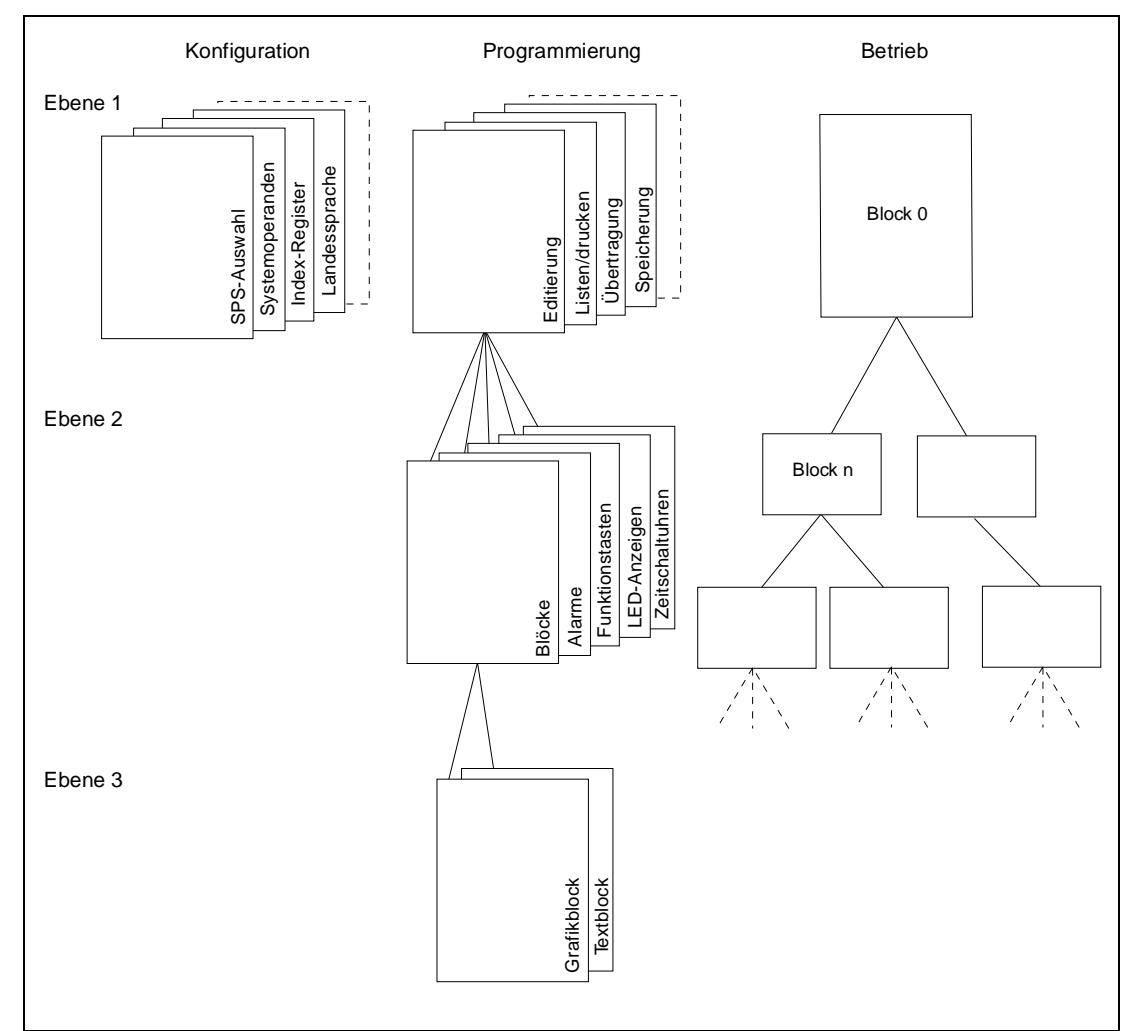

**Abb. 4-1:** Die Menüstruktur

## **4.3 Block-Objekt**

Für jeden Block wird ein Blockkopf erstellt. Hier legen Sie Blocknummer, Blocktyp (Text oder Grafik), Statuswort, Passwort usw. fest (siehe Kapitel 6 ,,Referenzanweisungen").

**Hinweis** Beachten Sie, daß ein einmal definierter Blocktyp nicht mehr nachträglich geändert werden kann.

> Die Alarmverarbeitung, Zeitfenster (Zeitschaltuhren), Funktionstasten und LED-Funktionen können auch als spezielle Blöcke, sogenannte Systemblöcke, aufgerufen werden.

## **4.4 Beispielprogrammierung**

Der folgende Abschnitt zeigt ein einfaches Beispiel, wie Sie sehr schnell eine Applikation erstellen. In diesem Beispiel wird die Überwachung eines Wassertanks und die Zeitsteuerung eines Ventilators simuliert. Das erste Beispiel gilt für die MAC 50/200 Terminals, das zweite Beispiel ist speziell für das MAC 90 Terminal konzipiert.

**HINWEIS** Voraussetzung für alle folgenden Beispiele ist, daß im Konfigurationsmenü als Landessprache ,,Deutsch" und zusätzlich der deutsche Zeichensatz eingestellt sind (siehe Abs. 3.3.3).

### **MAC 50/200 Beispiel für MAC 50/200**

**BEISPIEL**  $∇$  Schalten Sie das MAC-Bedienterminal ein und stellen Sie den Betriebsartenschalter auf der Rückseite des Terminals auf ,,PROG". Nach einer kurzen Verzögerung erscheint das Programmiermenü auf der Anzeige, wobei die Funktion ,,EDIT" vorgewählt ist.

```
-- Programmierung --->EditBlock liste
```
Mit der Taste [NEXT] gelangen Sie in das EDIT-Menü:

```
>Textbl c k eAlarmeZeitfensterFunktionstasten
```
Drücken Sie die Taste [NEXT], um einen Textblock einzugeben:

```
BLOCK NUMMER: 0--------------------Bildschirmaufr:
```
Achten Sie darauf, daß die aktuelle Nummer des Textblocks ,,0" ist und betätigen Sie dann die Taste [NEXT], um in den Texteditor zu gelangen. Es erscheint eine leere Anzeige und der Cursor steht in der linken oberen Ecke. Hier können Sie nun statischen Text eingeben. Die Zeichen auf der Tastatur sind in Verbindung mit den Shift-Tasten [F1], [F2], [F4] und [F5] erreichbar. Geben Sie den Text ,,PEGEL: " ein.

Im nächsten Schritt wird ein dynamisches Objekt angelegt, daß den Wasserpegel im Tank anzeigt. Um in das Menü für dynamische Objekte zu gelangen, müssen Sie das Zeichen [#] ( Tastensequenz [F5][.]) eingeben.

Positionieren Sie dann den Cursor mit den Pfeiltasten auf den Menüpunkt ,,Wortoperand" und drücken Sie die Taste [NEXT]. Nun wird die Definitionstabelle für ein Analogobjekt angezeigt.

Wir nehmen an, daß der Wert des Wasserpegels in Datenregister ,,D0" gespeichert ist. Geben Sie deshalb in der Zeile "Wortop." den Wert "D0" ein.

Um den Pegel zu simulieren, muß das Objekt änderbar gemacht werden. Gehen Sie dafür in die Zeile ,,Ändern" und ändern Sie den Eintrag mittels der Taste [INFO] auf ,,J".

Weiter nehmen wir an, daß der Wert des Pegels zwischen 0 und 100 variiert. Tragen Sie deshalb für ,,Min wort" den Wert ,,0" und für ,,Max wort" den Wert ,,100" ein. Über die Tastenkombination [F1][←] können Eintragungen gelöscht werden.

Überprüfen Sie nun, ob ihre Definitionstabelle folgende Einträge besitzt:

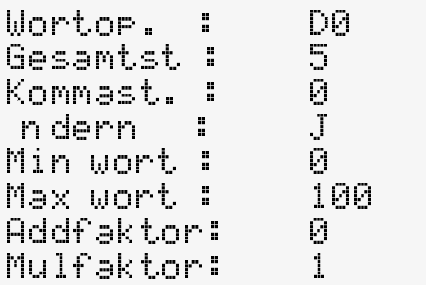

Verlassen Sie die Tabelle mit der Taste [LEAVE]. Sie befinden sich dann wieder in dem aktuellen Textblock und sehen sofort das dynamische Objekt, das durch den Eintrag "#----" dargestellt wird.

Nun richten wir noch ein dynamisches Objekt ein, das den Pegel grafisch darstellt. Drücken Sie die Taste [ENTER], um in die nächste Zeile zu gelangen. Nach der Eingabe von "#" erscheint das Menü für dynamische Objekte. Selektieren Sie mit den Cursor-Tasten den Punkt ,,Balkendiagramm" und betätigen Sie die Taste [NEXT].

In die aktuelle Definitionstabelle tragen Sie bei ,,Wortop." den Wert ,,D0", bei ,,Min wort" den Wert ,,0" und bei ,,Max wort" den Wert ,,100" ein.

Überprüfen Sie nun, ob ihre Definitionstabelle folgende Einträge besitzt:

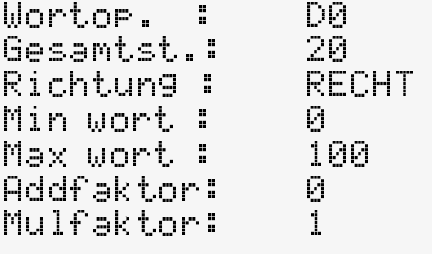

Verlassen Sie die Tabelle mit der Taste [LEAVE]. Sie befinden sich dann wieder in dem aktuellen Textblock. Das dynamische Objekt wird durch den Eintrag ,,#-------------" dargestellt.

Wir möchten nun auch noch den Zustand eines Ventilators anzeigen (die Zeitsteuerung wird an anderer Stelle beschrieben)

Drücken Sie die Taste [ENTER], um in die linke, untere Ecke zu gelangen und geben Sie den Text ,,LÜFTER: " ein. Um nun ein dynamisches Objekt für die Anzeige des Ventilatorstatus zu erhalten, drücken Sie ,,#" und selektieren mit den Cursor-Tasten den Punkt ,,Bitoperand". Dann betätigen Sie die Taste [NEXT].

**HINWEIS** Der Buchstabe "Ü" kann mit der Tastenkombination [F1] und [2] eingegeben werden.

Wir nehmen an, daß der Ventilator über den Merker ,,M0" gesteuert wird. Deshalb geben Sie in der Zeile ,,Bitoper." den Wert ,,M0", bei ,,Text(=0)" den Text ,,AUS" und bei ,,Text(=1)" den Text ,,EIN" ein.

Überprüfen Sie nun, ob ihre Definitionstabelle folgende Einträge besitzt:

Bitoper.: M0 Text(=0): AUSText(=1): EINn dern : N

Wenn Sie die Tabelle mit der Taste [LEAVE] verlassen, erscheint folgende Anzeige:

```
PEGEL: #----#---------------------
```
Um bei der Gefahr des Tanküberlaufs alarmiert zu werden, erzeugen wir noch ein Alarmobjekt. Drücken Sie die Taste [LEAVE] zweimal. Selektieren Sie den Menüpunkt ,,ALARM" im EDIT-Menü.

```
Textbl c k e>Alarme
ZeitfensterFunktionstasten
```
Im Alarmeditor wird der Text eingegeben, der im Betrieb bei Auftreten des Alarms in der Alarmliste angezeigt werden soll. Drücken Sie die Taste [NEXT]. Geben Sie nun folgenden Text ein:

>TANK VOLL

Nach Drücken der Taste [NEXT] können Sie die Parameter des Alarmobjektes definieren. Wir nehmen hier an, daß der Überlaufsensor mit dem Eingang ,,X0" verbunden ist. Geben Sie in der Zeile ,,Bitoperand" den Wert ,,X0" ein und verändern Sie sonst nichts.

```
Bitoperand: X0Drucker : NQuittieren: JHistorie : JQuitt Sign:
```
Nun definieren wir das Zeitfenster (Zeitschaltuhren) für die Steuerung des Ventilators. Drücken Sie die Taste [LEAVE] zweimal. Selektieren Sie den Menüpunkt "Zeitfenster" im EDIT-Menü.

```
Textbl c k eAlarme>ZeitfensterFunktionstasten
```
Drücken Sie die Taste [NEXT]. Im Zeitfenster-Editor können Sie den Bezeichnungstext eingeben, über den das Zeitfenster angesprochen wird.

#### >LUFT

Nach Betätigen der Taste [NEXT] können Sie die Parameter des Zeitfensters definieren. Wir haben oben angenommen, daß der Ventilator über den Merker ,,M0" gesteuert wird. Geben Sie daher in der Zeile ,,Operand" den Wert ,,M0" ein. Darunter können die Zeitintervalle eingegeben werden, wann der Ventilator aktiv sein soll. Es sind bis zu vier Intervalle möglich, von denen wir aber nur eines nutzen.

Zur Eingabe setzen Sie den Cursor auf die Spalte ,,1:" und geben Sie den Zeitraum der Aktivierung ein (z.B.: ,,M0–FR 0800–1700"). Die Eingabe ,,M0–FR 0800–1700" bedeutet, daß an den Tagen von Montag bis Freitag in der Zeit von 8:00 bis 17:00 der Merker ,,M0" auf Logisch 1 gesetzt wird.

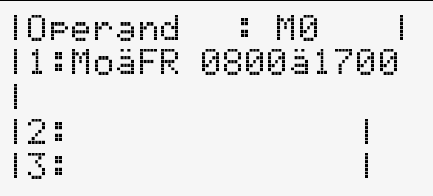

Um den Zeitfenster-Editor zu verlassen, betätigen Sie die Taste [LEAVE] zweimal.

Nun können Sie unser Beispiel testen. Schalten Sie dazu den Betriebsartenschalter an der Rückseite des MAC-Bedienterminals zurück auf ,,RUN". Nach einer kurzen Verzögerungszeit erscheint automatisch der Textblock ,,0" auf der Anzeige:

```
PEGEL: 0----------------------
```
Betätigen Sie die Taste [→], um in das Feld für den Pegel zu gelangen. Geben Sie hier den Wert ,,50" ein und drücken die Taste [ENTER]. Die Balkenanzeige ist jetzt halbvoll.

Schalten Sie an der SPS den Eingang "X0" ein, um einen Alarm auszulösen. In der rechten, oberen Ecke erscheint der Text ,,■ALARM■". Nach Drücken der Taste [ALARM LIST] erscheint die Alarmliste. Quittieren Sie den Alarm mit der Taste [ALARM ACK]. Nach erneutem Betätigen der Taste [ALARM LIST] kehren Sie wieder zum Textblock zurück.

Die Statusanzeige des Ventilators ("Lüfter") steht nur von Montag bis Freitag in der Zeit von 8:00 bis 17:00 auf ,,EIN", sonst immer auf ,,AUS".

### **MAC 90 Beispiel für MAC 90**

**BEISPIEL**  $∇$  Schalten Sie das MAC-Bedienterminal ein und stellen Sie den Betriebsartenschalter auf der Rückseite des Terminals auf ,,PROG". Nach einer kurzen Verzögerung erscheint das Programmiermenü auf der Anzeige, wobei die Funktion ,,Edit" vorgewählt ist.

```
-- PROGRAMMIERUNG -->EditBlock liste
```
Mit der Taste [NEXT] (Taste F9) gelangen Sie in das EDIT-Menü:

```
>Bl c k eAlarmeZeitfensterFunktionstastenLED
```
Drücken Sie die Taste [NEXT], um einen Textblock einzugeben:

```
BLOCK NUMBER :0-----------------------Grafik/Text :Gra-
fik
```
Achten Sie darauf, daß die aktuelle Nummer des Textblocks ,,0" ist. Betätigen Sie dann die Taste [NEXT], um in den Texteditor zu gelangen. Es erscheint eine leere Anzeige mit einem Fadenkreuz in der Mitte. Zuerst geben wir den Text ein. Bewegen Sie dazu das Fadenkreuz mit den Cursor-Tasten in die linke, obere Ecke und drücken Sie dann die Taste [MAIN MENU]. Es wird ein weiteres Menü mit den verfügbaren Objekten angezeigt. Selektieren Sie mit den Cursor-Tasten den Menüpunkt ,,TEXT":

```
LinieRechtecke...Ellipse...
Bogen>TextSymbol..
```
Nach Drücken der Taste [NEXT] erscheint ein Cursor auf dem Display. Die Zeichen auf der Tastatur sind in Verbindung mit den Shift-Tasten [F10], [F11], [F12] und [F13] erreichbar. Geben Sie den Text ,,PEGEL: " ein und betätigen Sie danach zweimal die Taste [LEAVE] (Taste F8) .

Im nächsten Schritt wird ein dynamisches Objekt angelegt, daß den Wasserpegel im Tank anzeigt. Positionieren Sie dazu das Fadenkreuz rechts neben den Text ,,PEGEL: ". Betätigen Sie dann die Taste [MAIN MENU]. In dem angezeigten Objektmenü wählen Sie ,,Analog" und dann ,,Numerisch" aus. Nun wird die Definitionstabelle für ein numerisches Analogobjekt angezeigt.

Wir nehmen an, daß der Wert des Wasserpegels in Datenregister ,,D0" gespeichert ist. Geben Sie deshalb in der Zeile ,,Wortop" den Wert ,,D0" ein.

Um den Pegel zu simulieren, muß das Objekt veränderbar gemacht werden. Gehen Sie dafür in die Zeile ,,Ändern" und ändern Sie den Eintrag mittels der Taste [INFO] auf ,,J".

Weiter nehmen wir an, daß der Wert des Pegels zwischen 0 und 100 variiert. Tragen Sie deshalb für ,,Min Wort" den Wert ,,0" und für ,,Max Wort" den Wert ,,100" ein. Über die Tastenkombination [F10]+[←] können alte Einträge gelöscht werden.

Überprüfen Sie nun, ob ihre Definitionstabelle folgende Einträge besitzt:

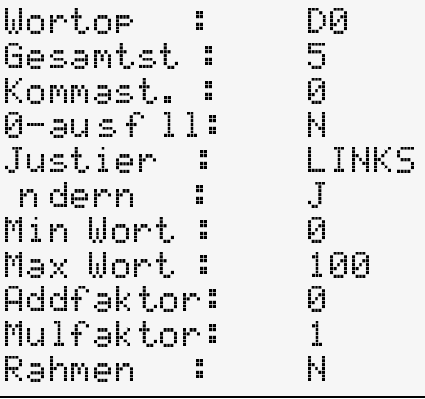

Drücken Sie zweimal die Taste [LEAVE], um in dem aktuellen Textblock zurückzukehren. Sie sehen sofort das dynamische Objekt, das durch den Eintrag " \_\_ 0" dargestellt wird.

Nun richten wir noch ein dynamisches Objekt ein, das den Pegel grafisch darstellt. Positionieren Sie dazu das Fadenkreuz unter den Text ,,PEGEL" und drücken Sie dann die Taste [MAIN MENU]. Selektieren Sie den Punkt ,,Analog" und dann ,,Balken-Objekt". In die nun aktuelle Definitionstabelle tragen Sie bei ,,Wortoperand" den Wert ,,D0" ein.

Überprüfen Sie, ob ihre Definitionstabelle folgende Einträge besitzt:

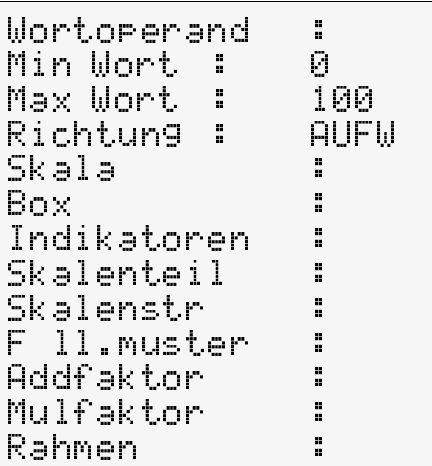

Betätigen Sie zweimal die Taste [LEAVE], um in den aktuellen Textblock zurückzukehren. Auf Ihrer Anzeige sollte nun Folgendes zu sehen sein:

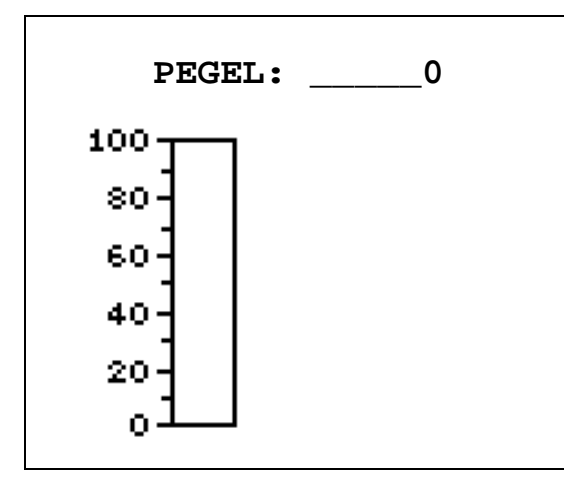

**Abb. 4-2:**  Aktuelle Bildschirmanzeige

Wir möchten nun auch noch den Zustand eines Ventilators anzeigen (die Zeitsteuerung wird an anderer Stelle erläutert). Positionieren Sie das Fadenkreuz rechts von der Anzeige " $^{\circ}$  0" und geben Sie den Text ,,LÜFTER" in gleicher Weise, wie vorher schon den Text ,,PEGEL:", ein (der Buchstabe ,,ü" wird mit der Tastenkombination [F10] und [2] eingegeben). Plazieren Sie dann das Fadenkreuz unter den Text ,,LÜFTER" und drücken Sie die Taste [MAIN MENU]. Selektieren Sie den Punkt ,,Digital" und dann ,,D-Symbol". Es erscheint die Definitionstabelle des digitalen Symbol-Objektes.

Wir nehmen an, daß der Ventilator über den Merker ,,M0" gesteuert wird. Deshalb geben Sie in der Zeile ,,Bitoperand" den Wert ,,M0" ein. Danach gehen Sie eine Zeile tiefer (SYMBOL 0) und betätigen die Taste [INFO]. Jetzt wählen Sie ,,ROCKER0" und bestätigen mit der Taste [ENTER]. In der gleichen Weise selektieren Sie in der nächsten Zeile (SYMBOL 1) den Eintrag ,,ROCKER1".

Überprüfen Sie nun, ob ihre Definitionstabelle folgende Einträge besitzt:

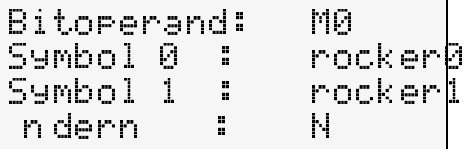

Wenn Sie die Tabelle durch zweimaliges Betätigen der Taste [LEAVE] verlassen, erscheint

folgende Anzeige:

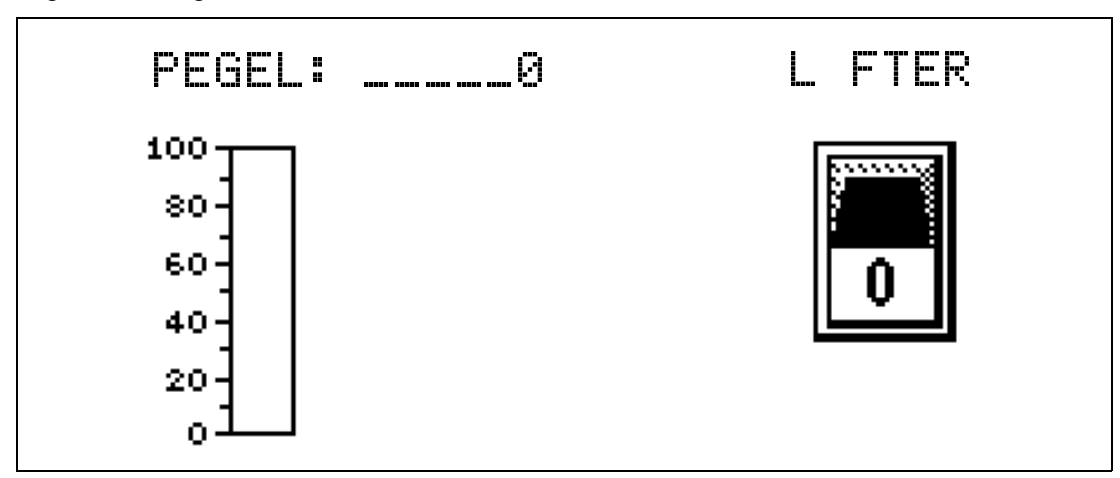

**Abb. 4-3:** Aktuelle Bildschirmanzeige

Um bei der Gefahr des Tanküberlaufs alarmiert zu werden, erzeugen wir noch ein Alarmobjekt. Gehen Sie mit der Taste [LEAVE] zwei Stufen zurück und selektieren Sie den Menüpunkt ,,Alarme" im EDIT-Menü.

Bl c k e>Alarme Zeitfenster FunktionstastenLED

Hier im Alarmeditor wird der Text eingegeben, der im Betrieb bei Auftreten des Alarms in der Alarmliste angezeigt werden soll. Geben Sie folgenden Text ein:

>TANK VOLL

Nach Drücken der Taste [NEXT] können Sie die Parameter des Alarmobjektes definieren. Wir nehmen hier an, daß der Überlaufsensor mit dem Eingang ,,X0" verbunden ist. Geben Sie in der Zeile ,,Bitoperand" den Wert ,,X0" ein und verändern Sie sonst nichts.

```
Bitoperand: X0Drucker : NQuittieren: J\overline{1}Historie :
Quitt Sign:
```
Nun definieren wir das Zeitfenster (Zeitschaltuhr) für die Steuerung des Ventilators. Betätigen Sie zweimal die Taste [LEAVE]. Wählen Sie den Menüpunkt ,,Zeitfenster" im EDIT-Menü aus.

Bl c k eAlarme>ZeitfensterFunktionstastenLED

Hier im Editor für die Zeitschaltuhr können Sie den Bezeichnungstext eingeben, über den der Zeitkanal angesprochen wird.

> L FTER

Nach Drücken der Taste [NEXT] können Sie die Parameter der Zeitschaltuhr definieren. Wir haben oben angenommen, daß der Ventilator über den Merker ,,M0" gesteuert wird. Geben Sie daher in der Zeile ,,Operand" den Wert ,,M0" ein. Darunter können die Zeitintervalle eingegeben werden, wann der Ventilator aktiv sein soll. Es sind bis zu vier Intervalle möglich, von denen wir aber nur eines nutzen. Stellen Sie den Cursor in die Spalte ,,1:" und geben Sie den Zeitraum ,,MO–FR 0800–1700" ein.

```
Operand: M01: MO-FR 0800-17002:3:4:
```
Um den Editor für die Zeitschaltuhr zu verlassen, betätigen Sie die Taste [LEAVE] zweimal.

Nun können Sie unser Beispiel testen. Schalten Sie dazu den Betriebsartenschalter an der Rückseite des MAC-Bedienterminals zurück auf RUN. Nach einer kurzen Verzögerungszeit erscheint automatisch der Textblock 0 auf der Anzeige. Geben Sie in das Feld neben ,,PEGEL:" den Wert ,,50" ein und betätigen Sie die Taste [ENTER]. Die Balkenanzeige zeigt jetzt den Wert 50 an.

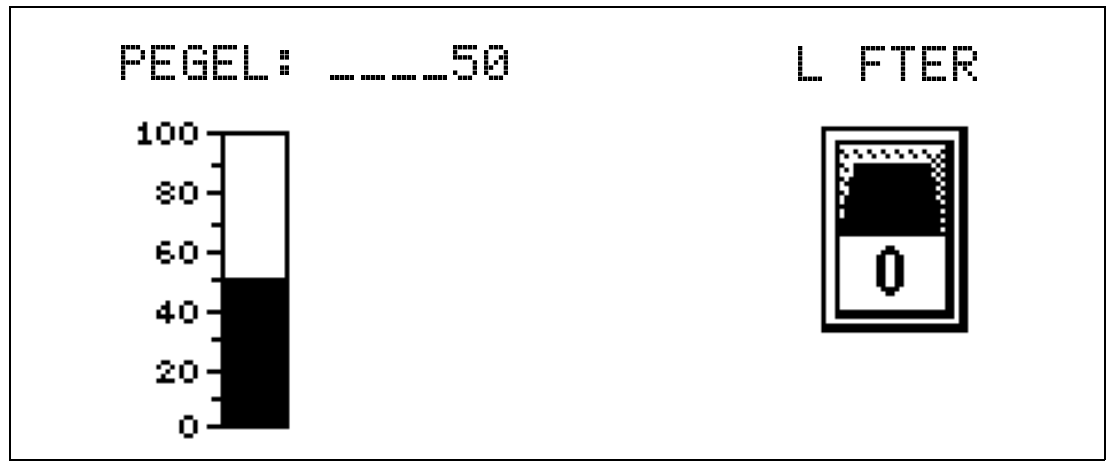

**Abb. 4-4:** Aktuelle Bildschirmanzeige

Schalten Sie an der SPS den Eingang ,,X0" ein, um einen Alarm auszulösen. In der rechten, oberen Ecke erscheint der Text ,,ALARM". Nach Drücken der Taste [ALARM LIST] erscheint die Alarmliste. Quittieren Sie den Alarm mit der Taste [ALARM ACK]. Nach erneutem Betätigen der Taste [ALARM LIST] kehren Sie wieder zu Ihrem letzten Textblock zurück.

Die Schalteranzeige des Ventilators steht nur von Montag bis Freitag in der Zeit von 8:00 bis 17:00 in der ,,1"-Stellung. In der übrigen Zeit steht die Anzeige in der ,,0"-Stellung.

# **5 Kommunikation**

In diesem Kapitel wird auf die verschiedenen Kommunikationsmöglichkeiten des MAC-Bedienterminals eingegangen. Das MAC-Terminal besitzt zwei serielle Schnittstellen:

- Eine RS232C-Schnittstelle
- Eine RS422-Schnittstelle

Eine weitere Schnittstelle bietet der optionale Schnittstellenwandler IFC50 mit einer integrierten RS422/RS485-Schnittstelle, die galvanisch vom MAC-Bediengerät getrennt ist. Dieser Schnittstellenwandler kann sowohl an die RS232- als auch an die RS422-Schnittstelle des MAC-Bedienterminals angeschlossen werden. Die Montage des Wandlers erfolgt am Batteriefach auf der Rückseite des MAC-Terminals.

Nähere Informationen zu Anschluß und Betrieb sind dem Handbuch zum IFC 50 zu entnehmen.

## **5.1 Das MAC-Bedienterminal im Transparentmodus**

Im Transparentmodus wird einem Gerät, das mit der Programmier-/Druckerschnittstelle des MAC-Bedienterminals verbunden ist, der parallele Zugriff auf das angeschlossene SPS-System ermöglicht. Dieses Gerät kann ein weiteres MAC-Bedienterminal oder auch ein PC-System mit der Programmiersoftware MELSEC MEDOC oder einer Prozessvisualisierung für MELSEC-SPS sein.

Der Transparentmodus arbeitet mit der CPU-Schnittstelle der FX-, FX0N-, FX0- und AnN-, AnA-, AnS-, AnAS-Systeme und den Kommunikationsschnittstellen der A-Serie (AJ71C24, A1SJ71C24-R4, A0J2-C214 und RS422-Schnittstelle von A2CCPUC24) zusammen.

### **5.1.1 Anschluß von zwei MAC-Bedienterminals an eine CPU**

Bei Anschluß von zwei MAC-Terminals wird ein IFC 50 Wandler zwischen den beiden MAC-Bedienterminals eingesetzt.

Wenn die Entfernung zwischen den beiden MAC-Bedienterminals kleiner als 15 m ist, kann die RS232-Verbindung genutzt werden. Dafür muß die SPS-Kommunikation des zweiten MAC-Terminals im Menü für die Grundeinstellungen auf die RS232-Schnittstelle umgelegt werden. Die Druckerschnittstelle wird auf die RS422-Schnittstelle gelegt.

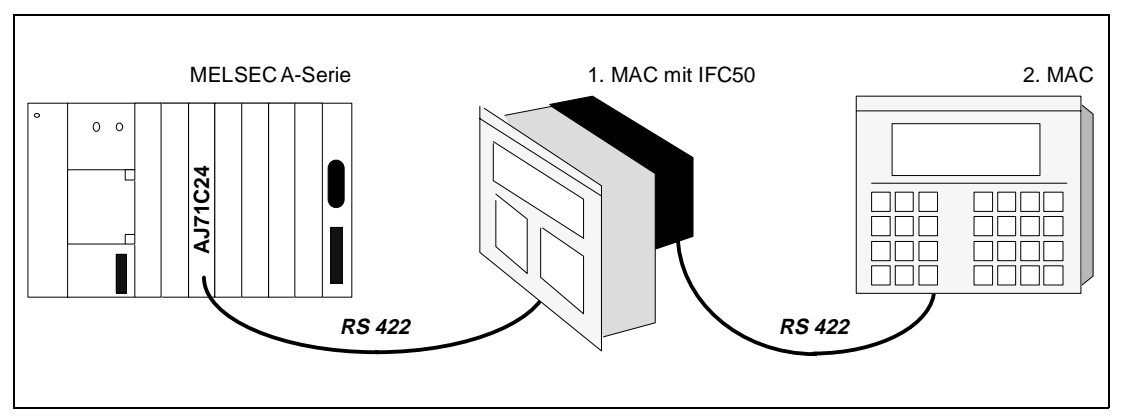

**Abb. 5-1:** SPS mit zwei MAC-Terminals

Werden zwei MAC-Bedienterminals mit einem FX-System oder der CPU-Schnittstelle eines A-Systems verbunden, erfolgt der Anschluß des ersten MAC-Terminals normal über das mitgelieferte Standardkabel. Das zweite MAC-Bedienterminal wird dann an den IFC 50 Adapter an der Rückseite des ersten Terminals angeschlossen.

Werden zwei MAC-Bedienterminals mit der Kommunikationsschnittstelle eines A-Systems verbunden, erfolgt der Anschluß des ersten MAC-Terminals wie im Kapitel "Installation" beschrieben. Das zweite MAC-Bedienterminal wird dann an den IFC 50 Adapter an der Rückseite des ersten Terminals angeschlossen.

## **5.1.2 Grundeinstellung für zwei MAC-Bedienterminals**

Um im Transparentmodus zu arbeiten, müssen folgende Grundeinstellungen an den MAC-Bedienterminals vorgenommen werden.

#### **Das erste MAC-Terminal**

Im Konfigurationsmodus müssen Sie die Parameter der Druckerschnittstelle (Drucker/ Transp/NoProt) im Menüpunkt ,,Port parameters" einstellen. Folgende Übertragungsraten (Baudraten) können bei den Bedienterminals eingestellt werden:

#### **MAC 50/200 ● 600 – 38.400 Baud**

#### **MAC 90**  $\bullet$  600 – 57.600 Baud

Die anderen Parameter sollten auf 8 Datenbits, 1 Stoppbit und keine Parität eingestellt sein. Um die größte Übertragungsleistung zwischen den beiden MAC-Bedienterminals zu erhalten, müssen Sie die größtmögliche Datenübertragungsrate auswählen.

Werden ein MAC 50/200-Bedienterminal und ein MAC 90-Terminal zusammen eingesetzt, ist die maximale Baudrate auf 19.200 Baud begrenzt.

Zwischen beiden MAC-Bedienterminals sollte immer mit einer 8-Bit Datenkommunikation gearbeitet werden. Die Einstellung der Parameter der SPS-Schnittstelle erfolgt mit Anwahl des SPS-Typs und der SPS-Schnittstelle.

### **Das zweite MAC-Terminal**

Im Konfigurationsmodus müssen Sie die Parameter der SPS-Schnittstelle im Menüpunkt ,,Port parameters" einstellen. Die Übertragungsrate und zugehörigen Parameter müssen mit den Parametern für die Druckerschnittstelle das ersten MAC-Terminals übereinstimmen.

Die Konfiguration der Verbindungskabel können dem Anhang entnommen werden.

### **5.1.3 Anschluß eines Computersystems (PC) am MAC-Terminal**

An der Programmier-/Druckerschnittstelle des MAC-Bedienterminals können z.B. ein PC mit der Programmiersoftware MELSEC MEDOC oder auch andere Computersysteme direkt angeschlossen werden.

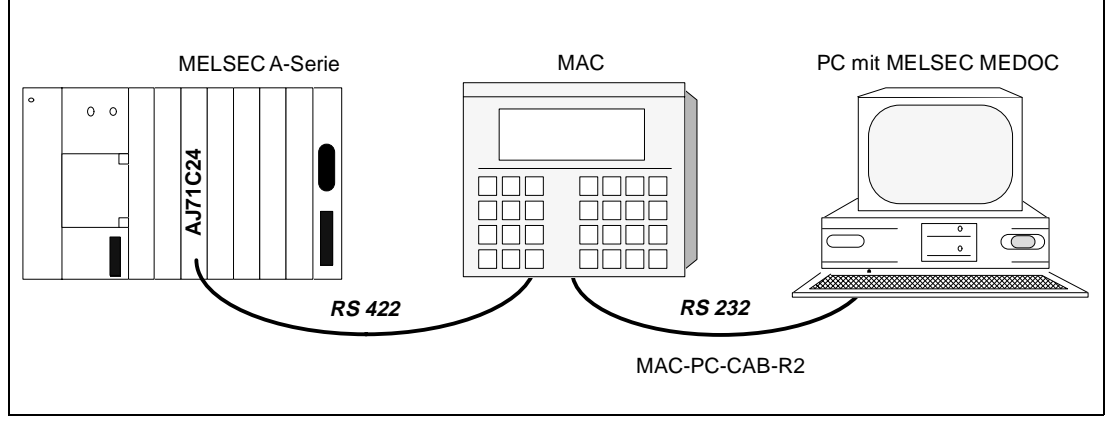

**Abb. 5-2:** MAC-Terminal und MELSEC MEDOC PC-Programmiersystem an MELSEC A-SPS

Der Anschluß des MAC-Terminals erfolgt wie oben beschrieben.

### **5.1.4 Grundeinstellungen für MAC-Terminal und MELSEC MEDOC System**

Um im Transparentmodus zu arbeiten, müssen folgende Grundeinstellungen am MAC-Bedienterminal und im MELSEC MEDOC System vorgenommen werden.

#### **Das MAC-Terminal**

Im Konfigurationsmodus müssen Sie die Parameter der Druckerschnittstelle im Menüpunkt ,,Port parameters" einstellen.

Wird das MAC-Bedienterminal an ein FX-System angeschlossen, sind die Parameter 9.600 Baud, 7 Datenbits, 1 Stoppbit und gerade (even) Parität zu wählen.

Wird das MAC-Bedienterminal an eines der Kommunikationsmodule der A-Serie angeschlossen, sind die Parameter 19.200 Baud, 8 Datenbits, 1 Stoppbit und keine (none) Parität zu wählen. Nähere Hinweise enthält Abs. 3.2.

Wird das MAC-Bedienterminal an eine A-CPU angeschlossen, sind die Parameter 9.600 Baud, 8 Datenbits, 1 Stoppbit und ungerade (odd) Parität zu wählen.

#### **Das MELSEC MEDOC System**

Für die Datenübertragung über die Kommunikationsschnittstelle der A-Serie sollten die entsprechenden Parameter auf 19.200 Baud, 8 Datenbits, 1 Stoppbit und keine (none) Parität geändert werden. Diese Einstellung können Sie bei ,,TRANSFER" im SETUP-Menü vornehmen. Dabei muß auch die Einstellung ,,INTERFACE" von ,,CPU" auf ,,AJ71" geändert werden.

Für andere Projekte sollten die Datenübertragungsparameter im MELSEC MEDOC System nicht geändert werden.

Die Konfigurationen der Verbindungskabel können dem Anhang entnommen werden.

## **5.1.5 Einstellung der Schnittstellenparameter**

### **MAC-Bedienterminal an eine SPS der MELSEC FX/FX0/FX0N-Serie**

Die folgenden Tabellen enthalten eine Übersicht der erforderlichen Schnittstellenparameter für die Verbindung zwischen einer SPS der MELSEC FX-/FX0/FX0N-Serie, dem MAC-Bedienterminal und einem PC.

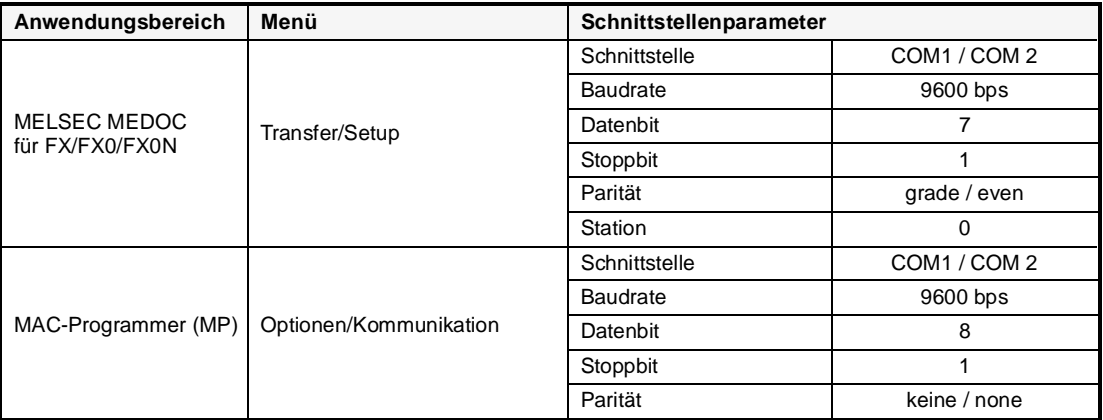

**Tab. 5-2:**

dienterminal

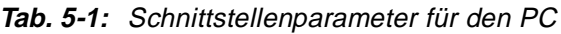

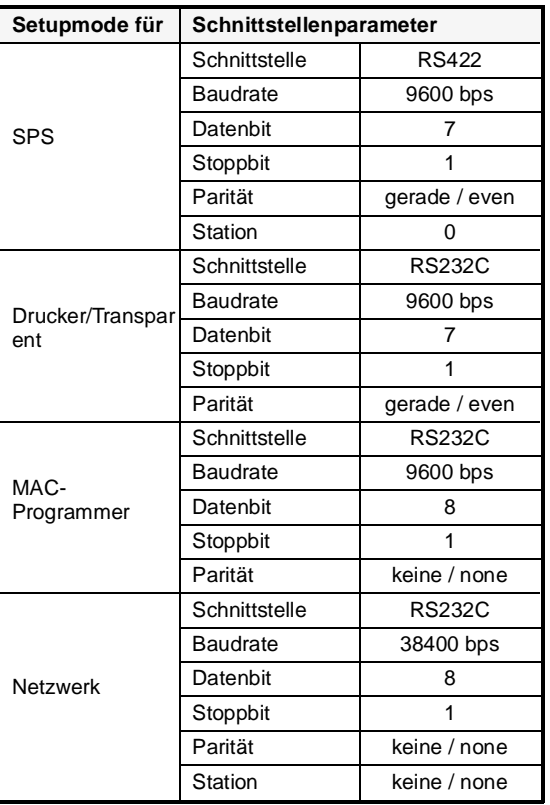

#### **Bedingung Schnittstellenparameter** Nicht veränderbares festes Protokoll Schnittstelle | RS422 Baudrate 9600 bps Datenbit | 7 Stoppbit 1 Parität gerade / even

**Tab. 5-3:**

Schnittstellenparameter für die MELSEC FX/FX0/FX0N-Serie

Schnittstellenparameter für das MAC-Be-

**Hinweis** Das für die Verbindung erforderliche Kabel MAC-FX0-CAB ist im Anhang beschrieben.

### **MAC-Bedienterminal an eine SPS der MELSEC A-Serie**

Die folgende Tabelle enthält eine Übersicht der erforderlichen Schnittstellenparameter für die Verbindung zwischen einer SPS der MELSEC A-Serie, dem MAC-Bedienterminal und einem PC.

| Anwendungsbereich      | Menü                       | Schnittstellenparameter |                                     |              |
|------------------------|----------------------------|-------------------------|-------------------------------------|--------------|
|                        |                            |                         | <b>CPU-Port</b>                     | C24-Port     |
| MELSEC MEDOC           | Transfer/<br>Setup         | Schnittstelle           | COM1 / COM 2                        |              |
|                        |                            | <b>Baudrate</b>         | 9600 bps                            | 19200 bps    |
|                        |                            | Datenbit                | 8                                   | 8            |
|                        |                            | Stoppbit                |                                     |              |
|                        |                            | Parität                 | ungerade / odd                      | keine / none |
|                        |                            | Station                 | 0                                   | 0            |
| MAC-Programmer<br>(MP) | Optionen/<br>Kommunikation | Schnittstelle           | COM <sub>1</sub> / COM <sub>2</sub> |              |
|                        |                            | <b>Baudrate</b>         | 9600 bps                            | 9600 bps     |
|                        |                            | Datenbit                | 8                                   | 8            |
|                        |                            | Stoppbit                | 1                                   |              |
|                        |                            | Parität                 | keine / none                        | keine / none |

**Tab. 5-4:** Schnittstellenparameter für den PC

| Setupmode für       | Schnittstellenparameter |                 |                |
|---------------------|-------------------------|-----------------|----------------|
|                     |                         | <b>CPU-Port</b> | C24-Port       |
|                     | Schnittstelle           | <b>RS422</b>    | <b>RS422</b>   |
|                     | <b>Baudrate</b>         | 9600 bps        | 9600 bps       |
| <b>SPS</b>          | Datenbit                | 8               | 8              |
|                     | Stoppbit                | 1               | 1              |
|                     | Parität                 | ungerade / odd  | ungerade / odd |
|                     | Station                 | $\Omega$        | $\Omega$       |
|                     | Schnittstelle           | <b>RS232C</b>   | <b>RS232C</b>  |
|                     | <b>Baudrate</b>         | 9600 bps        | 19200 bps      |
| Drucker/Transparent | Datenbit                | 8               | 8              |
|                     | Stoppbit                | 1               | 1              |
|                     | Parität                 | ungerade / odd  | keine / none   |
|                     | Schnittstelle           | <b>RS232C</b>   | <b>RS232C</b>  |
|                     | <b>Baudrate</b>         | 9600 bps        | 9600 bps       |
| MAC-Programmer      | Datenbit                | 8               | 8              |
|                     | Stoppbit                | 1               | 1              |
|                     | Parität                 | keine / none    | keine / none   |
|                     | Schnittstelle           | <b>RS232C</b>   | <b>RS232C</b>  |
|                     | <b>Baudrate</b>         | 38400 bps       | 38400 bps      |
| <b>Netzwerk</b>     | Datenbit                | 8               | 8              |
|                     | Stoppbit                | 1               | 1              |
|                     | Parität                 | keine / none    | keine / none   |
|                     | Station                 | keine / none    | keine / none   |

**Tab. 5-5:** Schnittstellenparameter für das MAC-Bedienterminal

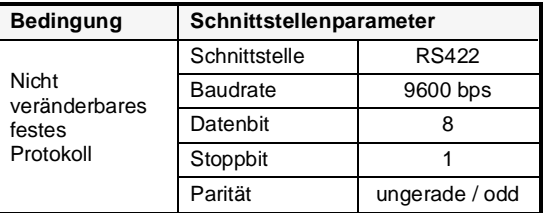

**Tab. 5-6:**

Schnittstellenparameter für die MELSEC A-Serie

**Hinweis** Das für die Verbindung erforderliche Kabel MAC-PC-CAB-R2 ist im Anhang beschrieben.

## **5.2 Multidrop-Kommunikation**

Das MAC-Bedienterminal unterstützt auch den Einsatz in einem Multidrop-Umfeld. Bei der Multidrop-Kommunikation hat eine zentrale Station im Transparentmodus den Zugriff auf alle angeschlossenen SPS-Systeme.

Eine solche Konfiguration unterstützt z.B. die zentrale Programmverwaltung mit Sicherheitskopien, die parallele Programmierung verschiedener SPS-Systeme mit MELSEC MEDOC oder die übergeordnete Prozessregelung und Steuerung. Die Multidrop-Kommunikation arbeitet auch über Modem und gestattet so die Fernwartung und Fernprogrammierung von SPS-Systemen.

## **5.2.1 Beispielaufbau**

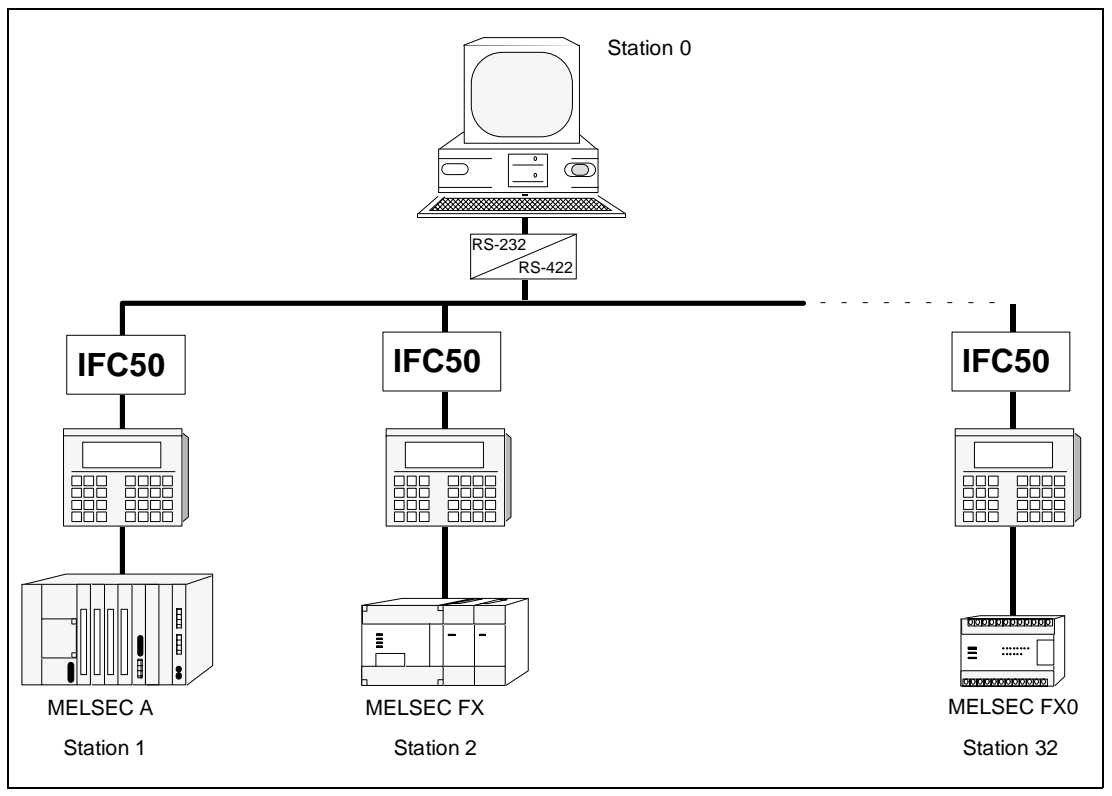

Ein Multidrop-Netzwerk kann wie folgt aussehen:

**Abb. 5-3:** Multidrop-Kommunikation

## **5.2.2 Grundeinstellungen des MAC-Terminals**

Die Konfiguration des MAC-Bedienterminals für Multidrop-Kommunikation erfolgt unter dem Menüpunkt ,,Port parameters", bei dem Sie die Einstellung ,,Prt/Transp/No prot" anwählen müssen. Es erscheint folgendes Menü:

```
Port RS232Baudrate 9600Databits 8Stop bits 1Parity NONEStation 0
```
Wählen Sie die Einstellungen, die ihrer Konfiguration entsprechen.

Der Menüpunkt ,,Port" zeigt die Schnittstelle auf, an die das IFC50 angeschlossen ist.

Es stehen Stationsnummern von 1 bis 32 zur Verfügung. Die Auswahl hierzu erfolgt im Menüpunkt ,,Station". Die Stationsnummer ,,0" bedeutet, daß keine Multidrop-Kommunikation benutzt wird.

### **5.2.3 Verbindungsaufbau einer externen Geräteeinheit**

Das externe Gerät (Host-PC, Master) startet eine Anfrage an das MAC-Terminal und an das SPS-System nach dem folgenden Protokoll (siehe Abb. 5-4). Die anschließende Kommunikation zwischen Master und SPS-System wird dann mit dem Übertragungsprotokoll des SPS-Systems abgewickelt (z.B. über MELSEC MEDOC). Das bedeutet, daß die Kommunikation zwischen Master und SPS-System im normalen Transparentmodus abläuft.

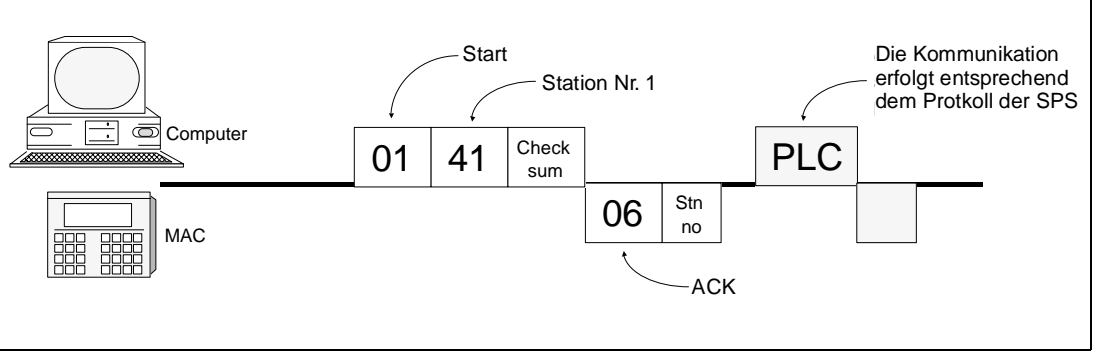

**Abb. 5-4:** Nachrichtenstruktur der externen Geräteeinheit im Multidrop-Betrieb

Durch die folgende Nachricht teilt der Master mit, an welches SPS-System die Kommunikation gerichtet ist. Diese Nachricht wird von den angeschlossenen MAC-Terminals ausgewertet. Das MAC-Bedienterminal mit der angesprochenen Stationsnummer antwortet mit einer ,,ACK"-Meldung und öffnet den Übertragungsweg zum SPS-System im Transparentmodus. Die Verbindung bleibt solange offen, bis die nächste Verbindungsanfrage erfolgt. Die übrigen Stationen befinden sich im Wartezustand (Stand-by).

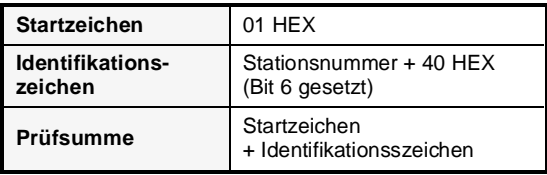

**Tab. 5-7:**  Anfrageprotokoll im Multidrop-Betrieb Das MAC-Bedienterminal antwortet mit:

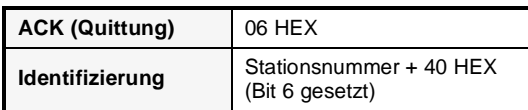

**Tab. 5-9:**  Antwort auf Anfrage

**BEISPIEL**  $∇$  Um die Station 4 anzusprechen, sendet das externe Gerät folgende Nachricht:

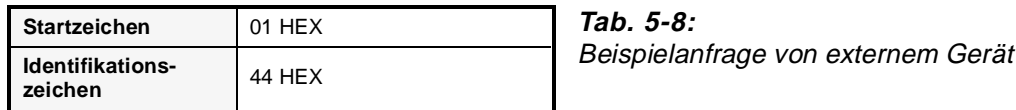

 $\wedge$ 

**HINWEIS** Wenn Sie den Betriebsartenschalter am MAC-Bedienterminal während der Kommunikation von ,,RUN" auf ,,PROG" stellen, wird die Verbindung unterbrochen und muß erneut aufgebaut werden.

### **5.2.4 Einschränkungen und Hinweise**

- P Alle MAC-Bedienterminals müssen bis auf die Stationsnummer die gleichen Parametereinstellungen haben. Jede Stationsnummer darf nur einmal in einem MAC-Verbund vorkommen.
- P Bis zu 32 MAC-Bedienterminals können in einem Multidrop-Netzwerk zusammengefaßt werden.
- P Wenn das Master-System verschiedene Protokolle unterstützt, können auch verschiedene MELSEC SPS-Systeme in einem Netzwerk verbunden werden. Als Beispiel seien FX-Systeme und A-Systeme genannt.
- Die MAC-Programmer Diskette beinhaltet ein PC-Programm (HOST.EXE), mit dem ein MAC-Bedienterminal in eine Multidrop-Umgebung integriert werden kann. Weitere Informationen hierzu können Sie dem Handbuch zur Software MAC-Programmer entnehmen.
- Das MAC-Bediengerät sollte während der Kommunikation im Betriebsmodus arbeiten.

## **5.3 Netzwerkbetrieb**

Die Möglichkeit der Netzwerkkommunikation wird dann eingesetzt, wenn mehr als zwei MAC-Bedienterminals an ein übergeordnetes Steuerungssystem angeschlossen werden sollen und dabei ein gutes Antwortverhalten notwendig ist. Ein solcher Einsatz wäre z.B. eine Produktionslinie, wo an jedem Arbeitsplatz ein MAC-Bedienterminal installiert ist.

Ein solches Netzwerk kann ein Master-Terminal und bis zu 7 Slave-Terminals beinhalten. Das an der SPS angeschlossene MAC-Terminal muß das Master-System sein. Die maximale Übertragungsdistanz beträgt 1,2 km.

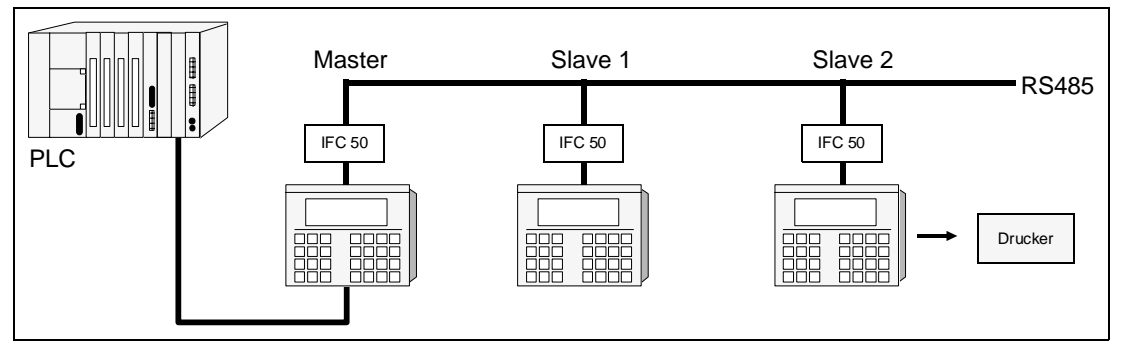

**Abb. 5-5:** Kommunikation im Netzwerk

## **5.3.1 Grundeinstellung des MAC-Bedienterminals**

Nach dem Einschalten wählen Sie im Konfigurationsmenü das SPS-System unter dem Menüpunkt ,,SPS-Auswahl" aus. Im gleichen Menü wählen Sie dann unter ,,Port parameters" die Option ,,Netzwerk" aus.

Hier können Sie nun die folgenden Parameter nach Ihren Erfordernissen einstellen.

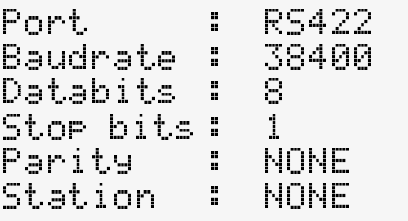

Im MAC-Terminal, das direkt mit dem SPS-System verbunden ist, müssen Sie im Menüpunkt ,,Station" den Eintrag ,,MASTER" selektieren. Im Menüpunkt ,,Port" müssen Sie zudem den Eintrag ,,RS232" auswählen, da die Kommunikation mit der SPS über die RS422-Schnittstelle erfolgt.

Bei den anderen MAC-Bedienterminals wird unter dem Menüpunkt ,,Station" die Auswahl ,,SLAVE 1" bis ,,SLAVE 7" (je nach Position im Netzwerk) eingegeben. Unter dem Menüpunkt ,,Port" wird hier der Eintrag ,,RS422" eingestellt. Mit dem Anschluß des IFC 50 an die RS422 können an den beiden freien RS232C-Schnittstellen serielle Drucker betrieben werden.

#### **HINWEIS** Um eine hohe Durchsatzleistung im Netzwerk zu erreichen, ist es notwendig, die höchst mögliche Datenübertragungsrate einzustellen. Werden die Bedienterminals MAC 50/200 und MAC 90 zusammen im gleichen Netzwerk betrieben, ist die maximale Datenübertragungsrate auf 19.200 Baud begrenzt.

Nachdem alle MAC-Terminals konfiguriert sind, erstellen Sie nun auf jedem Terminal einen Text- oder Grafikblock. Schalten Sie dann die MAC-Terminals der Reihe nach in den RUN-Modus. Beginnen Sie mit den Slave-Terminals. Das Master-System muß als letztes bedient werden. Wenn die Umschaltung in den RUN-Modus erfolgt, erscheint die folgende Anzeige auf dem Display des Master-Terminals. In diesem Beispiel hat der Master die Slave-Systeme 1, 3 und 4 erkannt. Die aktuellen Werte sind von Ihrer Applikation abhängig.

Network startupStn 1 2 3 4 5 6 7 Found X X XSeek

### **5.3.2 Einschränkungen und Hinweise**

- **Alle MACs** P Das Netzwerk arbeitet ereignisgesteuert. Es werden nur Daten übertragen, wenn sich bei einem Netzwerkteilnehmer Veränderungen ergeben.
	- P Um einen guten Datendurchsatz zu gewährleisten, sollten Sie die Anzahl der Signale, besonders jene, die oft ihren Zustand ändern, minimieren.
	- P Die Summe der Signale für Alarme, Anzeigedaten und Druckerdaten darf 1024 nicht überschreiten.
	- P Es können maximal 512 digitale Objekte gleichzeitig auf allen MAC-Terminals angezeigt werden.
	- P Es können maximal 180 analoge Objekte gleichzeitig auf allen MAC-Terminals angezeigt werden.
	- P Transparentmodus, NO-PROTOCOL-Modus und Datenspeicherung können nicht im Netzwerk eingesetzt werden.
	- P Fassen Sie Alarmsignale, Anzeigesignale und Druckersignale jeweils in einem eigenen Bereich zusammen.
	- P Um den 32-Bit Zählerwert in einem FX-System anzuzeigen, müssen Sie zwei Datenregister zusammenfassen.
	- **MAC 90 ●** Die Applikation im Master-Terminal sollte keine großen Symbole beinhalten.

### **HINWEIS Einschränkungen und Hinweise**

Der Datendurchsatz verringert sich in Abhängigkeit der angeschlossenen MAC-Bedienterminals. Der Zusammenhang kann der folgenden Tabelle entnommen werden:

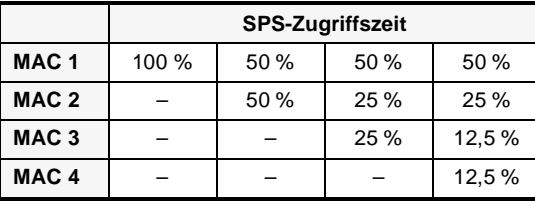

**Tab. 5-10:**

Übersicht der Zugriffszeitverteilung

In dem MAC-Bedienterminal, das direkt an die SPS angeschlossen ist, sollten Sie bei der Grundeinstellung (SETUP) im Menü ,,Koppeloperanden" in der Kommandozeile (unterste Anzeigenzeile) den "BR"-Befehl eingeben.

## **5.3.3 Synchronisation der Uhrzeit**

Die Echtzeituhren der MAC-Terminals werden beim Einschalten und dann im Minutenzyklus automatisch synchronisiert, wobei die Uhr des MASTER-Terminals Vorrang hat. Das Master-Terminal kann entweder die integrierte Uhr oder die Uhr des SPS-Systems nutzen. Alle Slave-Terminals nutzen ihre eigene Echtzeituhr und können ihren Uhrstatus nicht an das SPS-System übertragen.

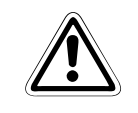

### E **ACHTUNG:**

Achten Sie darauf, daß die Erdung entsprechend den Installationsanweisungen durchgeführt worden ist.

## **5.4 NO-PROTOCOL-Modus**

Im NO-PROTOCOL-Modus können unterschiedliche SPS-Systeme miteinander verbunden werden. Weiter erlaubt dieser Betriebsmodus den Anschluß externer Geräte, wie z.B. Barcode-Leser, Wägesysteme oder Telefonmodems, an das SPS-System.

Das SPS-System stellt in den SPS-Registern die Daten bereit, die über die Kommunikationsschnittstelle übertragen werden sollen. Entsprechend werden die empfangenen Daten in SPS-Registern abgelegt. Die gesamte Kommunikation wird also durch die Übertragung von Datenregistern abgewickelt und über die Befehlsregister gesteuert.

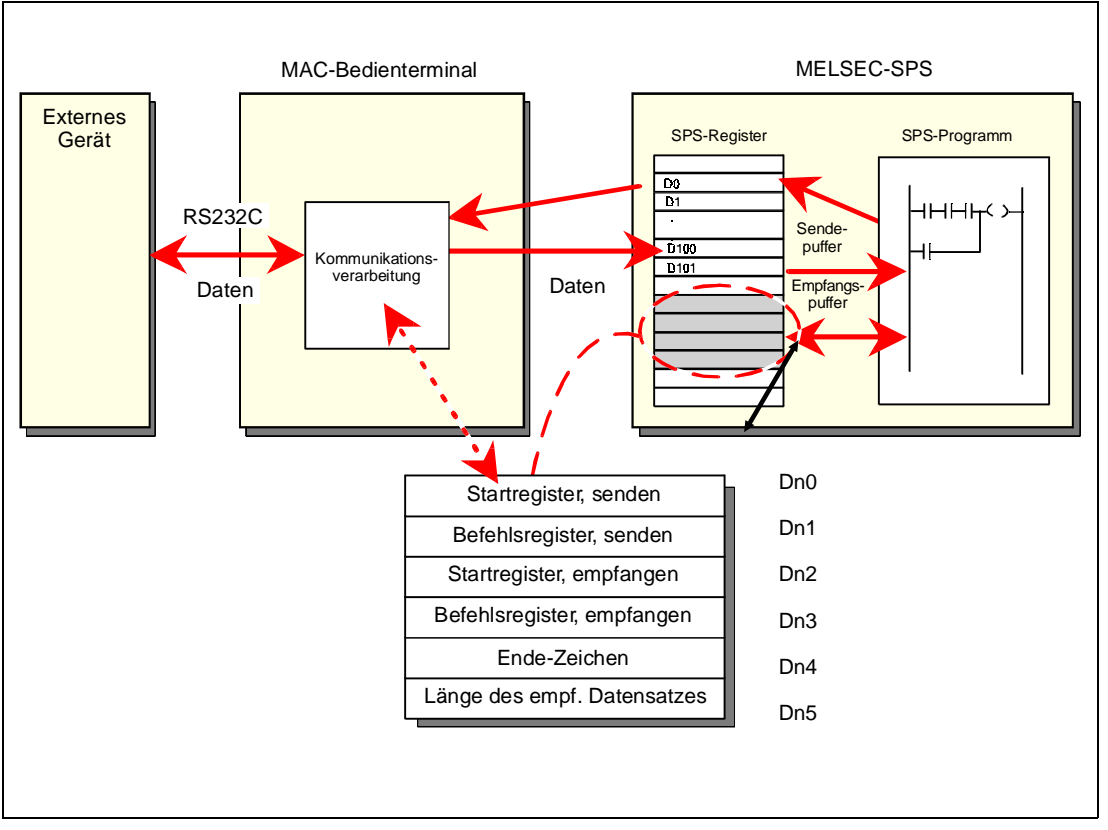

**Abb. 5-6:** Anweisungs- und Registeraufteilung im NO-PROTOCOL-Modus

Das Startregister des Sendebereiches können Sie im Konfiguartionsmenü unter dem Punkt ,,Koppeloperanden" definieren. Dieses Register und die fünf folgenden werden als Steuerregister benutzt.

**HINWEIS** Wenn keine Register definiert sind, arbeitet das MAC-Bedienterminal im Transparentmodus.

Während des Betriebsmodus kann das SPS-Systems zwischen NO-PROTOCOL-Modus und Transparentmodus umschalten. Näheres kann der Beschreibung des Menüpunktes ,,Kommandozeile" unter ,,Koppeloperanden" entnommen werden (siehe Abs. 6.3).

### **Inhalte der Register**

**P Dn0** - Startregister des Senderegisterbereiches.

In dieses Register wird die Gesamtzahl der zu übertragenden Bytes eingetragen. Die folgenden 127 Register beinhalten die zu übertragenden Nutzdaten.

**Dn1** - Kommandoregister für Sendebetrieb.

Das Register wird von dem SPS-System auf ,,1" gesetzt, wenn die Übertragung erfolgen soll, und vom MAC-Bedienterminal wieder auf "0" gesetzt, wenn die Übertragung abgeschlossen ist.

**Dn2** - Startregister des Empfangsregisterbereiches.

In dieses Register wird die Gesamtzahl der empfangenen Bytes eingetragen. Die folgenden 127 Register beinhalten die empfangenen Nutzdaten.

- **P Dn3** Kommandoregister für Empfangsbetrieb
	- **–** wird von SPS auf ,,0" gesetzt, wenn das SPS-System empfangsbereit ist,
	- **–** wird vom MAC auf ,,1" gesetzt, wenn eine Nachricht vorhanden ist,
	- **–** wird auf ,,-1" (0FFFFH) gesetzt, wenn eine Nachricht fehlerhaft ist (z.B. Nachricht zu kurz),
	- **–** wird von SPS auf ,,2" gesetzt, wenn der Schnittstellenpuffer gelöscht werden soll,

**–** wird vom MAC auf ,,3" gesetzt, wenn der Schnittstellenpuffer gelöscht ist. Der Schnittstellenpuffer wird beim Einschalten und bei Umschaltung zwischen Transparent- und NO-PROTOCOL-Modus automatisch gelöscht; d.h. das Register enthält den Wert 3.

**Dn4** - Endezeichen der empfangenen Nachricht

Das Register beinhaltet eine 1 oder 2 Byte lange Zeichenfolge, die das Ende der Nachricht markieren.

**Dn5** - Länge der empfangenen Nachricht

Wenn Endezeichen (End-Code) verwendet werden, ist die Länge ,,0".

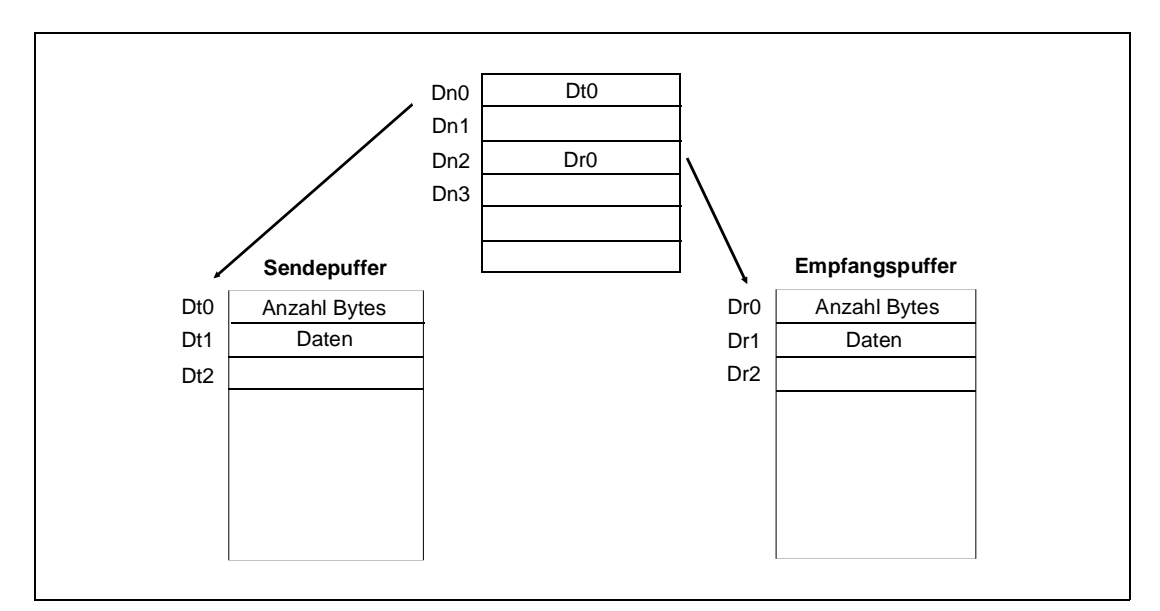

**Abb. 5-7:** Verteilung der Daten auf die Register

### **Beispiel für die NO-PROTOCOL-Betriebsart**

**BEISPIEL**  $\nabla$  Das folgende Beispiel beschreibt die Betriebsart ohne Protokoll anhand eines Wägesystems mit serieller RS232C-Schnittstelle. Die nachstehende Abbildung zeigt die Zusammenhänge und den Kommunikationsablauf in einer dreistufigen Schrittkette.

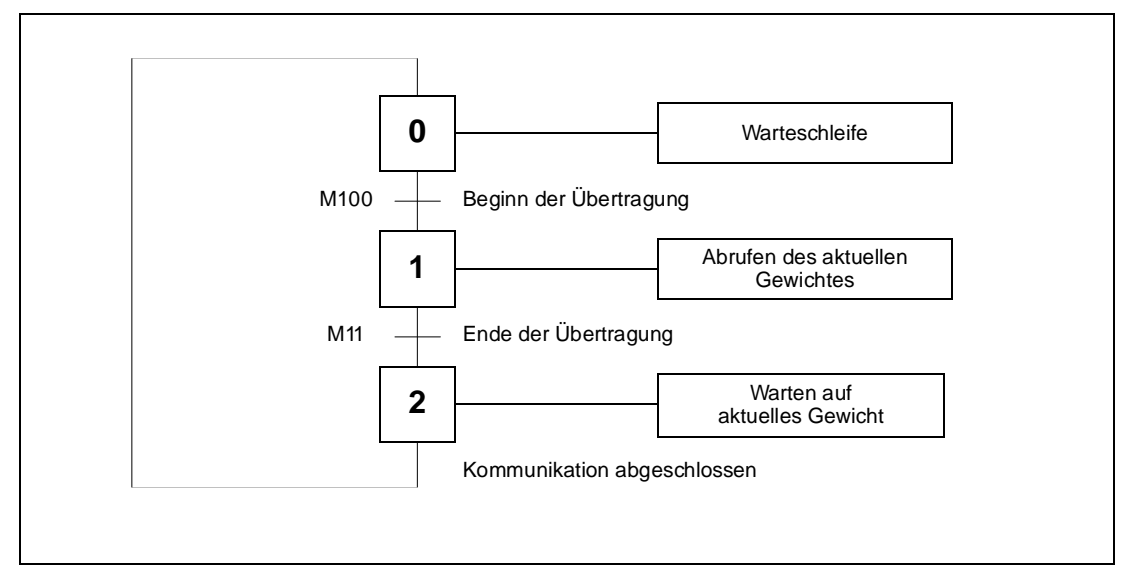

**Abb. 5-9:** Schrittkette des Kommunikationsablaufs

Das MAC-Bedienterminal arbeitet als Master für das Wägesystem. Beispielsweise fragt das Bediengerät bei der Waage kontinuierlich das aktuelle Gewicht ab. Die Verbindungskette zwischen SPS, MAC-Bedienterminal und Waage sieht wie folgt aus:

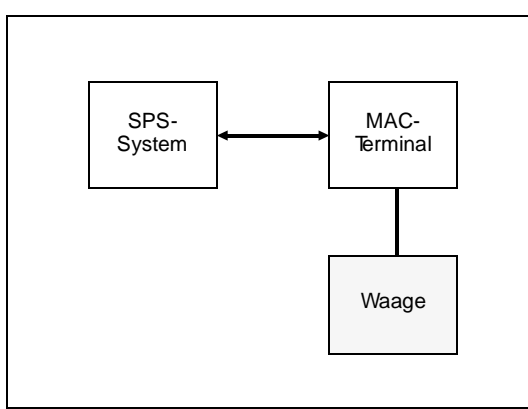

Das Protokoll kann dabei so aussehen: MAC-Terminal: | STX | ? | CR | LF | Wägesystem: | STX | (Gewicht in kg) | CR | LF |

### **Abb. 5-8:** Konfiguration des Systems

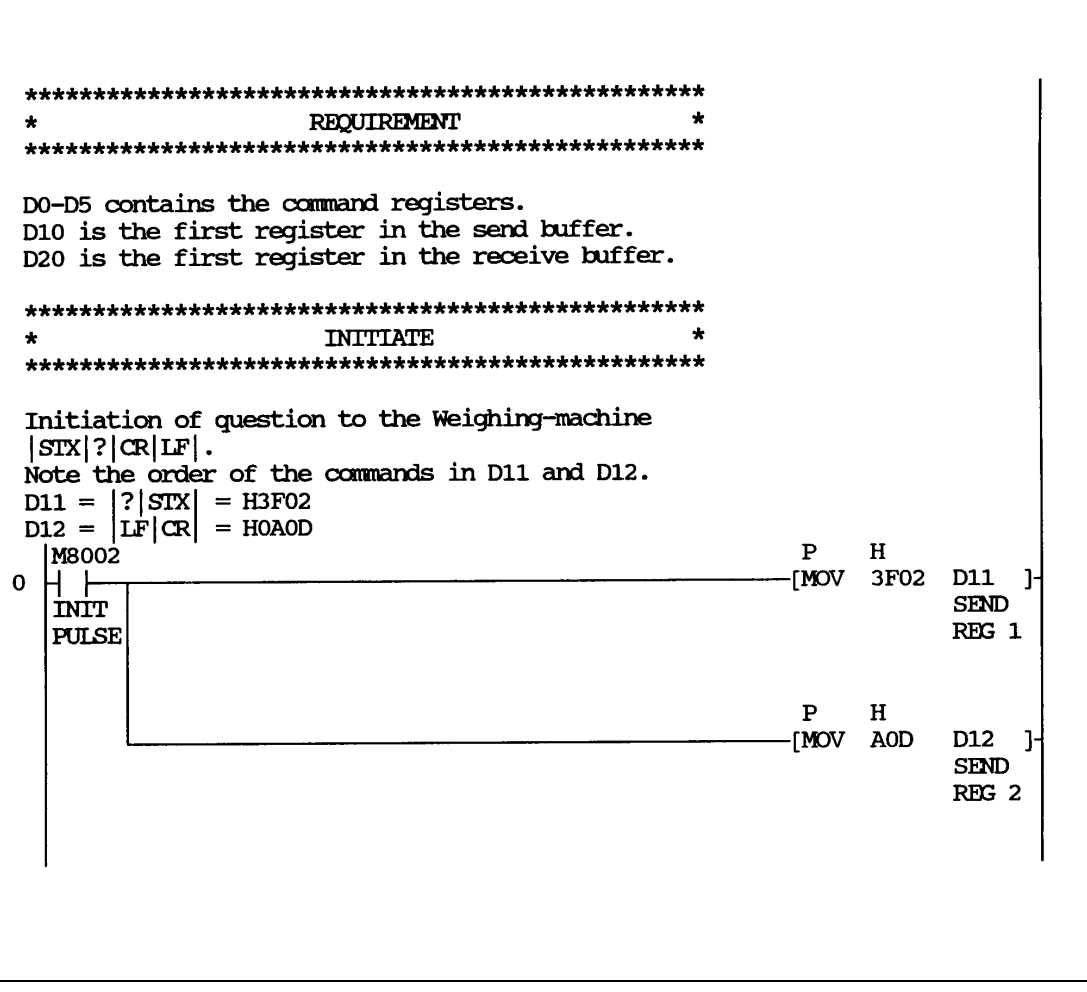

**Abb. 5-10:** SPS-Programmbeispiel für NO-PROTOCOL-Modus

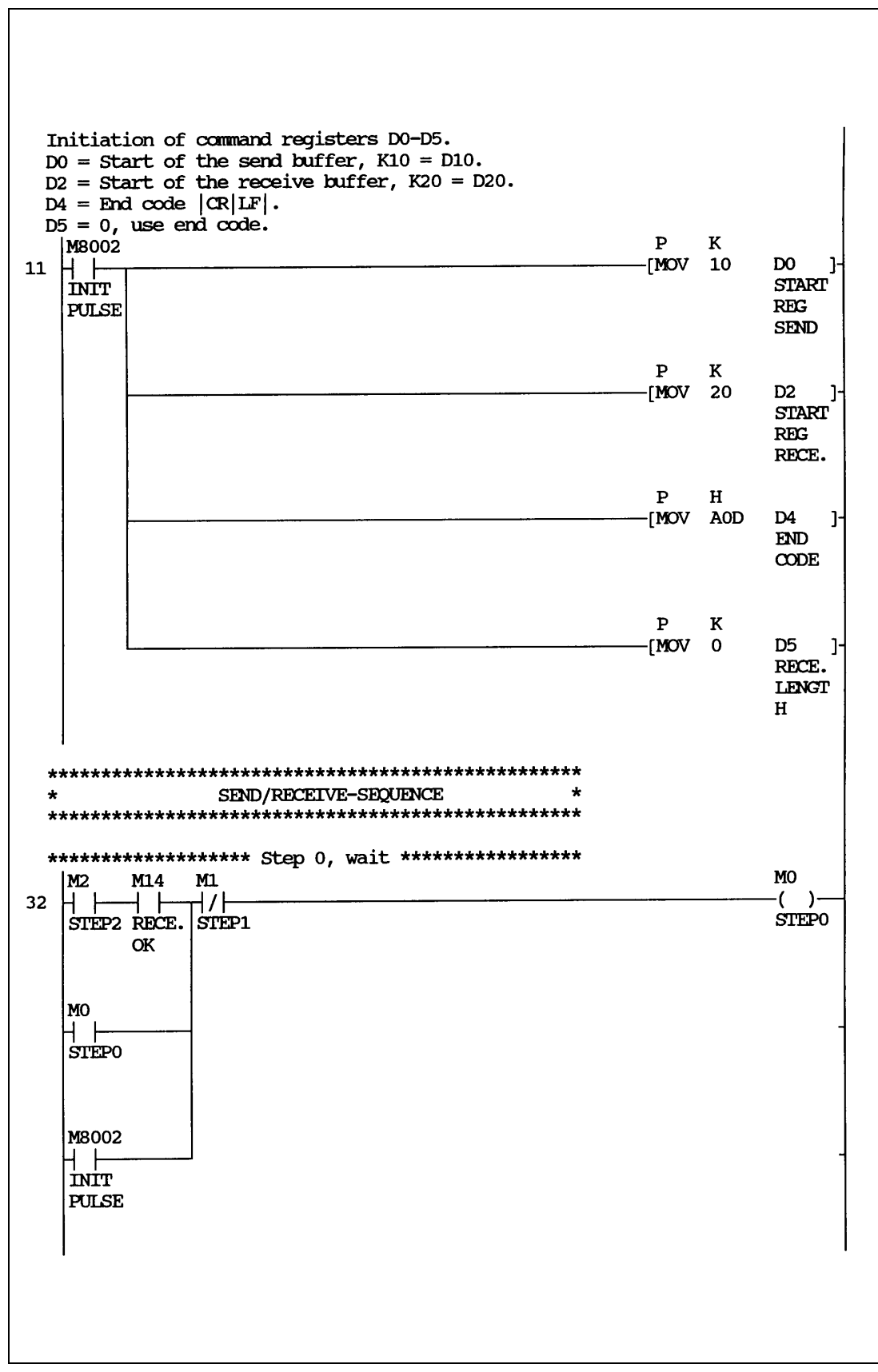

**Abb. 5-11:** SPS-Programmbeispiel für NO-PROTOCOL-Modus

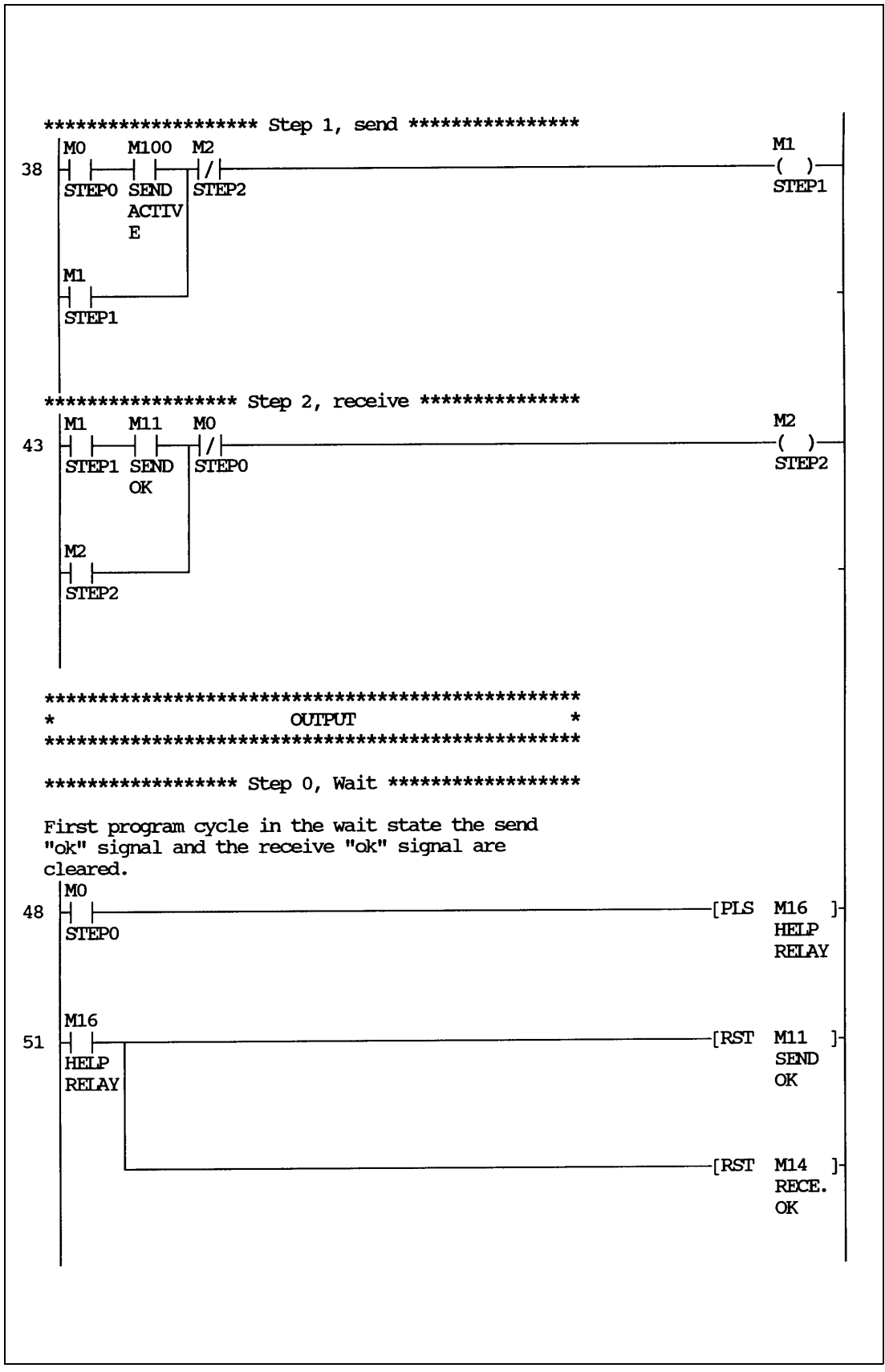

**Abb. 5-12:** SPS-Programmbeispiel für NO-PROTOCOL-Modus

\*\*\*\*\*\*\*\* Step 1, transmission of question \*\*\*\*\*\*\*\*  $D10 = 4$ , number of bytes (signs) which will be sent to the weighing-machine.  $\bf P$  $\bf K$ M1  $[MOV 4]$ D10  $\mathbf{I}$ 54  $+$   $+$ **NBR** STEP1 **SEND BYTES**  $\mathbf{D}_1 = 1$ , activates transmission of question to the weighing-machine.  $\mathbf{P}$  $\bf K$ |M1 **TMOV**  $\overline{1}$ D1 60 ŀ -11 COMM. STEP1 **REG SEND**  $comparison$  if D1=0, if D1=0 the transmission is finished.  $\bf K$ M1  $\sqrt{CP}$  $\Omega$  $D1$  $M10$ 66  $\cdot$ 1 L COMM. STEP1 **REG SEND** Activate the receive buffer.  $\overline{\mathbf{P}}$  $\overline{\mathbf{K}}$ IМ  $VOM$  $\mathbf 0$ D<sub>3</sub> 74 J ┤┝ COMM. STEP1 **REG** RECE. \*\*\*\*\*\*\*\*\*\*\*\*\* Step 2, receiving weight \*\*\*\*\*\*\*\*\*\*\* Comparison if D3=1, if D3=1 a new weight is available. The weight in ASCII-code is placed in D21 and forward.  $\bf K$  $M2$ [CMP D<sub>3</sub> M13  ${\bf 1}$  $\mathbf{J}$ 80 COMM. STEP2 **REG** RECE.  $\text{FMD}$  ) 88

**Abb. 5-13:** SPS-Programmbeispiel für NO-PROTOCOL-Modus

## **5.5 Übertragung bestimmter Daten**

## **5.5.1 Übertragung der Timing-Diagrammdaten und des Datenpuffers**

**MAC 90** Die Timing-Diagrammdaten und der Inhalt des Datenpuffers können mittels eines speziellen Gerätetreibers zu einem PC übertragen werden. Zu diesem Zweck befindet sich auf der PC-Software-Diskette der Gerätetreiber ,,MACMTA.SYS".

> Diese Funktion dient der Übertragung von Timing-Diagrammdaten und Daten aus dem Puffer. Die übertragenen Daten können für statistische Berechnungen und andere Arten von Datenpräsentation und Speicherung benutzt werden.

> Das MAC-Bedienterminal und der PC kommunizieren über die serielle Schnittstelle. Der Gerätetreiber wird benötigt, damit der PC das Bedienterminal wie ein internes Laufwerk (z.B. Laufwerk E:) behandeln kann.

> Auf diesem ,,Laufwerk" werden die Daten als ASCII-Dateien gespeichert. Die Endung der Dateinamen werden zuvor im SETUP-Menü des Bedienterminals festgelegt. Nach erfolgter Übertragung können die Daten anschließend beliebig über einen Texteditor aufgerufen, kopiert oder ausgedruckt werden. Gehandhabt werden die Dateien über die üblichen DOS-Befehle oder unter WINDOWS® mit Hilfe des Dateimanagers. Für statistische Berechnungen können Diagrammdaten und Datenwerte direkt in Microsoft® Excel eingeladen und verarbeitet werden.

### **Installation des Gerätetreibers**

Kopieren Sie zunächst den Gerätetreiber auf das Stammlaufwerk Ihres PCs. Fügen Sie anschließend den Treiber mit Hilfe eines Texteditors in Ihre CONFIG.SYS-Datei ein. Der Eintrag könnte wie folgt aussehen:

DEVICE=C:\Verzeichnis\MACMTA.SYS 1 19200 128

Anstelle von ,,Verzeichnis" geben Sie das Unterverzeichnis an, in dem sich der Treiber auf Ihrem Laufwerk befindet.

Die ,,1" nach dem Treibernamen legt den COM-Port fest. Der folgende Wert bestimmt die Übertragungsgeschwindigkeit (in diesem Fall 19200 bps). Die Einstellung muß mit den im Menü ,,Prt/Transp/No prot" eingestelltem Wert übereinstimmen. Mit dem letzten Wert wird die virtuelle Laufwerksgröße bestimmt. Dieser Wert muß ebenfalls mit dem im Menü des Bedienterminals vorgegeben Wert übereinstimmen.

Die übrigen Einstellungen müssen den Standardwerten von 8 Datenbits, 1 Stoppbit und keiner Parität (no parity) entsprechen.

## **5.5.2 Trend-Dateien**

Die Namen der Trend-Dateien werden bei der Festlegung der Trendobjekte jedem einzelnen Trend zugeordnet. Werden keine weiteren Angaben gemacht, erhalten die Dateien automatisch die Endung "SKV". Das Datenformat der einzelnen Zeilen setzt sich wie folgt zusammen:

YY-MM-DD:HH:MM:SS:AAAAA:BBBBB

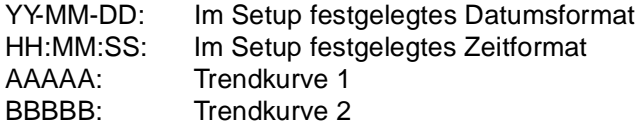

Während der jeweils ältere Wert in der ersten Zeile der Datei erscheint, wird der jüngste Wert in der letzten Zeile geführt. Das Format \*.SKV kann direkt in Microsoft EXCEL® eingeladen werden. Mit Hilfe des Diagramm-Managers von EXCEL® können dann mit diesen Daten entsprechende statistische Diagramme erstellt werden.

### **5.5.3 Datenpuffer-Datei**

Die Datei trägt die Bezeichnung ,,DATABUFF.SKV" und enthält den aktuellen Inhalt des Datenpufferbereiches, beginnend mit dem Index 0. Die Datei enthält 10 Werte in jeder Zeile. Die Werte können mit einem einfachen Texteditor oder mit Microsoft EXCEL® beliebig verändert und auf dem Laufwerk gespeichert werden.

**Beispiel** Die Anwendung besteht aus zwei Trend-Objekten, die mit den Namen ,,TEMP" und ,,DRUCK" bezeichnet sind. Ein Datenpuffer findet ebenfalls Verwendung. Der Treiber wurde mit dem Laufwerksbuchstaben "E:" geladen. Nach Eingabe des DOS-Befehls "dir E:" erscheint folgender Text auf dem Bildschirm:

> Volume in drive E is MAC/MTA Directory of E:

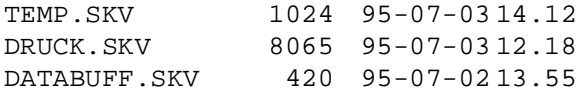

3 file(s) 9508 bytes

## **5.6 Fernsteuerung des Bedienterminals über Modem**

Mit Hilfe der Fernsteuerfunktion können Projekte zwischen unbesetzten Stationen und einem PC übertragen werden. Die Einheiten können über ein serielles Kabel oder bei größeren Entfernungen auch über ein Modem miteinander kommunizieren.

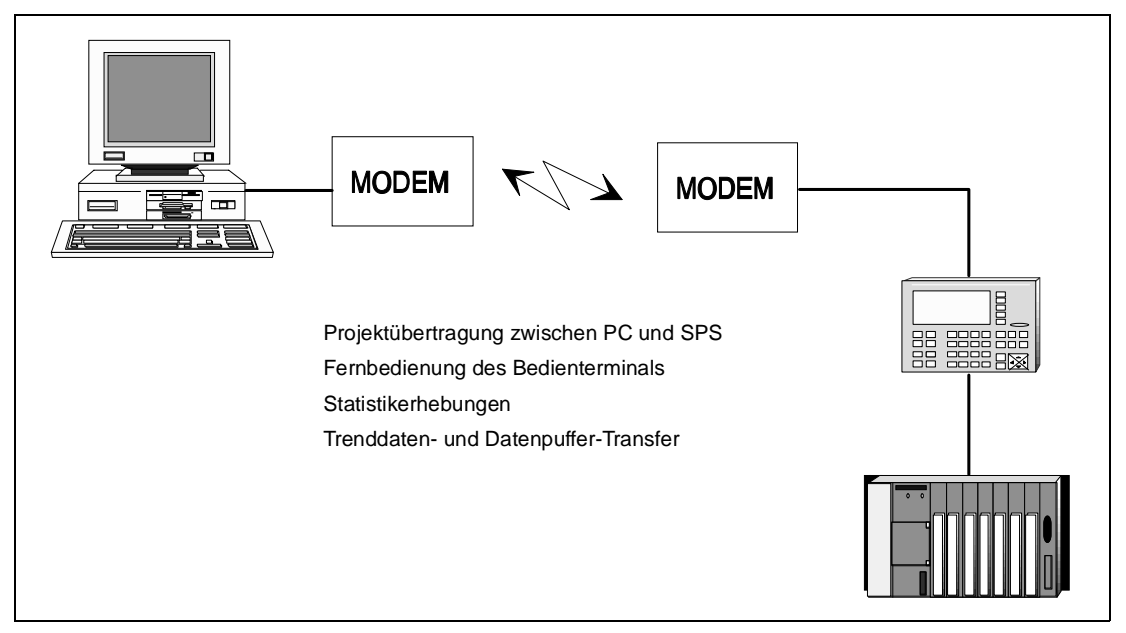

**Abb. 5-14:** Datenübertragung mittels Modem

Nach Aussendung einer Steuerzeichenkette an den Transparent-Port des Bedienterminals wird das Terminal zwangsweise in den Terminal-Modus geschaltet. Im Terminal-Modus können dann alle Programmanweisungen über ein Standardprogramm eingegeben werden.

Der Betriebsartenwahlschalter an der Rückseite des MAC-Bedienterminals muß sich in der Position "PROG" befinden. Mit der Tastenkombination [ALARM ACK] + [ALARM LIST] kann wieder in den Betriebsmodus gewechselt werden.

Die Funktion kann in Verbindung mit dem Multidrop-Modus und dem Datenübertragungsmodus eingesetzt werden.

### **Steuerzeichenkette**

Die Zeichenkette enthält Startzeichen, Identifizierungszeichen und Prüfsumme. Die Übertragung kann von einem Standardprogramm im Bedienterminal aus übertragen werden (z.B. über ein Makro).

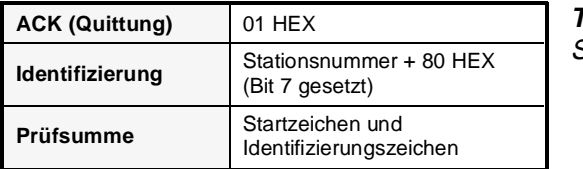

**Tab. 5-11:**  Steuerzeichenkette

Sobald die Verbindung hergestellt ist, wird auf der betreffenden Einheit das Hilfsmenü aufgerufen.

### **Anweisungen für das Bedienterminal**

Nach Aufbau der Verbindung wird das Hilfsmenü am Bedienterminal automatisch aufgerufen, und das Gerät ist zur Eingabe von Anweisungen bereit. Die in der folgenden Tabelle aufgeführten Anweisungen können ausgeführt werden.

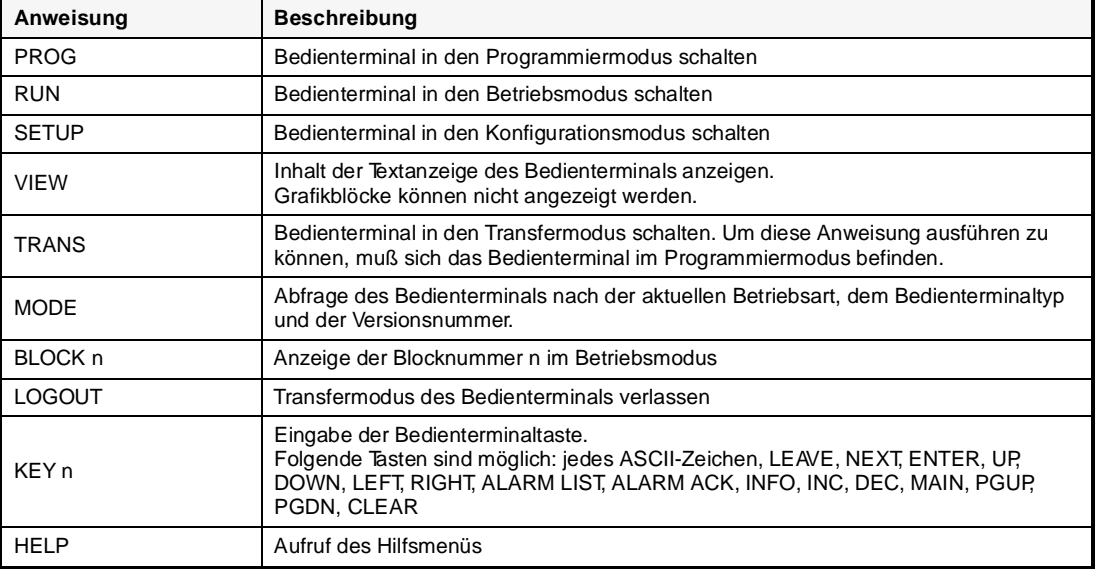

**Tab. 5-12:** Übersicht der Anweisungen

# **6 Referenzanweisungen**

Dieses Kapitel enthält eine Beschreibung der allgemeinen Editierfunktionen, eine Übersicht über die erlaubten Datenformate sowie eine Beschreibung jeder einzelnen Funktion.

**HINWEIS** Die Beschreibung der Funktionen ist auf das Wesentliche beschränkt und setzt voraus, daß der Anwender mit dem Umgang und der Funktionalität eines MAC-Bedienterminals vertraut ist.

## **6.1 Allgemeine Editierfunktionen**

Das Programmieren eines MAC-Terminals erfolgt nach verschiedenen Grundregeln, die im folgenden näher erläutert werden sollen. Das integrierte Tastenfeld ist kompakt gestaltet, wobei jede Taste mit mehreren Funktionen belegt ist.

### **6.1.1 Tastenfunktionen**

Mit den Pfeiltasten wird der Cursor in den Menüs und den Dialogen bewegt.

Mit der Taste [INFO] wird bei Eintragsfeldern ein Auflistung von Eintragsmöglichkeiten aufgerufen, zwischen zwei Alternativen gewählt oder der vorhergehende Eintrag kopiert.

Mit der Taste [ENTER] wird ein Eintrag bestätigt und in die nächste Zeile gegangen.

Mit der Taste [NEXT] wird die nächste Funktionsebene aufgerufen. Dabei werden alle aktuellen Eingaben gesichert.

Mit der Taste [LEAVE] wird in die vorhergehende Funktionsebene zurückgekehrt.

Alle Sonderfunktionen der Tasten werden bei den entsprechenden Funktionsbeschreibungen erklärt.

### **6.1.2 Umschaltung zwischen Programmier- und Betriebsmodus**

Stellen Sie über den Betriebsartenwahlschalter an der Rückseite des MAC-Bedienterminals den Programmiermodus ein (PROG-Position). Mit der Tastenkombination [ALARM ACK] + [ALARM LIST] kann nun in den Betriebsmodus gewechselt werden. Durch erneutes Betätigen von [ALARM ACK] + [ALARM LIST] erfolgt die Rückkehr in den Programmiermodus.

Mit dem Tastensymbol ,,#" beim MAC 50/200 und mit der Taste [MAIN MENU] beim MAC 90 kann eine Auswahlliste für dynamische Objekte aufgerufen werden.
# **6.1.3 Grafikobjekte editieren**

**MAC 90** Während des Editierens von Grafikobjekten kann mit der Taste [ALARM LIST] schrittweise durch die Objekte geblättert werden. Das aktuelle Objekt wird durch ein oder mehrere ,,\*"-Zeichen markiert. Dabei werden Teile der Objektdefinition in einem Rechteck auf der rechten Seite des Displays angezeigt.

> Das markierte Objekt wird mit der Taste [ENTER] für die Bearbeitung ausgewählt. Es können dann die zugehörigen Objektparameter editiert werden. Nach dem Betätigen der Taste [NEXT] kann das Grafikobjekt mit den Pfeiltasten in seiner Größe oder Position bearbeitet werden. Die Anpassung erfolgt in 8-Pixel-Schritten. Wenn parallel dazu die Taste [F12] gedrückt gehalten wird, erfolgt die Größenveränderung oder das Verschieben pixelweise. Mit der Taste [INFO] wird zwischen den beiden Funktionen (Verschieben/Größe) umgeschaltet.

> Ein angewähltes Objekt kann über die Tastenkombination [F10]+[CLEAR] gelöscht werden.

Mit der Taste [LEAVE] wird das Editieren beendet.

# **6.2 Signalformate**

# **6.2.1 Digitale Operanden**

Das MAC-Bedienterminal kann digitale Operanden der folgenden Typen verarbeiten:

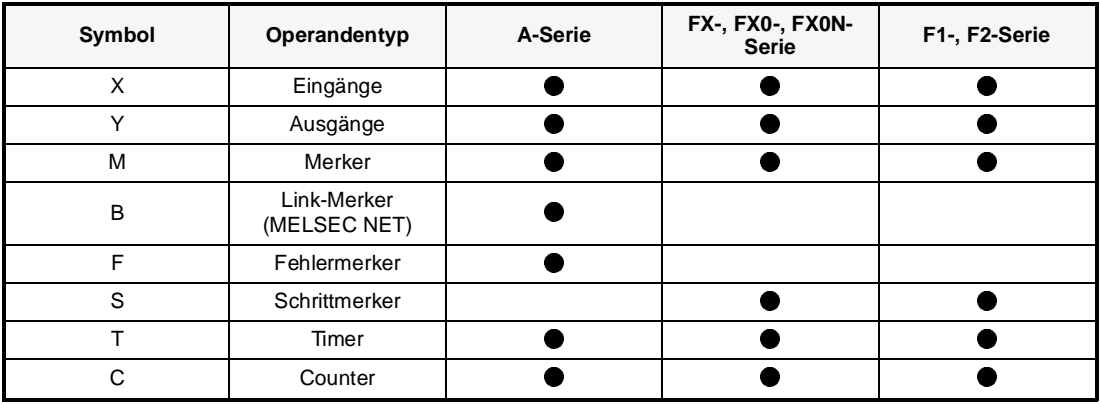

**Tab. 6-1:** Übersicht der digitalen Operandentypen

**HINWEIS** Die MELSEC F1-/F2-Serie kann nicht an das MAC 90 angeschlossen werden.

# **6.2.2 Analoge Operanden**

Das MAC-Bedienterminal kann analoge Operanden der folgenden Typen verarbeiten:

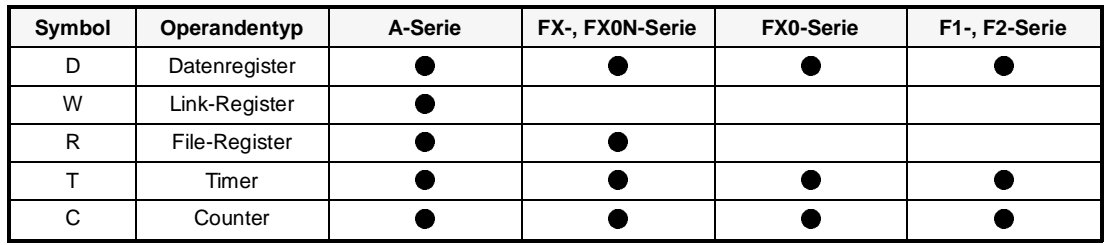

**Tab. 6-2:** Übersicht der analogen Operandentypen

**HINWEIS** Die MELSEC F1-/F2-Serie kann nicht an das MAC 90 angeschlossen werden.

# **6.2.3 Zusatzzeichen**

Durch Anhängen von Zusatzzeichen an die Analogwertbezeichnungen können Doppelregister, Dezimalzahlen und/oder vorzeichenlose Werte gebildet werden.

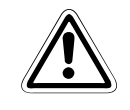

# E **ACHTUNG:**

Dezimalwerte und skalierte Werte werden intern als Gleitkommazahlen mit nur 7-stelliger Genauigkeit gespeichert. Um Ungenauigkeiten durch Rundung zu vermeiden, sollten Sie Werte und Skalierungen ohne Dezimalstellen benutzen, da diese intern als ganze Zahlen gespeichert werden.

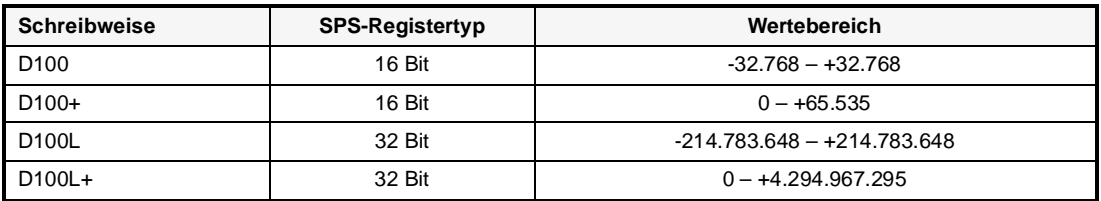

**Tab. 6-3:** Zusatzzeichen bei der A- und FX-Serie

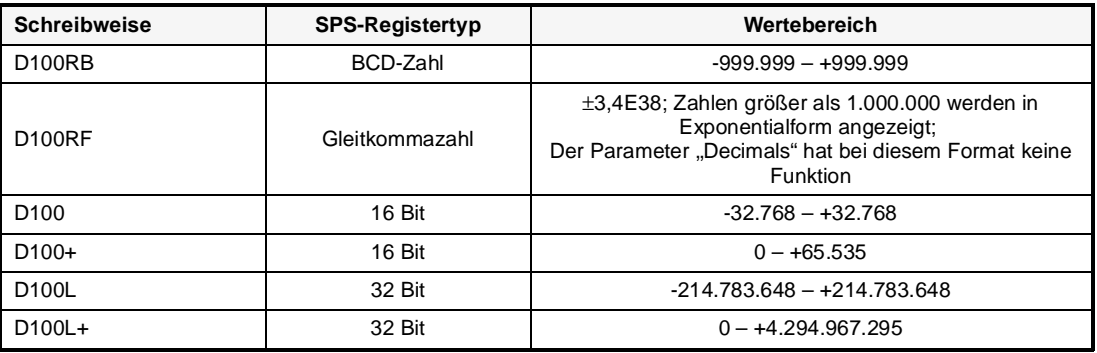

**Tab. 6-4:** Zusatzzeichen bei der AnA-Serie

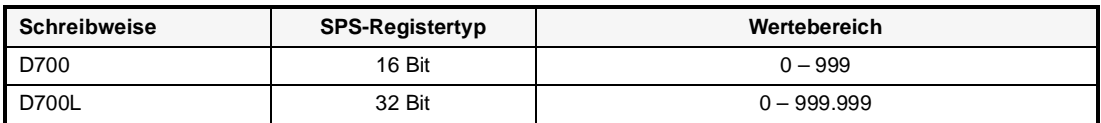

**Tab. 6-5:** Zusatzzeichen bei der F1/F2-Serie

Bei Timern und Countern kann wahlweise der Sollwert oder der Istwert angezeigt werden. Folgende Möglichkeiten stehen zur Auswahl:

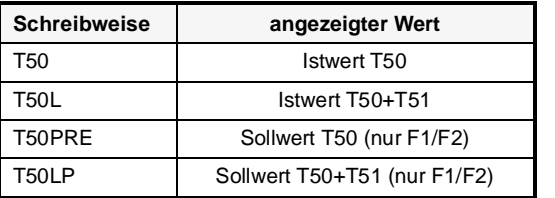

**Tab. 6-6:**  Zusatzzeichen für Timer/Counter-Werte

# **6.2.4 Indizierte Adressierung**

Der Zugriff auf SPS-Adressen kann durch den Inhalt von Indexregistern gesteuert werden. Das Indexregister wird dabei als Adressenzusatz verwendet, wobei der Inhalt des Indexregisters zur an, Igegebenen Adresse hinzuaddiert wird. Das Ergebnis entspricht dann der Adresse, die angezeigt wird.

Wenn das Indexregister definiert ist, kann es auch in Verbindung mit anderen Registern benutzt werden. Zum Beispiel erzeugt die Eingabe "D100I1L" ein 32-Bit-Register. Wenn 32-Bit-Register angegeben werden, zählt das Indexregister auch in Zweierschritten, unabhängig davon, was für ein Indexregistertyp benutzt wird.

Die Definition erfolgt im Konfigurationsmodus im Menüpunkt "Index register". Dort werden den Adressen ,,I1:, I2:, I3:" jeweils ein Datenregister zugewiesen (siehe Abs. 6.3.1).

# **6.2.5 Skalierung**

Die Objektparameter ,,Addfaktor" und ,,Mulfaktor" werden dazu benutzt, einen Registerwert für die Ausgabe auf der Anzeige anzupassen. Dazu wird folgende Berechnungsformel benutzt:

► Anzeigewert = Addfaktor + Mulfaktor • Registerwert

Wenn ein Objekt vom MAC-Terminal im Betriebsmodus verändert wird, erfolgt die Anpassung des angezeigten Wertes auf den Registerwert nach folgender Berechnungsformel:

 $\blacktriangleright$  Registerwert = (Anzeigewert - Addfaktor) / Mulfaktor

Die Skalierung hat keinen Einfluß auf die Min- oder Max-Werte oder die Anzahl der Dezimalstellen.

# **6.2.6 Reservierte Zeichen**

Die folgenden ASCII-Codes sind für die internen Funktionen des MAC-Terminals reserviert und dürfen nicht benutzt werden.

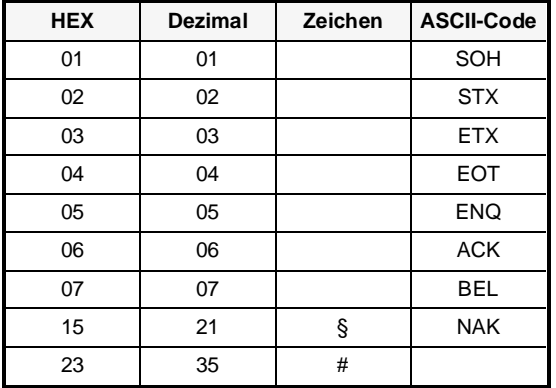

**Tab. 6-7:**  Tabelle der reservierten ASCII-Zeichen

Die Eingabe der erlaubten ASCII-Zeichen wird beim MAC 50/200 mit [F1] + [Alarm List] und beim MAC 90 mit [F10] + [Alarm List] durchgeführt.

# **6.3 Konfigurationsmodus**

Dieses Kapitel beschreibt alle im Konfigurationsmodus (SETUP) verfügbaren Funktionen in alphabetischer Reihenfolge. Im Konfigurationsmodus werden die grundlegenden Parameter für das MAC-Terminal eingestellt.

Es stehen zwei Aufrufarten für den Konfigurationsmodus zur Auswahl:

- P Stellen Sie den Betriebsartenschalter in die Stellung ,,PROG". Sobald die Startmeldung auf dem Bildschirm erscheint, müssen Sie eine beliebige Taste betätigen.
- P Wenn der Schalter schon in der Stellung ,,PROG" steht und das Programmiermenü angezeigt wird, können Sie auch die Taste [LEAVE] zweimal hintereinander betätigen, um in den Konfigurationsmodus zu gelangen.

# **6.3.1 Grundeinstellungen**

Alarm/Vorgabe

Beschreibung: Mit dieser Funktion können die allgemeinen Einstellungen für die Alarmliste durchgeführt werden.

#### **HINWEIS** | Bei den MAC-Terminals ist zwischen Alarmliste und Alarmdefinition zu unterscheiden. Die Alarmliste beinhaltet die im Betriebsmodus aufgetretenen Alarme und kann applikationsabhängig 100 bis 300 Einträge aufnehmen. Unter Alarmdefinition (siehe ,,ALARM" im Programmiermodus, Abs. 6.4.6) werden Operanden definiert, die einen Alarm oder eine Alarmmeldung für das entsprechende Signal auslösen.

Parameter: Es stehen 4 Parameter zur Verfügung.

# Alle MACs ▶ Sign. Aktiv:

Hier wird der Operand angegeben, der vom MAC-Terminal gesetzt wird, wenn aktive Alarme anstehen.

# E **Sign. nicht Q:**

Hier wird der Operand angegeben, der vom MAC-Terminal gesetzt wird, wenn unquittierte Alarme anstehen.

# E **Alm symbol:**

An dieser Stelle wird angegeben, wann die Anzeige ,,■ALARM■" auf dem Display angezeigt wird.

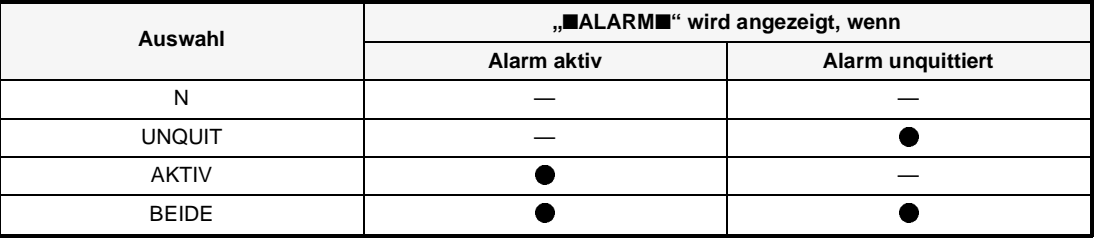

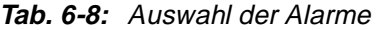

# E **Listengröss:**

Hier kann die maximale Anzahl der Alarme (beide aktiv (,,BEIDE"), inaktiv (,,N"), quittiert (,,AKTIV") und unquittiert (,,UNQUITT"), in der Alarmliste angegeben werden. Die Größe der Liste ist nur durch den im MAC-Terminal verfügbaren Speicher begrenzt. Das Maximum liegt bei 100 bis 300 Einträgen, abhängig von der jeweiligen Applikation. Die Standardeinstellung ist 32.

Weitere Hinweise hierzu enthält Abs. 6.4.6.

# Basis-Einstellung

Beschreibung: Die Funktion dient der Grundeinstellung eines MAC-Terminals.

Parameter: Für jedes MAC-Terminal stehen 4 verschiedene Parameter zur Verfügung.

# **Alle MACs ▶ Akust. sig. :**

Über diesen Parameter kann festgelegt werden, ob das Bedienterminal bei einem Tastendruck einen Signalton abgeben soll. Beachten Sie bitte, daß bei Betätigung der Shift-/Umschalt-Tasten kein Signalton erzeugt wird, auch wenn der Parameter auf ,,YES" steht.

#### E **Tast. Wied. :**

Hier kann angegeben werden, ob eine Funktion solange wiederholt wird, wie die entsprechende Taste gedrückt gehalten wird.

# **MAC50/200 ► VF Hell. (%)**

Hier kann die Helligkeit einer VF-Anzeige in Prozentschritten (25/50/75/100 %) eingestellt werden. Die Steuerung der Helligkeit kann auch über ein SPS-Register erfolgen (siehe unter ,,Koppeloperanden"). Um die Lebensdauer der Anzeige bei den MAC 50/200-Terminals zu erhöhen, sollte die Helligkeit auf 50 % eingestellt werden.

# E **Curs. Freq :**

Hier kann die Blinkfrequenz des Cursors eingestellt werden. Der Eingabewert kann zwischen 0 und 255 liegen. Die Standardeinstellung beträgt 20 Blinkimpulse pro Minute.

#### **MAC 90 ► Bildschirm :**

Hier kann eingestellt werden, ob die Anzeige ,,NORMAL" (mit schwarzem Text auf hellem Hintergrund) oder ,,REVERS" (mit hellem Text auf schwarzem Hintergrund) arbeiten soll. Die Standardeinstellung ist "NORMAL".

# ▶ Bilds. Aus (min) :

Hier kann die Zeit in Minuten eingegeben werden, die das Terminal nach der letzten Bildschirmausgabe oder einem Tastenausdruck wartet, bis die Anzeige abgeschaltet wird. Der Standardwert beträgt 10 Minuten. Bei ,,0" bleibt der Bildschirm immer eingeschaltet.

# **6.3.2 Betriebseinstellungen**

Betriebseinstellung

- Beschreibung: Über die Funktion kann festgelegt werden, welche Änderungen im Betriebsmodus möglich sein sollen.
- Parameter: Allgemein stehen 3 Parameter und für das MAC 90 insgesamt 4 Parameter zur Verfügung.

# **Alle MACs ▶ Zeitfenster**

Hier kann festgelegt werden, ob die Zeiten der Zeitschaltuhren im Betriebsmodus veränderbar sein sollen (siehe auch Abs. 6.5.5).

# E **Funktionstasten**

Hier kann festgelegt werden, ob die Funktionstastenbelegungen im Betriebsmodus veränderbar sein sollen (siehe auch Abs. 6.5.6).

# E **Objekte (nur Textblöcke)**

Hier kann festgelegt werden, ob manipulierbare Objekte im Betriebsmodus veränderbar sein sollen (siehe auch Abs. 6.5.7).

# **MAC 90 ▶ LED**

Hier kann festgelegt werden, ob LED-Signalbelegungen im Betriebsmodus veränderbar sein sollen (siehe auch Abs. 6.5.8).

Datapuffereinstellung

Beschreibung: An dieser Stelle kann der Bereich für die Datenspeicherung definiert werden.

Parameter: Allgemein stehen 2 Parameter zur Verfügung.

# Alle MACs ▶ Ctrl.blk.reg.

Hier wird die Kopfadresse des 6 Datenregister großen Steuerblocks eingetragen.

# E **Buff.size**

Hier wird die Größe des Datenpufferspeichers im MAC-Terminal durch Eingabe der Anzahl von Registern angegeben. Jedes Register belegt 2 Bytes des Projektspeichers. Der Speicherinhalt ist durch eine Batterie gepuffert.

**HINWEIS** Nähere Informationen können dem Abschnitt ,,Datenpuffer" (Abs. 6.5.3) entnommen werden.

# Drucker-Einstellung

Beschreibung: Die Seitenlänge und das Zeilenendezeichen für den Ausdruck von Textblocks können angegeben werden. (Möglich ist u.a. auch der Ausdruck im A4-Querformat.)

Parameter: Es stehen 3 Parameter zur Verfügung.

# Alle MACs ▶ Zeilenbreite :

Hier können Zeilenendezeichen definiert werden (CR/LF, CR, LF oder keins).

#### E **Zeilenlänge :**

Hier kann die Anzahl der zu druckenden Zeilen vor einem Seitenvorschub angegeben werden. Bei der Eingabe ,,0" erfolgt kein Seitenvorschub.

#### E **Handshake :**

Hier kann ein Handshake-Verfahren für die Kommunikation mit dem Drucker selektiert werden. Es stehen ,,XON/XOFF" und ,,RTS/CTS" zur Verfügung.

**HINWEIS** Die Anzahl der Zeichen in einer Zeile wird im Blockkopf unter dem Punkt ,,Zeilenlänge" des auszudruckenden Blockes eingestellt. Auf diese Weise können die verschiedenen Blöcke den Gegebenheiten angepaßt werden.

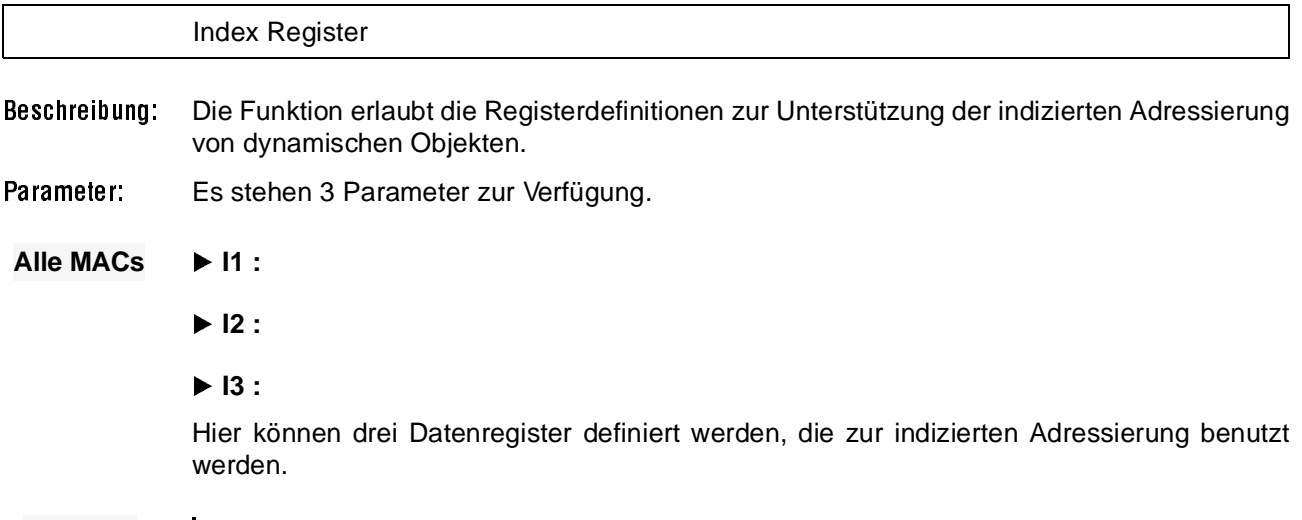

**HINWEIS** Nähere Angaben können dem Abschnitt 6.2.4 entnommen werden.

Koppeloperanden

- Beschreibung: Die Funktion dient der Konfiguration von Handshake-Signalen zwischen MAC-Terminal und SPS-System.
- Parameter: Allgemein stehen 4 Parameter zur Verfügung. Ein weiterer Parameter steht für das MAC 50/ 200 und 4 weitere stehen für das MAC 90 zur Verfügung.

#### Alle MACs ▶ Cur. Anz. Reg. :

Hier wird das SPS-Datenregister angegeben, in das im Betriebsmodus die Nummer des aktuell angezeigten Blockes geschrieben wird. Bei einem Blockwechsel erfolgt automatisch eine Aktualisierung durch das MAC-Terminal. Dieses Register hat keinen Einfluß bei der Auswahl eines Textblocks.

#### E **Bl. Auswahl Reg. :**

Hier wird das SPS-Datenregister angegeben, das die Anzeige der Textblöcke steuert. Wenn hier z.B. ,,D100" eingegeben wurde und nun der Textblock 34 angezeigt werden soll, so wird entweder von der SPS oder durch das MAC-Bedienterminal einfach der Wert ,,34" in das Register ,,D100" geschrieben.

#### E **DruckAnzZeich :**

Hier wird die Adresse eines Digitaloperanden angegeben, der während eines Ausdrucks durch das MAC-Terminal gesetzt wird.

#### E **Lautspr. sign. :**

Hier wird ein Digitaloperand angegeben, mit dem der akustische Signalgeber im MAC-Terminal ein- und ausgeschaltet werden kann.

#### **MAC 50/200 ► VF Hell. Reg. :**

Hier wird das Datenregister angegeben, mit dem die Helligkeit der MAC-Terminalanzeige gesteuert werden soll. Das Register wird nur bei LCD-Anzeigen eingeschränkt verwendet.

| Registerinhalt | Helligkeit (VF-Display)                                    | Helligkeit (LC-Display)  |  |
|----------------|------------------------------------------------------------|--------------------------|--|
| 0              | bei der Grundeinstellung des Terminals gewählte Helligkeit |                          |  |
|                | 25 %                                                       |                          |  |
| 2              | 50%                                                        |                          |  |
| 3              | 75 %                                                       |                          |  |
| 4 - FFFD       | 100 %                                                      |                          |  |
| <b>FFFE</b>    | Anzeige ausgeschaltet                                      | Anzeige ausgeschaltet    |  |
| <b>FFFF</b>    | Bildschirmschoner                                          | <b>Bildschirmschoner</b> |  |

**Tab. 6-9:** Registerwerte für die Steuerung der Anzeigenhelligkeit

Die Angabe ,,Bildschirmschoner" bedeutet, daß das Display automatisch ausgeschaltet wird, wenn länger als 5 Minuten keine Taste betätigt worden ist. Das Display schaltet sich wieder ein, sobald eine Taste gedrückt, ein neuer Block angezeigt oder ein Alarm ausgelöst wird.

# **MAC 90 ► LCD Beleucht sign.:**

Hier wird ein Digitaloperand angegeben, mit dem die Hintergrundbeleuchtung des Displays ein- und ausgeschaltet werden kann.

# E **LCD revers sign. :**

Hier wird ein Digitaloperand angegeben, mit dem die Textdarstellung zwischen schwarzem Text auf hellem Grund (Standard) und hellem Text auf schwarzem Grund umgeschaltet werden kann.

# E **No prot. reg. :**

Hier wird das erste Steuerregister für den NON-PROTOCOL-Modus angegeben. Dieser Modus wird im Abs. 5.4 "Kommunikation" beschrieben.

# E **Cursor ctrl blk:**

Über diese Funktion wird das Startregister eines Steuerblocks festgelegt, das die aktuelle Cursor-Position in bestimmte Datenregister des SPS-Systems schreibt.

- **Dn0** :
	- Aktuelle Cursor-Position in X-Richtung (in Pixel), 0–239
- **Dn1** :
	- Aktuelle Cursor-Position in Y-Richtung (in Pixel), 0–127
- **Dn2** :
	- Status-Register
	- $0 = normal$
	- 1 = Cursor-Bewegung nach unten, ohne daß sich dort ein Objekt befindet
	- 2 = Cursor-Bewegung nach oben, ohne daß sich dort ein Objekt befindet
	- 3 = Cursor-Bewegung nach links, ohne daß sich dort ein Objekt befindet
	- 4 = Cursor-Bewegung nach rechts, ohne daß sich dort ein Objekt befindet

Das Status-Register kann beispielsweise dazu verwendet werden, wenn in einem bestimmten Eingabeformat eine Funktion zum ,,scrollen" (weiterblättern) gewünscht wird. Über das SPS-Programm kann dann geprüft werden, wann das Statusregister den Wert ,,1" enthält, um dann mit Hilfe von Index-Registern das Weiterschalten auszuführen.

# E **(Kommandozeile)**

Die folgenden Befehle können in der untersten Bildschirmzeile (Kommandozeile) eingegeben werden (Beispiel: ,,BR T2000 R5"):

**– RTSn :**

legt das RTS-Signal der RS232-Schnittstelle auf einen Merker (z.B. RTSM100);

**– Tx :**

gibt das Timeout in ms an  $(x = ms, z.B. T2000);$ 

**– SW :**

wandelt schwedischen 7-Bit ASCII-Text in erweiterten 8-Bit IBM PC ASCII-Text um;

**– Rx :**

Maximale Zahl der Sendewiederholungen (x=Anzahl der Sendeversuche, z.B. R5);

**– BR :**

Batch Read = Stapelabruffunktion für die Kommunikation mit xxxC24, FX- und A-Serie;

**– BCx** :

Hintergrundzeichen bei Grafikblöcken werden als ASCII-Zeichen eingegeben;

**– EK :**

erlaubt den Anschluß externer Funktionstasten über die optionale Schnittstelle IF128;

**– NPn :**

Digitaler Operand, mit dem zwischen NO-PROTOCOL-Modus und Transparentmodus umgeschaltet werden kann, z.B. NPM100. Die Funktion wird benutzt, um im Betriebsmodus zwischen NO-PROTOCOL- und Transparent/Druckermodus umzuschalten, um z.B. an ein PC-System eine Nachricht zu senden;

- **NTx :**
	- Timeout in ms für Nachrichten im NO-PROTOCOL-Modus (x = ms, z.B. T200);
- **RC :**
- schaltet die Historie-Funktion für Kommunikationsalarme ab.
- **BWO** :

schaltet die Warnanzeige für zu niedrige Batteriespannung aus.

# Kontrast-Einstellung

Beschreibung: Hier kann der Kontrast der Bildschirmanzeige eingestellt werden.

Parameter: Allgemein stehen 3 Parameter zur Verfügung.

# **Alle MACs** ► Inc

Die Anzeige wird heller.

#### E **Dec**

Die Anzeige wird dunkler.

#### E **Enter**

Verlassen der Funktion.

Landessprache

- Beschreibung: Hier kann die Auswahl der vom MAC-Terminal verwendeten Menüsprache erfolgen. Dabei stehen Deutsch, britisches oder amerikanisches Englisch, Schwedisch oder ,,RAM" zur Auswahl.
	- **HINWEIS** Über die Wahlmöglichkeit ,,RAM" kann eine Landessprache benutzt werden, die sich im batteriegepufferten RAM-Speicher befindet. Dieser Text muß vorher von einem PC-System mittels der MAC-Programmer Software auf das MAC-Terminal übertragen worden sein. Hier könnten zum Beispiel die Sprachen Italienisch, Spanisch oder Niederländisch eingegeben werden. Die Standardeinstellung der Landessprache ist Englisch.

#### Port parameters

Beschreibung: Die Funktion dient der Grundeinstellung für die Kommunikation mit dem SPS-System, einem Drucker, einem PC mit MAC-Programmer und dem Netzwerk.

Parameter: Insgesamt stehen 4 Parameter zur Verfügung.

#### Alle MACs ▶ SPS :

Hier erfolgen die Eingaben der Schnittstellenparameter für die SPS-Kommunikation. Die Parameter werden automatisch überschrieben, wenn ein anderes SPS-System selektiert wird. Die SPS-Auswahl erfolgt im Menü "SPS-Auswahl" im Konfigurationsmodus.

Die Tabelle enthält eine Übersicht der Einstellungen, die für verschiedene Systeme möglich sind.

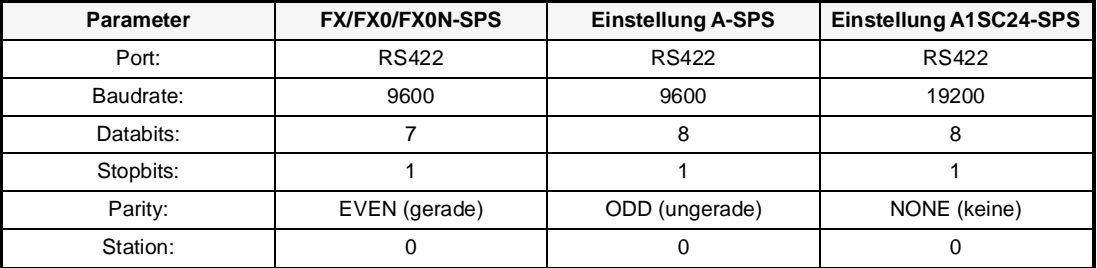

**Tab. 6-10:** Standard-Parametereinstellung

#### E **Prt/Transp/No Prot :**

Hier erfolgen die Eingaben der Schnittstellenparameter für die Kommunikation im Transparentmodus, NO-PROTOCOL-Modus und mit einem Drucker.

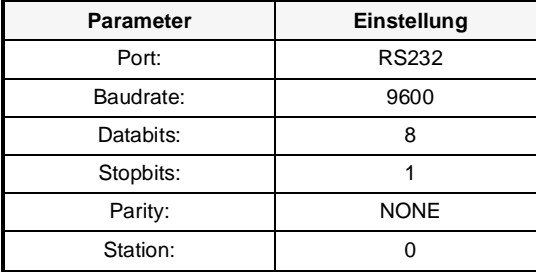

**Tab. 6-11:**  Standard-Parametereinstellung

#### E **MP**

Hier erfolgen die Eingaben der Schnittstellenparameter für die Kommunikation mit einem PC und dem MAC-Programmer System.

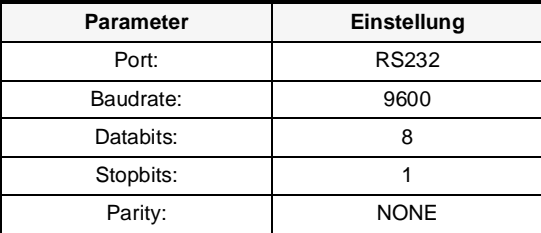

**Tab. 6-12:**  Standard-Parametereinstellung

# E **Netzwerk**

Die genaue Einstellung wird im Kapitel 5 ,,Kommunikation" erläutert.

**HINWEIS** Weiterführende Informationen können den Kapiteln 5 ,,Kommunikation" und 3 ,,Installation" entnommen werden.

Speicher löschen

- Beschreibung: Mit dieser Funktion kann der Applikationsspeicher des MAC-Terminals komplett gelöscht werden. Alle Blöcke, alle Alarmdefinitionen, alle Zeitkanäle sowie alle Funktionstasten und Systemsignale werden dabei gelöscht.
- Parameter Es stehen die folgenden Funktionen zur Verfügung.

# Alle MACs ▶ [ENTER]: JA

Der Speicher wird komplett gelöscht, wenn die Taste [ENTER] betätigt wird.

# E **[LEAVE]: NEIN**

Mit der Taste [LEAVE] erfolgt der Rücksprung zur Aufrufebene, ohne den Speicher zu löschen.

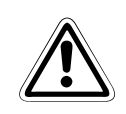

**ACHTUNG:**<br>Alle im MAC-Terminal gespeicherten Daten werden mit dieser Funktion unwiederbringlich<br>gelöscht! Die Ausnahme bilden die Einstellungen für Landessprache, Zeichensatz, SPS-Aus-Alle im MAC-Terminal gespeicherten Daten werden mit dieser Funktion unwiederbringlich wahl und Kommandozeilenparameter. Alle anderen Parameter werden entweder gelöscht oder mit den Standardwerten überschrieben.

SPS-Auswahl

- Beschreibung: Die Funktion dient der Voreinstellung, mit welchem SPS-System das MAC-Bedienterminal zusammenarbeiten soll. Ein im MAC-Terminal vorhandenes Projekt wird nicht gelöscht, wenn ein anderes SPS-System ausgewählt wird. Unzulässige Ein/Ausgabeanweisungen für das aktuell eingestellte SPS-System bleiben bestehen.
- Parameter: Hier kann das verwendete SPS-System eingestellt werden. Zur Auswahl stehen die folgenden Systeme.
- Alle MACs ▶ FX (FX0, FX0N)
	- E **A-CPU**
	- E **C24 Protokoll 1 (AJ71-C24(Sn)")**

**MAC 50/200 ► F1/F2** 

**HINWEIS** | Ist das MAC-Terminal an eine Schnittstelle der A-Serie, wie AJ71C24-S(x), A1SJ71C24-R2/(-R4) oder an die RS422- bzw. RS232C-Schnittstelle auf der A2CCPUC24 angeschlossen, sollte immer das ,,C24 Protokoll 1" selektiert werden. Die entsprechenden Kommunikationsparameter werden unter ,,Port parameters" im Konfigurationsmodus unter dem Punkt ,,Hauptmenü" eingestellt.

Zeichensatz

Beschreibung : Hier kann der vom MAC-Terminal verwendete Zeichensatz eingestellt werden. Acht Tastencodes (C1 bis C8) sind für nationale Sonderzeichen reserviert.

| Zeichensatz        | <b>MAC 50ML</b> | MAC 50 MV | <b>MAC 90</b> | <b>MAC 200</b> |
|--------------------|-----------------|-----------|---------------|----------------|
| Schwedisch         |                 |           |               |                |
| Deutsch            |                 |           |               |                |
| Französich         |                 |           |               |                |
| Spanisch           |                 |           |               |                |
| Italienisch        |                 |           |               |                |
| Norwegisch/Dänisch |                 |           |               |                |
| Katakana           |                 |           |               |                |
| Kyrillisch         |                 |           |               |                |

**Tab. 6-13:** Tabelle der verfügbaren Zeichensätze

**HINWEIS** Zeichenänderungen für Katakana und Kyrillisch erfolgen direkt auf dem MAC-Terminal. Über die MAC-Programmer Software können nur Sicherheitskopien davon erstellt werden. Mit der Tastenkombination [F2]+[↑] und [F2]+[↓] kann zwischen ASCII-Zeichensatz und Katakana/Kyrillisch umgeschaltet werden. Nähere Angaben, welches Zeichen in der jeweiligen Landessprache welcher Taste zugeordnet ist, kann Anhang A.5 entnommen werden. Die verschiedenen MAC-Bedienterminals haben keine untereinander kompatiblen Zeichensätze für ,,Katakana" und ,,Kyrillisch".

> Das MAC 90 bietet im Grafikblock die Möglichkeit, beliebige Zeichen zu kreieren und diese als Symbol zu speichern (siehe auch Abs. 6.4.3).

#### Zeitdarstellung

Beschreibung: Über diese Funktion kann das Format für Datum und Uhrzeit festgelegt werden.

Parameter: Zur Einstellung stehen 6 verschiedene Parameter zur Verfügung.

#### **Alle MACs ▶ Datum Fmt : DD.MM.YY**

- $Y =$  Jahr
- $M =$  Monat
- $D = Taq$
- E **Zeit Fmt : HH:MM:SS**
- H = Stunden
- $M =$ Minuten
- S = Sekunden

#### E **Wahl..Uhr :**

Bei Eintrag ,,MAC" wird die MAC-interne Uhr benutzt. Bei Eintrag ,,SPS" wird die Uhr in der SPS benutzt.

# E **Uhr->SPS :**

Hier kann festgelegt werden, ob die interne Uhrzeit des MAC-Terminals in die entsprechenden Register des SPS-Systems übertragen werden soll (J) oder nicht (N).

# E **SPS-reg :**

Wenn der Parameter ,,Uhr->SPS" auf ,,J" steht, muß hier die Startadresse der SPS-Register für die Übertragung von Datum und Uhrzeit angegeben werden.

**A** Der Standardeintrag für die A-Serie ist ,,D9025".

| Datenregister | höherwertige 8-Bit | niederwertige 8-Bit |
|---------------|--------------------|---------------------|
| D9025         | Jahr               | Monat               |
| D9026         | Tag                | Stunde              |
| D9027         | Minute             | Sekunde             |
| D9028         | Null               | Wochentag           |

**Tab. 6-14:** Zuordnung der Datenregister für die A-Serie

**F1/F2/FX** Der Standardeintrag für die F1/F2-Serie ist ,,D700" und für die FX-Serie ,,D8013".

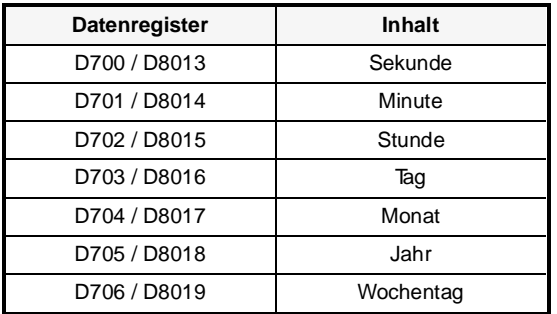

**Tab. 6-15:** 

Zuordnung der Datenregister für die F1/F2 und FX-Serie

Das MAC-Terminal kann auch mit dem Echtzeituhr-Modul (FX-RTC) des FX-Systems zusammenarbeiten.

# E **Interval :**

Hier wird das Aktualisierungsintervall in Sekunden eingetragen (Standard = 60).

# **6.4 Programmiermodus**

In diesem Kapitel werden alle Funktionen und Menüpunkte, die im Programmiermodus verfügbar sind, beschrieben. Die Programmierung des MAC-Terminals erfolgt über das integrierte Tastenfeld. Projektdaten können zwischen MAC-Terminal und einem PC-System mit der Programmiersoftware MAC-Programmer oder MAC-Programmer plus ausgetauscht werden. Das MAC-Terminal befindet sich automatisch im Programmiermodus, wenn beim Einschalten der Betriebsartenwahlschalter auf der Rückseite in der Stellung PROG steht.

Die oberste Funktionsebene im Programmiermodus stellt im MAC 90 drei Hauptfunktionen (Edit, Blockliste und Übertragen) und im MAC 50/200 fünf Hauptfunktionen (Edit, Blockliste, Übertragen, Kassettenübertrag. und Dokumentieren) zur Verfügung.

Unter ,,Edit" stehen folgende Funktionen zur Auswahl:

- "Blöcke"
- P ,,Alarme"
- ..Zeitfenster"
- P ,,Funktionstasten".

Beim MAC 90 ist zusätzlich noch der Auswahlpunkt ,,LED" vorhanden.

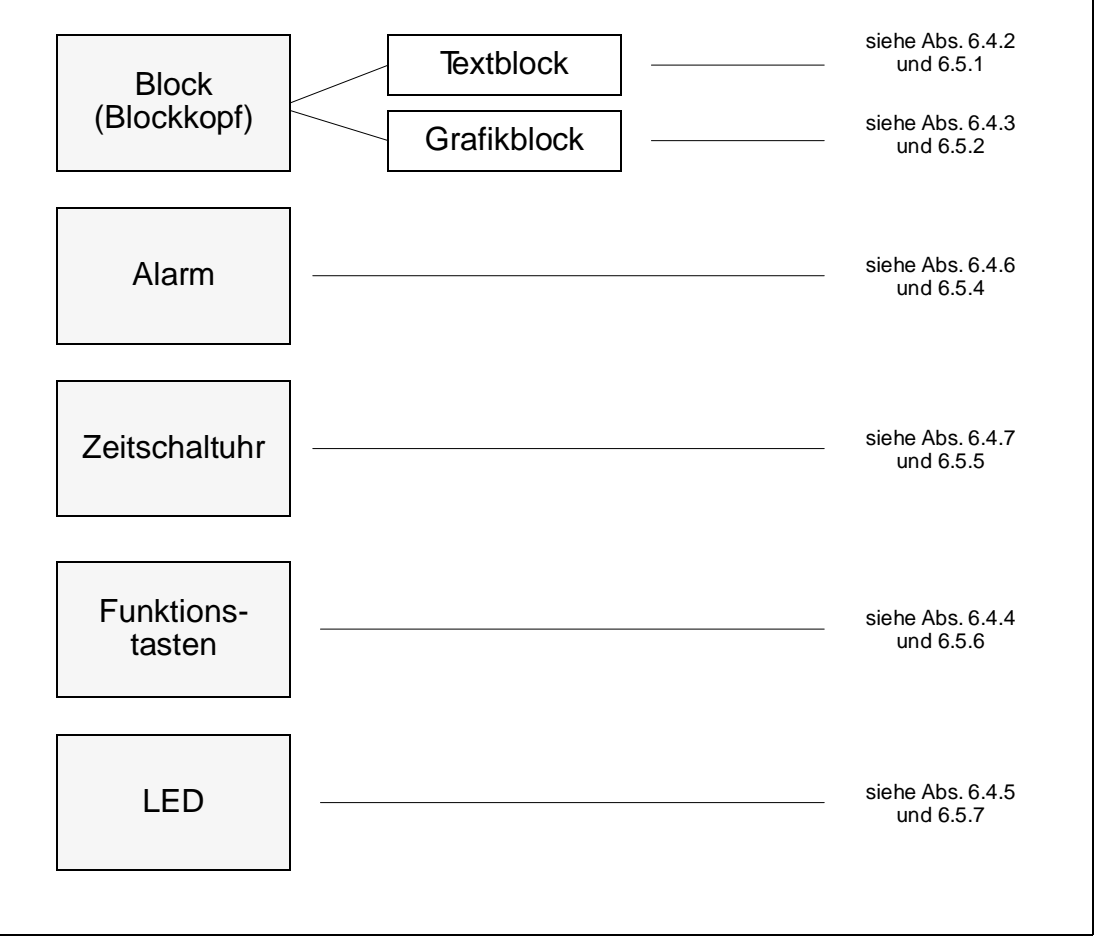

**Abb. 6-1:** Funktionen des EDIT-Menüs

# **6.4.1 Der Blockkopf**

Für jeden Block muß ein Blockkopf definiert werden.

- Parameter: Allgemein stehen 8 Parameter zur Verfügung. Für das MAC 90 muß ein zusätzlicher Parameter definiert werden (Auswahl Grafik/Text).
- **HINWEIS** Ein MAC-Terminalprojekt muß immer über ein Hauptmenü (Block 0) mit Einträgen verfügen.

# Alle MACs ▶ Block nummer :

Hier wird die Blocknummer eingegeben. Wenn die angegebene Nummer schon vorhanden ist, wird die Parametermaske automatisch mit den zugehörigen Werten gefüllt.

Der Block, der das Hauptmenü einer Applikation enthält und der bei Programmstart als erster angezeigt werden soll, muß immer die Blocknummer ,,0" erhalten.

# **MAC 90 ► Grafik/Text :**

Hier wird angegeben, ob ein Grafik- oder Textblock bearbeitet wird.

# Alle MACs ▶ Bildschirmaufr. :

Hier wird daer Operand angegeben, mit dem die Ausgabe eines neuen Textblocks auf dem Display gestartet wird. Alle hier definierten Blockwechseloperanden sollten direkt hintereinander liegen, damit ein Blockwechsel so schnell wie möglich durchgeführt wird. Dieses Feld wird nicht ausgefüllt, wenn eine andere Blockwechselmethode benutzt wird.

# E **Druckerausgabe : (nur für Textblocks)**

Hier wird der Operand angegeben, mit dem der Ausdruck eines Textblocks gestartet wird. Das ,,**Printer Signal**" kann gleich dem ,,**Display Signal**" gewählt werden. Alle hier definierten Ausdrucksteueroperanden sollten direkt hintereinander liegen, damit der Ausdruck so schnell wie möglich durchgeführt wird.

# E **Zeilenende : (nur für Textblocks)**

Hier wird die Zeilenlänge für den Ausdruck angegeben. Es stehen dabei zwei Alternativen zur Auswahl: 20 Zeichen (MAC 50/200) bzw. 30 Zeichen (MAC 90) pro Zeile oder Zeilenlänge bis EOL/CR.

# E **Druck beendet : (nur für Textblocks)**

Hier wird der Operand angegeben, über den angezeigt werden soll, wann der Ausdruck eines Textblocks beendet ist. Ist das Signal aktiviert, wird es durch den Zusatz ,,R" (z.B. ,,M100R") zurückgesetzt.

# E **Status wort :**

Hier können die Eigenschaften des Displays im Betriebsmodus festgelegt werden. Nach dem Betätigen der Taste [INFO] erscheint das ,,**Status wort**"-Menü. Die Einstellungen in diesem Menü haben keinen Einfluß auf die Systemblöcke (Blöcke 900–999).

**– Cursor aus :** (nur Textblöcke) Hier wird angegeben, ob im Betriebsmodus der Cursor innerhalb des Textblocks sichtbar sein soll.

# **– 1. Eingabe obj. :** (nur Textblöcke)

Hier wird angegeben, ob im Betriebsmodus der Cursor auf das erste änderbare Objekt innerhalb des Textblocks positioniert werden soll. Standardmäßig steht der Cursor in der linken oberen Ecke des Displays.

# **– MAIN-tast aus :**

Hier wird angegeben, ob im Betriebsmodus die Taste [MAIN MENU] blockiert werden soll, wenn der Block auf der Anzeige erscheint.

**– ALARM-tast aus :**

Hier wird angegeben, ob im Betriebsmodus die Taste [ALARM LIST] blockiert werden soll, wenn der Block auf der Anzeige erscheint.

**– Weiter-zeich. :** (nur Textblöcke)

Hier wird angegeben, ob im Betriebsmodus in der oberen oder unteren rechten Ecke des Displays das Zeichen "+" erscheinen soll, wenn der Block mehr Informationen hat, als auf der Anzeige dargestellt werden können.

**– Auto Eingabe :** (nur Textblöcke) Hier wird angegeben, ob im Betriebsmodus der Cursor bei einer Eingabe automatisch auf das nächste manipulierbare Objekt innerhalb des Textblocks positioniert wird. Der Cursor kann dann ausschließlich auf manipulierbare Objekte plaziert weden.

# E **Password :**

Hier kann einem Block ein Passwort zugeordnet werden. Wenn im Betriebsmodus ein solcher Block auf dem Display angezeigt werden soll, erscheint zuerst ein Feld, in dem der Bediener das Passwort angeben muß. Das Passwort kann aus einer beliebigen, maximal 6-stelligen alphanumerischen Zeichenkombination bestehen.

**HINWEIS** Wenn Sie einen Block über die [RETURN]-Taste aufrufen, erfolgt keine Passwortabfrage.

# E **Funktionstasten :**

Hier können die Funktionstasten ([F1]-[F5] bei MAC 90) ([F1]-[F6] bei MAC 50/200) mit lokalen, blockspezifischen Funktionen belegt werden. Nähere Informationen zu lokalen und globalen Funktionstasten können dem Abschnitt 6.4.4 entnommen werden.

**HINWEIS** Lokale Funktionstasten können nicht in Systemblöcken (Block 990 bis 999) belegt werden.

# **6.4.2 Textblöcke**

Der vorliegende Abschnitt beschreibt die verschiedenen Objektformen innerhalb eines Textblocks in alphabetischer Reihenfolge.

Balkendiagramm

Beschreibung: Mit diesem Objekt können Ganzzahl- und Gleitkommawerte als Balkengrafik dargestellt werden.

Parameter: Es stehen die folgenden 6 Parameter zur Verfügung

# Alle MACs ▶ Wortop. :

Hier wird die Adresse des darzustellenden Operanden angegeben. Dabei können Sie Doppelregister, Dezimalzahlen und /oder vorzeichenlose Werte durch Anfügen eines entsprechenden Zusatzes an die Operandenbezeichnung definieren. Einzelheiten dazu finden Sie im Abs. 6.2.2 unter "Grundlagen".

#### E **Gesamtst. :**

Hier wird die Länge des Wertes (Anzahl der Stellen) angegeben. Es werden maximal 80 Stellen beim MAC 50/200 und 30 Stellen beim MAC 90 unterstützt.

# E **Richtung :**

Hier wird die Anzeigerichtung der Balkengrafik eingestellt. Dabei können Sie zwischen Rechts und Links wählen.

# E **Min wort :**

Hier kann die untere Eingabegrenze für das Objekt eingestellt werden.

# E **Max wort :**

Hier kann die obere Eingabegrenze für das Objekt eingestellt werden.

# E **Addfaktor : / Mulfaktor :**

Mit den beiden Parametern kann der Registerwert für die Anzeige skaliert werden. Einzelheiten hierzu entnehmen Sie bitte Abschnitt 6.2.5.

Bitoperand

Beschreibung: Das Objekt kann die Zustände EIN oder AUS annehmen. Der zustandsabhängige Text kann aus maximal 7 Zeichen bestehen.

Parameter: Es stehen 4 Parameter zur Verfügung.

# Alle MACs ▶ Bitoper. :

Hier wird die Adresse des digitalen Operanden angegeben.

#### E **Text(=0) :**

Hier wird der Text angegeben, der für die Zustandsanzeige ,,AUS" benutzt wird.

#### $\blacktriangleright$  Text(=1) :

Hier wird der Text angegeben, der für die Zustandsanzeige ,,EIN" benutzt wird.

#### E **Ändern :**

Hier wird angegeben, ob das Objekt im Betriebsmodus manuell geschaltet werden kann.

#### Datum/Zeit

Beschreibung: Mit diesem Objekt können Datum und Uhrzeit angezeigt werden, wobei die Werte entweder von der Echtzeituhr des MAC-Terminals oder des SPS-Systems geholt werden können (siehe auch Abs. 6.3.1 ,,Zeitdarstellung").

Parameter: Es stehen 4 Parameter zur Verfügung.

#### **Alle MACs ▶ Wochentag :**

Hier wird angegeben, ob der Wochentag angezeigt werden soll. Hierfür werden zwei Stellen benötigt.

#### E **Datum :**

Hier wird angegeben, ob das Datum angezeigt werden soll.

#### E **Uhrzeit :**

Hier wird angegeben, ob die Uhrzeit angezeigt werden soll.

#### E **Ändern :**

Hier wird angegeben, ob das Objekt im Betriebsmodus manuell veränderbar sein soll. Im Betriebsmodus können Sie dann Datum und Uhrzeit ändern, indem Sie den Cursor entsprechend positionieren und einfach den neuen Wert eingeben. Bestätigen Sie die Eingabe mit der Taste [ENTER]. Der Wochentag wird automatisch mitgeändert.

**HINWEIS** Um die Echtzeituhr setzen zu können, muß ein änderbares Datum/Zeit-Objekt definiert werden.

Mehrfach-Objekt (Multiple Choice-Objekt)

Beschreibung: Dieses Objekt wird mit drei digitalen Operanden verknüpft und kann so bis zu 8 verschiedene Zustände annehmen. Jeder Zustand wird durch einen Text aus maximal 7 Zeichen dargestellt.

> Der Zustand des Mehrfach-Objektes kann im Betriebsmodus geändert werden. Positionieren Sie hierzu den Cursor entsprechend. Nach dem Betätigen der [ENTER]-Taste öffnet sich ein Eingabefeld. In einem Fenster werden alle Statustexte angezeigt, die manuell verändert werden könnnen. Der Cursor markiert den aktuellen Zustand. Wenn Sie den neuen Zustand mit dem Cursor markieren und die [ENTER]-Taste betätigen, wird dieser übernommen und das Statustextfenster geschlossen.

Parameter: Es stehen 5 Parameter zur Verfügung.

# Alle MACs ▶ Bit-op 1 :

- E **Bit-op 2 :**
- E **Bit-op 3 :**

Hier werden die Adressen der digitalen Operanden (z.B. M100, M101, M102) angegeben. Es ist nicht notwendig, alle drei Operanden zu definieren. Mit nur zwei Operanden können bis zu 4 verschiedene Zustände dargestellt werden. Die Kombination "100" bedeutet, das "Bit-op 1" gesetzt ist, ,,010" entspricht ,,Bit-op 2" und ,,001" entspricht ,,Bit-op 3".

# E **Text 000 - Text 111**

Hier werden die den Zuständen entsprechenden Texte eingegeben. Die folgende Tabelle zeigt die Kodierung der Textzuordung:

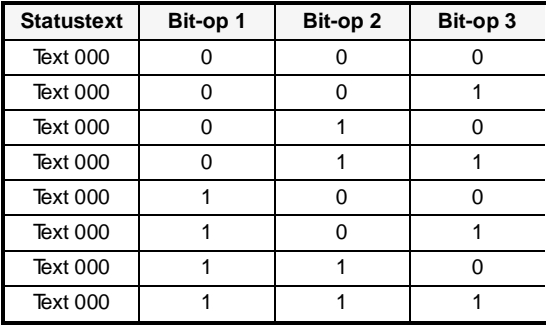

**Tab. 6-16: Statustextzuordnung** 

# E **Änder 000 - Änder 111**

Hier wird angegeben, ob der jeweilige Status im Betriebsmodus manuell gesetzt werden kann.

Sprung

Beschreibung: Mit diesem Objekt können Baumstrukturen für Menüs aufgebaut werden, d.h. vom aktuellen Block wird bei Bestätigung mit der [ENTER]-Taste ein Sprung zum Zielblock ausgeführt.

Parameter: Es stehen 2 Parameter zur Verfügung.

#### **Alle MACs ▶ Akt. Block :**

Hier ist die Nummer des Blocks angegeben, von dem aus der Sprung erfolgen soll.

# E **Sprung zu :**

Hier wird die Nummer des Blocks angegeben, zu dem der Sprung erfolgen soll.

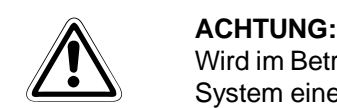

Wird im Betriebsmodus ein Sprung zu einem nicht definierten Block ausgeführt, erzeugt das System eine Fehlermeldung und führt nach der Quittierung einen Neustart durch.

**HINWEIS** Wenn Sie die Rückkehrfunktion (RET) auf eine Funktionstaste legen, kann zu vorherigen Textblöcken (bis zu 9 Ebenen) zurückgesprungen werden. Näheres kann dem Abschnitt 6.4.4 entnommen werden.

# SPS-Text

Beschreibung: Dieses Objekt dient der Handhabung von ASCII-Zeichenketten. Es besteht die Möglichkeit, Text aus CPU-Datenregistern in einem Textobjekt anzuzeigen. Dieser Text muß im ASCII-Format vorliegen (siehe hierzu das jeweilige SPS-Programmierhandbuch).

> Im Betriebsmodus kann dann der Text mit dem MAC-Terminal geändert werden. Positionieren Sie hierzu den Cursor und betätigen Sie die Taste [ENTER]. Es öffnet sich das Eingabefeld. Während der Eingabe stehen Ihnen beim MAC 50/200 die Funktionstasten [F1], [F2], [F4] und [F5] sowie beim MAC 90 die Funktionstasten [F10], [F11], [F12] und [F13] als Shift-Tasten zur Verfügung. Das Eingabefeld wird durch erneutes Betätigen der Taste [ENTER] geschlossen.

Parameter: Es stehen 3 Parameter zur Verfügung.

# **Alle MACs ▶ T.Object :**

Hier wird das Register mit dem Beginn des Textes angegeben.

#### Gesamtst. :

Hier wird die Anzahl der Textzeichen für die Ausgabe auf dem Display angegeben. Bei der FX- und A-Serie kann jedes Register zwei Zeichen aufnehmen, bei der F1/F2-Serie nur ein Zeichen. Der Standardeintrag ist 8 Stellen. Das entspricht 4 Registern bei der FX-/A-Serie und 8 Registern bei der F1/F2-Serie. Maximal werden 80 Stellen beim MAC 50/200 und 30 Stellen beim MAC 90 unterstützt.

# E **Ändern :**

Hier wird angegeben, ob das Objekt im Betriebsmodus manuell geändert werden kann.

Wortoperand

Beschreibung: Mit diesem Objekt können Ganzzahl- und Gleitkommawerte dargestellt werden.

Parameter: Es stehen die folgenden 6 Parameter zur Verfügung.

#### Alle MACs ▶ Wortop. :

Hier wird die Adresse des darzustellenden Operanden angegeben. Dabei können Sie Doppelregister, Dezimalzahlen und /oder vorzeichenlose Werte durch Anfügen eines entsprechenden Zusatzes an die Operandenbezeichnung definieren. Einzelheiten dazu finden Sie in Abs. 6.2.2 unter ,,Grundlagen".

#### Gesamtst. :

Hier wird die Länge des Wertes (Anzahl der Stellen) angegeben. Dabei müssen Sie Sonderzeichen, wie Minuszeichen und Dezimalpunkt, mitzählen.

#### E **Kommast. :**

Hier wird die Anzahl der Nachkommastellen angegeben.

# E **Ändern :**

Hier wird angegeben, ob das Objekt im Betriebsmodus manuell änderbar sein soll. Bei Timern und Countern der FX- und A-Serie kann nur der Istwert und bei der F1/F2-Serie nur der Sollwert verändert werden.

#### E **Min wort :**

Hier kann die untere Eingabegrenze für das Objekt eingestellt werden.

#### E **Max wort :**

Hier kann die obere Eingabegrenze für das Objekt eingestellt werden.

# E **Addfaktor : / Mulfaktor :**

Mit den beiden Parametern kann der Registerwert für die Anzeige skaliert werden. Einzelheiten hierzu entnehmen Sie bitte Abschnitt 6.2.5.

# **6.4.3 Grafikblöcke**

**MAC 90** Der folgende Abschnitt beschreibt alle verfügbaren Objekte für Grafikblöcke, die nur im MAC 90 Terminal verfügbar sind. Die Aufstellung erfolgt in alphabetischer Reihenfolge

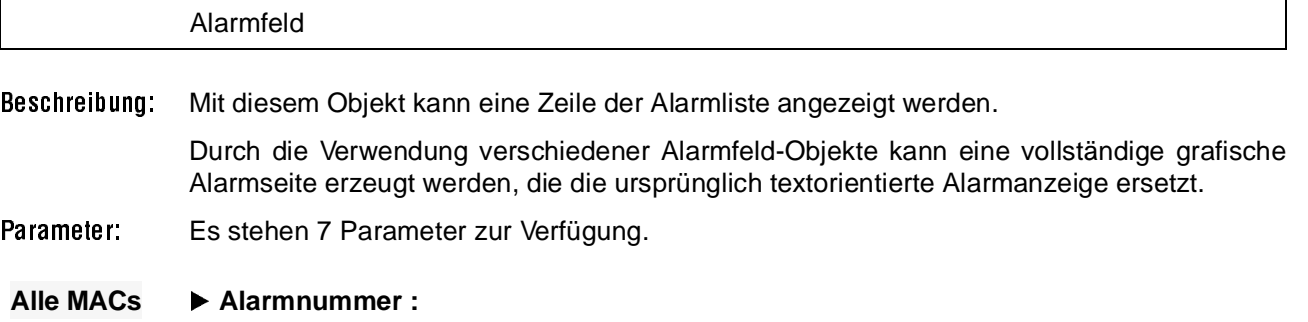

Zeile der Alarmliste, deren Inhalt angezeigt werden soll (1 = erste Zeile, 2 = zweite Zeile, usw.).

#### E **Anzahl Positionen :**

Anzahl der Zeichen die angezeigt werden sollen.

#### E **Symbol anzeigen :**

Legt fest, ob das Zeichen Teil einer Zeichenkette ist.

#### E **Wochentag anzeigen :**

Legt fest, ob der Wochentag in der Zeichenkette mit angezeigt werden soll.

#### E **Datum anzeigen :**

Legt fest, ob das Datum in der Zeichenkette mit angezeigt werden soll.

# E **Zeit anzeigen :**

Legt fest, ob die Alarmzeit mit angezeigt werden soll.

# E **Quitt. möglich :**

Legt fest, ob der Alarm quittiert werden soll.

# ASCII (Analog...)

Beschreibung: Dieses Objekt dient der Handhabung von ASCII-Zeichenketten in Grafikblöcke. Es besteht die Möglichkeit, Text aus CPU-Datenregistern in einem ASCII-Objekt anzuzeigen. Dieser Text muß im ASCII-Format vorliegen.

> Im Betriebsmodus kann dann der Text mit dem MAC-Terminal geändert werden. Nach dem Betätigen der Taste [ENTER] öffnet sich das Eingabefeld. Während der Eingabe stehen Ihnen die Funktionstasten [F10],[F11],[F12] und [F13] als Shift-Tasten zur Verfügung. Das Eingabefeld wird durch erneutes Drücken der Taste [ENTER] geschlossen.

# Parameter: Es stehen 5 Parameter zur Verfügung.

#### **MAC 90 ► Wortoperand :**

Hier wird das Register mit dem Beginn des Textes angegeben.

# E **Gesamtst. :**

Hier wird die Anzahl der Textzeichen für die Ausgabe auf dem Display angegeben. Jedes Register kann zwei Zeichen aufnehmen.

# E **Adjust :**

Hier wird angegeben, ob der Text linksbündig oder zentriert angezeigt wird.

# E **Ändern :**

Hier wird angegeben, ob das ASCII-Objekt im Betriebsmodus manuell geändert werden kann.

#### E **Frame :**

Hier wird angegeben, ob das Objekt mit oder ohne Rahmen angezeigt werden soll.

Balken-Objekt (Analog...)

- Beschreibung: Mit diesem Objekt können Ganzzahl- und Gleitkommawerte als Balkengrafik dargestellt werden.
- Parameter: Es stehen 12 Parameter zur Verfügung.

#### **MAC 90 ► Wortoperand :**

Hier wird die Adresse des darzustellenden Operanden angegeben. Dabei können Sie Doppelregister, Dezimalzahlen und /oder vorzeichenlose Werte durch Anfügen eines entsprechenden Zusatzes an die Operandbezeichnung definieren. Einzelheiten dazu finden Sie im Abschnitt 6.2.2.

# E **Min Wort :**

Hier kann die untere Eingabegrenze für das Objekt eingestellt werden.

# E **Max Wort :**

Hier kann die obere Eingabegrenze für das Objekt eingestellt werden.

# E **Richtung :**

Hier wird angegeben, ob die Anzeigerichtung der Balkengrafik nach rechts, links, oben oder unten erfolgen soll.

# E **Skala :**

Hier wird angegeben, ob eine Skala angezeigt werden soll.

#### E **Box :**

Hier wird angegeben, ob ein Rahmen um den Anzeigebalken gezeichnet werden soll.

# E **Indikatoren :**

Hier wird angegeben, ob der minimale und/oder der maximale Anzeigewert markiert werden soll.

#### E **Skalenteil :**

Hier wird die Skaleneinteilung festgelegt.

# E **Skalenein :**

Hier wird die Skalenschrittweite festgelegt.

# E **Füll.muster :**

Hier wird angegeben, ob das Balkenfüllmuster ausgefüllt oder schraffiert sein soll.

# E **Addfaktor : - Mulfaktor :**

Mit den beiden Parametern kann der Registerwert für die Anzeige skaliert werden. Einzelheiten dazu finden Sie im Abschnitt 6.2.5.

# E **Rahmen :**

Hier wird angegeben, ob ein Rahmen um das Objekt gezeichnet werden soll.

**HINWEIS** Der Indikator für den minimalen und maximalen Anzeigenwert wird automatisch beim Einschalten des Terminals zurückgesetzt. Ein Reset kann aber auch im Betriebsmodus ausgelöst werden. Dazu positionieren Sie den Cursor auf das Objekt und drücken dann die Taste [ENTER].

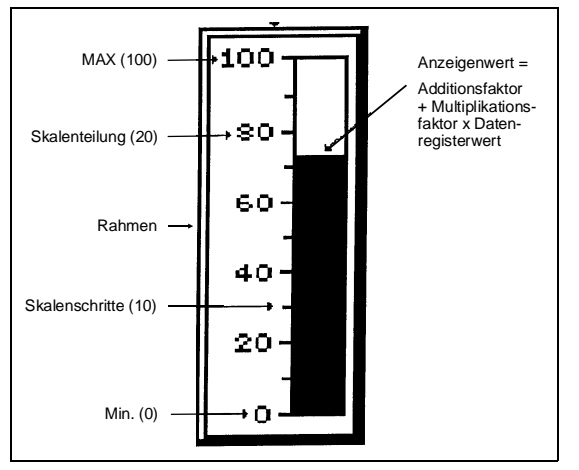

#### **Abb. 6-2:**  Grafische Balkenanzeige

#### Diagramm

Beschreibung: Das Objekt dient dazu, ein Diagramm zu zeichnen, dessen Eckwerte auf den Inhalten von SPS-Registern basieren.

> Das Objekt stellt die Relation von zwei Datenregisterinhalten grafisch dar. Es handelt sich um eine Echtzeitfunktion. Das Objekt wird gewöhnlich für Präsentationen benutzt, die nicht zeitabhängig sind. Zeitabhängige Trendanzeigen mit einer Abtastzeit < 1 Sekunde können angezeigt werden, wenn das SPS-System über die Möglichkeit der Datenwerterfassung verfügt.

Parameter: Insgesamt stehen 12 Parameter zur Verfügung.

# Alle MACs ▶ Reg. paar Anzahl :

Anzahl der Registerpaare.

# E **Y-Signal :**

Erstes Register für Y-Koordinate.

# E **Y-Min :**

Minimalwert, den die Y-Koordinate haben kann.

# E **Y-Max :**

Maximalwert, den die Y-Koordinate haben kann.

# E **Y-Skalenteil :**

Legt die Einteilung der Skalierung fest.

#### E **Y-Skalenstr. :**

Legt die Intervalle in der Einteilung der Skalierung fest.

#### E **X-Signal :**

Erstes Register für X-Koordinate.

# E **X-Min :**

Minimalwert, den die X-Koordinate haben kann.

# E **X-Max :**

Maximalwert, den die X-Koordinate haben kann.

# E **X-Skalenteil :**

Legt die Einteilung der Skalierung fest.

# E **X-Skalenstr. :**

Legt die Intervalle in der Einteilung der Skalierung fest.

# E **Typ :**

Legt den Diagrammtyp fest (Linie oder Balken)

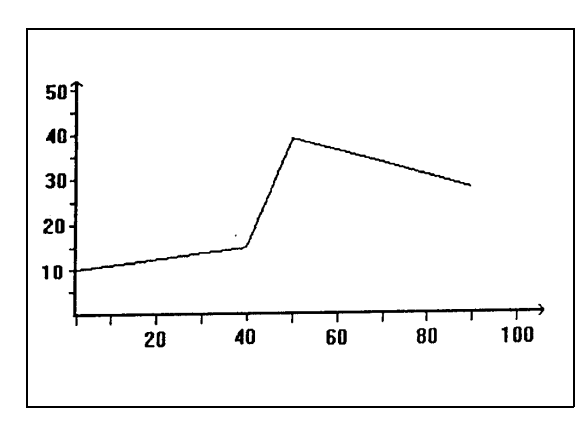

**Abb. 6-3:**  Beispiel einer Diagrammanzeige

Bogen

Beschreibung: Hier können statische Bogenobjekte für Hintergrundgrafik erzeugt werden.

D-Füll (Digital...)

- Beschreibung: Mit diesem Objekt können umschlossene Bereiche (z.B. Kreise oder Rechtecke) in Abhängigkeit eines Operanden gefüllt werden.
- Parameter: Es stehen 3 Parameter zur Verfügung.

#### **MAC 90 ► Bitop.:**

Hier wird die Adresse des verwendeten Operanden angegeben.

#### E **Muster :**

Hier wird angegeben, ob das Füllenmuster ausgefüllt oder schraffiert sein soll.

#### E **Ändern :**

Hier wird angegeben, ob das Objekt im Betriebsmodus manuell vom MAC-Terminal geschaltet werden kann.

**HINWEIS** Werden im Betriebsmodus sehr unregelmäßige Bereiche gefüllt, kann es zu einem Systemfehler kommen. Bei einer großen Anzahl von D-Füll-Objekten und zusätzlich weit auseinanderliegenden Adressbereichen kann der Bildschirmaufbau nach einem Wechsel in den aktuellen Block länger als gewöhnlich dauern. In diesem Fall sollten Sie auf ein D-Symbol-Objekt ausweichen.

D-Symbol (Digital...)

- Beschreibung: Mit diesem Objekt kann in Abhängigkeit eines digitalen Operanden zwischen zwei Anzeigesymbolen umgeschaltet werden. Im Betriebsmodus kann der Zustand mit der [ENTER]-Taste oder mit mit den Tasten [INC] und [DEC] geändert werden.
- Parameter: Es stehen 4 Parameter zur Verfügung.

# **MAC 90 ► Bitoperand :**

Hier wird die Adresse des digitalen Operanden angegeben.

#### E **Symbol 0 :**

Hier wird das Symbol für den ,,AUS"-Zustand angegeben.

#### E **Symbol 1 :**

Hier wird das Symbol für den ,,EIN"-Zustand angegeben.

# E **Ändern :**

Hier wird angegeben, ob das Objekt im Betriebsmodus manuell vom MAC-Terminal geschaltet werden kann.

D-Text (Digital...)

- Beschreibung: Mit diesem Objekt kann in Abhängigkeit eines digitalen Operanden zwischen zwei Anzeigetexten umgeschaltet werden. Dieser Text kann aus bis zu 7 Zeichen bestehen. Im Betriebsmodus kann der Zustand mit der [ENTER]-Taste oder mit [INC] [DEC] geändert werden.
- Parameter: Es stehen 6 Parameter zur Verfügung.

# **MAC 90 ► Bitoperand :**

Hier wird die Adresse des digitalen Operanden angegeben.

#### E **Symbol 0 :**

Hier wird der Text für den ,,AUS"-Zustand angegeben.

# E **Symbol 1 :**

Hier wird der Text für den ,,EIN"-Zustand angegeben.

# E **Justier :**

Hier wird angegeben, ob das Eingabefeld zentriert (ZENTR) oder linksbündig (LINKS) angezeigt werden soll.

# E **Ändern :**

Hier wird angegeben, ob das Objekt im Betriebsmodus manuell vom MAC-Terminal geschaltet werden kann.

#### E **Rahmen :**

Hier wird angegeben, ob ein Rahmen um das Objekt gezeichnet werden soll.

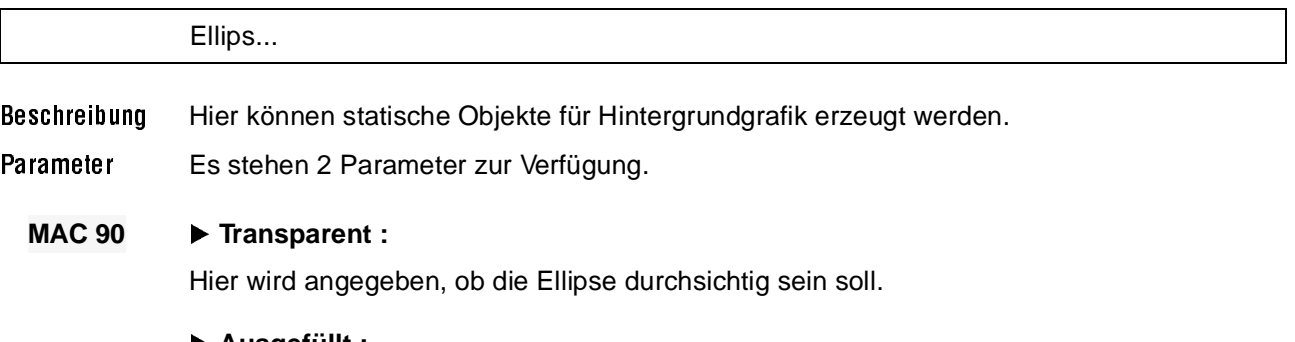

# E **Ausgefüllt :**

Hier wird angegeben, ob die Ellipse gefüllt werden soll.

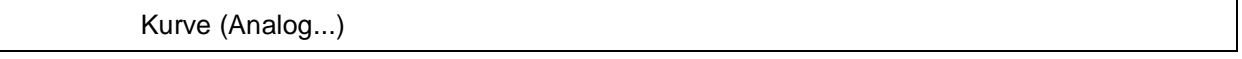

Beschreibung: Mit diesem Objekt können Werte von Analogoperanden gesammelt und als Trenddiagramm angezeigt werden.

Parameter: Es stehen 12 Parameter zur Verfügung.

# **MAC 90 ► Wortop 1 : / Wortop 2 :**

Hier werden die Analogoperanden angegeben, die im Trenddiagramm angezeigt werden sollen. Dabei können nur 16-Bit-Werte benutzt werden.

#### E **Y-Min :**

Hier wird der kleinste Wert für die Y-Achse angegeben.

#### E **Y-Max :**

Hier wird der größte Wert für die Y-Achse angegeben.

#### E **Y-Present frmt :**

Hier wird das Kurvenformat angegeben.

#### E **Speicher Intrv :**

Hier wird das Zeitinterval für das Sammeln der Daten angegeben.

#### E **Gespeich.wert. :**

Hier wird die Anzahl der zu speichernden Werte festgelegt.

#### E **Umfang :**

Hier wird der Zeitbereich für das Trenddiagramm festgelegt.

# E **Y-Skala :**

Hier wird die Art der Y-Skala eingestellt. Dabei haben Sie die Wahl zwischen Skala links, rechts, beidseitig oder ohne Y-Skala.

#### E **Y-Skalenteil :**

Hier wird die Y-Skaleneinteilung festgelegt.

# E **Y-Skalenstr :**

Hier wird die Y-Skalenschrittweite festgelegt.

#### E **X-Skalenteil :**

Hier wird die X-Skaleneinteilung festgelegt.

#### E **X-Skalenstr :**

Hier wird die X-Skalenschrittweite festgelegt.

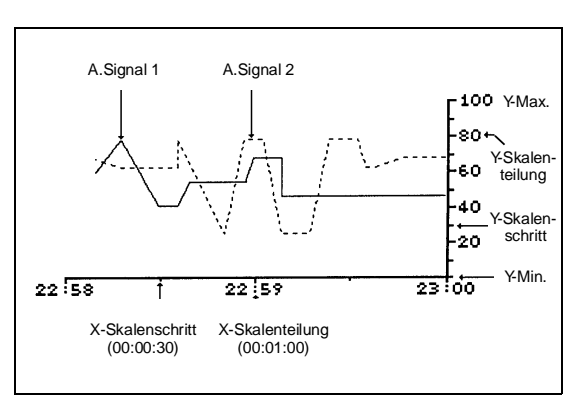

**Abb. 6-4:** Beispiel für Trendanzeige

Linie

Beschreibung: Hier können statische Linienobjekte für Hintergrundgrafik erzeugt werden.

Linienmuster

Beschreibung: Mit dieser Objektfunktion kann die Linienstärke und der Linientyp (durchgezogen oder gestrichelt) für Linien-, Rechteck, Ellipsen- und Kreisbogenobjekte vorgegeben werden.

Parameter: Es stehen 2 Parameter zur Verfügung.

#### **MAC 90 ► Dicke :**

Hier wird die Linienstärke in Pixel eingegeben.

#### E **Muster :**

Hier wird der Linientyp eingegeben. Dabei kann zwischen durchgezogenem (,,dicht") und gestricheltem (,,schraffiert") Linientyp gewählt werden.

**HINWEIS** Wird als Muster ,,schraffiert" gewählt, ist die Linienstärke automatisch mit ,,1" festgelegt.

Mehrfach-Objekt (Analog...)

- Beschreibung: Das Objekt kann verschiedene Zustände annehmen. Durch die Verbindung mit einem Register kann das Objekt bis zu 8 Zustände annehmen. Jedem Zustand kann ein bis zu 7 Zeichen langer Text zugeordnet werden.
- Parameter: Es stehen 5 Parameter zur Verfügung.

#### **MAC 90 ► Wortop:**

Hier wird das Register angegeben, über das der anzuzeigende Text gesteuert wird.

#### E **Text 000 : / Text 111 :**

Hier werden die Texte für die jeweiligen Zustände eingegeben.

#### E **Man 000 : / Man 111 :**

Hier wird angegeben, ob ein Zustand im Betriebsmodus manuell verändert werden kann.

#### E **Justier :**

Hier wird angegeben, ob der Text zentriert (ZENTR) oder linksbündig (LINKS) angezeigt werden soll.

# E **Rahmen :**

Hier wird angegeben, ob ein Rahmen um das Objekt gezeichnet werden soll.

Mehrfachsymb (Analog...)

Beschreibung: Mit diesem Objekt können bis zu 8 verschiedene Symbole in Abhängigkeit eines Datenregisters angezeigt werden.

Parameter: Es stehen 3 Parameter zur Verfügung.

#### **MAC 90 ► Wortop:**

Hier wird das Register angegeben, über dessen Inhalt das anzuzeigende Symbol ausgewählt wird. Ist der Inhalt "1", wird das "Symbol 1" angezeigt, und so fort.

# E **Versetz :**

Hier wird das Register angegeben, das die X-Y-Koordinaten für das Objekt beinhaltet. Dabei entsprechen die 8 niederwertigen Bits der X-Koordinate (gültige Werte sind 0–239) und die 8 höherwertigen Bits der Y-Koordinate (gültige Werte sind 0–127).

Der Registerwert setzt sich wie folgt zusammen: Registerwert = (Y-Koordinate x 256) + X-Koordinate

#### E **Symbol 0-7**

Hier werden die Symbole der Registerwertigkeit entsprechend zugeordnet.

#### **HINWEIS** Das ,,Versetz"-Register wird nur benötigt, wenn die Symbole durch das SPS-Programm über den Bildschirm bewegt werden sollen.

Numerisch (Analog...)

Beschreibung: Mit diesem Objekt können Analogwerte eingegeben und angezeigt werden. Es können so beliebige Eingabefelder erzeugt werden.

Parameter: Es stehen 10 Parameter zur Verfügung.

# **MAC 90 ► Wortop:**

Hier wird die Adresse des Operanden angegeben. Dabei können Sie Doppelregister, Dezimalzahlen und/oder vorzeichenlose Werte durch Anfügen eines entsprechenden Zusatzes an die Operandenbezeichnung definieren. Einzelheiten dazu finden Sie im Abschnitt 6.2.

# Gesamtst. :

Hier wird die Länge des Wertes (Anzahl der Stellen) angegeben. Dabei müssen Sie Sonderzeichen, wie Minuszeichen und Dezimalpunkt, mitzählen.

#### E **Kommast. :**

Hier wird die Anzahl der Nachkommastellen angegeben.

# E **0-ausfüll :**

Hier wird angegeben, ob Leerstellen als ,,0" angezeigt werden.

# E **Justier :**

Hier wird angegeben, ob das Eingabefeld zentriert oder linksbündig angezeigt werden soll.

# E **Ändern :**

Hier wird angegeben, ob das Objekt im Betriebsmodus manuell veränderbar sein soll.

# E **Min wort :**

Hier kann die untere Eingabegrenze für das Objekt eingestellt werden.

# ▶ Max wort :

Hier kann die obere Eingabegrenze für das Objekt eingestellt werden.

# E **Addfaktor : / - Mulfaktor :**

Mit den beiden Parametern kann der Registerwert für die Anzeige skaliert werden. Einzelheiten dazu finden Sie im Abschnitt 6.2.

# E **Rahmen :**

Hier wird angegeben, ob ein Rahmen um das Objekt gezeichnet werden soll.

Potentiometer (Analog...)

- Beschreibung: Die Potentiometerobjekte erlauben das Vergrößern und Verkleinern von Werten mit den Tasten [INC] und [DEC].
- Parameter: Es stehen 9 Parameter zur Verfügung.

#### **MAC 90 ► Wortoperand :**

Hier wird die Adresse des Operanden angegeben. Dabei können Sie Doppelregister, Dezimalzahlen und/oder vorzeichenlose Werte durch Anfügen eines entsprechenden Zusatzes an die Operandbezeichnung definieren. Einzelheiten dazu finden Sie im Abschnitt 6.2.

**HINWEIS** Die Zusätze RB und RF bei Operanden haben bei Potentiometerobjekten keine Funktion.

#### E **Min Wort :**

Hier kann der untere Grenzwert für das Objekt eingegeben werden.

#### E **Max Wort :**

Hier kann der obere Grenzwert für das Objekt eingegeben werden.

#### E **Richtung :**

Hier wird angegeben, in welche Richtung (nach rechts oder aufwärts) die Darstellung des Objektes erfolgt.

#### E **Ändern :**

Hier wird angegeben, ob das Objekt im Betriebsmodus verändert werden kann.

#### E **Skalenteil :**

Hier wird die Skaleneinteilung festgelegt.

#### E **Skalenstr :**

Hier wird die Skalenschrittweite festgelegt.

# E **Addfaktor : / Mulfaktor :**

Mit den beiden Parametern kann der Registerwert für die Anzeige skaliert werden. Einzelheiten dazu finden Sie im Abschnitt 6.2.5.

#### E **Rahmen**

Hier wird angegeben, ob ein Rahmen um das Objekt gezeichnet werden soll.

#### Rechtecke...

Beschreibung: Hier können statische Objekte für Hintergrundgrafik erzeugt werden.

Parameter: Es stehen 2 Parameter zur Verfügung.

#### **Alle MACs ▶ Transparent :**

Hier wird angegeben, ob das Rechteck transparent sein soll.

#### E **Ausgefüllt :**

Hier wird angegeben, ob das Rechteck gefüllt werden soll.

Sprung

Beschreibung: Mit diesem Objekt können Baumstrukturen für Menüs in der Applikation aufgebaut werden.

Parameter: Es stehen 5 Parameter zur Verfügung.

# **MAC 90 ► Sprung zu :**

Hier wird die Nummer des Blocks angegeben, wohin der Sprung erfolgen soll.

#### E **Gesamtst :**

Hier wird die Länge des Textes angegeben.

#### E **Text :**

Hier kann ein optionaler Text für das Objekt angegeben werden. Die Länge des Textes ist auf 18 Stellen begrenzt.

#### E **Justier :**

Hier wird angegeben, ob der Text zentriert (ZENTR) oder linksbündig (LINKS) angezeigt werden soll.

#### E **Rahmen :**

Hier wird angegeben, ob ein Rahmen um das Objekt gezeichnet werden soll.

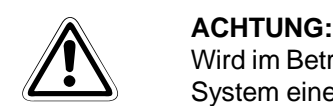

Wird im Betriebsmodus ein Sprung zu einem nicht definierten Block ausgeführt, erzeugt das System eine Fehlermeldung mit der Möglichkeit eines Neustarts.

**HINWEIS** Wenn Sie die RET-Funktion auf eine Funktionstaste legen, kann zu vorherigen Textblöcken (bis zu 9 Ebenen) zurückgesprungen werden. Näheres kann dem Abschnitt 6.4.4 entnommen werden.

Symbol Unterh

Beschreibung: Diese Funktion dient der Symbolverwaltung.

Parameter: Es stehen 3 Parameter zur Verfügung.

# **MAC 90 ► Katalog :**

Hier wird eine Liste der Symbole in der Bibliothek angezeigt.

#### E **Symbol speich :**

Mit dieser Funktion können Sie Ihr eigenes Symbol in der Bibliothek ablegen. Rahmen Sie dafür das gewünschte Symbol ein und drücken Sie die Taste [LEAVE]. Vergeben Sie einen beliebigen Namen und drücken Sie wieder die Taste [LEAVE]. Jetzt wird das Symbol in der Bibliothek abgespeichert.

#### E **Symbol löchen :**

Mit dieser Funktion können Symbole aus der Bibliothek gelöscht werden. Wählen Sie dazu das gewünschte Symbol aus und drücken Sie die Taste [NEXT].

Symbol (statisch)

Beschreibung: Statische Symbole werden für die Hintergrundgrafik eingesetzt. Sie können hier vordefinierte Symbole aus einer Liste auswählen.

Tachometer (Analog...)

- Beschreibung: Mit diesem Objekt steht ein komplettes Tachometerinstrument zur Verfügung.
- Parameter: Es stehen 8 Parameter zur Verfügung.

# **MAC 90 ► Wortoperand :**

Hier wird die Adresse des Operanden angegeben. Dabei können Sie Doppelregister, Dezimalzahlen und/oder vorzeichenlose Werte durch Anfügen eines entsprechenden Zusatzes an die Operandbezeichnung definieren. Einzelheiten dazu finden Sie im Abschnitt 6.2.2.

#### E **Min Wort :**

Hier kann der untere Grenzwert für das Objekt eingegeben werden.

#### E **Max Wort :**

Hier kann der obere Grenzwert für das Objekt eingegeben werden.

#### E **Skalenteil :**

Hier wird die Skaleneinteilung festgelegt.

#### E **Skalenstr :**

Hier wird die Skalenschrittweite festgelegt.

#### E **Winkel :**

Hier wird der Arbeitswinkel (10-360 Grad) für das Objekt angegeben.

#### E **Addfaktor : / Mulfaktor :**

Mit den beiden Parametern kann der Registerwert für die Anzeige skaliert werden. Einzelheiten dazu finden Sie im Abschnitt 6.2.5.

# E **Rahmen**

Hier wird angegeben, ob ein Rahmen um das Objekt gezeichnet werden soll.
Text (statisch)

Beschreibung: Über die Tastatur kann ein statischer Text in Grafikblöcken eingegeben werden. Insgesamt stehen dabei 6 verschiedene Schriftgrößen zur Verfügung.

VU (Analog...)

Beschreibung: Dieses Objekt stellt ein grafisches Aussteuerungsinstrument (VU-Meter) zur Verfügung.

Parameter: Es stehen 8 Parameter zur Verfügung.

#### **MAC 90 ► Wortoperand :**

Hier wird die Adresse des Operanden angegeben, das mit dem VU-Meter angezeigt werden soll. Dabei können Sie Doppelregister, Dezimalzahlen und/oder vorzeichenlose Werte durch Anfügen eines entsprechenden Zusatzes an die Operandbezeichnung definieren. Einzelheiten dazu finden Sie im Abschnitt 6.2.

#### E **Min Wort :**

Hier kann der kleinste Skalenwert des VU-Meters eingegeben werden.

#### E **Max Wort :**

Hier kann der größte Skalenwert des VU-Meters eingegeben werden.

#### E **Skalenteil :**

Hier wird die Skaleneinteilung festgelegt.

#### E **Skalenstr :**

Hier wird die Skalenschrittweite festgelegt.

#### E **Present frm :**

Hier wird das Anzeigeformat festgelegt.

#### E **Addfaktor : / Mulfaktor :**

Mit den beiden Parametern kann der Registerwert für die Anzeige skaliert werden. Einzelheiten dazu finden Sie im Abschnitt 6.2.

#### E **Rahmen :**

Hier wird angegeben, ob ein Rahmen um das Objekt gezeichnet werden soll.

Zeit...

Beschreibung: Zeit dienen der Anzeige von Echt- oder Systemzeiten. Zwei Arten von Zeitobjekten (Digitalund Analoguhr) stehen zur Verfügung.

Parameter: Es stehen 2 verschiedene Grundparameter zur Verfügung.

#### **MAC 90 ► Analoge Zeitanz :**

- **Sekunden :**
	- Hier wird angegeben, ob die Analoguhr einen Sekundenzeiger haben soll.
- **Rahmen :** Hier wird angegeben, ob die Analoguhr mit einem Rahmen angezeigt werden soll.

#### E **Digitale Zeitanz :**

- **Wochentag :**
	- Hier wird angegeben, ob der Wochentag angezeigt werden soll.
- **Datum :**

Hier wird angegeben, ob das Datum angezeigt werden soll.

**– Uhrzeit :**

Hier wird angegeben, ob die Uhrzeit angezeigt werden soll.

**– Ändern :**

Hier wird angegeben, ob die Uhr im Betriebsmodus gestellt werden kann.

**– Rahmen :**

Hier wird angegeben, ob ein Rahmen um das Objekt gezeichnet werden soll.

# **6.4.4 Funktionstasten**

Die Funktionstasten können mit digitalen Operanden und Funktionen belegt werden. Dazu wird bei der entsprechenden Tastenbezeichnung die Adresse des zugeordneten Operanden angegeben. Im Betriebsmodus wird nun der digitale Operand solange gesetzt, wie die zugeordnete Funktionstaste gedrückt gehalten wird.

Es gibt für Funktionstasten die zwei Definitionsarten GLOBAL und LOCAL. Globale Definitionen sind im Betriebsmodus auf allen Ebenen gültig. Wenn ein angezeigter Block aber über lokalen Definitionen verfügt, werden in diesem Fall die globalen Definitionen überschrieben.

Die globalen und lokalen Funktionstasten können auch mit Spezialfunktionen, wie Blättern und Rücksprungfunktionen belegt werden. Dabei wird bei der entsprechenden Funktionstaste nicht die Operandadresse, sondern ,,PGUP", ,,PGDN" oder ,,RET" eingetragen. Mit ,,PGUP" und ,,PGDN" kann der Displayinhalt über Funktionstasten vor- und zurückgeblättert werden. Mit ,,RET" kann zu dem vorhergehenden Anzeigeblock zurückgesprungen werden. Das kann über bis zu 9 Ebenen erfolgen. Für diese Funktionen stehen im MAC 90 Terminal vordefinierte Tasten zur Verfügung.

Die Funktionstasten F100–F227 können nur in Verbindung mit dem Interface IF128 genutzt werden. Der Zugriff auf diese Tasten ist nur möglich, wenn im Konfigurationsmodus unter der Position "Koppeloperanden" in der Kommandozeile der Befehl "EK" eingegeben wurde.

- **MAC 50/200** Das MAC 50/200 verfügt über 6 eingebaute Funktionstasten (F1–F6), die mit lokalen und globalen Operanden und Funktionen arbeiten. Das MAC 200 besitzt noch 16 weitere Tasten (F7–F22). Über das Interface IF128 können beide MAC-Terminals um bis zu 128 Funktionstasten (F100–F227) erweitert werden.
	- **MAC 90** Das MAC 90 verfügt über 13 eingebaute Funktionstasten (F1–F13), sowie weitere fünf Spezialtasten (F14–F19), die als [ALARM ACK], [ALARM LIST], [INFO], [MAIN MENU] und [RETURN] vordefiniert sind, aber umdefiniert werden können. F1–F5 sind lokale und F6–F19 sind global Funktionstasten. Über das Interface IF128 kann das MAC 90 um bis zu 128 Funktionstasten (F100–F227) erweitert werden.

# **MAC 90 Blocksprung mit Funktionstasten**

Über die Funktion ,,Blocksprung" können die Funktionstasten dazu verwendet einen Sprung an einen bestimmten Block aufzurufen, ohne daß hierfür die Anzeigefunktion aufgerufen werden muß. Im Funktionstasten-Editor muß hierzu für die betreffende lokale oder globale Funktionstaste die Funktion "BLnnn" eingetragen werden, wobei "nnn" die gewünschte Blocknummer definiert.

# **6.4.5 Leuchtdioden**

**MAC 90** Das Bedienterminal MAC 90 verfügt über 8 integrierte Leuchtdioden (LEDs) L1–L8. Die LEDs können mit Datenregistern verknüpft werden. Über den Inhalt des Registers kann die Leuchtfarbe der LED, wie in folgender Tabelle angegeben, gesteuert werden.

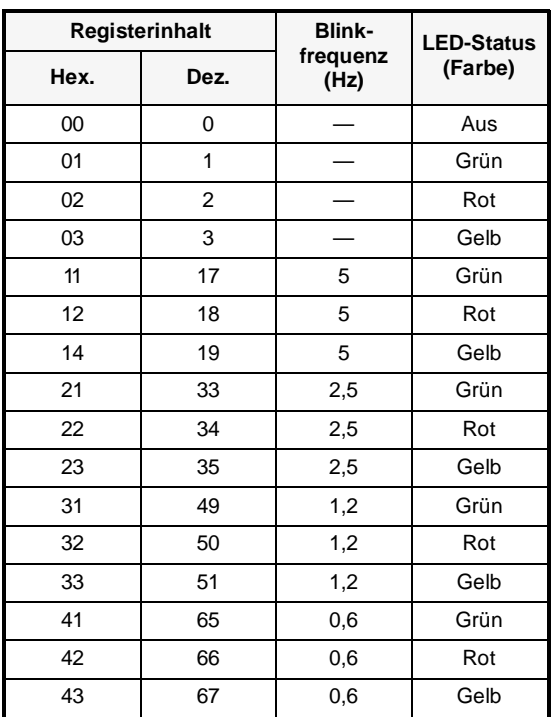

**Tab. 6-17:**  Leuchtfarbe der LEDs über Registerinhalt

# **6.4.6 Alarme**

Nach der Anwahl befindet sich der Bediener im Alarmeditor. Hier sind zwei verschiedene Cursor-Typen, ein Zeilen-Cursor ,,>" und ein Spalten-Cursor ,,■", vorhanden. Der Zeilencursor wird mit den Pfeil-auf/ab-Tasten [G] [H] und der Spalten-Cursor mit den Pfeil-rechts/links-Tasten  $\left[\blacktriangleleft\right]$  [ $\blacktriangleright$ ] bewegt.

Eine Alarmdefinition kann aus bis zu 18 Zeichen im MAC 50/200 Terminal und bis zu 27 Zeichen im MAC 90 Terminal bestehen. Die Anzahl der Alarmdefinitionen wird im Prinzip nur durch den verfügbaren Speicherbereich begrenzt, der vom Applikationsspeicher vorgegeben wird. In der Praxis liegt die Grenze bei ca. 500 Definitionen. Um im Betriebsmodus die Verzögerungszeit bei Alarm so gering wie möglich zu halten, sollten die entsprechenden Operanden in direkter Reihenfolge liegen (d.h. M0, M1, M2,... usw.).

Der Aufruf der zugehörigen Parameterliste erfolgt über die Taste [NEXT].

Parameter: Es stehen 5 Parameter zur Verfügung.

#### Alle MACs ▶ Bitoperand :

Hier wird der digitale Operand angegeben, der mit einem Alarm verknüpft werden soll.

#### E **Drucker :**

Hier wird angegeben, ob bei einem Wechsel des Alarmstatus die Alarmmeldung direkt auf dem Drucker protokolliert werden soll.

#### E **Quittieren :**

Hier wird angegeben, ob der Alarm quittiert werden muß oder nicht. Der Eintrag ,,J" bedeutet daher, daß der Alarm unbedingt quittiert werden muß und ,,N", daß der Alarm nur als ein Hinweis benutzt wird. Der Standardeintrag ist "J".

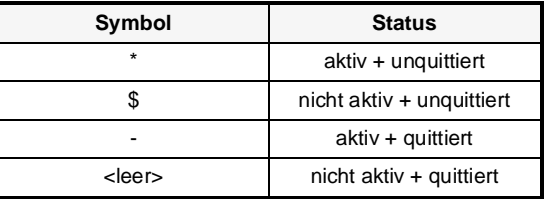

Der Alarm kann einen Status nach folgender Tabelle besitzen:

**Tab. 6-18:**  Symboltabelle des Alarmstatus

#### E **Historik :**

Hier wird angegeben, wann ein Alarm aus der Alarmliste entfernt werden soll. Bei ,,YES" bleibt der Alarm solange in der Alarmliste, bis diese voll ist. Bei ,,NO" wird der Alarm aus der Alarmliste entfernt, sobald er quittiert und nicht mehr aktiv ist. Wenn der Quittungsparameter ,,Acknowledge" auf ,,NO" steht, wird der Alarm aus der Alarmliste entfernt, sobald er nicht mehr ansteht.

#### E **Quitt sign**

Hier wird ein digitaler Operand angegeben, der bei der Alarmquittierung geschaltet wird. Normalerweise ist der Operand aktiv. Mit dem Zusatz ,,R" hinter der Operandenbezeichnung erfolgt ein Rücksetzen (z.B. M100R bedeutet, M100 wird zurückgesetzt, wenn der Alarm quittiert wird.).

# **6.4.7 Zeitfenster / Zeitschaltuhren**

Mit der Funktion ,,Zeitfenster" (Zeitschaltuhren) können digitale Operanden in Abhängigkeit der Echtzeituhr gesetzt oder zurückgesetzt werden. Die Anzahl der Zeitfenster wird nur durch den im MAC-Terminal verfügbaren Speicher begrenzt.

Parameter: Die Einstellung erfolgt über 2 Parameter.

#### Alle MACs ▶ Operand :

Hier wird der digitale Operand eingetragen, der in dem angegebenen Zeitraum gesetzt (eingeschaltet) werden soll.

#### E **1 : / 2 : / 3 : / 4 :**

Für einen Zeitkanal können bis zu vier verschiedene Zeitintervalle definiert werden.

Ein Zeitintervall wird wie folgt angegeben:

TAG1 <START>-<STOP>

oder

TAG1-TAG2 <START>-<STOP>

Die Angabe ,,TAG1" bezeichnet einen Wochentag bzw. ,,TAG1-TAG2" eine Wochentagsperiode. Eine Periode kann 1 bis 7 Tage betragen. Die Wochentage werden durch zwei Zeichen gekennzeichnet. Dabei können entweder die Tagesabkürzungen (Mo bis So) oder die in der folgenden Tabelle aufgeführten Tagesnummern verwendet werden.

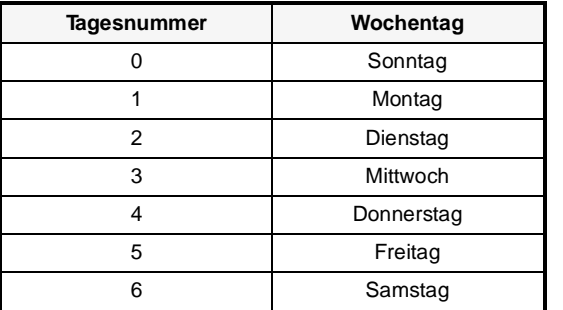

**Tab. 6-19:**  Zuordnung der Tagesnummern zu den **Wochentagen** 

Bei <START> und <STOP> werden vierstellige Tageszeiten eingetragen, wobei bei <START> die Startzeit und bei <STOP> die Endzeit angegeben wird.

#### **Beispiel**  $∇$  ,Mo-Fr 0900-1800"

Der zugeordnete Operand ist täglich in der Zeit von 9:00 bis 18:00 Uhr an den Tagen Montag bis Freitag auf logisch "1" gesetzt.  $\triangle$ 

#### **6.4.8 Blockliste**

**Alle MACs** Mit dieser Funktion kann eine Bibliotheksliste aller in der Applikation benutzten Blöcke angezeigt werden. Um hier einen Textblock zu löschen, müssen Sie den Cursor auf die entsprechende Blocknummer positionieren und dann beim MAC 50/200 die Tastenkombination [F1]+[CLEAR] bzw. beim MAC 90 [F10]+[CLEAR] betätigen.

# **6.4.9 Dokumentieren**

**MAC50/200** Mit dieser Funktion kann die Applikation im MAC-Bedienterminal auf dem Drucker dokumentiert werden.

#### ▶ [ENTER] : Start

#### E **[LEAVE] : Ende**

Der Ausdruck auf dem Drucker wird mit der Taste [ENTER] gestartet. Die Dokumentation besteht aus einer Liste der benutzten Textblöcke mit einer Beschreibung aller zugehörigen statischen und dynamischen Objekte. Die Blöcke werden in numerischer Reihenfolge bearbeitet, gefolgt von den Alarmdefinitionen, Zeitschaltuhren und Zusatzfunktionen.

Beachten Sie hierbei, daß am MAC-Terminal ein Drucker angeschlossen sein muß, um die Funktion ,,Dokument" selektieren zu können. Wie ein Drucker am MAC-Terminal angeschlossen wird, kann dem Abschnitt 3.2.6 ,,Anschluß eines Druckers" entnommen werden.

### **6.4.10 Datenübertragung mit der Speicherkassette**

**MAC50/200** Das MAC-Bedienterminal kann mit einer externen Speicherkassette (MAC-MMC 4) erweitert werden, die an den Erweiterungsausgang angeschlossen wird. Die Speicherkassette kann MAC-Applikationen in EEPROM oder Flash-Memory speichern. Das Modul kann auch so konfiguriert werden, daß die gespeicherte Applikation beim Einschalten des MAC-Terminals automatisch geladen wird.

Unter dem Menüpunkt ,,Kassettenübertragung" stehen folgende Optionen zur Verfügung:

#### E **Lesen von Kassette :**

Mit dieser Funktion wird die in der Speicherkassette abgelegte Applikation in das MAC-Terminal geladen.

#### E **Schr. ohne Neustart :**

Mit dieser Funktion wird eine MAC-Applikation in die Speicherkassette geschrieben. Die automatische Ladefunktion wird nicht aktiviert.

#### E **Schr. mit Neustart :**

Mit dieser Funktion wird eine MAC-Applikation in die Speicherkassette geschrieben und die automatische Ladefunktion aktiviert.

#### E **Kassetten vergleich :**

Mit dieser Funktion kann die Applikation in der Speicherkassette mit der Applikation im MAC-Terminal verglichen werden.

# **6.4.11 Datenübertragung mit einem PC**

**Alle MACs** Mit der Funktion ,,übertragen" können Applikation zwischen dem MAC-Bedienterminal und einem PC-System übertragen werden. Auf dem PC-System wird die Software MAC-Programmer für DOS oder MAC-Programmer+ für Windows benötigt.

> Das Softwarepaket für Programmierung und Dokumentation der MAC-Terminals ist nur für MS-DOS-kompatible Rechnersysteme verfügbar.

# **6.5 Betriebsmodus**

Im Betriebsmodus können die Zustände des Steuerungsprozesses vom MAC-Terminal aus überwacht und angezeigt werden. Wenn Sie den Betriebsartenschalter auf der Rückseite des MAC-Terminals auf ,,RUN" stellen, befinden Sie sich automatisch im Betriebsmodus.

Es besteht auch die Möglichkeit, vom Programmiermodus (Stellung ,,PROG") aus über die Tastenkombination [ALARM ACK]+[ALARM LIST] zwischen Programmier- und Betriebsmodus umzuschalten. Wenn Sie in den Betriebsmodus wechseln, wird automatisch Block ,,0" auf dem Display angezeigt, der zuvor definiert sein muß.

Bei Fehlern in der Kommunikation zwischen MAC-Terminal und SPS-System erscheint eine entsprechende Fehlermeldung auf dem Display. Das MAC-Terminal wird automatisch gestartet, wenn die Verbindung mit dem SPS-System wieder steht. Der Kommunikationsfehler wird als Alarmereignis in die Alarmliste eingetragen, kann aber auch über die ,,Kommandozeile" ausgegeben werden (siehe hierzu auch Abs. 6.3.1).

Bei dem Ausdruck eines Textblocks auf dem Drucker wird automatisch nach 60 Zeilen ein Seitenvorschub ausgelößt, wenn im Konfigurationsmodus unter ,,Drucker Einstellung" nichts anderes eingetragen worden ist. Der verwendete Drucker muß über einen seriellen Anschluß und über einen IBM-kompatiblen Zeichensatz (,,850") verfügen. Im Konfigurationsmodus kann für die Schnittstellensteuerung zwischen Xon/Xoff- und CTS/RTS-Protokoll gewählt werden (siehe Abs. 6.3.1).

In diesem Abschnitt werden die verschiedenen Objektfunktionen beschrieben. Es handelt sich hier nicht um Menüpunkte während des Betriebsmodus.

### **6.5.1 Textblock**

**Alle MACs** Textblöcke bestehen aus Textzeilen mit statischen und dynamischen Objekten. Das Bedienterminal MAC 90 verfügt darüber hinaus über Grafikunterstützung innerhalb der Textblöcke. Die dynamischen Objekte zeigen den aktuellen Zustand des mit dem Objekt verbundenen Operanden an.

> Verschiedene dynamische Objekte sind manipulierbar, d.h. der Status oder der Wert kann im Betriebsmodus von Hand verändert werden. Ein solches Objekt wird automatisch markiert, wenn Sie den Cursor mit den Pfeiltasten auf die entsprechende Stelle positionieren.

#### **Digital-Objekte**

Um den Zustand eines digitalen Objekts zu ändern, müssen Sie das gewünschte Objekt anwählen und dann die Taste [ENTER] betätigen.

#### **Analog-Objekte**

Um Analog- und Datum/Zeit-Objekte zu ändern, müssen Sie das gewünschte Objekt anwählen, den alten Wert mit dem neuen überschreiben und anschließend mit der Taste [ENTER] bestätigen.

Solange Sie noch nicht die Taste [ENTER] gedrückt haben, können Sie den alten Objektwert wieder herstellen. Löschen Sie die neue Eingabe vollständig mit der Taste [CLEAR]. Verlassen Sie dann das Eingabefeld mit den Pfeiltasten [Pfeil-runter] oder [Pfeil-hoch].

#### **Textobjekte**

Um Textobjekte zu ändern, müssen Sie das gewünschte Objekt anwählen und die Taste [ENTER] betätigen. Es erscheint das entsprechende Eingabefeld in der ersten oder der letzten Zeile des Displays in Anhängigkeit der Objektposition. Wenn der Text länger als eine Anzeigezeile ist, wird das Eingabefeld automatisch verschoben.

Die Funktionstasten werden bei der Texteingabe als Shift-Tasten benutzt. Wenn Sie den Text vollständig eingegeben haben, drücken Sie die Taste [ENTER]. Das Eingabefeld wird nun nicht mehr auf dem Display angezeigt.

Wenn Sie im Eingabefeld spezielle Zeichen aus der IBM-Zeichentabelle benötigen (siehe Anhang), betätigen Sie beim MAC 50/200 die Tastenkombination [F1]+[ALARM LIST] bzw. beim MAC 90 [F10]+[ALARM LIST]. Es erscheint ein zusätzliches Eingabefeld. Geben Sie hier den ASCII-Code des gewünschten Zeichens ein und drücken Sie die Taste [ENTER]. Es sind nicht alle Zeichen auf dem Display darstellbar. Ersatzweise wird das Zeichen ,,¥" angezeigt.

#### **Mehrfach-Objekte**

Um ein Mehrfach-Objekt zu ändern, müssen Sie das gewünschte Objekt mit den Pfeiltasten anwählen und die Taste [ENTER] drücken. Es erscheint eine Auswahlliste mit allen veränderbaren Zuständen auf dem Display. Wählen Sie den gewünschten Status aus. Bestätigen Sie mit der Taste [ENTER]. Die drei mit diesem Zustand verknüpften Operanden werden nun zwangsweise gesetzt.

#### **Textblockinformationen**

Um im Betriebsmodus Informationen zu diesen dynamischen Objekten in einem Textblock zu erhalten, müssen Sie das gewünschte Objekt anwählen und dann die Taste [INFO] drücken. Es erscheint ein Infotext in der ersten oder der letzten Zeile des Displays in Abhängigkeit der Objektposition. Der Infotext wird durch erneutes Betätigen der Taste [INFO] wieder gelöscht. Bei digitalen Objekten wird der den Zuständen entsprechend definierte Text ausgegeben. Bei analogen Objekten werden die definierten Min.- und Max.-Werte angezeigt.

#### **Objektdefinitionen**

Im Betriebsmodus gibt es eine weitere Informationsebene, über die Sie sich die Objektdefinitionen anzeigen lassen können. Drücken Sie dazu die Tastenkombination [ALARM ACK]+[INFO]. Wenn bei dem Menüpunkt ,,Betriebseinstellung" der Eintrag ,,J" steht, können die Objektdefinitionen hier auch geändert werden. Mit der Taste [INFO] kehren Sie wieder in den Betriebsmodus zurück.

Im Betriebsmodus können Sie Informationen über dynamische Objekte nur für Textblöcke erhalten.

### **6.5.2 Grafikblock**

**MAC 90** Mit den Pfeiltasten können Sie sich zwischen den manipulierbaren Objekten bewegen. Das aktuell selektierte Objekt wird durch einen blinkenden Rahmen markiert.

#### **Digital-Objekte**

Drücken Sie die Taste [ENTER], um den Status des Digital-, Text-, Symbol- oder Filler-Objektes zu ändern. Mit [INC] und [DEC] können dann die mit dem digitalen Objekt verknüpften Operanden gesetzt bzw. zurückgesetzt werden.

#### **Analog-Objekte**

Bei Balken-Objekten können Sie durch Drücken der Taste [ENTER] die Min/Max-Anzeige auf den aktuellen Wert setzen.

Wenn Sie numerische Objekte ändern wollen, müssen Sie den alten Wert mit dem neuen Wert überschreiben und dann die Taste [ENTER] betätigen.

Aufgezeichnete Daten können im Betriebsmodus in einem Trenddiagramm dargestellt werden. Markieren Sie dazu die benötigte Trendkurve und betätigen Sie dann die Taste [ENTER]. Es erscheint eine Dialogbox, wo die Datenaufzeichnung sowie die Zeit- und Datumsperioden für die Kurvenanzeige ausgewählt werden können. Der Punkt ,,Hist.anschau" kann auf ,,J" gesetzt und die historischen Daten können angezeigt werden. Die Dialogbox wird mit der Taste [NEXT] wieder geschlossen. Um die historische Trendanzeige zu verlassen, müssen Sie bei ,,Hist.anschau" den Eintrag ,,N" selektieren und dann die Taste [NEXT] drücken.

Ein Schieberegler-Objekt kann verändert werden, indem Sie mit den Tasten [INC] und [DEC] schrittweise die Skala vor- und zurückgehen.

Mit der Taste [ENTER] können Sie sich bei multiple-choice Objekten eine Auswahlliste aller veränderbaren Zustände auf das Display holen. Selektieren Sie den gewünschten Status und betätigen Sie dann die Taste [ENTER].

Wenn Sie ein ASCII-Textobjekt markiert haben, können Sie den gewünschten Text eingeben und dann die Taste [ENTER] drücken. Ansonsten arbeitet das Objekt wie ein normales Textobjekt.

Die Einstellung der Digitaluhr kann geändert werden, indem Sie das Objekt markieren, die gewünschte Uhrzeit eingeben und dann die Taste [ENTER] drücken. Eine Einstellung ist aber nur möglich, wenn das Objekt veränderbar ist.

Sprungobjekte können verändert werden, indem Sie das Objekt markieren und dann die Taste [ENTER] drücken.

# **6.5.3 Datenpuffer**

**MAC 90** Diese Funktion unterstützt die Nutzung eines Teils des batteriegepufferten Speichers als Zusatzspeicher für das SPS-System. Alle Schreib-/Leseaktionen können wahlfrei nach Inhalt und Zeitpunkt vom SPS-Programm gesteuert werden.

> Die Größe dieses Speicherbereiches wird im MAC 90 Terminal konfiguriert. Der im MAC 90 verfügbare Pufferspeicher hängt von der Größe des belegten Projektspeichers ab (die maximale Projektgröße ist 110.000 Bytes).

> Die Kommunikation zwischen SPS-System und Speicherbereich im MAC-Terminal wird über einen Datensteuerblock (4 Register) in der SPS abgewickelt. Der Zugriff auf einen Speicherplatz für Lesen oder Schreiben erfolgt durch Angabe eines Indexzusatzes.

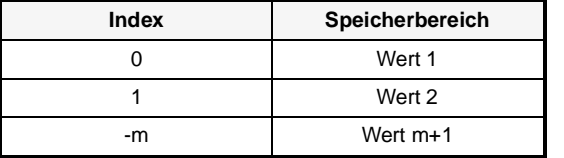

**Tab. 6-20: Datenpufferindex** 

#### **Konfiguration im MAC 90**

Die Adresse im MAC 90 wird auf das erste Datensteuerregister in der SPS (siehe nächsten Abschnitt) konfiguriert und die Größe des Speicherbereiches in Anzahl der Register (2 Bytes pro Register) angegeben.

Die folgenden Parameter werden unter ,,Datapuffereinstell." im Konfigurationsmodus definiert (siehe auch Abs. 6.3.1):

#### Parameter  $\rightarrow$  Ctrl.blk reg :

Hier wird das erste Register des Datensteuerblocks in der SPS angegeben.

#### E **Puff.grösse :**

Hier wird die Anzahl der Register angegeben.

**BEISPIEL** Ctrl.blk reg: D10

Puff.grösse: 1000

#### **Datensteuerblock im SPS-System**

- **Der Datensteuerblock besteht aus vier Registern:** 
	- **–** Dn0 Befehlsregister
	- **–** Dn1 Startindex für das Lesen/Schreiben in der Speicherbank
	- **–** Dn2 Anzahl der Register für das Lesen/Schreiben
	- **–** Dn3 Startindex für das Lesen/Schreiben im SPS-System (z.B. der Eintrag ,,0" in dieses Register legt das Lesen/Schreiben ab Register ,,D0" fest.).
- P Das Befehlsregister wird im SPS-System geladen und kann folgende Werte annehmen:
	- **–** 1 Schreiben in die Speicherbank
	- **–** 2 Lesen aus der Speicherbank
- Das MAC-Terminal antwortet in das gleiche Register mit folgenden Werten:
	- **–** 0 Schreiben/Lesen beendet
	- **–** FFFF Fehler beim Schreiben/Lesen

### **6.5.4 Alarm**

**Alle MACs** Ein anstehender Alarm wird durch den Text ,,■ALARM■" in der rechten oberen Ecke des Displays angezeigt. Die Anzeige kann im Konfigurationsmodus (siehe Abs. 6.3) ausgeschaltet werden. Jeder Alarm wird mit seinem zugewiesenen Alarmtext und seinem aktuellen Status in der Alarmliste aufgeführt. Der zuletzt aufgetretene Alarm steht am Anfang der Liste.

Ein Alarm kann einen in der Tabelle aufgeführten Status besitzen.

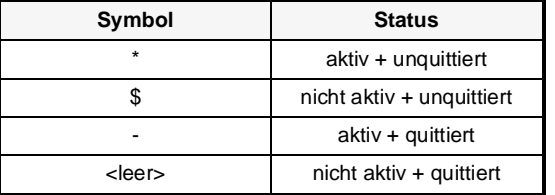

**Tab. 6-21:**  Symboltabelle des Alarmstatus

Die Alarmliste kann über die Taste [ALARM LIST], durch einen Sprung zum Systemblock 990 oder von der SPS durch Setzen des mit dem Blockkopf von Block 990 verknüpften Operanden im Bildschirm aufgerufen werden.

Um einen Alarm zu quittieren, müssen Sie den Cursor auf die entsprechende Alarmzeile positionieren und dann die Taste [ALARM ACK] betätigen. Dabei wird die Alarmnummer mit Datum und Uhrzeit des Auftretens in der untersten Zeile des Displays angezeigt. Diese Anzeige kann mit der Taste [INFO] wieder gelöscht werden.

Wenn ein Drucker am MAC-Terminal angeschlossen ist, können die Alarme auch auf dem Drucker protokolliert werden. Sie können dabei wählen, ob der Alarm direkt bei dem Auftreten oder bei jeder Statusänderung auf dem Drucker ausgegeben werden soll. Die Alarme werden mit Datum, Uhrzeit, Status und Alarmtext ausgedruckt.

Wenn bei der Kommunikation zwischen MAC-Terminal und SPS-System ein Fehler eintritt, wird als Alarmereignis der Text ,,comm error" in die Alarmliste eingetragen. Dieser Eintrag kann mit dem Befehl ,,RC" in der Kommandozeile unterdrückt werden (siehe Abs. 6.3).

Mit der Taste [ALARM LIST] kann wieder zu dem Textblock zurückgekehrt werden, von dem der Sprung zum Alarmblock erfolgt ist. Der aktuelle Inhalt der Alarmliste kann ausgedruckt werden, wenn bei ,,Druckerausgabe" für Block 990 ein entsprechender Operand angegeben wurde.

# **6.5.5 Zeitfenster / Zeitschaltuhren**

**Alle MACs** Für die Anzeige der Zeitfenster (Zeitschaltuhren) muß ein Anzeigeoperand für den Systemblock 991 definiert worden sein oder ein direkter Sprung zu diesem Block ausgeführt werden.

> Wählen Sie mit dem Cursor das Zeitfenster aus, das Sie sich anzeigen lassen oder ändern wollen. Nach Betätigen der Taste [ENTER] werden die Werte des Zeitfensters gelesen und können gegebenenfalls geändert werden. Die Zuweisung des digitalen Operanden kann im Betriebsmodus nicht geändert werden. Um eine Änderung der Werte durchführen zu können, müssen Sie vorher im Menü ,,Betriebseinstellung" den Eintrag für ,,Zeitfenster" auf ,,J" stellen (siehe Abs. 6.3).

> Die aktuelle Zeitfensteranzeige kann mit der Taste [LEAVE] verlassen werden. Alternativ können Sie mit dem Cursor den Menüpunkt ,,RETURN" auswählen und dann mit der Taste [ENTER] bestätigen. Das Menü der Zeitfensterbearbeitung wird mit der Taste [MAIN MENU] verlassen. Sie befinden sich dann wieder in dem Block, von dem der Aufruf erfolgte.

### **6.5.6 Funktionstasten**

**Alle MACs** Für die Anzeige der Zuweisung von Funktionstasten-Operanden muß ein Anzeigenoperand für den Systemblock 999 oder ein direkter Sprung definiert worden sein.

> Wählen Sie mit dem Cursor die Funktionstaste aus, die Sie sich anzeigen lassen oder ändern wollen. Nach Eintrag der digitalen Operanden werden diese mit [ENTER] bestätigt. Um eine Änderung der Werte durchführen zu können, müssen Sie vorher im Menü ,,Betriebseinstellung" den Eintrag für ,,Funktionstasten" auf ,,J" stellen (Abs. 6.3).

> Der Systemblock kann mit der Taste [LEAVE] oder [Main Menu] verlassen werden. Sie befinden sich dann wieder in dem Block, von dem der Aufruf erfolgte.

#### **6.5.7 LED's**

**MAC 90** Für die Anzeige der Zuweisung der LED-Operanden muß ein Anzeigenoperand für den Systemblock 998 oder ein direkter Sprung definiert worden sein.

> Wählen Sie mit dem Cursor die LEDs (L1–L8) aus, die Sie sich anzeigen lassen oder ändern wollen. Nach Zuweisung der Datenregister werden diese mit [ENTER] bestätigt. Um eine Änderung der Werte durchführen zu können, müssen Sie vorher im Menü ,,Betriebseinstellung" den Eintrag für LEDs auf ,,J" stellen (siehe Abs. 6.3).

> Der Systemblock kann mit der Taste [LEAVE] oder [Main Menu] verlassen werden. Sie befinden sich dann wieder in dem Block, von dem der Aufruf erfolgte.

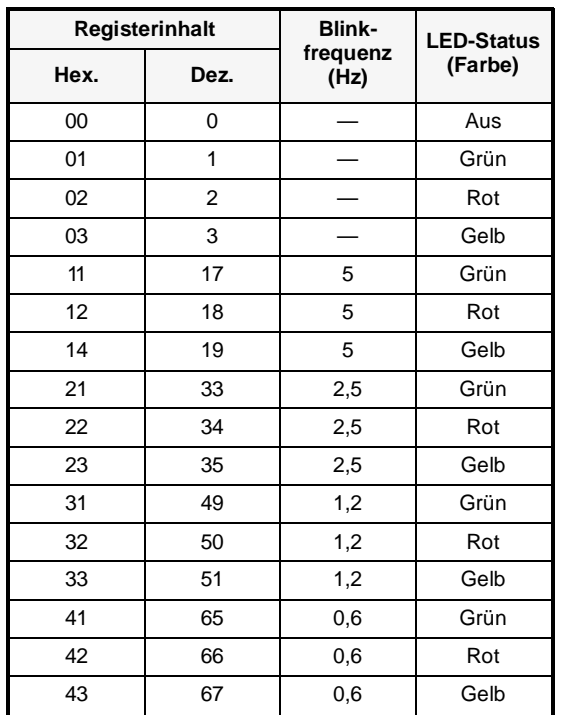

**Tab. 6-22:**  Leuchtfarbe der LEDs über Registerinhalt

### **6.5.8 Kontrast**

**Alle MACs** Für die Anzeige der LCD-Bildschirmkontrasteinstellung muß ein Anzeigenoperand für den Systemblock 997 oder ein direkter Sprung definiert worden sein.

> Der Kontrast kann mit der Taste [INC] heller und mit der Taste [DEC] dunkler eingestellt werden. Um eine Änderung der Werte durchführen zu können, müssen Sie vorher im Menü ,,Betriebseinstellung" den Eintrag für ,,Kontrast" auf ,,J" stellen (siehe Abs. 6.3).

> Der Systemblock wird mit der Taste [ENTER] verlassen. Sie befinden sich dann wieder in dem Block, von dem der Aufruf erfolgte.

# **A Anhang**

Der Anhang dieses Handbuches enthält eine Übersicht über:

- die Betriebsarten (Abs. A.1)
- die dynamischen Objekte (Abs. A.2)
- $\bullet$  die Systemblöcke (Abs. A.3)
- P die Speicherkapazität (Abs. A.4)
- die Tastatur (Abs. A.5)
- den Zeichsatz (Abs. A.6)
- die Zeichentabellen (Abs. A.6.2)
- die technischen Daten (Abs. A.7)

Das vorliegende Kapitel dient als Kurzreferenz für alle Fragen zu den MAC-Bedienterminals.

# **A.1 Betriebsarten**

Die Bedienterminals MAC 50/90/200 verfügen über drei unterschiedliche Betriebsarten, die in der nachfolgenden Tabelle aufgeführt sind.

| <b>Betriebsart</b>          | Einstellung                                                                                                    |
|-----------------------------|----------------------------------------------------------------------------------------------------|
| Programmiermodus            | Betriebsartenschalter in Stellung "PROG"                                                                                                    |
| <b>Betriebsmodus</b>        | "RUN. Betriebsartenschalter in Stellung                                                                                                    |
| Konfigurationsmodus (SETUP) | Betriebsartenschalter in Stellung "PROG"<br>und Betätigung einer beliebigen Taste bei Erscheinen der Startmeldung<br>oder durch zweimaliges Betätigen der Taste [LEAVE] |

**Tab. A-1:** Betriebsarten der Bedienterminals

# **A.2 Dynamische Objekte**

# **A.2.1 Dynamische Textobjekte**

Die folgenden Objekte können in Blöcken verwendet werden:

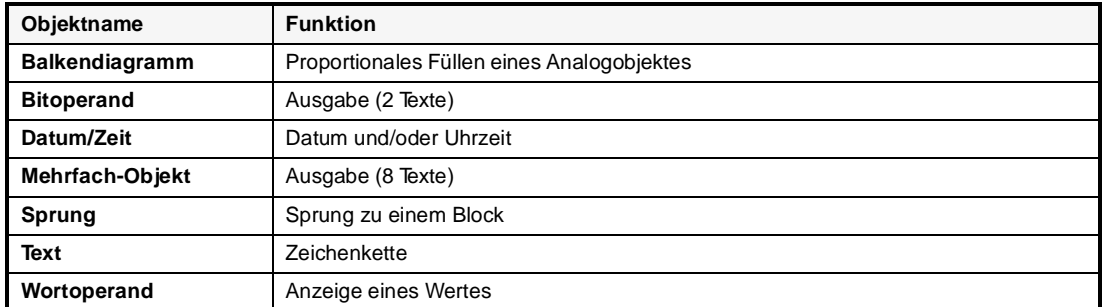

**Tab. A-2:** Übersicht der Textobjekte

# **A.2.2 Dynamische Grafikobjekte**

**MAC 90** Dynamische Grafikobjekte sind nur auf dem MAC 90 Terminal verfügbar. Die folgenden Grafikobjekte können in Blöcken verwendet werden:

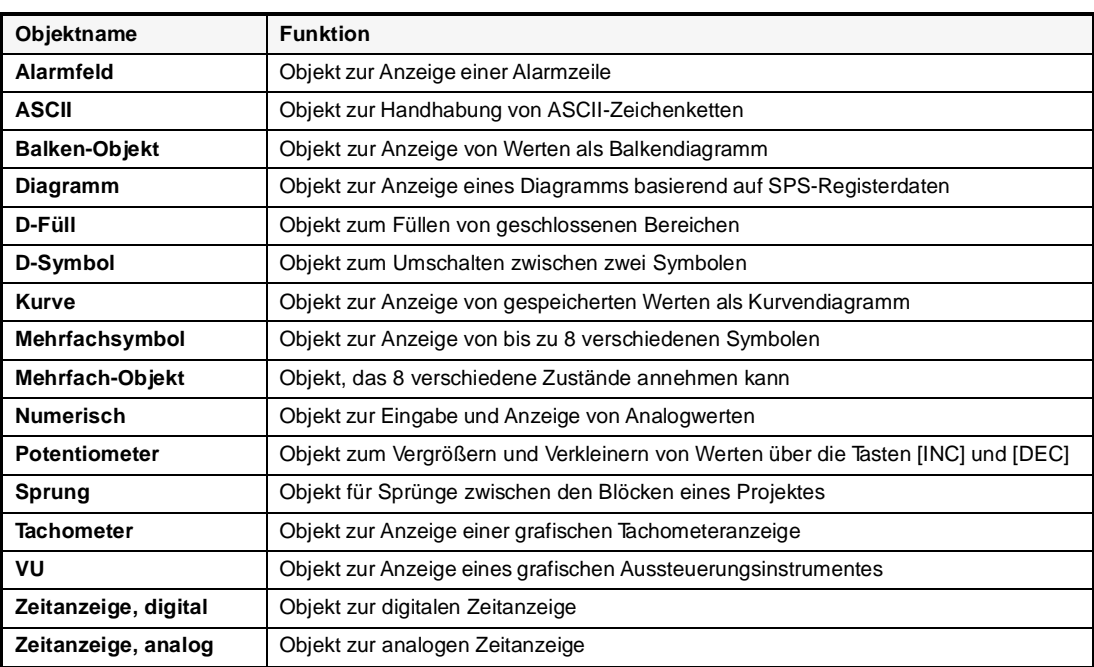

**Tab. A-3:** Übersicht der Grafikobjekte

# **A.3 Systemblöcke**

Die Bedienterminals MAC 50/200 und MAC 90 verfügen jeweils über bestimmte Systemblökke, die für Spezialfunktionen reserviert sind. Die folgenden Tabellen enthalten eine Übersicht der Systemblöcke.

**MAC 50/200**

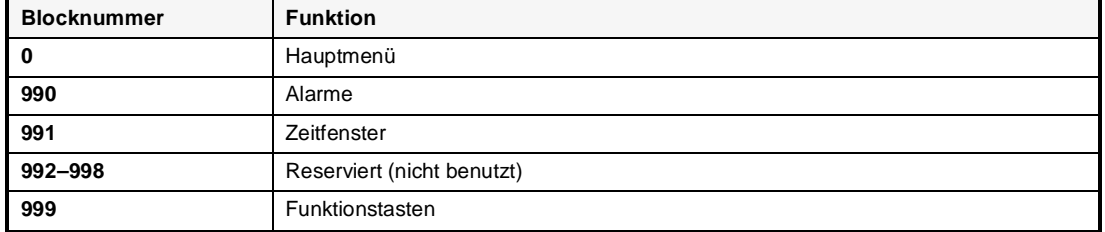

**Tab. A-4:** Übersicht der Systemblöcke bei MAC 50/200

**MAC 90**

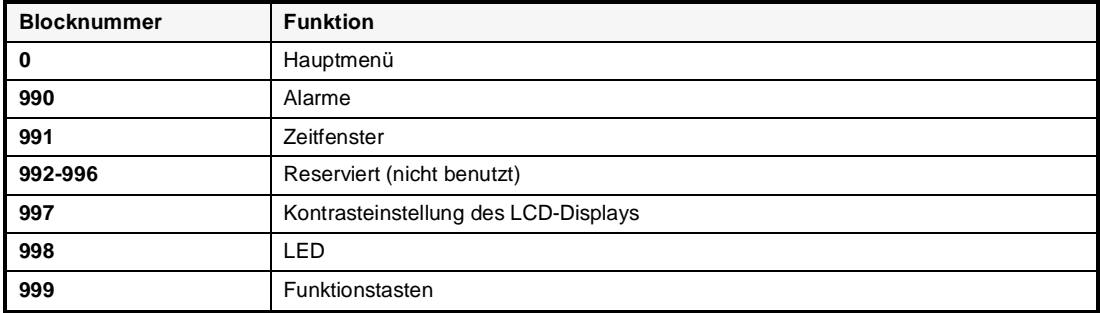

**Tab. A-5:** Übersicht der Systemblöcke bei MAC 90

# **A.4 Speicherbelegung der Projektdaten**

Die maximale Datengröße für ein Projekt beträgt 27.900 Bytes beim MAC 50/200 und 110.000 Bytes beim MAC 90. Diese Datenmenge kann frei zwischen den verwendeten Funktionen aufgeteilt werden.

Die folgenden Tabellen geben eine Übersicht über die Anzahl der Datenbytes, die von jeder Funktion belegt werden.

#### **Alle MACs**

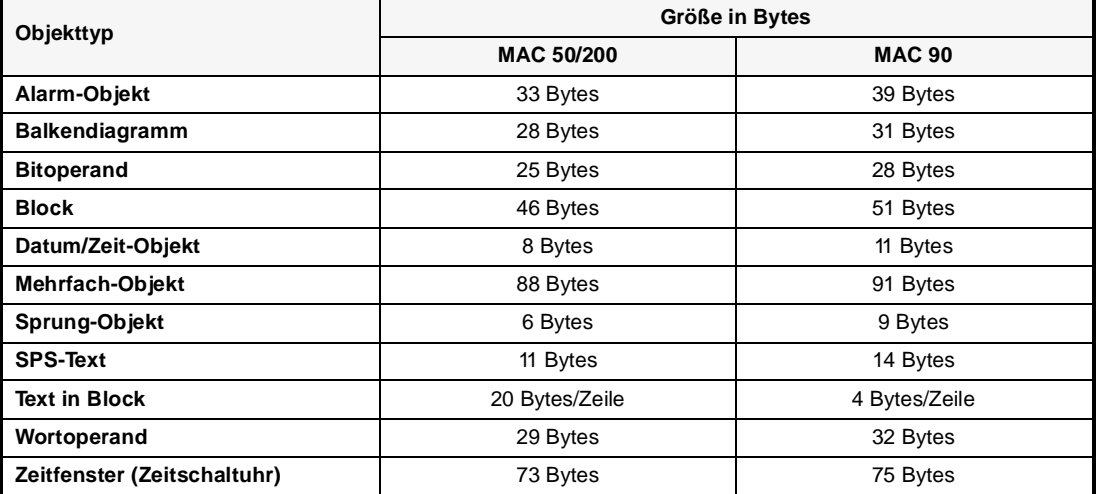

**Tab. A-6:** Datengröße für Textobjekte

#### **MAC 90**

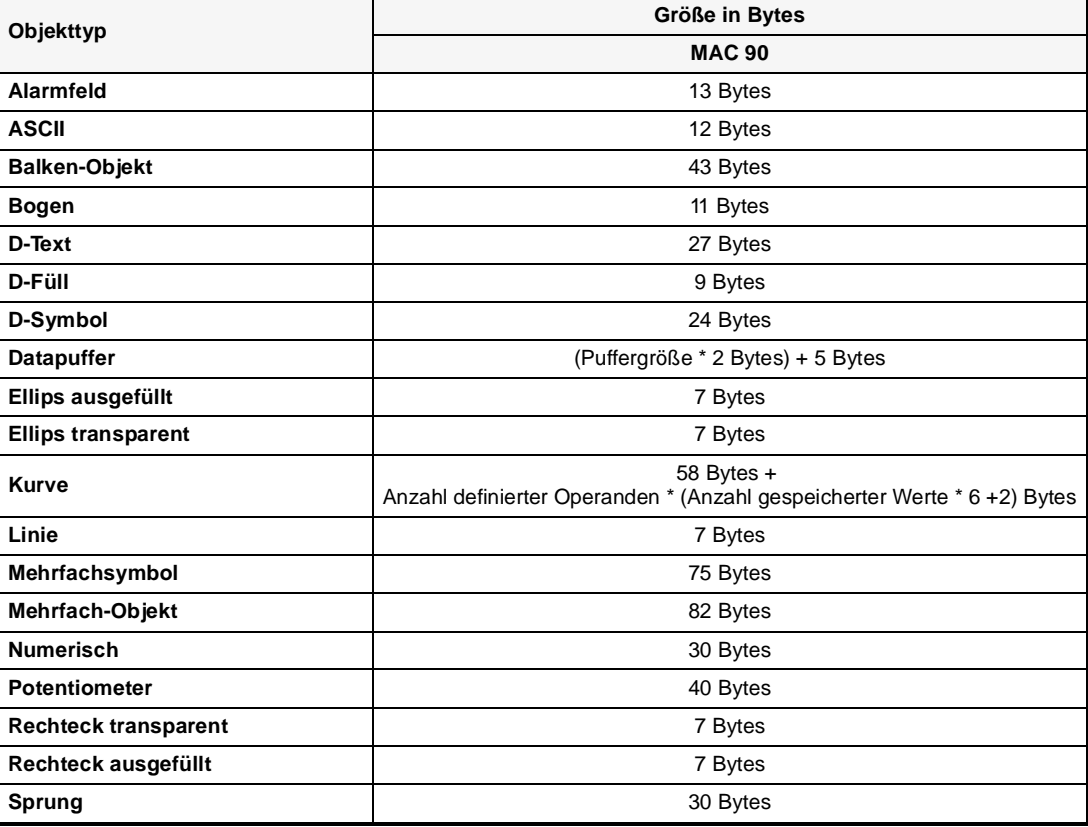

**Tab. A-7:** Datengröße für Grafikobjekte (1)

### **MAC 90**

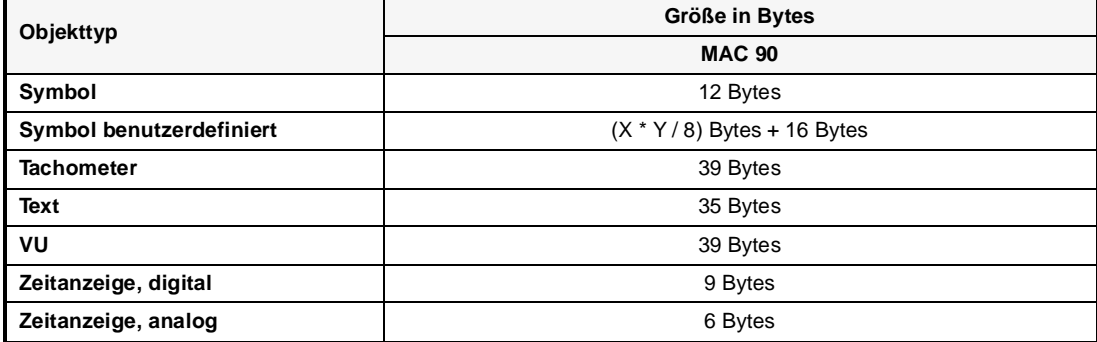

**Tab. A-8:** Datengröße für Grafikobjekte (2)

Wird im Programmiermodus ein Block angezeigt, so können Sie sich den freien Restspeicher in Bytes anzeigen lassen. Betätigen Sie dazu beim MAC 50/200 die Tastenkombination [F1]+[INFO] oder beim MAC 90 die Tastenkombination [F10]+[INFO].

# **A.5 Tastatur**

Verschiedene Tasten haben im Programmiermodus und im Betriebsmodus unterschiedliche Funktionen. Die verschiedenen Belegungen zeigen die folgenden Abschnitte A.5.1 und A.5.2.

# **A.5.1 Programmiermodus**

Der Schalter für die Auswahl der Betriebsart steht in der Stellung ,,PROG".

| Taste / Tastenkombination       | <b>Funktion</b>                                                                  |
|---------------------------------|----------------------------------------------------------------------------------|
| F1/<br>F10                      | Shift (Zeichen links oben)                                                       |
| F2/<br>F11                      | Shift (Zeichen rechts oben)                                                      |
| F4/<br>F12                      | Shift (Zeichen links unten)                                                      |
| F5/<br>F13                      | Shift (Zeichen rechts unten)                                                     |
| N<br><b>NEXT</b><br>oder        | NEXT (aktivieren des Menüs)                                                      |
| L<br><b>LEAVE</b><br>oder       | LEAVE (vorhergehendes Menü)                                                      |
|                                 | Bewegen                                                                          |
|                                 | Umschalten zwischen Eintragsmöglichkeiten /<br>Anzeigen des Menüs "Status wort". |
| <b>CLEAR</b>                    | Löschen Zeichen links                                                            |
| <b>ENTER</b>                    | Neue Zeile                                                                       |
| F1/<br>F <sub>10</sub>          | Zeichen unter dem Cursor löschen                                                 |
| $\bar{r}_{F1}$<br>F10           | Leerzeichen einfügen                                                             |
| $\mathbf{r}_{\text{F1}}$<br>F10 | Großschrift                                                                      |

**Tab. A-9:** Tastenfunktionen im Programmiermodus (1)

| <b>Taste / Tastenkombination</b>                           | <b>Funktion</b>                                                                         |
|------------------------------------------------------------|-----------------------------------------------------------------------------------------|
| F1/<br>F <sub>10</sub>                                     | Kleinschrift                                                                            |
| F2/<br>F11                                                 | Zeichen in Katakana/Kyrillisch, wenn Zeichensatz vorgewählt ist<br>(nur bei MAC 50/200) |
| F2/<br>F11                                                 | Zeichen in ROMAN, wenn Zeichensatz vorgewählt ist<br>(nur bei MAC 50/200)               |
| $F_{F1/}$<br><b>MAIN</b><br><b>MENU</b><br>F <sub>10</sub> | Aufruf der Sonderzeichentabelle                                                         |
| $\mathbf{r}_{F1}$<br>T<br>F <sub>10</sub>                  | Anzeige des Restspeichers in Bytes (nur ein Block)                                      |
| $F_{F1/}$<br>CLEAR<br>F <sub>10</sub>                      | "Carriage Return" = ASCII 0D hex bei EOL-Textblöcken                                    |
| $r_{F1}$<br><b>ENTER</b><br>F <sub>10</sub>                | Block löschen in Blockmenü                                                              |
| F1/<br><b>ALARM</b><br><b>LIST</b><br>F <sub>10</sub>      | Numerische Eingabe von ASCII-Zeichencodes                                               |
| <b>ALARM</b><br><b>ALARM</b><br><b>ACK</b><br><b>LIST</b>  | Umschalten zwischen Programmier- und Betriebsmodus                                      |
|                                                            | Aufwärtsblättern in Menüs im Programmiermodus                                           |
|                                                            | Abwärtsblättern in Menüs im Programmiermodus                                            |

**Tab. A-10:** Tastenfunktionen im Programmiermodus (2)

# **A.5.2 Betriebsmodus**

Der Schalter für die Auswahl der Betriebsart steht in der Stellung ,,RUN".

| <b>Taste / Tastenkombination</b>                    | <b>Funktion</b>                                                                                                    |
|-----------------------------------------------------|----------------------------------------------------------------------------------------------------|
| F1/<br><b>NEXT</b><br>F <sub>10</sub><br>F6         | Funktionstasten bei MAC 50/200                                                                                                    |
| F1/<br>F13<br>F <sub>10</sub>                       | Funktionstasten bei MAC 90                                                                                                    |
|                                                     | Bewegen zwischen Objekten                                                                                                    |
|                                                     | Zeile hoch oder runter                                                                                                    |
|                                                     | Anzeige der 0-/1-Texte von Digitalobjekten;<br>Anzeige der oberen und unteren Grenzwerte von Analog- und<br>Balken-Objekten                                                       |
| <b>ALARM</b><br><b>ACK</b>                          | Anzeigen und Ändern der Grundeinstellung eines Objektes<br>(wenn erlaubt)                                                                                                    |
| <b>ALARM</b><br><b>LIST</b>                         | Anzeige der Alarmliste                                                                                                    |
| MAIN<br>MENU                                        | Anzeige von Block "0"                                                                                                    |
| <b>ALARM</b><br><b>ACK</b>                          | Quittieren eines Alarms in der Alarmliste                                                                                                    |
| <b>ENTER</b>                                        | Sprung ausführen bei Sprung-Objekt;<br>Eingabe beenden bei Analog-Objekt;<br>Schalten eines Digital-Objektes;<br>Eingabefeld bei Text-Objekt;<br>Auswahlliste bei Mehrfach-Objekt |
| <b>CLEAR</b>                                        | Löschen des Zeichens links vom Cursor bei der Eingabe                                                                                                    |
| F1/<br><b>ALARM</b><br><b>LIST</b><br>F10           | Numerische Eingabe von ASCII-Zeichencodes                                                                                                    |
| <b>ALARM</b><br><b>ALARM</b><br>ACK.<br><b>LIST</b> | Umschalten zwischen Programmier- und Betriebsmodus, wenn<br>der Betriebsartenwahlschalter in Stellung "PROG" steht                                                                |
| <b>INC</b>                                          | Setzen / Erhöhen                                                                                                    |
| <b>DEC</b>                                          | Zurücksetzen / Erniedrigen                                                                                                    |

**Tab. A-11:** Tastenfunktionen im Betriebsmodus (1)

| Taste / Tastenkombination | <b>Funktion</b>                     |
|---------------------------|-------------------------------------|
|                           | Aufwärtsblättern in Textblöcken     |
|                           | Abwärtsblättern in Textblöcken      |
| <b>RETURN</b>             | Zurück zum vorhergehenden Textblock |

**Tab. A-12:** Tastenfunktionen im Betriebsmodus (2)

# **A.6 Zeichensätze**

Im MAC-Terminal stehen Ihnen standardmäßig folgende Zeichen zur Verfügung:

#### **A B C D E F G H I J K L M N O P Q R S T U V W X Y Z**

**a b c d e f g h i j k l m n o p q r s t u v w x y z**

#### **0 1 2 3 4 5 6 7 8 9**

 $'':$ ;  $\degree$  % + = - \* / ( ) ! ? . # < >

Die über die Tastensymbole C1–C8 erzeugten Sonderzeichen hängen von der Zeichensatzeinstellung im Konfigurationsmodus (SETUP) ab.

# **A.6.1 Sonderzeichen**

**MAC50/200**

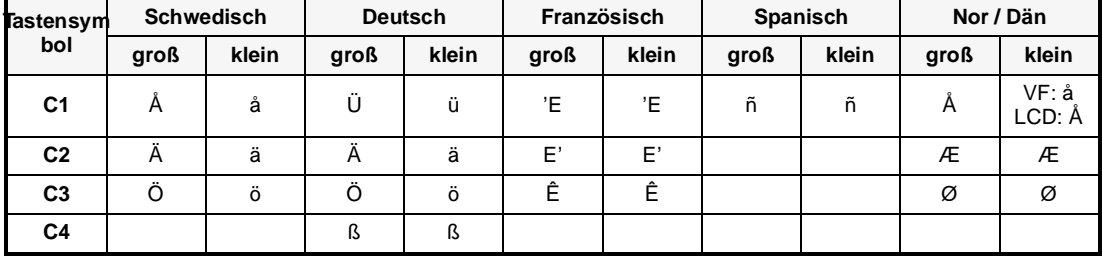

**Tab. A-13:** Sonderzeichenbelegung der Tastensymbole [C1] – [C8]

**MAC 90**

| Tastensym      | <b>Schwedisch</b> |       |      | <b>Deutsch</b> |      | Französisch |      | Spanisch |              | Nor / Dän |
|----------------|-------------------|-------|------|----------------|------|-------------|------|----------|--------------|-----------|
| bol            | groß              | klein | groß | klein          | groß | klein       | groß | klein    | groß         | klein     |
| C1             | Ħ                 | а     | Ü    | ü              | e    | e           | N    | ñ        | $\mathsf{A}$ | а         |
| C <sub>2</sub> | Ħ                 | ä     | А    | ä              |      | e           |      | é        | Æ            | æ         |
| C <sub>3</sub> |                   | ö     |      | ö              | ê    | ê           | ο    | Ó        |              | ö         |
| C4             |                   |       | ß    | ß              |      |             | a    | a        | Ø            | Ø         |

**Tab. A-14:** Sonderzeichenbelegung der Tastensymbole [C1] – [C8]

Weitere Sonderzeichen sind über die Tastenkombination [F1]+[MAIN MENU] beim MAC 50/200 oder [F10]+[MAIN MENU] beim MAC 90 verfügbar.

 $\bullet$  MAC 50 mit LCD-Display:

 $\texttt{\$8$}$ ; @ [ ] ^ \_ { }  $\texttt{\$8$}$   $\texttt{\$0$}$  $\texttt{\$1$}$   $\texttt{\$o$}$   $\texttt{\alpha$} \approx \texttt{\$4$}$ 

 $\bullet$  MAC 50 mit VF-Display:

 $\texttt{\$8$}$ ;  $\textcircled{a}$  [ ] ^ \_ { }  $\textcircled{B}$  ε Ω  $\textstyle\Sigma$  π ÷  $\blacksquare$   $\textcircled{a}$   $\infty$   $\varnothing$ 

 $\bullet$  MAC 90 mit LCD-Display

Alle Zeichen mit den Codes 128–255 entsprechen der IBM-Codetabelle 850 mit Ausnahme der Codes 179, 186, 188, 191, 192 und 218. Die Zeichensätze Schwedisch und Deutsch benutzen die Codetabelle 437.

# **A.6.2 Zeichentabellen**

- **MAC 50/200** Wenn Sie den Zeichensatz Katakana/Kyrillisch ausgewählt haben, ändert sich die Tastenfunktion. Zu jedem Tastencode wird der Betrag von 40 hex hinzuaddiert. Dadurch erscheint nicht das Zeichen auf der Taste, sondern das in der untenstehenden Zeichentabelle vier Spalten weiter rechts stehende Zeichen.
	- **Beipiel:** Wenn Sie die Taste ,,D" betätigen, erscheint das Zeichen ,,3" auf dem Display des MAC 50/MV.

Die Zeichensätze ROMAN und Katakana/Kyrillisch können gleichzeitig dargestellt werden. Sie können über die Tastenkombination [F2]+[↓] oder [F2]+[↑] zwischen beiden Zeichensätzen umschalten. Benutzen Sie für Zeichen, die nicht über die Tastatur verfügbar sind, die ASCII-Code-Eingabe über die Tastenkombination [F1]+[ALARM LIST].

**Hinweis** Numerische Zeichencodes werden immer dezimal eingegeben.

|                                        | D7<br>DG<br>DS<br>D <sub>4</sub> | 0<br>0<br>Ø<br>Ø | 0<br>Ø<br>Ø<br>1      | Ø<br>Ø<br>Ø          | Ø<br>Ø<br>1<br>1     | Ø<br>8<br>0      | Ø<br>8<br>$\mathbf{1}$      | Ø<br>1<br>Ø           | Ø                        | Ø<br>Ø<br>0          | Ø<br>Ø<br>l | Ø<br>Ø   | Ø<br>l                    | Ø<br>Ø                      | 0<br>l                    | l<br>Ø                      | 1<br>I             |
|----------------------------------------|----------------------------------|------------------|-----------------------|----------------------|----------------------|------------------|-----------------------------|-----------------------|--------------------------|----------------------|-------------|----------|---------------------------|-----------------------------|---------------------------|-----------------------------|--------------------|
| $D2$ $D1$<br>D3<br>DØ                  |                                  | Ø                | I                     | 2                    | 3                    | 4                | 5                           | £                     | 7                        | 8                    | 9           | Я        | B                         | C                           | D                         | E                           | F                  |
| 0<br>0<br>0<br>0                       | 8                                |                  |                       | <b>SP</b>            | Ø                    | $\mathbf{d}$     | P                           | ٠.                    | $\mathbb{R}^n$           | bung.<br>Ł,          | b           |          |                           | ្ទា                         | Ä,                        | E                           | j                  |
| 8<br>Ø<br>Ø                            | l                                |                  | DC1                   | ţ                    | İ                    | ممكر<br>H        | الي<br>Ĩ                    | ā                     | ٣ļ                       | F                    | 3           | ×        | Ť                         | Ę.                          | ċ,                        | A                           | li                 |
| Ø<br>Ø<br>Ø                            | 2                                |                  | DC2                   | $\mathbf{H}$         | $\mathbb{Z}$         | B                | F                           | b                     | ٣                        | g                    | ļij         | ŗ        | $\ddot{\mathbf{f}}$       | !!!<br>!                    | $\mathcal{P}$             | $\mathcal{F}$               | I                  |
| Ø<br>Ø<br>l                            | 3                                |                  |                       | 뷲                    | Ŝ                    | ┅.               | -140<br>'n,                 | $\mathbf{r}$<br>'s an | s                        | X                    | S           | Ĵ.       | $\mathbb{P}^1$            | $\cdots$<br>Ţ               | E                         | $\frac{1}{2}$               | I                  |
| 0<br>Ø<br>0<br>I                       | 4                                |                  | DC4                   | \$                   | 4                    | D                | Ţ                           | 4                     | $\frac{1}{2}$            | S                    | Ø           | Ń,       | Ï                         | ļ.                          | ħ                         | ŧ                           | İ                  |
| Ø<br>0<br>I<br>1                       | 5                                |                  | DC5                   | $\ddot{\phantom{a}}$ | E,                   | E                | İ.<br>İ                     | e                     | $\overline{\phantom{a}}$ | И                    | ű           | $\Omega$ | ीं                        | ÷.                          | $\mathbb{Z}$              | j.                          | i                  |
| Ø<br>Ø                                 | 6                                |                  | DC6                   | Ç.                   | Ś                    | <b>The</b><br>ļ. | J                           | $\ddot{\dagger}$      | Ų                        | <br>И                | Ø           | W        | ŋ                         | <br>                        | E                         | 1                           | l                  |
| Ø                                      | $\overline{\mathcal{L}}$         |                  | DC <sub>7</sub>       | ÷.                   | ,<br>7               |                  | Į,                          | g                     | IJ                       | I<br>ļ               | Ø           | Ŧ        | Ť                         | <b>W</b>                    | $\ddot{\phantom{a}}$<br>ÿ | Å                           | W                  |
| 0<br>Ø<br>Ø                            | 8                                | BS               | <b>CT<sub>0</sub></b> | Ċ,                   | S                    | ł<br>            | t,                          | ŀ,                    | $\mathcal{C}$            | n                    | w.          | ٠Ï       | $\mathbb{C}^{\mathbb{C}}$ | $\mathbb{I}^n$              | Ų                         | .<br>Ti                     | <b>III</b><br>IIII |
| Ø<br>0                                 | 9                                | HT               | CT <sub>1</sub>       | $\cdot$              | ese.<br>្            | I                | $\frac{1}{4}$               | ٠<br>I                | $\mathcal{C}$            | $\mathbb{Z}$         | ļ.          | ÷        | Ţ                         | $\frac{1}{2}$               | ij,                       | 四                           | w<br>Ŧ             |
| Ø<br>8<br>1                            | A                                | LF               |                       | 4.                   | 27<br>٠.             | Ĵ                | ر.<br>م<br>:                | J.                    | I                        | ្នុំរុ               |             | x        | T,                        | $\ddot{\phantom{a}}$<br>l   | Ļ.                        | à.<br>Ŧ.                    | $\downarrow$       |
| Ø                                      | B                                |                  | <b>ESC</b>            | -ŀ                   | ii<br>C              | K                | ľ.                          | $\vdots$              | $\overline{\cdot}$       | Í.,<br>$\frac{1}{2}$ | ÷           | ۳ŗ.      | ti<br>1                   | h                           | $\Box$                    | $\ddot{\cdot}$              | ÷                  |
| 0<br>0<br>14                           | C                                | FF               |                       | ÷,                   | $\mathcal{L}$        |                  | $\mathcal{L}_{\mathcal{A}}$ | 1                     | $\ddot{\phantom{a}}$     | ł.,                  | I           | Ť.       | $\ddot{z}$                | $\mathbb{C}$                | m,                        | ₩                           | $\ddagger$         |
| 0                                      | D                                | CR               |                       | ----                 | <br>                 | ۱ļ               | j                           | m                     | $\frac{1}{2}$            | Ш                    | I           | ä.       | X                         | $\mathcal{P}_{\mathcal{D}}$ | Ħ<br>¢,                   | lo                          | ģ.                 |
| Ø<br>1                                 | E                                | <b>CLR</b>       |                       | ÷.                   | $\mathcal{L}$        | ł<br>4           | Å,                          | ď                     | ere.                     | <u>ll</u>            | Ŧ           | ₩        | t                         | Ť                           | ÷                         | -4                          |                    |
| $\mathbf{1}$<br>I<br>$\mathbf{1}$<br>1 | F                                |                  |                       | $\hat{\mathcal{F}}$  | $\ddot{\phantom{a}}$ | $\mathbf{d}$     |                             | $\Box$                | Ŧ                        | $\mathbb{R}$         | J,          | щ.       | $\ddot{\phantom{0}}$      | $\mathbb{Z}^2$              | ₩                         | $\mathcal{O}_{\mathcal{G}}$ | j,                 |

**Abb. A-1:** Zeichentabelle für Katakana/Kyrillisch im MAC 50/MV

| Higher                           |                  |                       |         |                                                                                         |                  |               |                           |              |                          |                  |                      |                |                          |
|----------------------------------|------------------|-----------------------|---------|-----------------------------------------------------------------------------------------|------------------|---------------|---------------------------|--------------|--------------------------|------------------|----------------------|----------------|--------------------------|
| √ebit<br>Lower`<br>$4b$ il       | 0000             | 0010                  | 0011    | 01001                                                                                   | 0101             | 0110          | 0111                      | 1010         | 1011                     | 1100;            | 1101                 | 1110           | 1111                     |
| xxxx0000                         | СG<br>RAM<br>(1) |                       | j       |                                                                                         | ×<br>jo v        | ۰,            | raan<br>8<br>įm.          |              | ,,,,,                    | .<br>IJ          | n 3 B<br>een         |                | .                        |
| xxxx0001                         | (2)              | ļ                     |         |                                                                                         | m                |               | œ٠                        | n            | Ţ                        | w)<br>1114<br>ı  | ٠<br>إممعة           | m              |                          |
| xxxx0010                         | (3)              | ∷                     |         |                                                                                         |                  |               |                           | Г            | $\blacksquare$           | i                |                      | į.,            | <b>BAB</b>               |
| $xx \times 0011$                 | (4)              | 33                    |         |                                                                                         | bbbi             |               |                           |              | īŋ<br>$\blacksquare$     | i                |                      | āē.<br>m       |                          |
| $x \times x \times 0$   00       | (5)              | ošao<br>wi            |         | Ī                                                                                       | ,,,,,,<br>į      |               | Ť                         |              | PARRY<br>I<br>BBQY,      | h                |                      | į.             |                          |
| xxxx0101                         | 16.              |                       |         |                                                                                         | ------<br>-<br>į | iooi          | J<br>I,<br>œ              | X            | å                        | ooiya<br>Ŧ<br>٠  | .<br>▬               |                | i<br>$\frac{1}{2}$<br>ŀ. |
| xxxx0110                         | 17)              |                       |         |                                                                                         | i<br>į           |               | i<br>Å<br>'n              | 7            | <u>׀֘֘֘</u>              |                  | ,,,,,<br>, a y ö     | inni           | ašat B<br>isber          |
| x x x x 0 11                     | (8)              | 7                     |         |                                                                                         | i                |               | IJ                        | P            | aaiaa                    |                  |                      | 880            |                          |
| $x \times x \times 1000$         | 11)              |                       |         |                                                                                         |                  |               |                           |              | ļ                        |                  | l<br>i               | $\ddot{.}$     | u                        |
| $x \times x \times 1001$         | (2)              | Ĵ.                    | nnsi    | 1                                                                                       |                  | ٠<br><u>1</u> | i <sub>na</sub> j<br>68 L | rh           | luga<br>z                | İ                | <u>il.</u>           | -:             | i<br>$\mathbf{I}$        |
| xxxx 010                         | (3)              |                       | H<br>x  |                                                                                         |                  | ï             | ","<br>.i <u></u>         | oin          |                          |                  | į                    | ï              | i da a<br>               |
| $\mathbf{r}$<br>$xx \times 1011$ | (4)              | "!"                   | 88<br>ĸ | ∙<br>B<br>∍<br>÷                                                                        | r                | ι             | $\ddot{\bullet}$          | æ            | <br>$\bullet$            | t<br><b>THER</b> | ,,,,,<br><u>i. j</u> | . .<br>x.      | ŗ",                      |
| xxxx1100                         | (5)              | p                     |         | ļ                                                                                       | W<br>iy y        | <u>׀</u><br>ה | i                         | tr           | ш<br>Ĵ.<br>ш<br>٠<br>888 | "]<br>ш<br>81    | ņ                    | ₫.             | p                        |
| xxxx1101                         | (6)              | ,,,,,,                | 85489   | q<br>i                                                                                  |                  |               | Ŧ<br>п<br>Б               | <u></u>      | 2020 <b>)</b><br>٠       |                  | 99<br>原来原            | Ŧ<br>L.        | ٠<br>aaaa<br>٠           |
| xxxx1110                         | (7)              | 8                     |         | ľ                                                                                       |                  | -68<br>l<br>ŗ | ÷.                        | my<br>꿕<br>w | T                        | <u>d:</u><br>Į,  |                      | m<br>ы,<br>l'1 |                          |
| x x x x 1111                     | (8)              | $\mathbf{r}^{\prime}$ | <b></b> | .<br>į<br>$\begin{array}{c} \dot{\mathbf{r}} \\ \dot{\mathbf{r}} \\ \hline \end{array}$ | 46 BCH           | l<br>'e e v   | ٠<br>doo<br>٠.            | W<br>69      | ۱,<br>ł                  | B                | H                    | ╍<br>          | <b>THE REAL</b>          |
|                                  |                  |                       |         |                                                                                         |                  |               |                           |              |                          |                  |                      |                |                          |

**Abb. A-2:** Zeichentabelle für Katakana/Kyrillisch im MAC 50/ML

|    | DATA BITS        |           |                  | <b>b7</b><br>b6<br>b5<br>b4 | O<br>O<br>0<br>O     | 0<br>$\Omega$<br>O<br>1 | lО<br>0<br>1<br>O | О<br>O<br>1<br>1                                                                                                    | 10<br>1<br>O<br>O | lО<br>1<br>o<br>1 | ю<br>1<br>1<br>٥ | 10<br>1<br>1<br>1 | 1<br>O<br>O<br>0 | 1<br>O<br>O<br>1 | 1<br>0<br>1<br>O      | 1<br>O<br>1<br>1 | 1<br>1<br>O<br>O | 1<br>1<br>O<br>1 | 1<br>1<br>1<br>0 | 1<br>1<br>1<br>1  |
|----|------------------|-----------|------------------|-----------------------------|----------------------|-------------------------|-------------------|----------------------------------------------------------------------------------------------------|-------------------|-------------------|------------------|-------------------|------------------|------------------|-----------------------|------------------|------------------|------------------|------------------|-------------------|
| ьз | b2               | <b>b1</b> | b <sub>0</sub>   | HEX                         | Ω                    | 1                       | 2                 | З                                                                                                    | 4                 | 5                 | 6                |                   | Я                | 9                | А                     | B                |                  |                  | F                | Ē                 |
| O  | 0                | ( )       | $\left(\right)$  | 0                           |                      |                         | SP                | <br>H                                                                                                    | $-0.001$<br>拙     | B                 | H                | E                 |                  |                  | m                     | Ħ                | S                | SP               | 1.111<br>E       | <b>Billi</b><br>翻 |
| 0  | Ω                | Ο         | 1                | 1                           |                      |                         | W                 |                                                                                                    | A                 | Ø                 | Щij<br>- El      | ÷Щ                |                  |                  | <br>b.                | m                | SP               | SP               | H                | I                 |
| 0  | Ω                | 1         | $\left( \right)$ | 2                           |                      |                         | 噩                 | S.<br>                                                                                                    | B                 | $\mathbb{R}$      | E,               | m                 |                  |                  | <br>m                 | Č.               | SP               | SP               | 9                | 删                 |
| 0  | $\left( \right)$ | 1         | 1                | З                           |                      |                         | H                 | m<br>- 11                                                                                                    | m<br>Ð            | ¢<br>- 3          | Ë                | s                 |                  |                  | m                     | m                | SP               | SP               | W                | I                 |
| 0  | 1                | Ω         | ( )              | 4                           |                      |                         | 灞                 | ₩                                                                                                    | B                 | W                 | к.               | Ť                 |                  | ::::<br>ŦП<br>   | Ä                     | W                | SP               | SP               | ä                | 淵                 |
| O  | 1                | 0         | 1                | 5                           |                      |                         | H                 | m<br>- 3                                                                                                    | 11111<br>BB.<br>I | ₩                 | .<br>e           | ₩                 |                  | E                | <br>łш                | 靈                | SP               | SP               | O.               | Ħ                 |
| O  | 1                | 1         | O                | 6                           |                      |                         | m<br>Т.           | معين<br>Ħ,                                                                                                    | ::::<br>m         | V                 | H.               | 嬲                 |                  | Ħ                | .<br><b>I</b> .i.<br> | W.               | SP               | SP               | H.               | H                 |
| 0  |                  | 1         | 1                | 7                           | $\ddot{\phantom{0}}$ |                         | E                 | ,,,,,<br>Ð                                                                                                    | 利益                | ::::<br>M         | ÷                | 珊                 |                  | E                | 111<br><b>An</b>      | Ħ                | SP               | SP               | m                | H                 |
| 1  | ( )              | O         | Ω                | 8                           |                      |                         | H                 | S                                                                                                    | Ħ                 | <b>W</b>          | H                | SI.               |                  | H                | $\sim$<br>W           | Ħ                | SP               | SP               | W                | 鼺                 |
| 1  | O                | O         | 1                | 9                           |                      |                         | A.                | ÷.<br>an a                                                                                                    | ە يە<br>E         | H                 | 1413<br>m        | S.                |                  | $\Xi$            | W                     | Ħ                | SP               | O                | Ð                | SP                |
| 1  | U                | 1         | Ω                | А                           |                      |                         | ă.                | H                                                                                                    | ₩                 | <br>              | W                | E                 |                  | E.               | ⊶.<br>W               | 围                | SP               | SP               | W                | SP                |
| 1  | ( )              | 1         | 1                | Β                           |                      |                         | H                 | W                                                                                                    | E                 | 12222<br>E        | ħ                | E.                |                  | <br>b            | Ŵ.                    | t.               | SP               | s                | udcludc          |                   |
| 1  | 1                | O         | O                |                             |                      |                         | ₩                 | B                                                                                                    | E                 | Ħ                 | 1                | 33<br>m           |                  | Ø                | W                     | W                | SP               | m                | <b>UDC UDC</b>   |                   |
| 1  | 1                | O         |                  | η                           |                      |                         | <br>m             | $\begin{minipage}{.4\linewidth} \begin{tabular}{l} \includegraphics{0.45\linewidth} \end{tabular} \end{minipage} \caption{A random variable of the number of times. The number of times the number of times.} \label{fig:1}$<br>m | M                 | ı                 | m                | D                 |                  | Ð                | Ħ                     | E.               | SP               | ▦                | lunciunc         |                   |
|    | 1                | 1         | Ω                | Ε                           |                      |                         | ₩                 | B                                                                                                    | H                 | .<br>B            | <br>m            | m                 |                  | SP               | ₩                     | s                | SP               | SP.              |                  | udcludc           |
| 1  | 1                | 1         | 1                | F                           |                      |                         | W                 | S.                                                                                                    | Ō                 | W<br>تنتند        | Ö                | $\frac{1}{2}$     |                  | SP               | E.                    | H.               | SP               |                  | SP JUDC UL       |                   |

**Abb. A-3:** Zeichentabelle für Katakana im MAC 200

|                          |                | DATA BITS        |    | b7<br>b6<br><b>b5</b><br>b4 | O<br>O<br>o<br>O | О<br>O<br>O<br>1 | lО<br>O<br>1<br>Ol | Ю<br>o<br>1<br>1           | lО<br>1<br>O<br>O | 10<br>1<br>O<br>1 | Ю<br>1<br>1<br>O | lО<br>1<br>1<br>1 | 11<br>O<br>o<br>Οl | 1<br>O<br>O<br>1 | 1<br>o<br>1<br>O | 11<br>o<br>1<br>1     | 1<br>1<br>$\circ$<br>O | 1<br>1<br>$\Omega$<br>1 | 1<br>1<br>1<br>O | 1<br>1<br>1<br>1 |
|--------------------------|----------------|------------------|----|-----------------------------|------------------|------------------|--------------------|----------------------------|-------------------|-------------------|------------------|-------------------|--------------------|------------------|------------------|-----------------------|------------------------|-------------------------|------------------|------------------|
| ьз                       | b <sub>2</sub> | b1               | b0 | HEX                         | Ω                | 1                | 2                  | З                          | 4                 | 5                 | 6                |                   | 8                  | 9                | А                | Β                     |                        |                         | F                | F                |
| 0                        | ( )            | $\left( \right)$ | O  | Ω                           |                  |                  | SP                 | Ø                          | .<br>₩            | ,,,,<br>Ħ         | H                | ₽₩                |                    |                  | SP               | m                     | Ð                      | ∷∷<br>11111<br>$\cdots$ | E                | E                |
| $\overline{\phantom{0}}$ | O              | Ő                | 1  | 1                           |                  |                  | æ                  | H                          | Ë                 | ₩                 | m<br>÷           | Ħ                 |                    |                  | 靈                | W                     | ₩                      | E,                      | A                | E                |
| Ő                        | O              | 1                | Ő  | 2                           |                  |                  | 讄                  | m<br>E.                    | B                 | E.                | 腦                | 龖                 |                    |                  | E                | H                     | ₩                      | W                       | 盟                | III              |
| $\left( \right)$         | O              | 1                | 1  | 3                           |                  |                  | #                  | Ð                          | ::::<br>E         | E.<br>1111        | E                | 19996<br>as.      |                    |                  | W                | m                     | .<br>Ħ                 | W                       | 讄                | I                |
| $\overline{\phantom{0}}$ | 1              | O                | O  | 4                           |                  |                  | \$                 | 羂                          | Đ                 | H                 | Ħ                | 畫                 |                    | E                | W                | ll                    | H                      | Ħ                       | W.               | W                |
| O                        | 1              | O                | 1  | 5                           |                  |                  | E.                 | <br>$\cdots$<br>e.         | <br>E             | U                 | E                | 膃                 |                    | E                | E                | <br>H                 | Ħ                      | m                       | ä                | H                |
| O                        | 1              | 1                | Ω  | 6                           |                  |                  | 鼺                  | b                          | <br>Ħ             | W                 | 鼺                | 퇲                 |                    | E                | W                | 罰                     | m<br>                  | وذذذذ<br>m              | 讄                | H                |
| 0                        | 1              | 1                | 1  | 7                           |                  |                  | I                  | H                          | E.                | atora<br>W        | ÷                | 糊                 |                    | E                | Ħ                | <br>11                | <br>W                  | m                       | m                | I                |
| 1                        | Ő              | Ő                | O  | 8                           |                  |                  | E                  | S.                         | Ħ                 | W.                | E                | 鼺                 |                    |                  | W                | Ð                     | W.                     | U                       | Ħ                | I                |
| 1                        | Ő              | O                | 1  | 9                           |                  |                  | D                  | W                          | Ð                 | H                 | WWW.             | 騙                 |                    | 11111<br>Ħ       | m                | Ħ                     | I                      | 鼺                       | D                | m                |
|                          | O              | 1                | Ő  | А                           |                  |                  | A.                 | ▦                          | W                 | <br>46666         |                  | Ħ                 |                    | Ø                | 11111<br>m       | m<br>ш                | m                      | 翻                       | ▦                | W                |
| 1                        | O              | 1                | 1  | Β                           |                  |                  | W                  | S                          | E                 | 1.111<br>l.       | 蠿                | Ð                 |                    | E                | m                | Ħ                     | ▦                      | ⊞                       | UDCIUDC          |                  |
| 1                        | 1              | O                | Ω  | С                           |                  |                  | 臘                  | H                          | E                 | W.                | I                | E                 |                    | E                | 13               | $\ddot{\bullet}$<br>m | <br>₩                  | ₩                       | <b>UDCIUDC</b>   |                  |
| ᆚ                        | 1              | O                | 1  | П                           |                  |                  | <br>m              | $\frac{1}{2}$<br><br>11111 | Ħ                 | H                 | 期                | D                 |                    | E                | m.               | <br>罤                 | M                      | m                       | <b>UDC UDC</b>   |                  |
| 1                        |                | 1                | Ő  | Ε                           |                  |                  | E                  | $\frac{1000}{1000}$        | Ħ                 | æ                 | Ħ                | E                 |                    | SP               | <br>m            | 盟                     | III                    | i                       |                  | udcludc          |
| Λ                        | 1              | 1                | 1  | F                           |                  |                  | H                  | W                          | ₩                 | ▦<br>             | e                | Ã                 |                    | SP               | m                | M                     | <br>W                  | W                       | <b>UDC JUDC</b>  |                  |

**Abb. A-4:** Zeichentabelle für Kyrillisch im MAC 200

| Decimal<br>Value | ۰              | 0                    | 16                   | 32                       | 48                     | 64           | 80                  | 96                 | 112                            | 128         | 144      | 160                        | 176                     | 192       | 208                  | 224                      | 240                      |
|------------------|----------------|----------------------|----------------------|--------------------------|------------------------|--------------|---------------------|--------------------|--------------------------------|-------------|----------|----------------------------|-------------------------|-----------|----------------------|--------------------------|--------------------------|
| ٠                | Hex<br>Value   | 0                    | ı                    | $\overline{a}$           | 3                      | 4            | 5                   | 6                  | 7                              | 8           | 9        | A                          | B                       | Ċ         | D                    | E                        | F                        |
| 0                | 0              |                      | ▶                    |                          | $\Omega$               | @            | P                   | $\hat{\textbf{v}}$ | p                              | Ç           | É        | ά                          | Ĩ                       | L         | ð                    | Ó                        | $\overline{\phantom{a}}$ |
| 1                | 1              | లి                   | $\blacktriangleleft$ | 1                        | l                      | A            | Q                   | a                  | q                              | ü           | æ        | $\mathbf{i}$               | 詣                       | ᆠ         | Ð                    | ₿                        | 士                        |
| $\overline{c}$   | $\overline{2}$ | ●                    | $\uparrow$           | $\mathbf{H}$             | $\overline{2}$         | B            | R                   | b                  | r                              | é           | Æ        | ó                          | 1                       | ᠇         | Ê                    | Ô                        | $=$                      |
| 3                | 3              | ۷                    | Ħ                    | #                        | 3                      | $\mathsf{C}$ | S                   | $\mathbf C$        | S                              | â           | ô        | ú                          |                         | ⊦         | Ë                    | Ò                        | $\frac{3}{4}$            |
| $\overline{4}$   | 4              | ٠                    | 1                    | Ś                        | 4                      | D            | T                   | d                  | t                              | ä           | ö        | ñ                          | $\overline{\mathsf{I}}$ | -         | È                    | õ                        | 1                        |
| 5                | 5              | ۰                    | ş                    | $\%$                     | 5                      | E            | U                   | e                  | u                              | à           | ò        | Ñ                          | Á                       | $\ddot{}$ | $\mathbf{1}$         | Õ                        | ş                        |
| 6                | 6              | ۰                    | $\blacksquare$       | 8                        | 6                      | F            | V                   | f                  | $\mathbf{v}$                   | å           | û        | $\,$ $\,$                  | Â                       | ã         | Í                    | μ                        | $\div$                   |
| 7                | 7              | ٠                    | 1                    | $\mathbf{v}$             | 7                      | G            | W                   | g                  | W                              | $\mathbf C$ | ù        | $\Omega$                   | À                       | Ã         | Î                    | þ                        | ٠                        |
| 8                | 8              | $\bullet$            | $\uparrow$           | (                        | 8                      | H            | X                   | h                  | X                              | ê           | ÿ        | Ċ                          | ¢                       | 世         | Ï                    | Þ                        | o                        |
| 9                | 9              | O                    | $\downarrow$         | $\lambda$                | 9                      | I            | Y                   | i                  | y                              | ë           | Ö        | $^{\circledR}$             | ᆌ                       | 匠         | ٦                    | Ú                        | $\bullet\bullet$         |
| 10               | Α              | $\overline{O}$       | $\rightarrow$        | ٠                        | ٠<br>$\epsilon$        | J            | Z                   | j                  | z                              | è           | Ü        | h                          | $\mathsf{I}$            | ᆇ         | ۳                    | Û                        | $\bullet$                |
| 11               | B              | $\sigma^{\!\bullet}$ | $\leftarrow$         | $+$                      | $\bullet$<br>$\lambda$ | K            | ſ                   | k                  | ł                              | ï           | ø        | 1/2                        | 귀                       | ᅲ         | П                    | Ù                        | $\mathbf{I}$             |
| 12               | C              | $\mathsf{Q}$         | L                    | $\lambda$                | $\,<\,$                | L            | ╲                   | 1                  | $\mathbf{I}$<br>$\blacksquare$ | î           | £        | $\frac{1}{4}$              | 긜                       | 卡         | ■                    | ý                        | 3                        |
| 13               | D              | J.                   | $\leftrightarrow$    | $\overline{\phantom{a}}$ | $=$                    | M            | 1                   | m                  | ∤                              | ì           | Ø        | i                          | Ċ                       | $=$       | $\ddot{\phantom{1}}$ | Ý                        | $\overline{a}$           |
| 14               | E              | Ą                    | ▲                    | i,                       | $\geq$                 | N            | $\hat{\phantom{a}}$ | n                  | ~                              | Ä           | $\times$ | $\alpha$                   | ¥                       | 쓔         | Ì                    | $\overline{\phantom{m}}$ | $\blacksquare$           |
| 15               | F              | ☆                    | ▼                    |                          | ?                      | O            | -                   | O                  |                                | Å           | f        | $\boldsymbol{\mathcal{Y}}$ | п.                      |           | ш                    | $\bullet$                |                          |

**Abb. A-5:** IBM-ASCII-Codetabelle 850

| Decimal<br>Value | ۰              | $\bf{0}$       | 16                       | 32                       | 48             | 64       | 80                  | 96           | 112                          | 128 | 144 | 160           | 176          | 192                     | 208                  | 224        | 240            |
|------------------|----------------|----------------|--------------------------|--------------------------|----------------|----------|---------------------|--------------|------------------------------|-----|-----|---------------|--------------|-------------------------|----------------------|------------|----------------|
| ٠                | Hex<br>Value   | $\Omega$       | 1                        | $\overline{2}$           | 3              | 4        | 5                   | 6            | 7                            | 8   | 9   | A             | B            | C                       | D                    | E          | $\mathbf F$    |
| $\Omega$         | 0              |                | $\blacktriangleright$    |                          | $\Omega$       | $\omega$ | P                   | $\mathbf{v}$ | p                            | Ç   | É   | ά             |              | Ц                       | т                    | $\alpha$   | $\equiv$       |
| 1                | 1              | ల              | $\blacktriangleleft$     | 1                        | l              | A        | $\Omega$            | $\alpha$     | q                            | ü   | æ   | $\mathbf{i}$  | I            | ᆂ                       | ∓                    | ₿.         | 土              |
| $\overline{c}$   | $\overline{c}$ | ●              | 1                        | $\leftrightarrow$        | $\overline{c}$ | B        | $\mathbb{R}$        | b            | $\mathbf{r}$                 | é   | Æ   | ó             | $\ddagger$   | $\mathbf{\tau}$         | $\mathbf{\tau}$      | $\Gamma$   | $\geq$         |
| 3                | 3              | ۷              | $\mathbf{H}$             | #                        | 3              | Ċ        | S                   | $\mathsf{C}$ | S                            | â   | ô   | ú             |              | F                       | L                    | π          | $\leq$         |
| 4                | 4              | ٠              | 1                        | Š                        | $\overline{4}$ | D        | T                   | d            | t                            | ä   | ö   | ñ             | ┥            | --                      | E                    | Σ          | f              |
| 5                | 5              | ۰              | Ş                        | %                        | 5              | E        | U                   | $\mathsf{e}$ | u                            | à   | ò   | Ñ             | ╡            | $\div$                  | F                    | $\sigma$   | J              |
| 6                | 6              | ٠              | $\blacksquare$           | &                        | 6              | F        | V                   | f            | v                            | å   | û   | α             | ᆌ            | Þ                       | $\blacksquare$       | μ          | $\div$         |
| 7                | 7              | ٠              | 4<br>ᆂ                   | $\ddot{\phantom{1}}$     | 7              | G        | W                   | g            | W                            | Ç   | ù   | $\Omega$      | T            | ╟                       | $\textcolor{red}{+}$ | τ          | $\approx$      |
| 8                | 8              | lo             | $\mathbf{r}$             |                          | 8              | Η        | X                   | h            | x                            | ê   | ÿ   | i             | ٦            | 止                       | $\ddagger$           | Ō          | $\circ$        |
| 9                | 9              | $\circ$        | $\ddot{\phantom{1}}$     | $\mathcal{E}$            | 9              | I        | Y                   | i            | y                            | ë   | Ö   | г             | ᆌ            | F                       | T                    | $\Theta$   | ٠              |
| 10               | Α              | $\overline{O}$ | $\rightarrow$            | ٠                        | ٠              | J        | Z                   |              | z                            | è   | Ű   | ┑             | $\mathbf{I}$ | 쁘                       | п                    | Ω          | $\bullet$      |
| $\overline{1}$   | B              | ♂              | $\overline{\phantom{0}}$ | $^{+}$                   | $\ddot{i}$     | K        |                     | $\mathbf k$  |                              | ï   | ¢   | $\frac{1}{2}$ | ᆌ            | $\overline{\mathbf{r}}$ | Π                    | δ          | $\sqrt{ }$     |
| 12               | $\mathsf{C}$   | $\mathsf{Q}$   | L                        | ¥                        | $\,<\,$        | L        |                     | 1            | $\mathbb{I}$<br>$\mathbf{I}$ | î   | £   | ¼             | ╝            | ŀ                       | $\blacksquare$       | $\infty$   | n              |
| 13               | D              | ♪              | $\leftrightarrow$        | $\overline{\phantom{a}}$ | $=$            | M        |                     | m            | ł                            | ì   | ¥   | i             | ╜            | =                       | ı                    | ф          | $\overline{2}$ |
| 14               | E              | Ą,             | ▲                        | ł.                       | $\geq$         | N        | $\hat{\phantom{a}}$ | n            | $\widetilde{\phantom{m}}$    | Ä   | Pt  | $\alpha$      | ᆗ            | 쓔                       | n                    | $\epsilon$ | ■              |
| 15               | $\mathbf{F}$   | ☆              | ▼                        |                          | ?              | О        | ÷                   | $\circ$      |                              | Å   | f   | >>            | F.           | ᆂ                       |                      | U          |                |

**Abb. A-6:** IBM-ASCII-Codetabelle 437

| <b>DECIMAL</b><br>VALUE |                                        | $\bf{0}$    | 16                            |
|-------------------------|----------------------------------------|-------------|-------------------------------|
| ļ                       | <b>HEXA</b><br><b>DECIMAL</b><br>VALUE | 0           | $\mathbf{1}$                  |
| 0                       | 0                                      | NUL         | <b>DLE</b>                    |
| $\mathbf{1}$            | $\mathbf{1}$                           | <b>SOH</b>  | DC1                           |
| $\overline{2}$          | 2                                      | <b>STX</b>  | DC <sub>2</sub><br><u>XON</u> |
| 3                       | 3                                      | <b>ETX</b>  | DC3<br><b>XOFF</b>            |
| 4                       | 4                                      | <b>EOT</b>  | DC4                           |
| 5                       | 5                                      | <b>ENO</b>  | <b>NAK</b>                    |
| 6                       | 6                                      | ACK         | <b>SYN</b>                    |
| 7                       | 7                                      | <b>BEL</b>  | <b>ETB</b>                    |
| 8                       | 8                                      | <b>BS</b>   | CAN                           |
| 9                       | 9                                      | HT          | EM                            |
| 10                      | A                                      | LF          | <b>SUB</b>                    |
| 11                      | в                                      | VT          | <b>ESC</b>                    |
| 12                      | $\mathbf C$                            | $_{\rm FF}$ | <b>FS</b>                     |
| 13                      | D                                      | CR          | GS                            |
| 14                      | Е                                      | SO          | <b>RS</b>                     |
| 15                      | F                                      | SI          | US                            |

**Abb. A-7:**  Codetabelle der Steuerzeichen

# **A.7 Technische Daten**

|                                                 | <b>MAC 50</b>                                                                                                    | <b>MAC 90</b>                                                                                                    | <b>MAC 200</b>                                                                                                    |  |  |
|-------------------------------------------------|----------------------------------------------------------------------------------------------------|----------------------------------------------------------------------------------------------------|----------------------------------------------------------------------------------------------------|--|--|
| <b>Frontplatte</b>                              | Breite: 190 mm<br>Höhe: 175 mm<br>Dicke: 3mm<br>schwarz eloxiertes<br>Aluminium                                                                                                    | Breite: 240 mm<br>Höhe: 200 mm<br>Dicke: 3mm<br>schwarz eloxiertes<br>Aluminium                                                                    | Breite: 300 mm<br>Höhe: 260 mm<br>Dicke: 3mm<br>schwarz lackierters<br>Stahlblech                                                    |  |  |
| Einbautiefe                                     | mit / ohne D-Sub<br>Anschlußstecker:<br>100 mm / 50 mm                                                                                                    | mit / ohne D-Sub<br>Anschlußstecker:<br>105 mm / 54 mm                                                                                             | mit / ohne D-Sub<br>Anschlußstecker:<br>135 mm / 85 mm                                                                               |  |  |
| <b>Einbauausschnitt</b>                         | Breite: 171 mm<br>Höhe: 156 mm                                                                                                    | Breite: 220 mm<br>Höhe: 180 mm                                                                                                    | Breite: 270 mm<br>Höhe: 230 mm                                                                                                    |  |  |
|                                                 | 4 Stk. M4-Befestigungs-<br>schrauben;<br>max. Wandstärke: 8 mm                                                                                                    | 8 Stk. M4-Befestigungs-<br>schrauben;<br>max. Wandstärke: 10 mm                                                                                    | 8 Stk. M4-Befestigungs-<br>schrauben:<br>max. Wandstärke: 8 mm                                                                       |  |  |
| <b>Schutzart Frontplatte</b>                    | <b>IP65</b>                                                                                                    |                                                                                                    |                                                                                                    |  |  |
| <b>Schutzart Rückseite</b>                      | <b>IP20</b>                                                                                                    |                                                                                                    |                                                                                                    |  |  |
| <b>Material Frontseite /</b><br><b>Tastatur</b> | Membrantastatur;<br>Polyesterschutzfolie AUTOTEX 2 F150 mit Rückseitenbedruckung;<br>Lebensdauer: 1 Million Betätigungen                                                                                                    |                                                                                                    |                                                                                                    |  |  |
| <b>Material Rückseite</b>                       | schwarz eloxiertes Aluminium                                                                                                    | schwarz lackierters<br>Stahlblech                                                                                                    |                                                                                                    |  |  |
| Gewicht<br>(ohne D-Sub Kabel)                   | $1,1$ kg                                                                                                    | 1,6 kg                                                                                                    | 4 kg                                                                                                    |  |  |
| Serielle<br>RS422-Schnittstelle                 | 15-polige D-Sub-Einbaubuchse mit Standard-Schraubverriegelung 4-40 UNC;<br>RS422-Kommunikation:                                                                                                    |                                                                                                    |                                                                                                    |  |  |
| <b>Serielle</b><br>RS232-Schnittstelle          | 9-poliger D-Sub-Einbaustecker mit Standard-Schraubverriegelung 4-40 UNC;<br>RS232-Kommunikation:                                                                                                    |                                                                                                    |                                                                                                    |  |  |
| Erweiterungsanschluß                            | 26-poliger Standard-Pfostenstecker (zweireihig);                                                                                                    |                                                                                                    |                                                                                                    |  |  |
| <b>SPS-Anschlußkabel</b>                        | 6-polig abgeschirmte Leitung mit metallisierten Kunststoffsteckergehäusen;<br>25-poliger D-Sub-Stecker an SPS;<br>15-poliger D-Sub-Stecker an RS422 von MAC-Terminal;<br>Schraubverriegelung an SPS-Seite: M2,5;<br>Schraubverriegelung an MAC-Seite: 4-40 UNC;                                                                                                    |                                                                                                    |                                                                                                    |  |  |
| <b>Display</b>                                  | MAC 50/ML: LCD-Display<br>(Flüssigkristall, supertwist)<br>4 Zeilen mit 20 Zeichen;<br>Zeichehöhe 8 mm;<br>Sichtwinkel über<br>Potentiometer hinter der<br>Batterieabdeckung<br>einstellbar;<br>Lebensdauer: ca. 5.000 h<br>MAC 50/MV: VF-Display<br>(Vakuum-floureszent)<br>4 Zeilen mit 20 Zeichen;<br>Zeichehöhe 5 mm;<br>Leuchtintensität per<br>Software einstellbar:<br>Lebensdauer: ca. 100.000 h                                                   | LCD-Display;<br>(Flüssigkristall)<br>240 x 128 Pixel;<br>16 Zeilen mit 30 Zeichen;<br>Lebensdauer der<br>CFL-Hintergrund-<br>beleuchtung: 10.000 h | VF-Display<br>(Vakuum-floureszent)<br>4 Zeilen mit 20 Zeichen;<br>Zeichehöhe 11 mm;<br>Leuchtintensität per<br>Software einstellbar; |  |  |
| <b>Batterie</b>                                 | Batterie für Echtzeituhr und CMOS-RAM; Lebensdauer > 5 Jahre (typ. 10 Jahre)<br>Lithium-Batterie 3,6 V; Kapazität 2 Ah; Größe AA (ANSI) oder R6 (IEC, 14x50 mm);<br>Herstellungsjahr auf der Rückseite der Batterie;                                                                                                    |                                                                                                    |                                                                                                    |  |  |
| <b>Batteriewechsel</b>                          | Warnung auf zu geringe Batteriespannung erfolgt bei typisch 3,21 V (2,96 V - 3,45 V).<br>Der Batteriewechsel sollte bei angeschlossener Versorgungsspannung erfolgen;<br>Ohne Versorgungsspannung muß die Batterie innerhalb einer Minute gewechselt sein,<br>da sonst die Daten im CMOS-RAM verloren gehen und die Echtzeituhr stehen bleibt.<br>Nach Anzeige der Meldung "Batt. Fehler" sollte die Batterie innerhalb<br>von 4 Wochen gewechselt werden. |                                                                                                    |                                                                                                    |  |  |

**Tab. A-15:** Zusammenfassung der technischen Daten

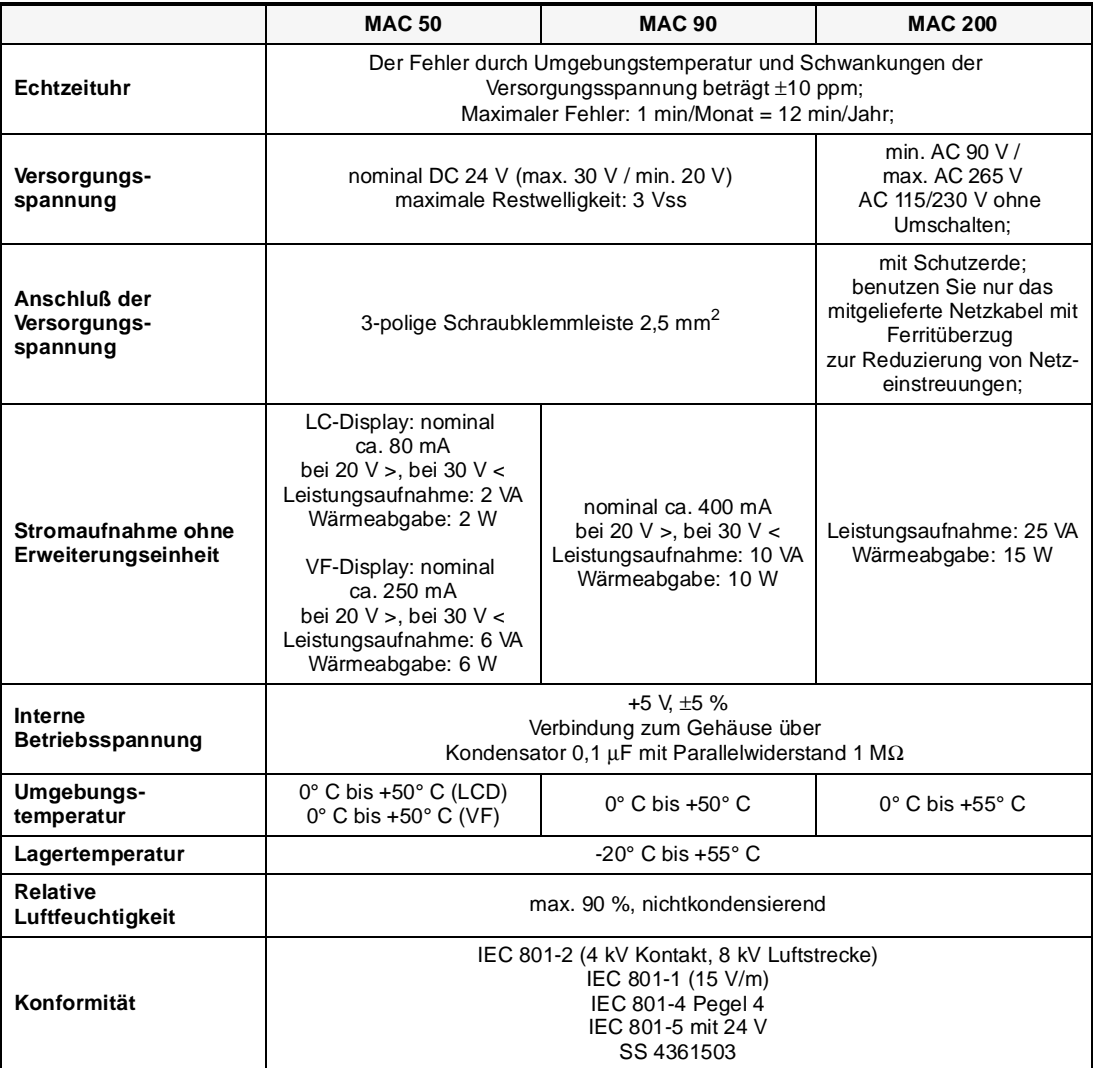

**Tab. A-16:** Zusammenfassung der technischen Daten

# **A.8 Abmessungen**

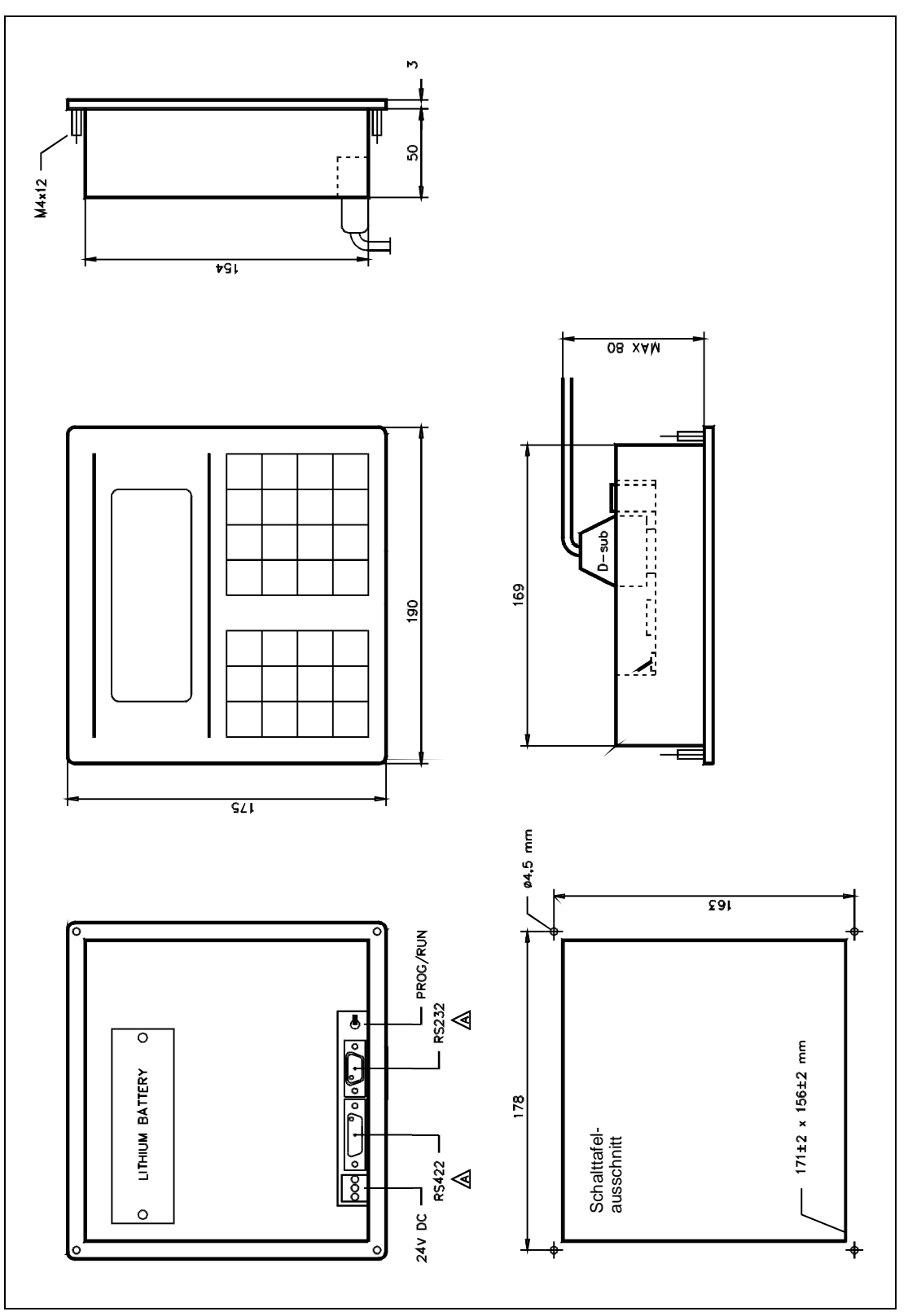

**Abb. A-8:** Abmessungen Bedienterminal MAC 50

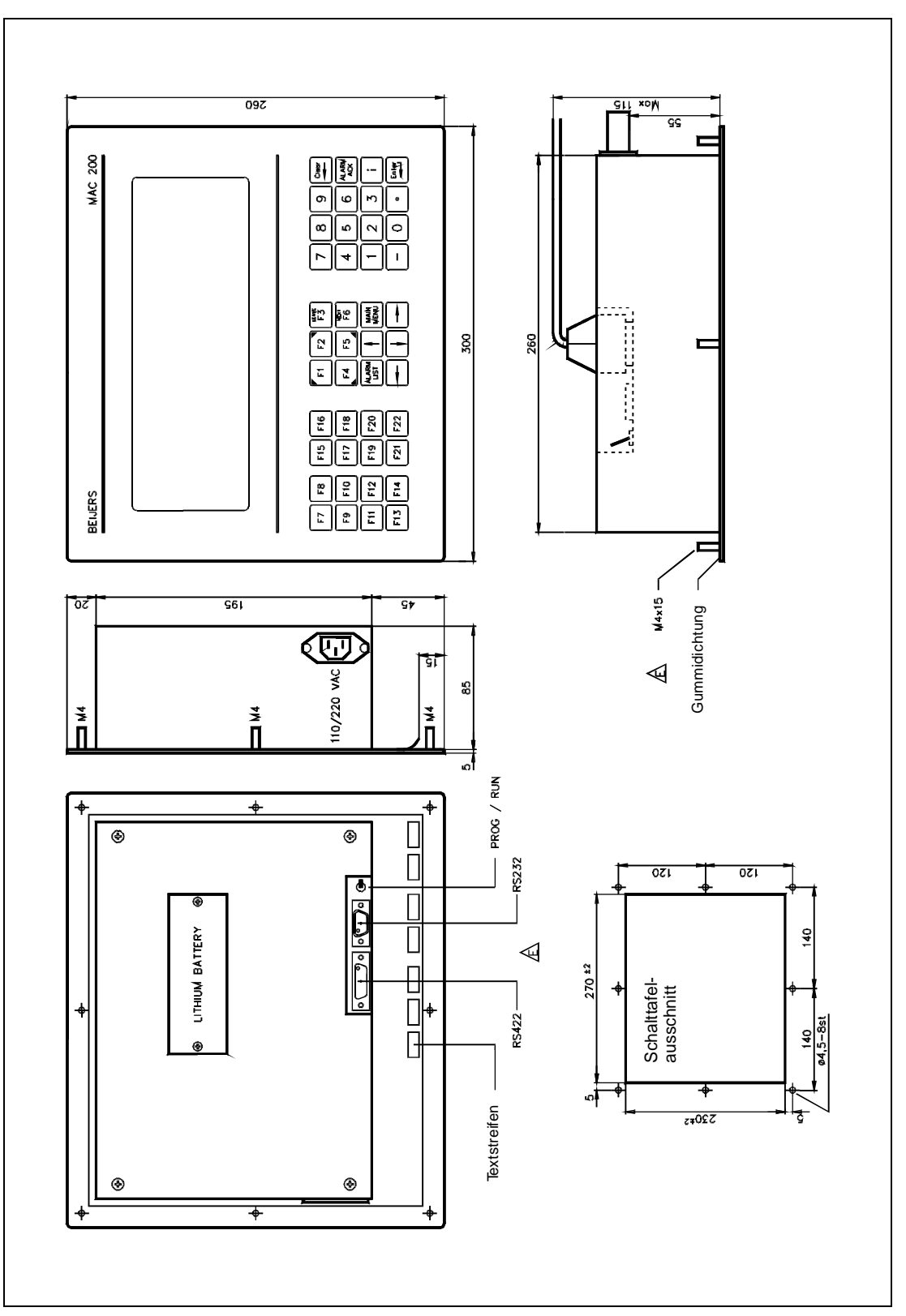

**Abb. A-9:** Abmessungen Bedienterminal MAC 200

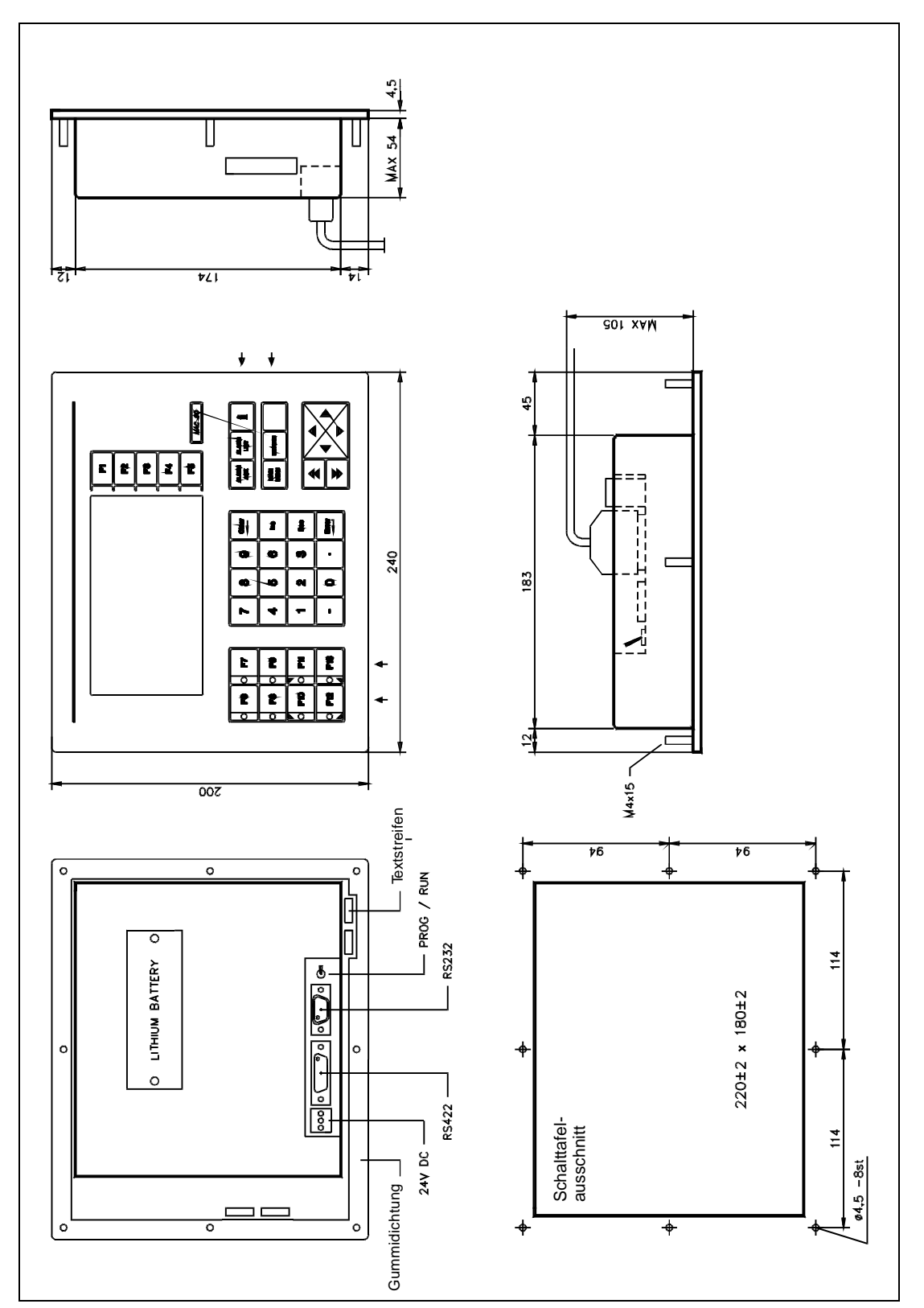

**Abb. A-10:** Abmessungen Bedienterminal MAC 90
## <span id="page-144-0"></span>**A.9 Anschlußdaten**

### **A.9.1 Verbindungskabel**

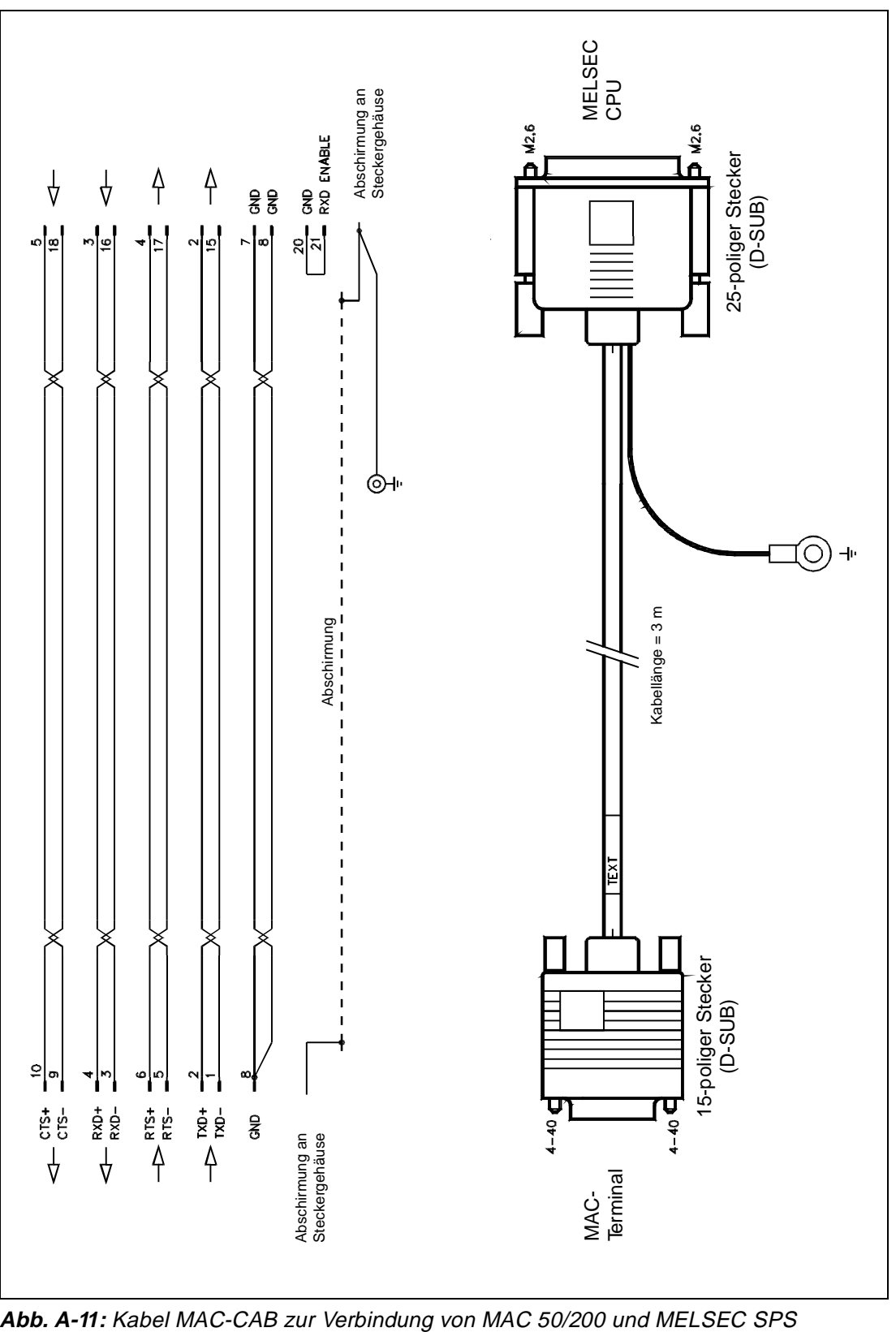

<span id="page-145-0"></span>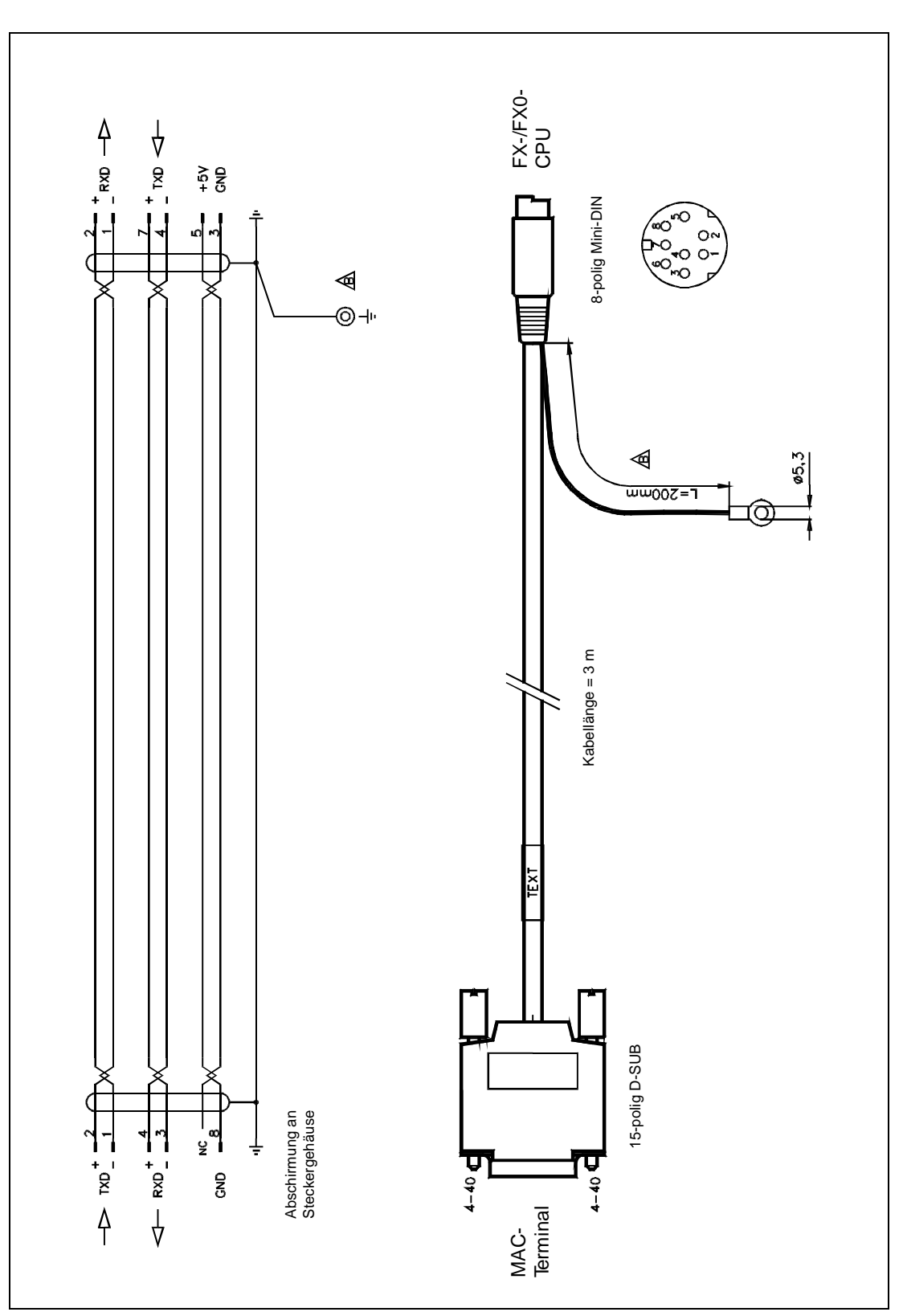

**Abb. A-12:** Kabel MAC-FX0-CAB zur Verbindung von MAC 50 und MELSEC FX0-SPS

<span id="page-146-0"></span>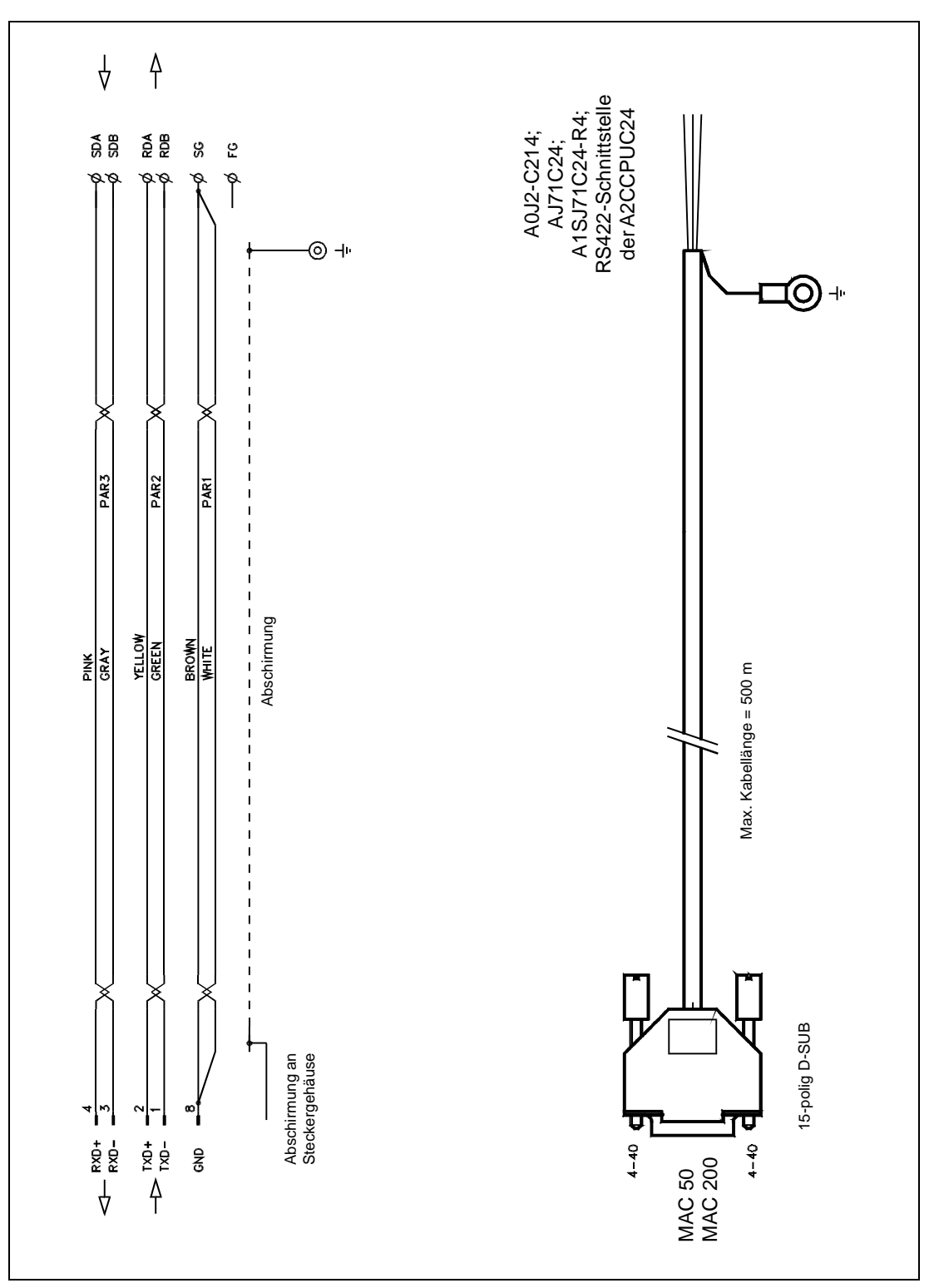

**Abb. A-13:** Kabel zur Verbindung von MAC 50/200 und AJ71C24

<span id="page-147-0"></span>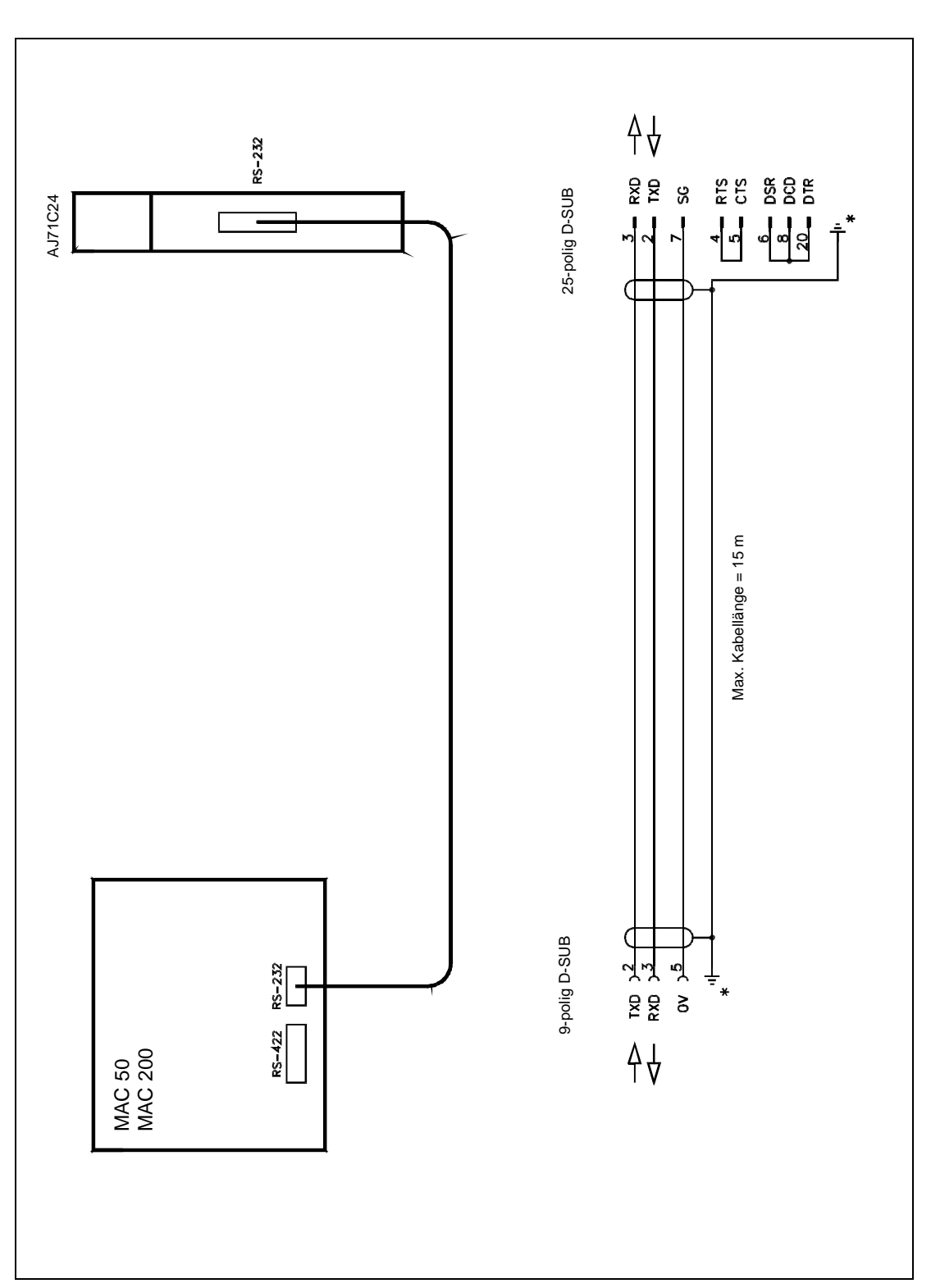

**Abb. A-14:** Kabel zur Verbindung von MAC 50/200 und der RS232-Schnittstelle

<span id="page-148-0"></span>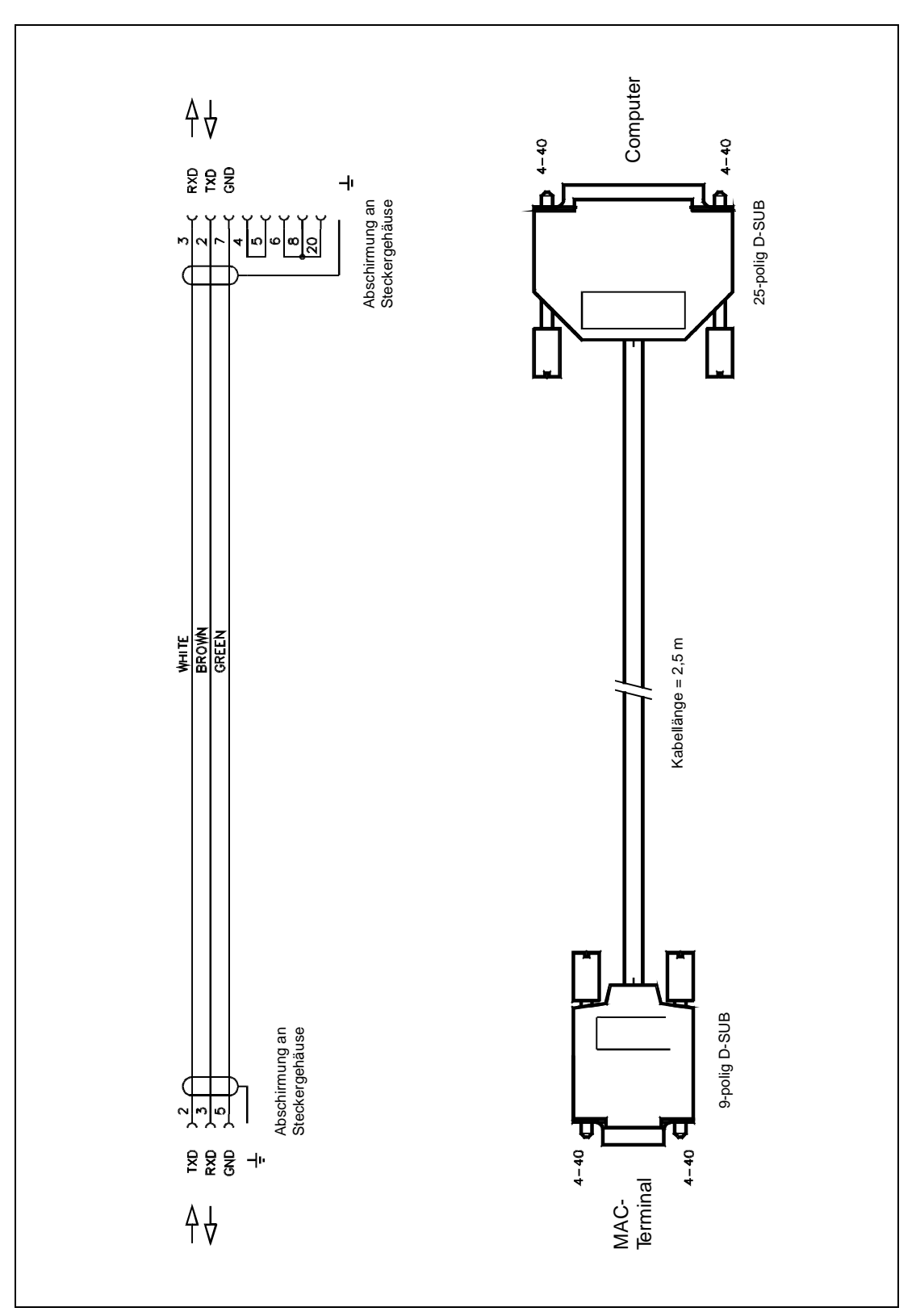

**Abb. A-15:** Kabel zur Verbindung des MAC-Terminals und der seriellen Schnittstelle eines PCs

<span id="page-149-0"></span>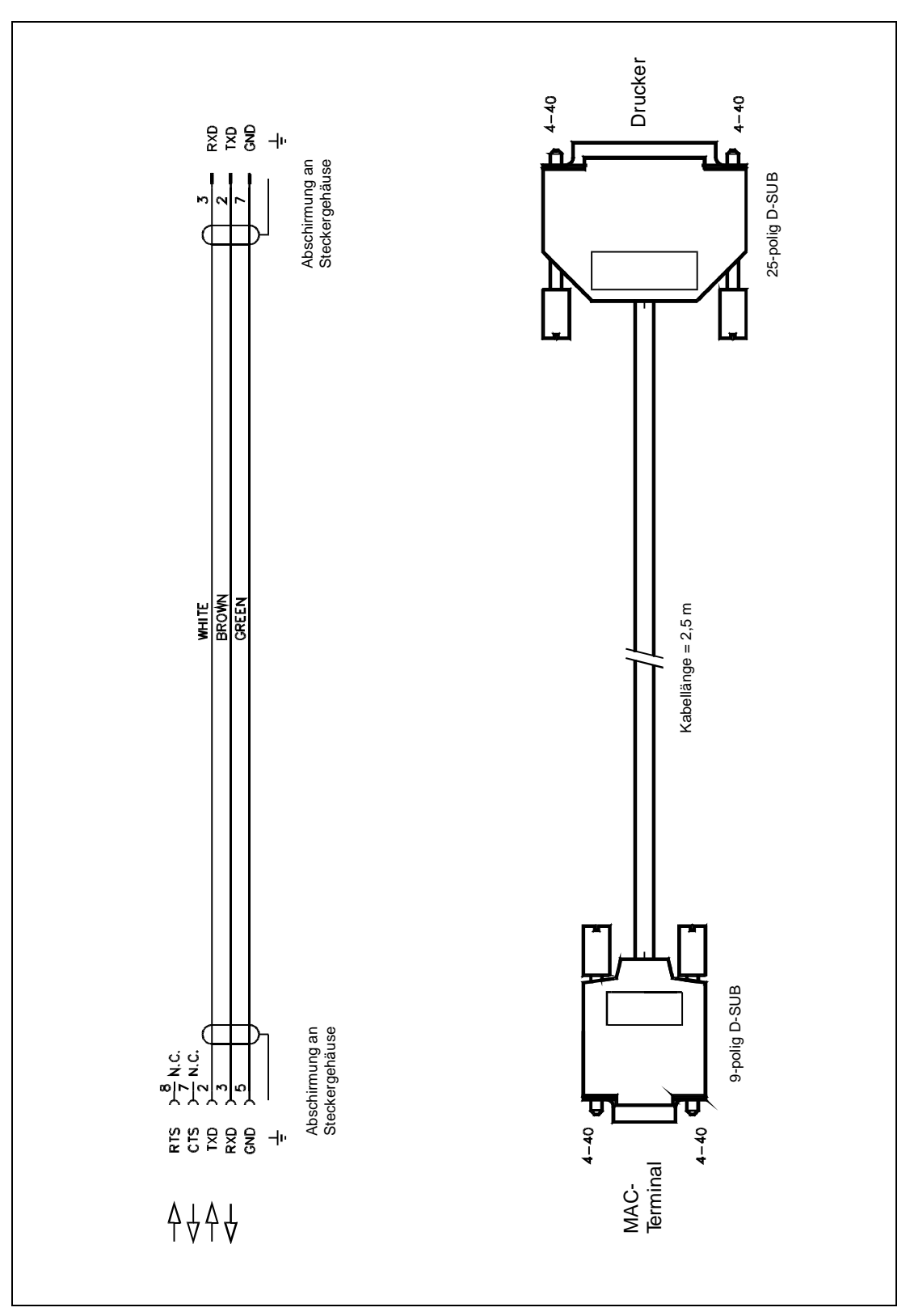

**Abb. A-16:** Kabel zur Verbindung des MAC-Bedienterminals mit einem Drucker

<span id="page-150-0"></span>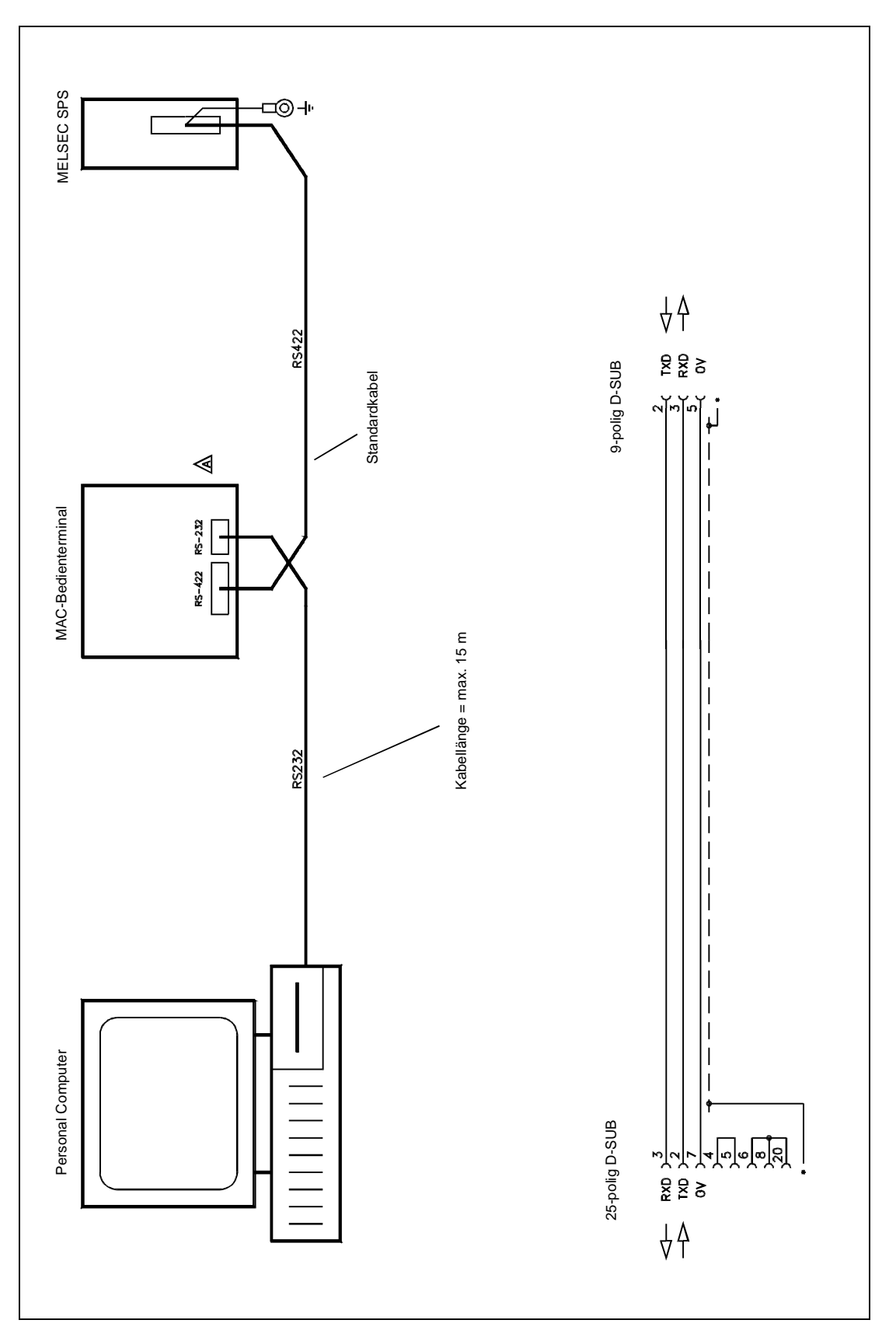

**Abb. A-17:** Verbindung von MAC, SPS und Personal Computer

<span id="page-151-0"></span>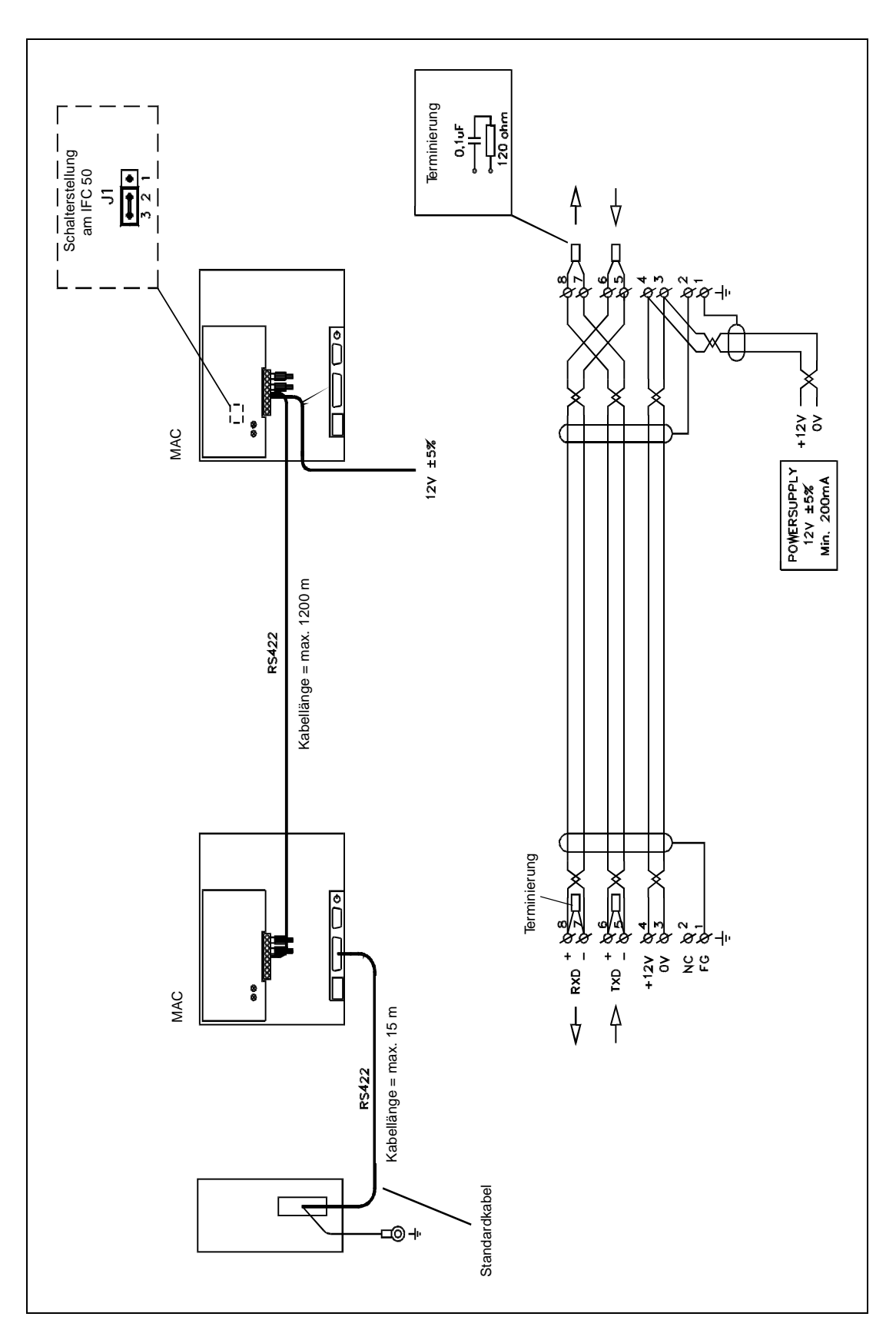

**Abb. A-18:** Verbindungen für den Transparent-Modus

<span id="page-152-0"></span>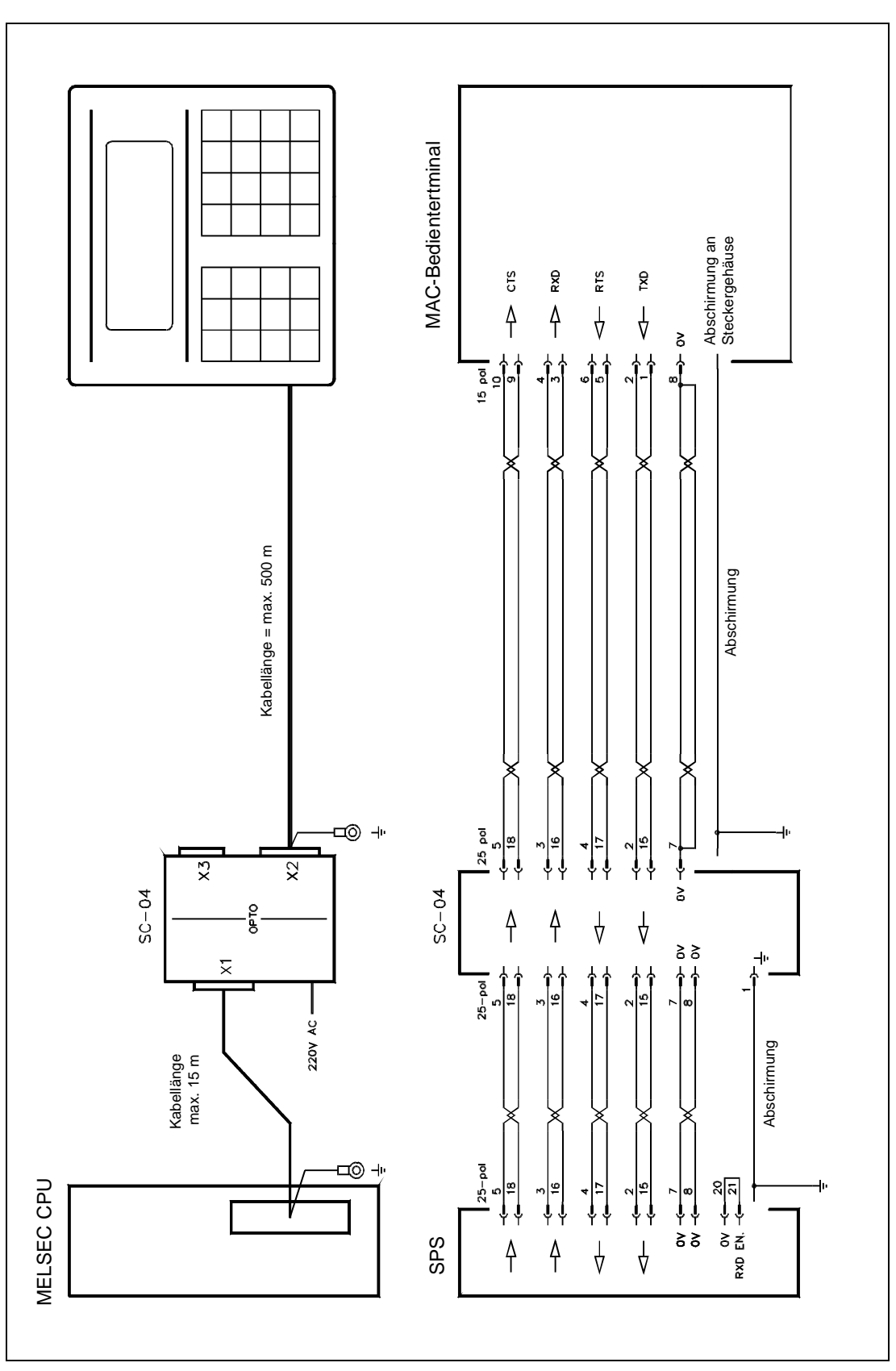

**Abb. A-19:** Verbindungen zwischen MAC-Terminal und SPS-Schnittstelle über den Schnittstellenkonverter SC04

### <span id="page-153-0"></span>**A.9.2 Schnittstellen**

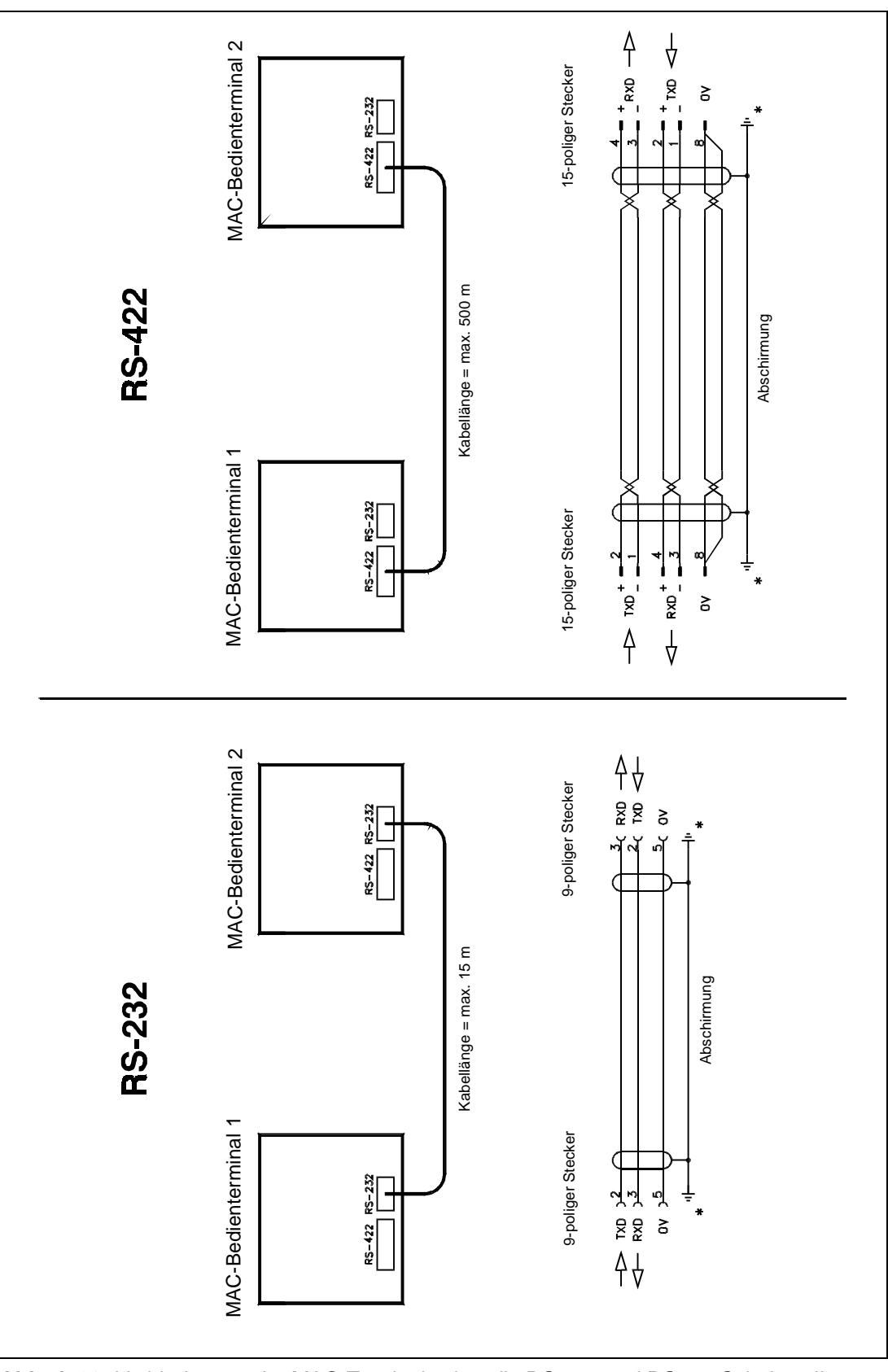

**Abb. A-20:** Verbindungen der MAC-Terminals über die RS232- und RS422-Schnittstelle

<span id="page-154-0"></span>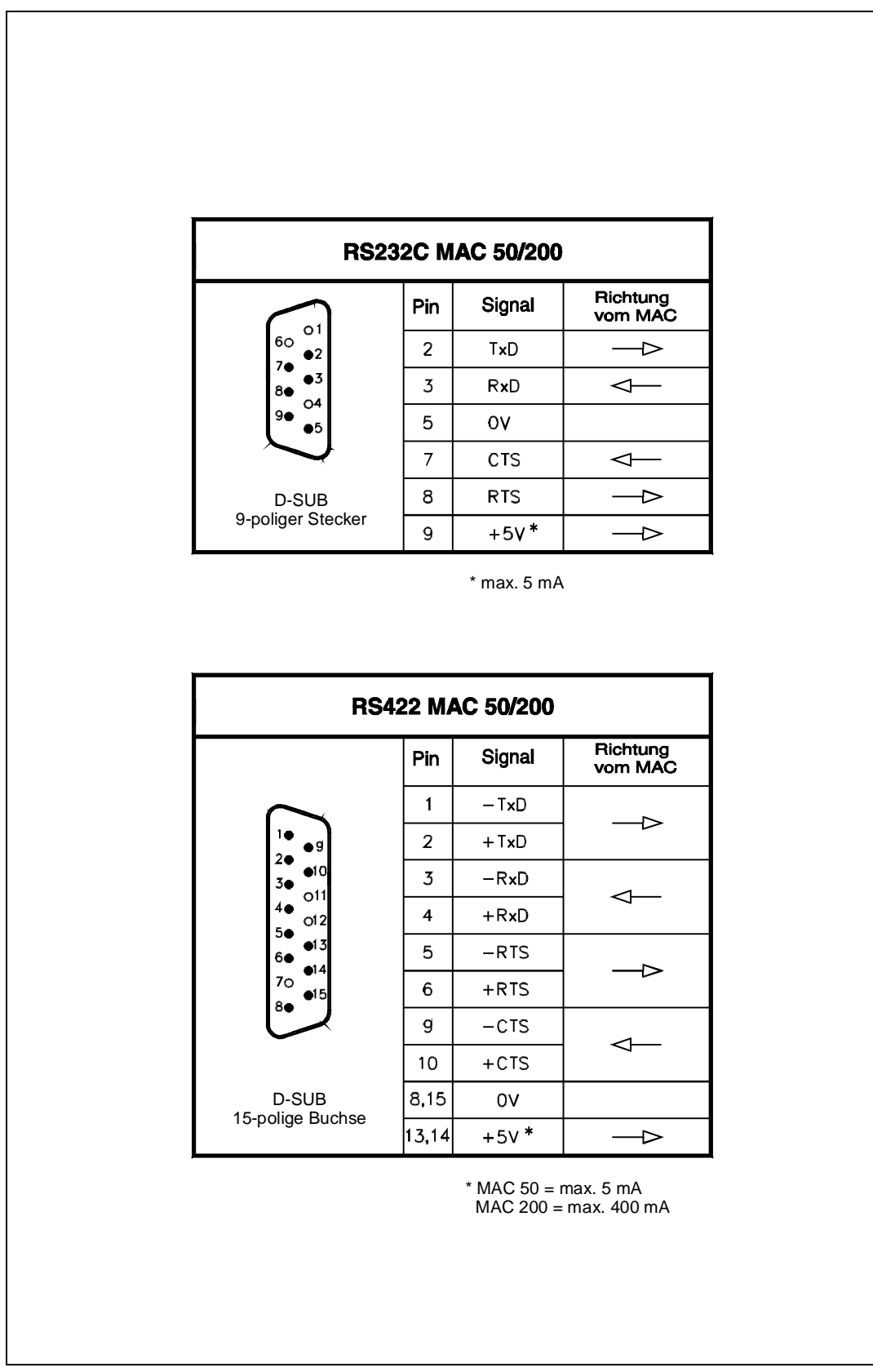

**Abb. A-21:** Pin-Belegung der RS232- und RS422-Schnittstelle am Bedienterminal

### <span id="page-155-0"></span>**A.9.3 Installationsschema**

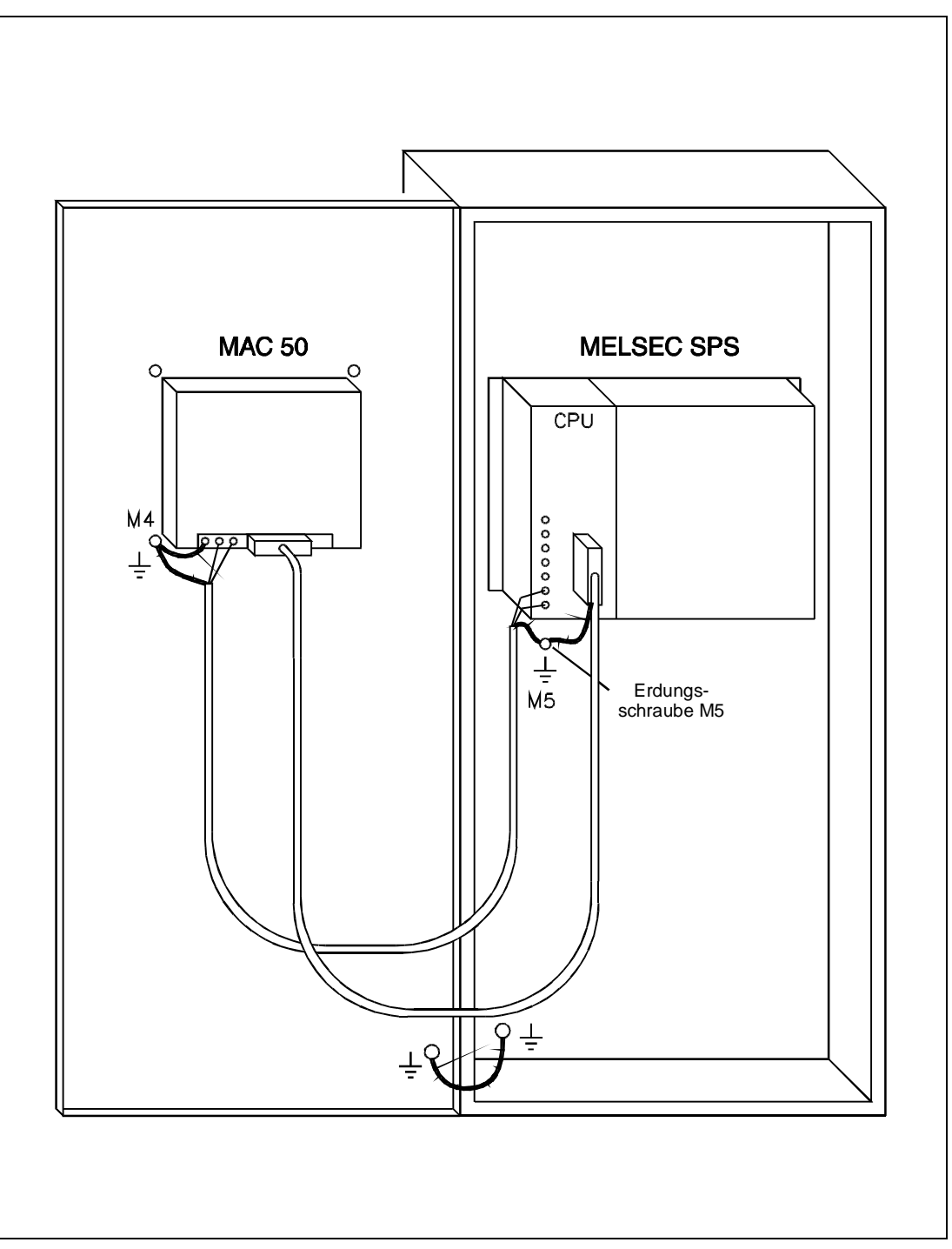

**Abb. A-22:** Installation des MAC 50

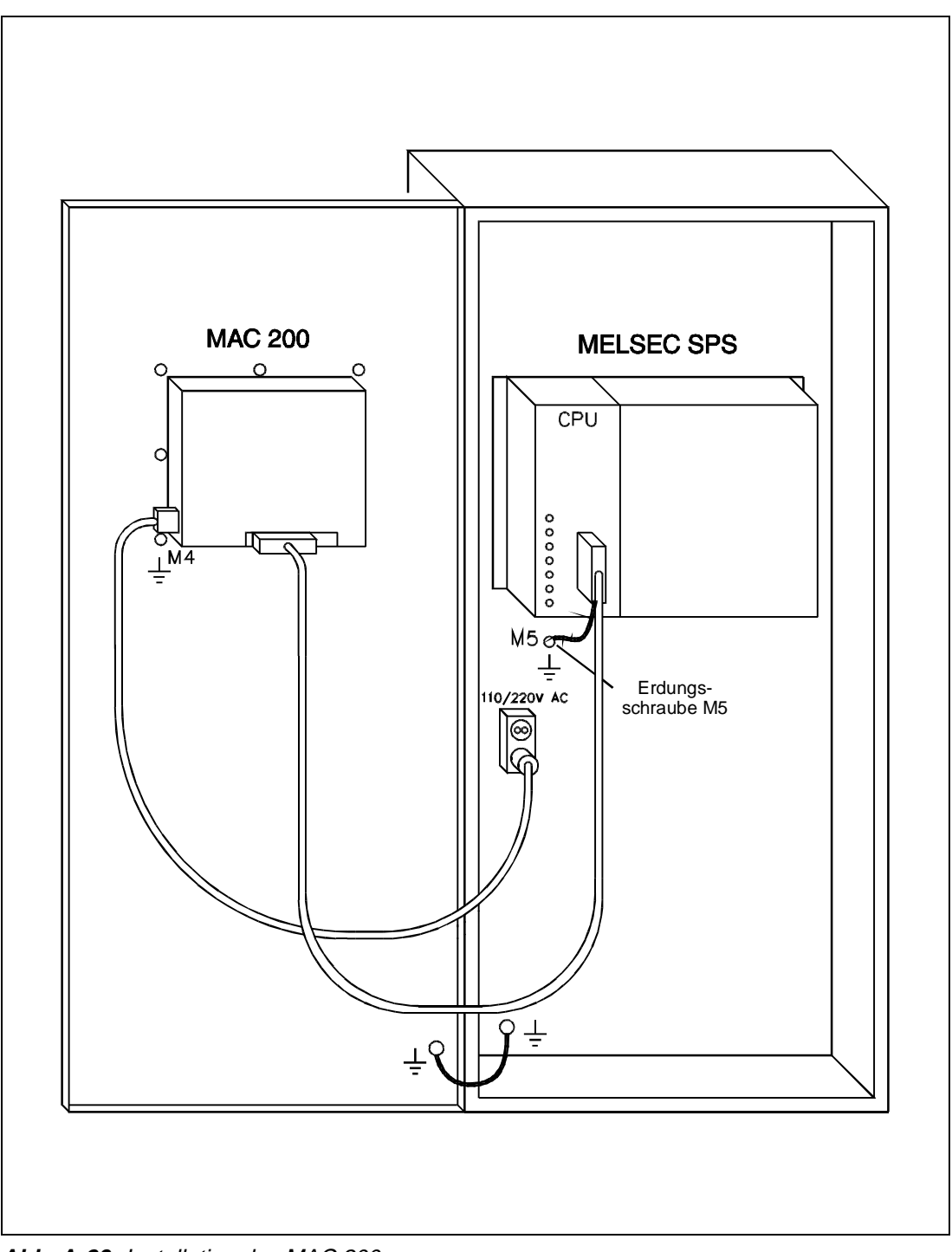

**Abb. A-23:** Installation des MAC 200

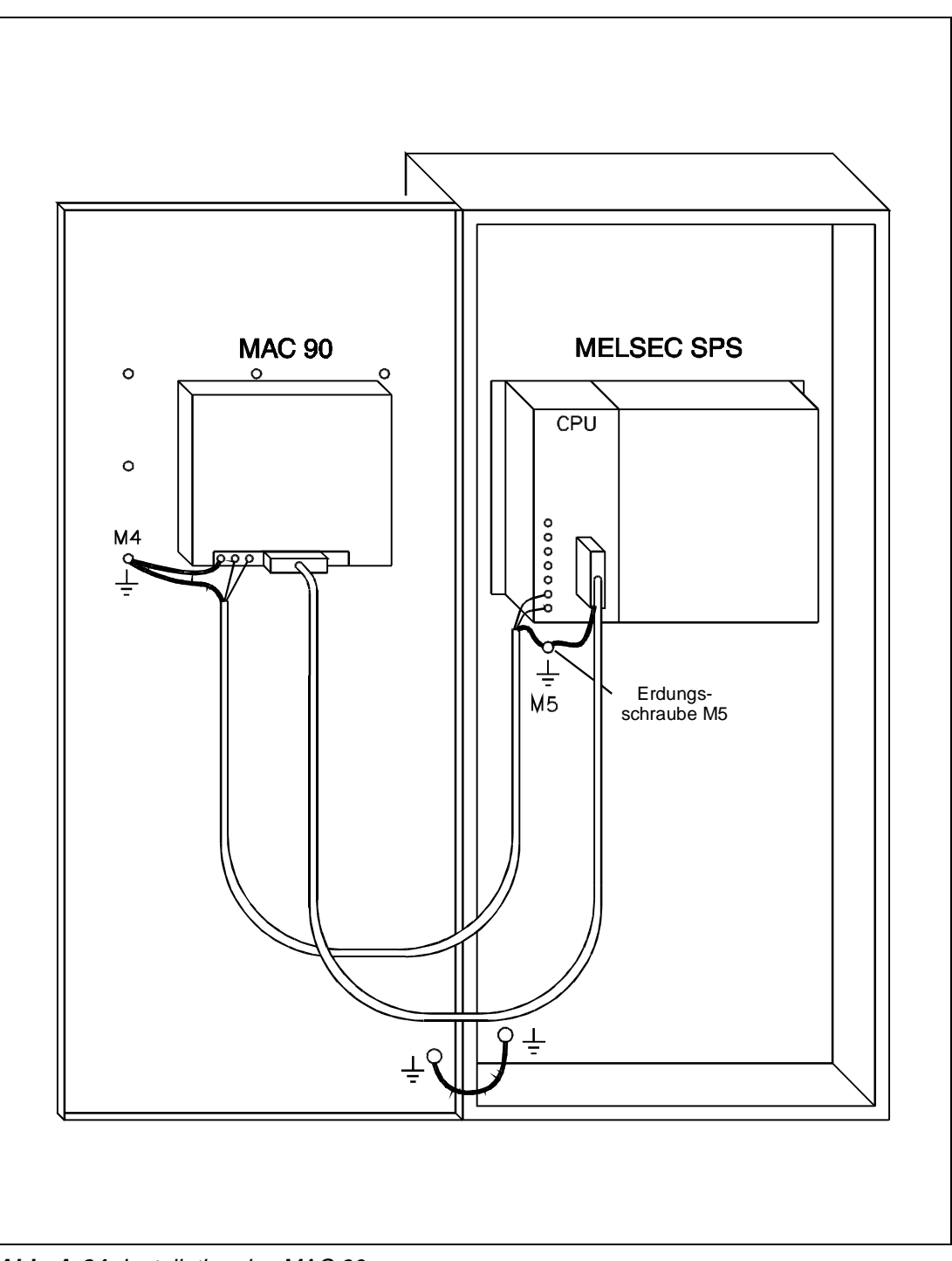

**Abb. A-24:** Installation des MAC 90

### <span id="page-158-0"></span>**A.9.4 Netzwerkverbindungen**

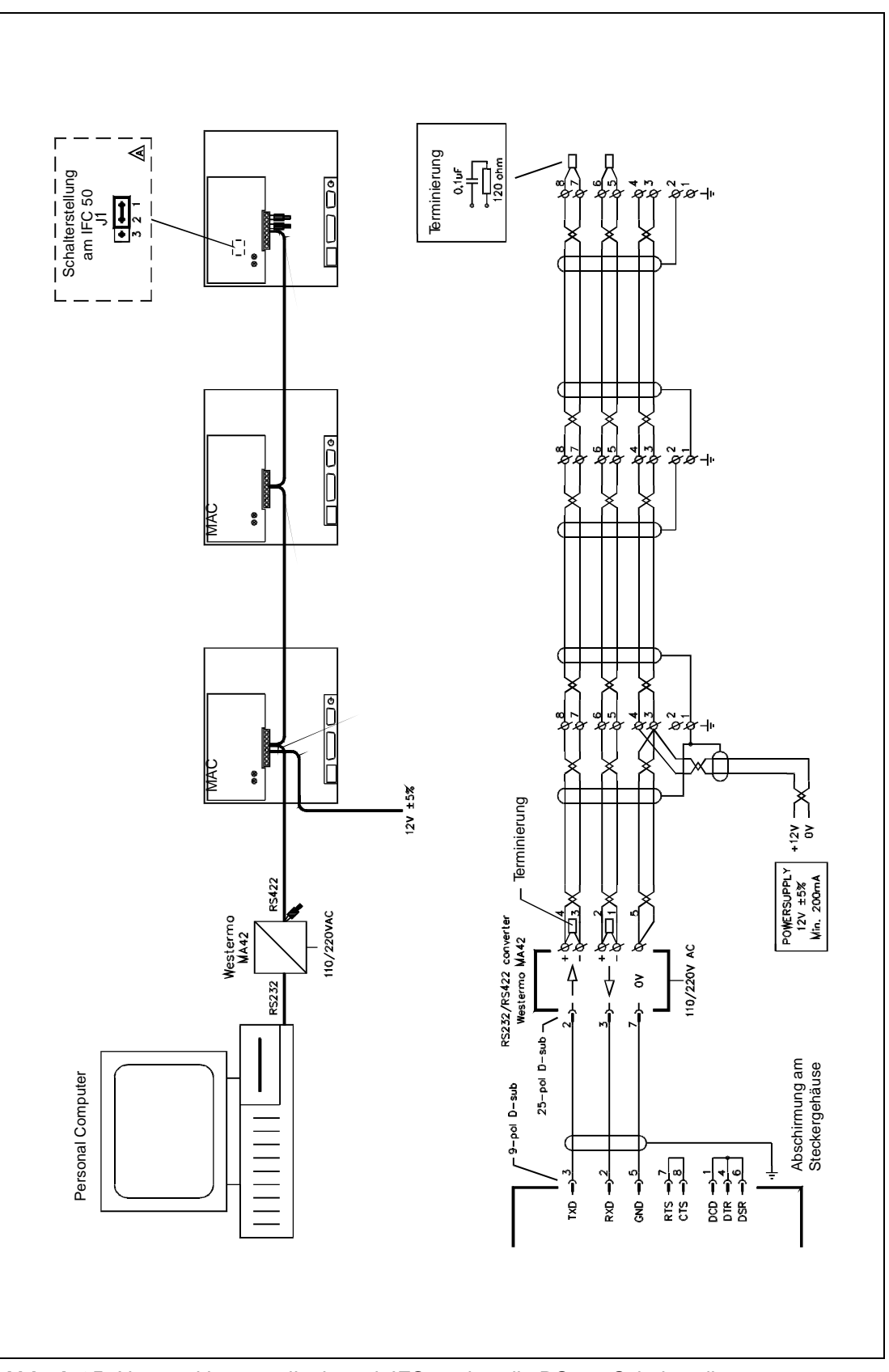

**Abb. A-25:** Netzwerkkommunikation mit IFC50 über die RS422-Schnittstelle

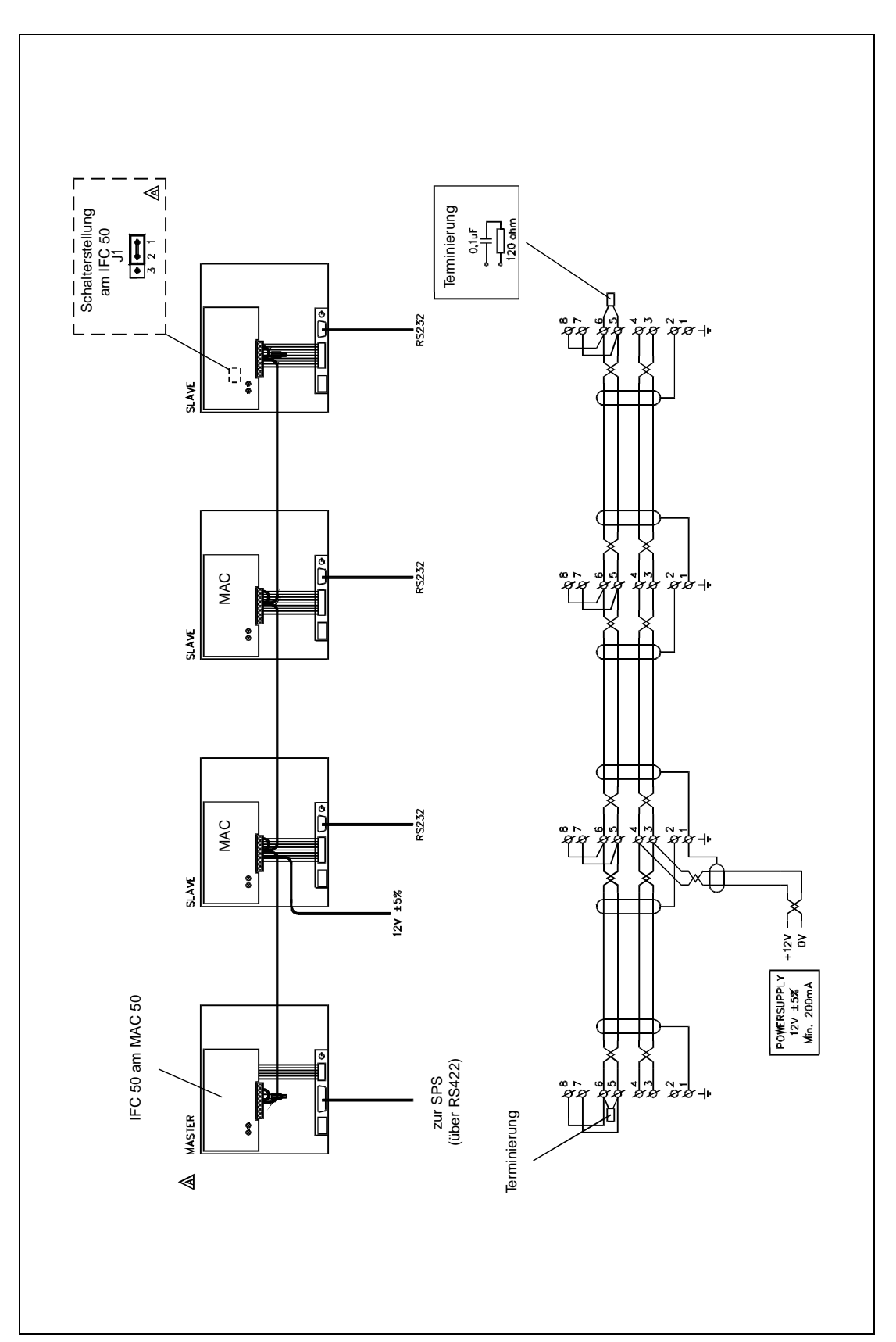

**Abb. A-26:** Netzwerkkommunikation mit IFC50 über die RS485-Schnittstelle

# **A.10 Konformitätserklärung**

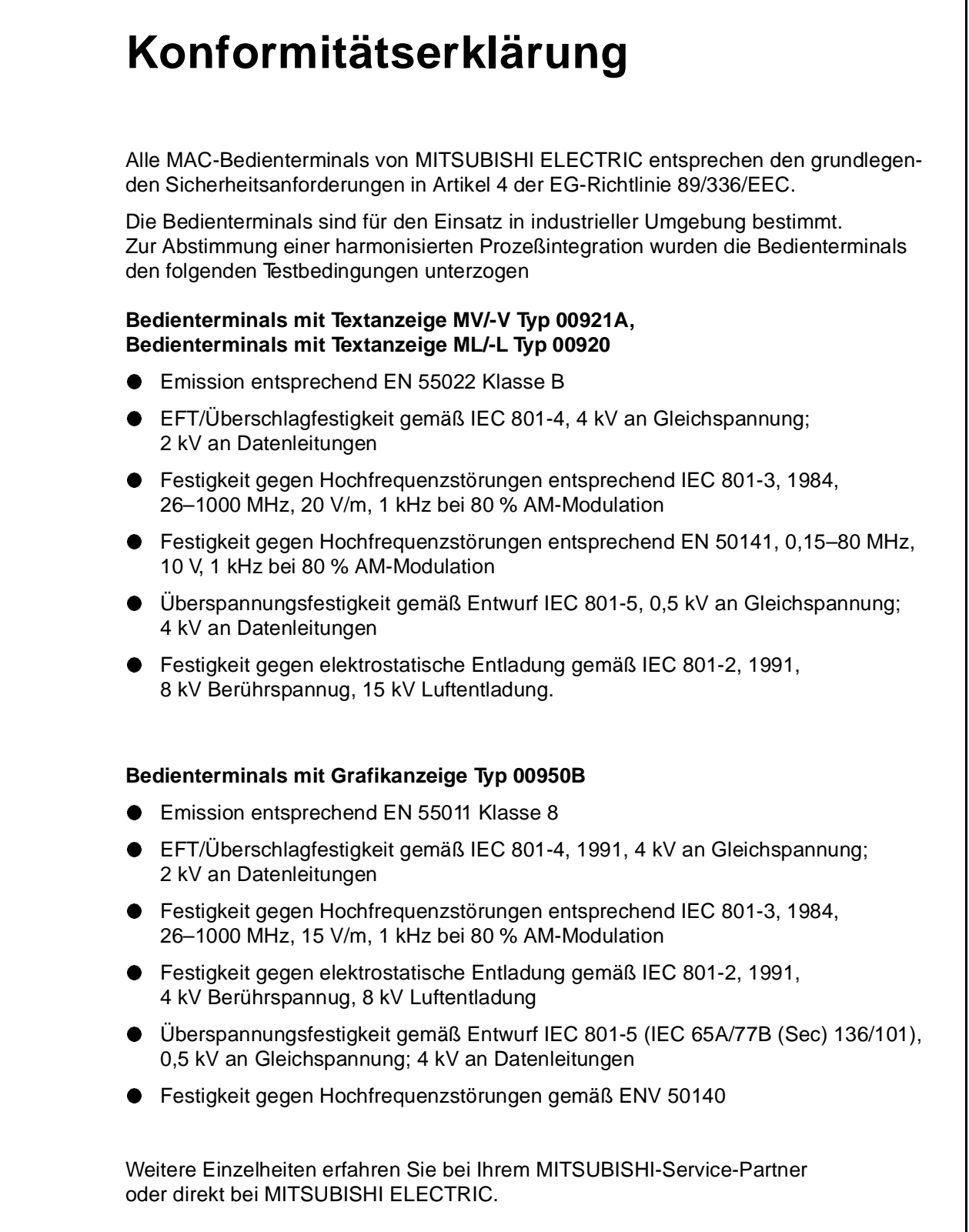

# Stichwortverzeichnis

### $\boldsymbol{\mathsf{A}}$

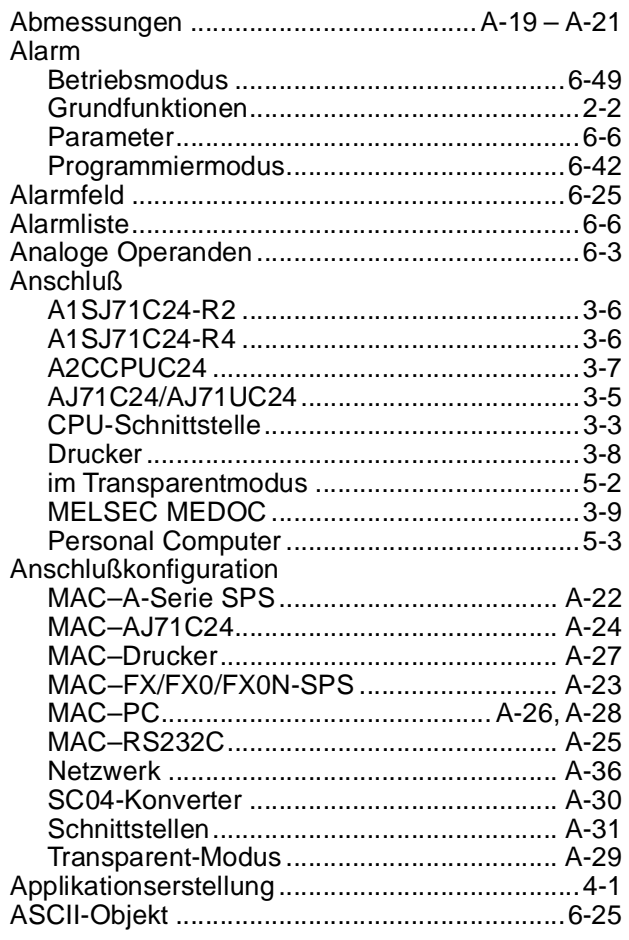

#### $\mathbf B$

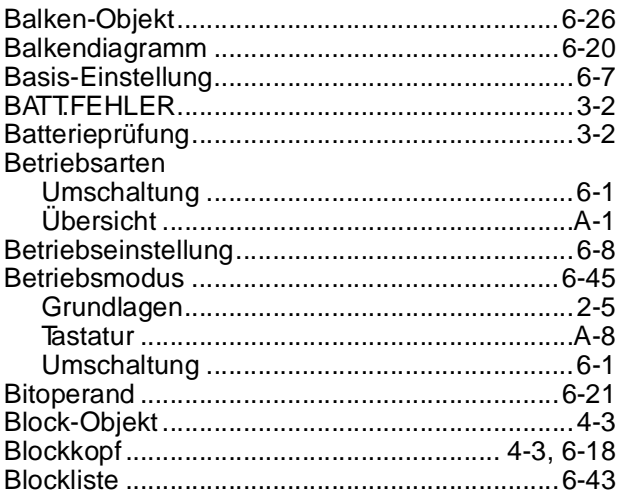

### $\mathbf C$

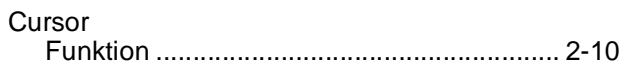

### D

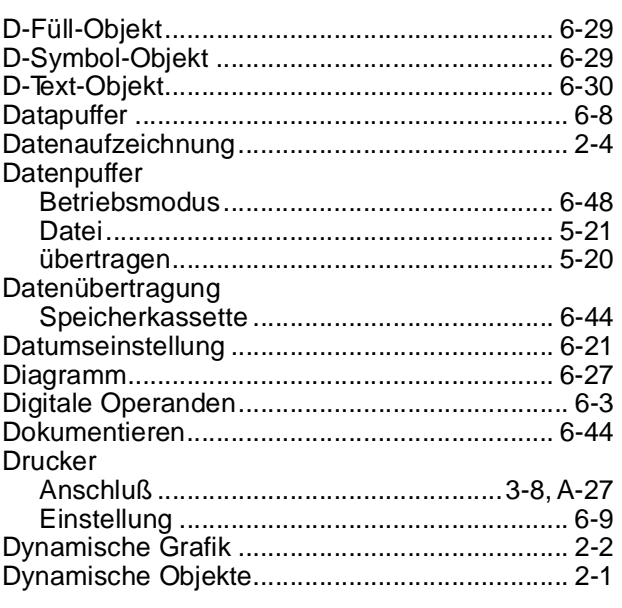

#### $\mathsf{E}% _{T}$

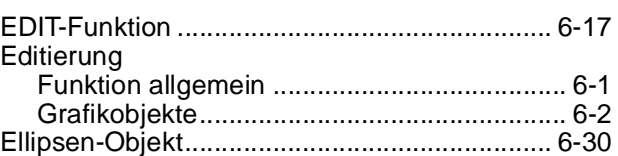

### F

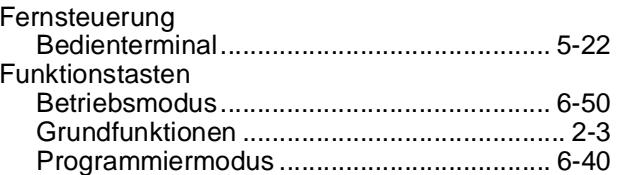

### G

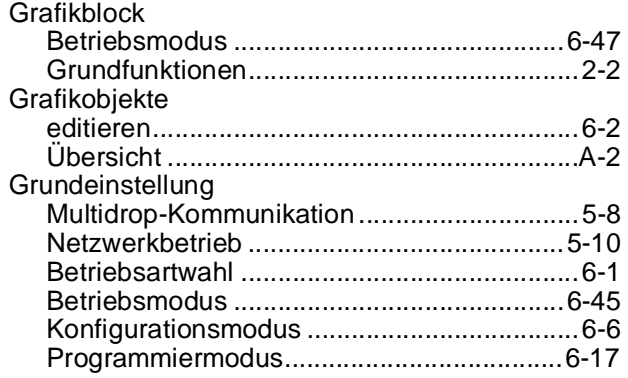

 $\mathbf{I}$ 

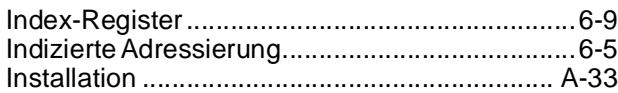

### $\boldsymbol{\mathsf{K}}$

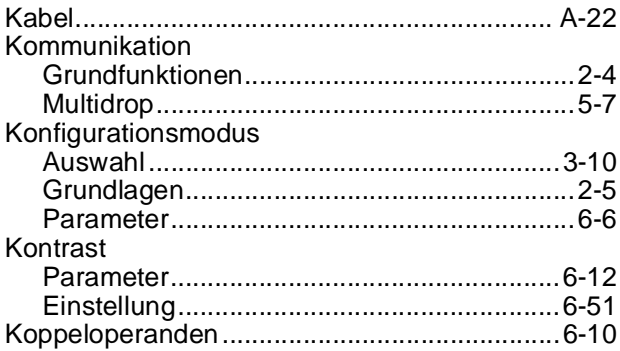

### L

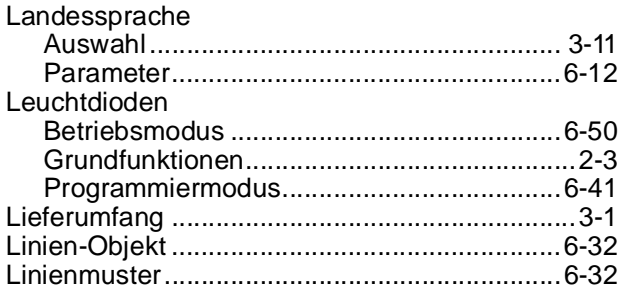

### M

### Mehrfach-Objekt

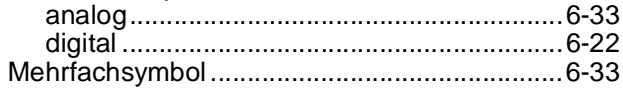

#### MELSEC MEDOC

 $\overline{a}$ 

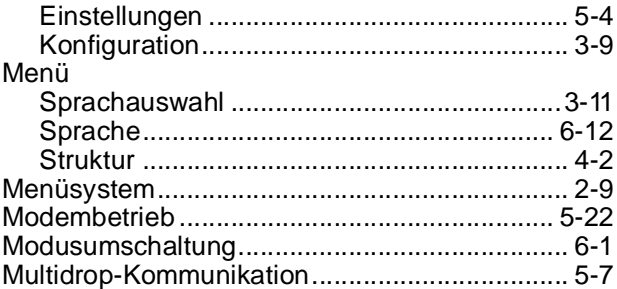

### N

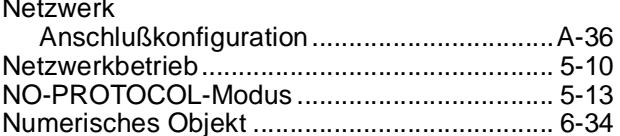

### $\mathbf{o}$

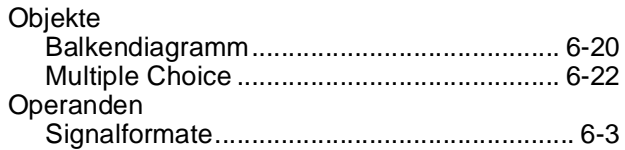

### P

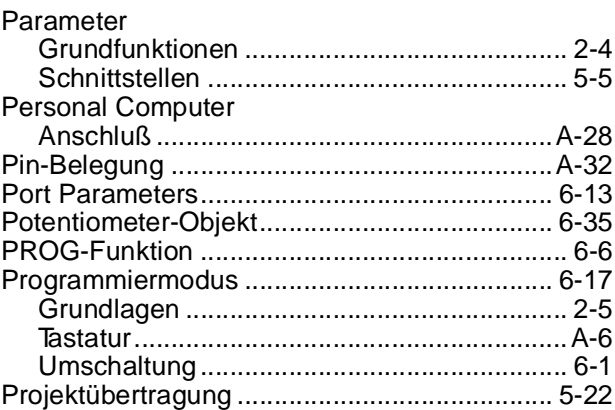

### $\mathsf{R}$

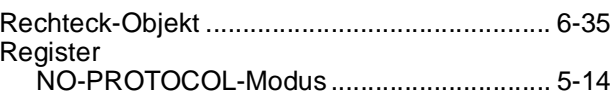

### $\mathbf S$

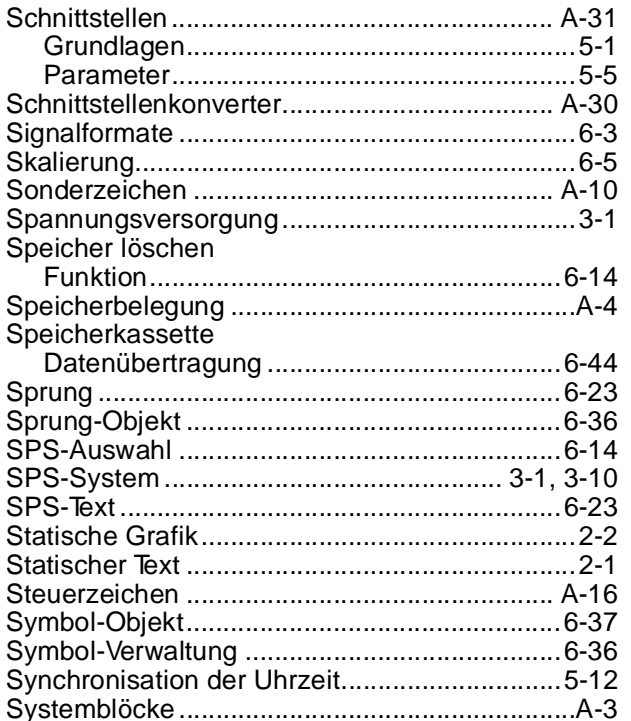

### $\mathsf T$

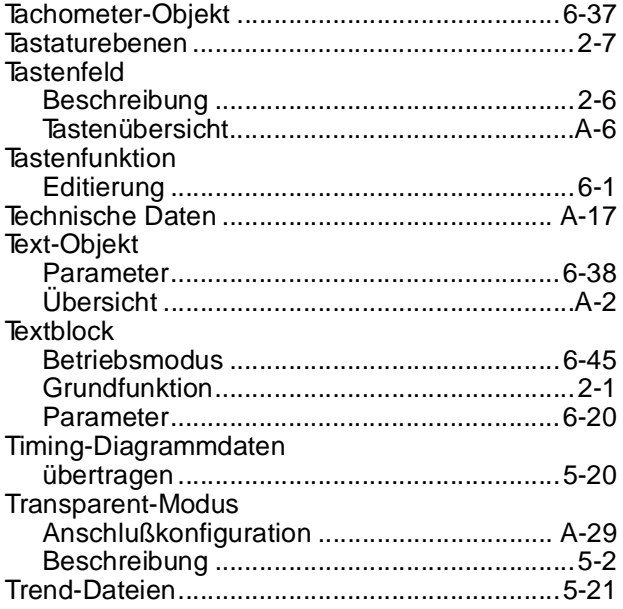

### $\mathsf{U}$ Uhrzeit

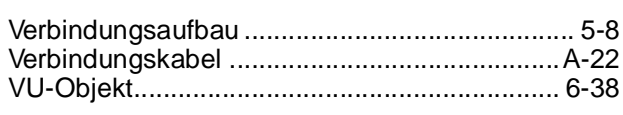

 $\overline{\mathsf{V}}$ 

### W

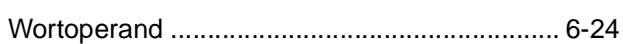

### $\mathsf{Z}$

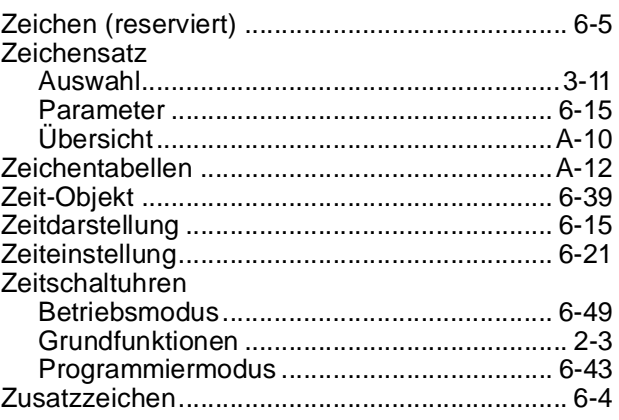

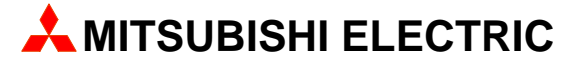

**EUROPÄISCHE VERTRETUNGEN** 

#### **EUROPAZENTRALE**

MITSUBISHI ELECTRIC EUROPE INDUSTRIE-AUTOMATION Gothaer Straße 8

D-40880 Ratingen Telefon: (0 21 02) 486-0 Telefax: (0 21 02) 4 86-1 12

#### **VERKAUFSBÜROS UND** AUSSENSTELLEN DEUTSCHLAND

MITSUBISHI ELECTRIC EUROPE DGZ-Ring Nr. D-13086 Berlin Telefon: (0 30) 4 71 05 32 Telefax: (0 30) 4 71 54 71 MITSUBISHI EI FCTRIC FUROPE Fleestedter Ring 5 D-21217 Seevetal Telefon: (0 41 05) 1 25 07 Telefax: (0 41 05) 1 25 81 MITSUBISHI ELECTRIC EUROPE Revierstraße 5 D-44379 Dortmund Telefon: (02 31) 96 70 41-0 Telefax: (02 31) 96 70 41-41 MITSUBISHI ELECTRIC EUROPE Brunnenwea<sup>1</sup> D-64331 Weiterstadt Telefon: (0 61 50) 13 99 0<br>Telefax: (0 61 50) 13 99 99 MITSUBISHI ELECTRIC EUROPE Ferdinand-Lassalle-Straße 24 D-72770 Reutlingen Telefon: (0 71 21) 91 78 0<br>Telefax: (0 71 21) 91 78 25 MITSUBISHI ELECTRIC EUROPE Fraunhoferstraße 9 11 D-85737 Ismaning Telefon: (0 89) 9 61 30 18 Telefax: (0 89) 9 61 21 91 MITSUBISHI ELECTRIC EUROPE Eibacher Schulstraße 37 D-90451 Nürnberg Telefon: (09 11) 64 64 66 Telefax: (09 11) 64 94 80 0

**EUROPÄISCHE VERTRETUNGEN GETRONICS NV/SA BELGIEN** Division Geveke Electronics Research Park Zellik, Pontbeeklaan 43 B-1731 Zellik Telefon: (02) 4 67 17 49 Telefax: (02) 4 67 17 45 ELPEFA A/S **DÄNEMARK** Geminivei 32 DK-2670 Greve Telefon: (0 43) 95 95 95 Telefax: (0 43) 95 95 90 MITSUBISHI ELECTRIC UK LTD. ENGLAND **INDUSTRIAL DIVISION** ...<br>Travellers Lane **GB-Hatfield Herts. AL10 8 XB** Telefon: (07 07) 27 61 00 Telefax: (07 07) 27 86 95 Beijer Electronics OY **FINNLAND**  $\Box$ SF-00621 Helsinki Telefon: (0) 615 20 11 Telefax: (0) 615 20 500 APA **FRANKREICH** 19, Rue Forlen F-67112 Geispolsheim Telefon: (0 88) 66 10 11 Telefax: (0 88) 66 11 12 IMATECH Ltd. **GRIECHENLAND** 34 Vassilisis Olgas Avenue GR-54641 Thessaloniki Telefon: (0 31) 84 33 45 Telefax: (0 31) 81 51 59 CARPANETO & C. S.p.A. **ITALIEN** Via Ferrero 10 I-10090 Cascine Vica-Rivoli (TO) Telefon: (0 11) 95 90 111 Telefax: (0 11) 95 90 250 Geveke Electronics by NIEDERLANDE Donauweg 10 NL-1043 AJ-Amsterdam Telefon: (0 20) 5 86 15 92 Telefax: (0 20) 5 86 19 27 **NORWEGEN** Beijer Electronics A/S Teglverksveien 1 N-3002 Drammen Telefon: (32) 84 85 70

Telefax: (32) 84 85 77

#### **GEVA** ÖSTERREICH Elektronik Handelsges. mbH Wiener Straße 89 A-2500 Baden Telefon: (0 22 52) 8 55 52-0<br>Telefax: (0 22 52) 4 88 60 MPL Technology Sp.Z.o.o. **POLEN** ul. Wrocławska 5 PL-30011 Kraków Telefon: (0 12) 32 28 85 Telefax: (0 12) 32 47 82 **PORTUGAL** F. Fonseca Lda Estrada de Taboeira 87/89, Esgueira P-3800 Aveiro Telefon: (0 34) 31 58 00 Telefax: (0 34) 31 58 04 **INFA SLOWENIEN** Ljubljanska 80 61230 Domžale Telefon: (0 61) 71 25 63 Telefax: (0 61) 72 16 72 **SCHWEDEN** Beijer Electronics AB Box 325 S-20123 Malmö Telefon: (040) 35 86 00 Telefax: (040) 93 23 01 **ECONOTEC AG SCHWEIZ** Postfach 282 CH-8309 Nürensdorf Telefon: (01) 838 48 11 Telefax: (01) 838 48 12 Medición y Control, S.A. **SPANIEN** Gran Via de les Corts Catalanes 133, 4 E-08014 Barcelona Telefon: (03) 4 22 77 00 Telefax: (03) 4 32 28 47 / 2 96 63 32 **GEVA Kft UNGARN** Tamási Áron u. 34 H-1124 Budapest Telefon: (01) 175 0688 Telefax: (01) 175 0688

### MITSUBISHI ELECTRIC EUROPE B.V.

INDUSTRIE-AUTOMATION GOTHAER STR. 8, D-40880 RATINGEN TEL.: (0 21 02) 4 86-10, FAX: (0 21 02) 4 86-1 12